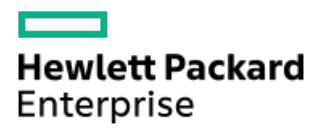

HPE ProLiant DL20 Gen10 Plusサーバーユーザーガイド

部品番号: 30-D3180B96-004a-ja-JP 発行: 2023年6月 版数: 4a

### HPE ProLiant DL20 Gen10 Plusサーバーユーザーガイド

#### 摘要

このガイドは、サーバーおよびストレージシステムのインストール、管理、トラブルシューティングの担当者を対象として います。Hewlett Packard Enterpriseでは、読者がコンピューター機器の保守の資格を持ち、高電圧製品の危険性について 理解し、ラック設置時の重量および安定性に関する注意事項に精通していることを前提としています。

部品番号: 30-D3180B96-004a-ja-JP 発行: 2023年6月 版数: 4a

© Copyright 2022–2023 Hewlett Packard Enterprise Development LP

#### ご注意

本書の内容は、将来予告なしに変更されることがあります。Hewlett Packard Enterprise製品およびサービスに対する保証 については、当該製品およびサービスの保証規定書に記載されています。本書のいかなる内容も、新たな保証を追加するも のではありません。本書の内容につきましては万全を期しておりますが、本書中の技術的あるいは校正上の誤り、脱落に対 して、責任を負いかねますのでご了承ください。

本書で取り扱っているコンピューターソフトウェアは秘密情報であり、 その保有、使用、または複製には、Hewlett Packard Enterprise から使用許諾を得る必要があります。 FAR 12.211 および 12.212 に従って、商業用コンピューターソ フトウェア、コンピューターソフトウェアドキュメンテーション、および商業用製品の技術データ(Commercial Computer Software, Computer Software Documentation, and Technical Data for Commercial Items)は、ベンダー標準の商業用使 用許諾のもとで、米国政府に使用許諾が付与されます。

他社の Web サイトへのリンクは、Hewlett Packard Enterprise の Web サイトの外に移動します。 Hewlett Packard Enterprise は、Hewlett Packard Enterprise の Web サイト以外の情報を管理する権限を持たず、また責任を負いません。

#### 商標

Intel®、Intel® Virtual RAID on CPU(Intel® VROC)、およびXeon®は 、アメリカ合衆国およびその他の国における Intel Corporation の商標です。

Linux®は、Linus Torvaldsの米国およびその他の国における登録商標です。

Microsoft®、Windows®、およびWindows Server®は、米国および/またはその他の国におけるMicrosoft Corporationの登録商 標または商標です。

VMware®は、米国およびその他の管轄区域におけるVMware, Inc.またはその子会社の登録商標です。

すべてのサードパーティのマークは、それぞれの所有者に帰属します。

#### 改訂履歴

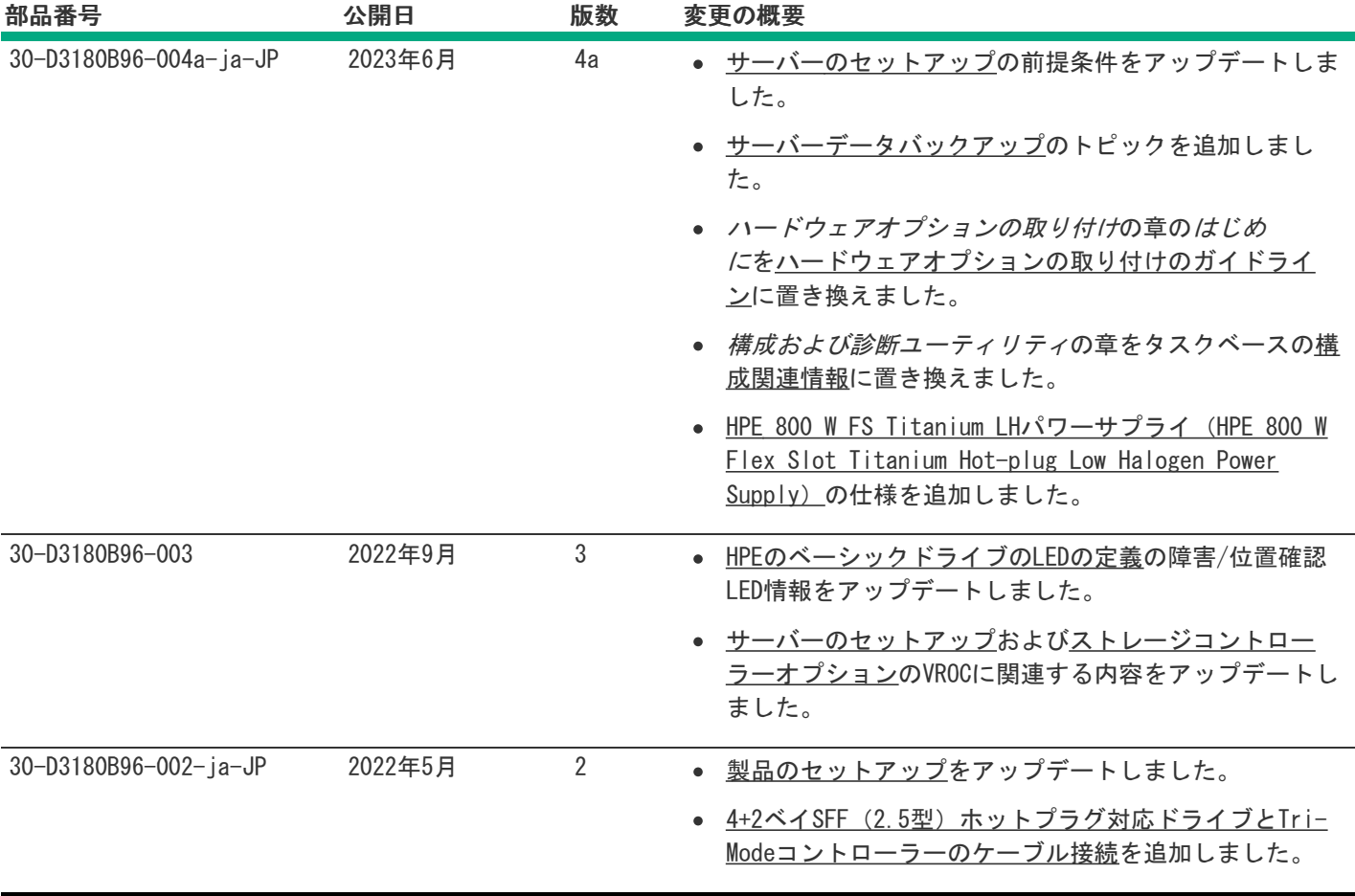

- [コンポーネントの識別](#page-7-0)
	- [フロントパネルのコンポーネント](#page-7-1)
		- iL0サービスポート
	- [フロントパネルのLEDとボタン](#page-10-0)
		- [サーバーのUID](#page-11-0) LED
		- [UIDボタンを使用したサーバーヘルスの概要の表示](#page-11-1)
		- [フロントパネルLEDの電源障害コード](#page-11-2)
	- [リアパネルのコンポーネント](#page-12-0)
	- [リアパネルのLED](#page-13-0)
	- [システムボードのコンポーネント](#page-13-1)
		- [システムメンテナンススイッチの説明](#page-15-0)
		- [DIMMスロット位置](#page-16-0)
		- [DIMMラベルの識別](#page-17-0)
	- [ドライブベイの番号](#page-18-0)
	- [HPEのベーシックドライブのLEDの定義](#page-19-0)
	- [PCIe4スロットの説明](#page-20-0)
	- [ライザーボードのコンポーネント](#page-21-0)
	- o M.2 [SSDパススルーカードのコンポーネント](#page-22-0)
	- HPE NS204i-p NVMe [OSブートデバイスのコンポーネント](#page-23-0)
	- HPE NS204i-p NVMe [OSブートデバイスのLEDの定義](#page-24-0)
	- [ファン番号](#page-24-1)
	- [ファンモードの動作](#page-25-0)
	- o Trusted Platform [Module2.0](#page-25-1)
		- Trusted Platform [Module2.0のガイドライン](#page-25-2)
		- [BitLockerリカバリキー/パスワードの保管のガイドライン](#page-26-0)
- [セットアップ](#page-26-1)
	- [システムの初期インストール](#page-27-0)
		- [HPEインストレーションサービス](#page-27-1)
		- [サーバーのセットアップ](#page-27-2)
	- [動作要件](#page-29-0)
		- [空間および通気要件](#page-30-0)
		- [温度要件](#page-30-1)
		- [電源要件](#page-31-0)
		- [アース要件](#page-31-1)
	- [ラックに関する警告と注意事項](#page-31-2)
	- [サーバーに関する警告と注意事項](#page-32-0)
	- [静電気対策](#page-33-0)
- [操作](#page-34-0)
	- [フロントベゼルを取り外す](#page-34-1)
	- [サーバーの電源を切る](#page-35-0)
	- [サーバーをラックから取り外す](#page-36-0)
	- [アクセスパネルを取り外す](#page-38-0)
	- [プロセッサーエアバッフルを取り外す](#page-39-0)
	- [ライザーケージを取り外す](#page-40-0)
- [プロセッサーエアバッフルを取り付ける](#page-41-0)
- [ライザーケージを取り付ける](#page-41-1)
- [アクセスパネルを取り付ける](#page-42-0)
- [サーバーをラックに取り付ける](#page-43-0)
- [サーバーの電源を入れる](#page-45-0)
- [ハードウェアオプションの取り付け](#page-45-1)
	- [サーバーデータバックアップ](#page-46-0)
	- [ハードウェアオプションの取り付けのガイドライン](#page-47-0)
	- [ラックレールのオプション](#page-47-1)
		- [ラックレールオプションの取り付け](#page-47-2)
		- [サーバーをラックに取り付ける](#page-51-0)
		- [ラックレールの面ファスナーストラップの取り付け](#page-52-0)
	- [フロントベゼルオプションの取り付け](#page-55-0)
	- [ドライブオプション](#page-55-1)
		- [ドライブの取り付けのガイドライン](#page-56-0)
		- ノンホットプラグLFF (3.5型) SATAドライブの取り付け
		- [ホットプラグ対応LFF\(3.5型\)/SFF\(2.5型\)SAS、SATA、またはNVMeドライブの取り付け](#page-59-0)
	- [電源装置オプション](#page-61-0)
		- [ホットプラグ対応電源装置に関する計算](#page-61-1)
		- [電源装置に関する警告と注意事項](#page-61-2)
		- [DC電源装置に関する警告と注意事項](#page-62-0)
		- [AC電源装置の取り付け](#page-62-1)
		- [DC電源装置の取り付け](#page-65-0)
	- [トランシーバーオプション](#page-71-0)
		- [トランシーバーに関する警告および注意事項](#page-71-1)
		- [トランシーバーの取り付け](#page-71-2)
	- o 2ベイSFF (2.5型) ドライブケージオプションの取り付け
	- [オプティカルドライブオプション](#page-74-0)
		- [オプティカルドライブをLFF\(3.5型\)ドライブシャーシに取り付ける](#page-74-1)
		- オプティカルドライブをSFF (2.5型) ドライブシャーシに取り付ける
	- [メモリオプション](#page-80-0)
		- [DIMMの取り付け情報](#page-81-0)
		- [DIMMの取り付けに関するガイドライン](#page-81-1)
		- [DIMMの取り付け](#page-82-0)
	- [PCIeライザーオプション](#page-83-0)
		- [ライザーオプションの取り付け](#page-83-1)
	- [ストレージコントローラーオプション](#page-85-0)
		- [ストレージコントローラー取り付けのためのサーバーの準備](#page-85-1)
		- [タイプaモジュラーコントローラーオプションの取り付け](#page-86-0)
		- [タイプpプラグインコントローラーオプションの取り付け](#page-87-0)
	- o Energy [Packオプション](#page-91-0)
		- HPE [Smartストレージバッテリ](#page-91-1)
		- Energy [Packの仕様](#page-91-2)
		- Energy [Packの取り付け](#page-91-3)
	- [拡張カードオプション](#page-93-0)
		- [PCIe拡張オプションの取り付けルール](#page-93-1)
- [拡張カードの取り付け](#page-93-2)
- M.2 [SSDオプション](#page-97-0)
	- HPE NS204i-p NVMe [OSブートデバイスオプションの取り付け](#page-97-1)
	- M.2 SATA [SSD対応オプションの取り付け](#page-102-0)
	- M.2 [SSDパススルーカードオプションの取り付け](#page-106-0)
- [シャーシ侵入検知スイッチのオプション](#page-110-0)
	- [シャーシ侵入検出スイッチの取り付け](#page-110-1)
- [シリアルポートオプション](#page-111-0)
	- [シリアルポートオプションの取り付け](#page-111-1)
- [内部USBデバイスのオプション](#page-113-0)
	- [内蔵USBデバイスの取り付け](#page-114-0)
- [ケーブル接続](#page-115-0)
	- [ケーブル接続のガイドライン](#page-115-1)
	- [内部ケーブル管理](#page-117-0)
	- [ストレージのケーブル接続](#page-117-1)
		- [ストレージコントローラーのケーブル接続](#page-117-2)
			- 2ベイLFF (3.5型) ノンホットプラグドライブのケーブル接続
			- 2ベイLFF (3.5型) ホットプラグ対応ドライブのケーブル接続
			- 4ベイSFF (2.5型) ホットプラグ対応ドライブのケーブル接続
			- 4+2ベイSFF (2.5型) ホットプラグ対応ドライブのケーブル接続
			- 4+2ベイSFF (2.5型) ホットプラグ対応ドライブとTri-Modeコントローラーのケーブル接続
		- Energy [Packのケーブル接続](#page-127-0)
		- [ストレージコントローラーのバックアップ電源ケーブル接続](#page-128-0)
	- [オプティカルドライブのケーブル接続](#page-129-0)
	- M.2 SATA [SSDアドインカードのケーブル接続](#page-131-0)
	- o M.2 [SSDパススルーカードのケーブル接続](#page-132-0)
	- [ファンケーブル接続](#page-132-1)
	- [シャーシ侵入検知スイッチのケーブル接続](#page-133-0)
	- [シリアルポートのケーブル接続](#page-133-1)
	- [電源装置のケーブル接続](#page-134-0)
- [構成関連情報](#page-135-0)
	- [ファームウェアまたはシステムROMのアップデート](#page-136-0)
	- 。 [サーバーの構成](#page-136-1)
	- [ストレージコントローラーの構成](#page-137-0)
	- [オペレーティングシステムの展開](#page-138-0)
	- [セキュリティの構成](#page-138-1)
	- [サーバーの最適化](#page-139-0)
	- [サーバー管理](#page-139-1)
	- o [Linuxベースのハイパフォーマンスコンピューティングクラスターの管理](#page-139-2)
- [トラブルシューティング](#page-140-0)
	- [NMI機能](#page-140-1)
	- [トラブルシューティングの資料](#page-140-2)
- [システムバッテリの交換](#page-141-0)
	- [システムバッテリの情報](#page-141-1)
	- [システムバッテリの取り外しおよび交換](#page-141-2)
- [安全、保証および規制に関する情報](#page-143-0)
- [規定に関する情報](#page-143-1)
	- Notices for Eurasian Economic Union (ユーラシア経済連合)
	- Turkey RoHS material content [declaration](#page-144-0)
	- Ukraine RoHS material content [declaration](#page-144-1)
- [保証情報](#page-144-2)
- [仕様](#page-145-0)
	- [環境仕様](#page-145-1)
	- [機械仕様](#page-146-0)
	- [電源装置の仕様](#page-146-1)
		- ATX 290Wノンホットプラグパワーサプライ (ATX 290W Non-hot-plug Power Supply) (92%の変換効率)
		- ATX 290W Platinumノンホットプラグパワーサプライ (ATX 290W Platinum Non-hot-plug Power Supply) (94%の変換効率)
		- HPE 500 W FS Platinum LHパワーサプライ (HPE 500 W Flex Slot Platinum Hot-plug Low Halogen Power Supply)
		- HPE 800 W FS Titanium LHパワーサプライ (HPE 800 W Flex Slot Titanium Hot-plug Low Halogen Power Supply)
		- HPE 800 W FS DC-48V LHパワーサプライ (HPE 800 W Flex Slot -48 VDC Hot-plug Low Halogen Power Supply)
- [Webサイト](#page-150-0)
- [サポートと他のリソース](#page-151-0)
	- o Hewlett Packard [Enterpriseサポートへのアクセス](#page-151-1)
	- [アップデートへのアクセス](#page-151-2)
	- [カスタマーセルフリペア\(CSR\)](#page-152-0)
	- [リモートサポート\(HPE通報サービス\)](#page-152-1)
	- [ドキュメントに関するご意見、ご指摘](#page-153-0)

## <span id="page-7-0"></span>コンポーネントの識別

この章では、外付および内蔵のサーバーの機能とコンポーネントについて説明します。

サブトピック

[フロントパネルのコンポーネント](#page-7-1)

[フロントパネルのLEDとボタン](#page-10-0)

[リアパネルのコンポーネント](#page-12-0)

[リアパネルのLED](#page-13-0)

[システムボードのコンポーネント](#page-13-1)

[ドライブベイの番号](#page-18-0)

[HPEのベーシックドライブのLEDの定義](#page-19-0)

[PCIe4スロットの説明](#page-20-0)

[ライザーボードのコンポーネント](#page-21-0)

M.2 [SSDパススルーカードのコンポーネント](#page-22-0)

HPE NS204i-p NVMe [OSブートデバイスのコンポーネント](#page-23-0)

HPE NS204i-p NVMe [OSブートデバイスのLEDの定義](#page-24-0)

[ファン番号](#page-24-1)

[ファンモードの動作](#page-25-0)

<span id="page-7-1"></span>Trusted Platform [Module2.0](#page-25-1)

フロントパネルのコンポーネント

LFF(3.5型)ノンホットプラグドライブモデル

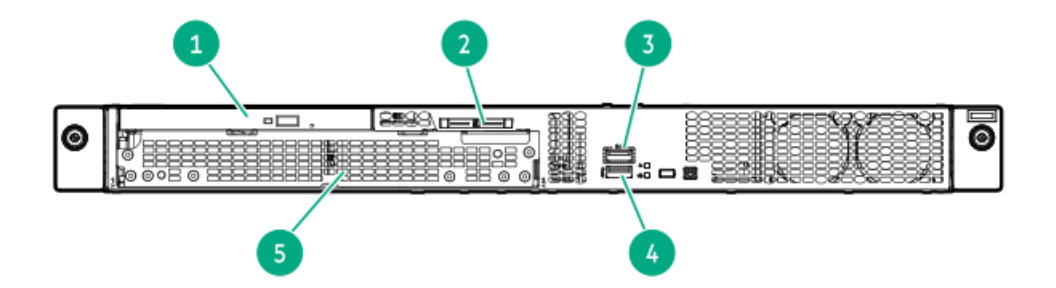

<span id="page-8-2"></span>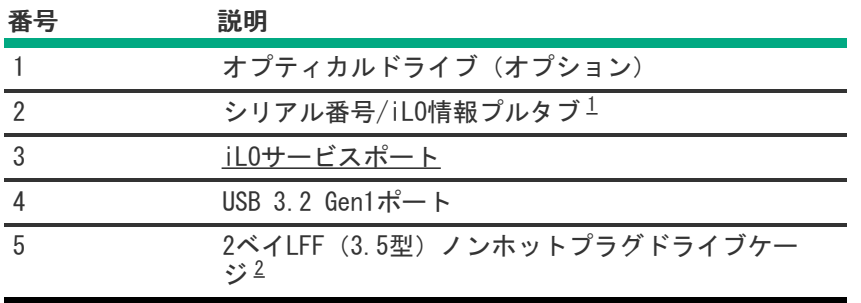

<span id="page-8-3"></span><span id="page-8-0"></span>シリアル番号/iLO情報プルタブは両面仕様です。片面には、サーバーのシリアル番号とお客様の資産タグラベルが記 載されています。反対の面には、デフォルトiLOアカウント情報が記載されています。 [1](#page-8-2)

<span id="page-8-1"></span>2ベイLFF(3.5型)ノンホットプラグドライブケージはSATAドライブをサポートします。 [2](#page-8-3)

LFF(3.5型)ホットプラグ対応ドライブモデル

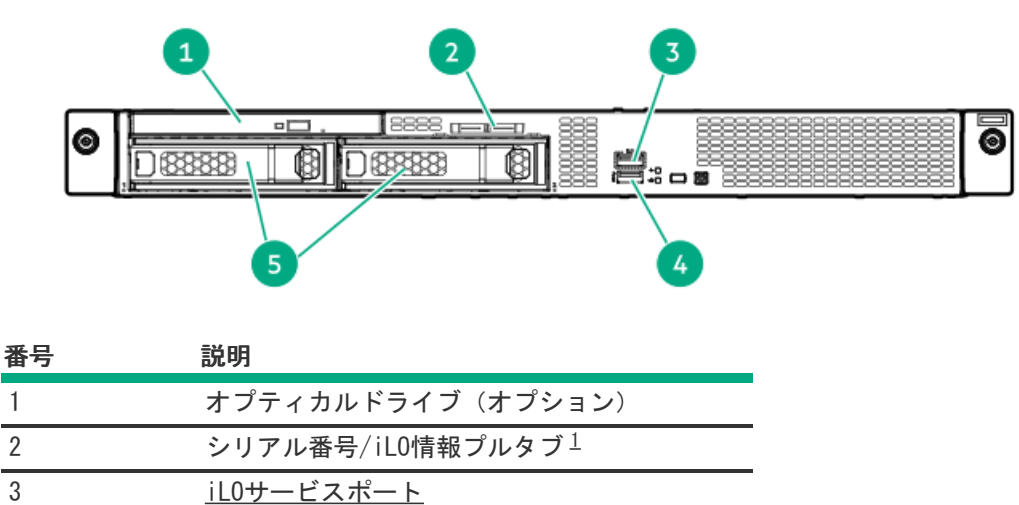

<span id="page-8-6"></span>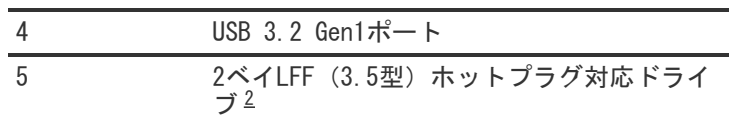

<span id="page-8-7"></span><span id="page-8-4"></span>シリアル番号/iLO情報プルタブは両面仕様です。片面には、サーバーのシリアル番号とお客様の資産タグラベルが記 載されています。反対の面には、デフォルトiLOアカウント情報が記載されています。 [1](#page-8-6)

<span id="page-8-5"></span>2ベイLFF(3.5型)ドライブベイはSASまたはSATAドライブをサポートします。 [2](#page-8-7)

SFF(2.5型)ホットプラグ対応ドライブモデル

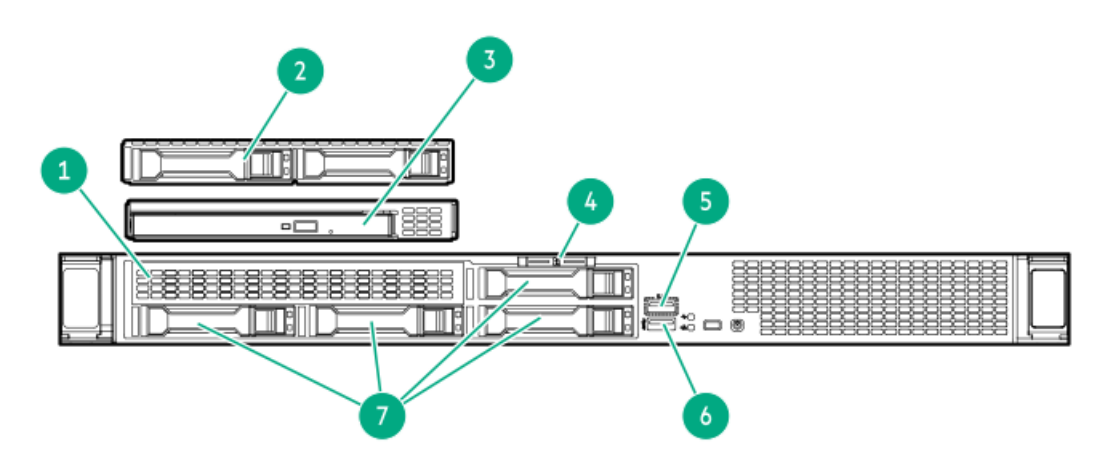

<span id="page-9-7"></span><span id="page-9-6"></span><span id="page-9-5"></span>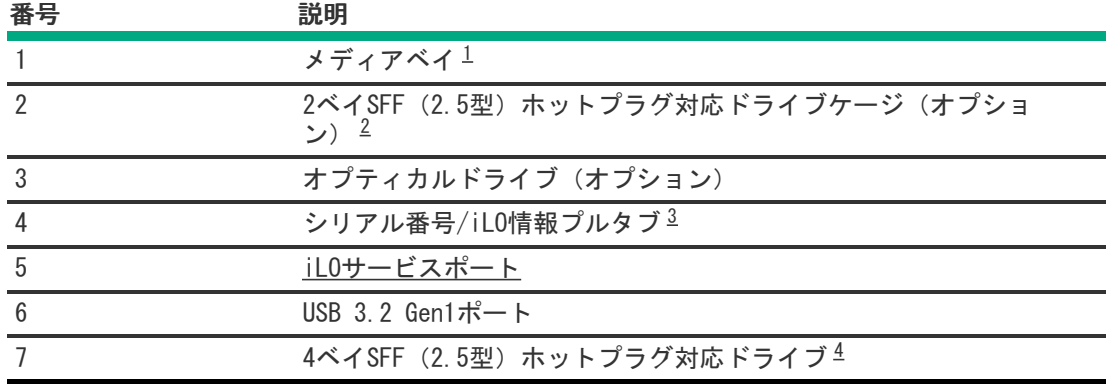

<span id="page-9-8"></span><span id="page-9-1"></span>メディアベイは、オプティカルドライブケージまたは2 SFF (2.5型)ドライブケージオプションをサポートします。 [1](#page-9-5)

- <span id="page-9-2"></span>2ベイSFF(2.5型)ドライブケージはSAS、SATA、またはU.3 NVMeドライブをサポートします。 [2](#page-9-6)
- <span id="page-9-3"></span>シリアル番号/iLO情報プルタブは両面仕様です。片面には、サーバーのシリアル番号とお客様の資産タグラベルが記 載されています。反対の面には、デフォルトiLOアカウント情報が記載されています。 [3](#page-9-7)
- <span id="page-9-4"></span>4ベイSFF(2.5型)ドライブベイはSASまたはSATAドライブをサポートします。 [4](#page-9-8)

サブトピック

<span id="page-9-0"></span>[iLOサービスポート](#page-9-0)

### iLOサービスポート

サービスポートは、サポートされているサーバーおよびコンピュートモジュールでiLOのラベルが付けられているUSBポート です。

お使いのサーバーまたはコンピュートモジュールがこの機能に対応しているか調べるには、次のWebサイト (<https://www.hpe.com/info/qs>)にあるサーバーの仕様ドキュメントを参照してください。

サーバーに物理的にアクセスできる場合、サービスポートを使用して次のことができます。

サポートされているUSBフラッシュドライブにActive Health Systemログをダウンロードします。

この機能を使用する場合、接続されているUSBフラッシュドライブにホストオペレーティングシステムはアクセスできま せん。

- サポートされるUSBイーサーネットアダプターにクライアント(ノートパソコンなど)を接続して以下にアクセスしま す。
	- iLOのWebインターフェイス
	- リモートコンソール
	- iLO RESTful API
	- CLI

Hewlett Packard Enterpriseは、HPE USBイーサーネットアダプター(部品番号Q7Y55A)を使用することをお勧めしま す。

iLOサービスポートを使用すると、次のようになります。

- 操作がiLOイベントログに記録されます。
- サービスポートのステータスを示すようにサーバーのUIDが点滅します。

RESTクライアントとiLO RESTful APIを使用してサービスポートのステータスを取得することもできます。

- サービスポートを使用してサーバー内のデバイスまたはサーバー自体を起動することはできません。
- サービスポートに接続してサーバーにアクセスすることはできません。

● 接続されているデバイスにサーバーからアクセスすることはできません。

iLOサービスポートについて詳しくは、次のWebサイトのiLOユーザーガイドを参照してくださ い: https://www.hpe.com/support/ilo5。

## <span id="page-10-0"></span>フロントパネルのLEDとボタン

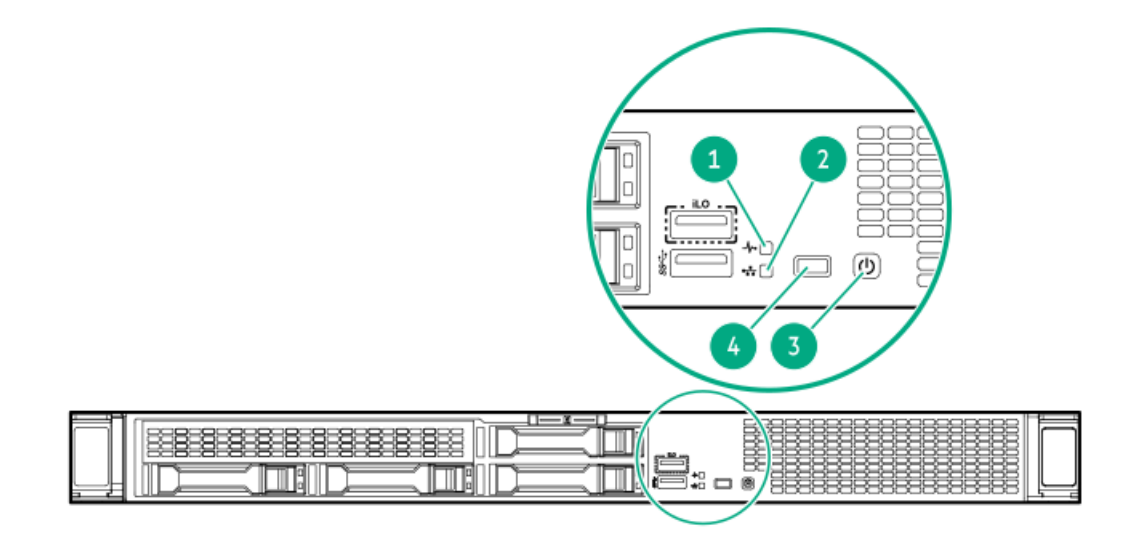

<span id="page-10-4"></span><span id="page-10-3"></span>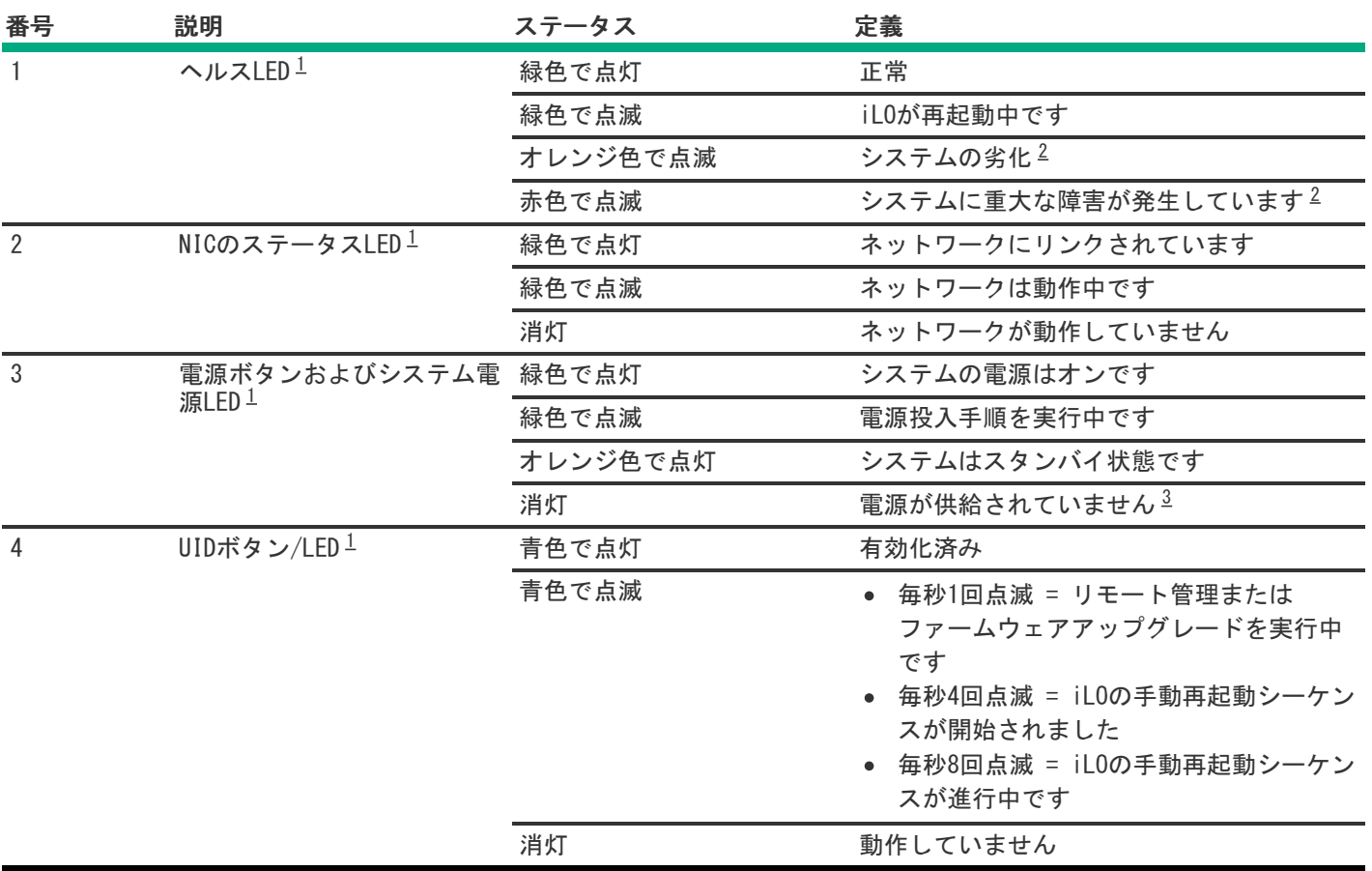

<span id="page-10-5"></span><span id="page-10-1"></span>[すべてのLEDが同時に点滅する場合は、電源障害が発生しています。詳しくは、フロントパネルLEDの電源障害コー](#page-11-2) ドを参照してください。 [1](#page-10-3)

<span id="page-10-2"></span>ヘルスLEDが劣化状態またはクリティカル状態を示している場合は、システムのインテグレーテッドマネジメントログ (IML)を確認するか、またはHPE iLOを使用してシステムヘルスステータスを確認してください。 [2](#page-10-4)

<span id="page-11-3"></span>電源が供給されていない、電源コードが接続されていない、電源装置が搭載されていない、または電源装置に障害が 発生しています。 [3](#page-10-5)

#### サブトピック

[サーバーのUID](#page-11-0) LED

#### [UIDボタンを使用したサーバーヘルスの概要の表示](#page-11-1)

<span id="page-11-0"></span>**[フロントパネルLEDの電源障害コード](#page-11-2)** 

### サーバーのUID LED

UID LEDは、特定のサーバーが他の機器と高密度ラックで展開される場合にそのサーバーを見つけるために使用されます。 UID LEDをアクティブ化することで、オンサイト担当の技術者は保守タスクのためにサーバーを瞬時に識別するのに役立ち ます。

### <span id="page-11-1"></span>UIDボタンを使用したサーバーヘルスの概要の表示

#### 前提条件

- 外部モニターが接続されています。
- iLO Webインターフェイスのアクセス設定ページで、外部モニターにサーバーヘルスを表示機能が有効になっています。

#### このタスクについて

UIDボタンを使用すると、iLOのサーバーヘルスサマリー画面を外部モニターに表示できます。この機能は、サーバーの電源 がオンまたはオフのときに使用できます。この機能は、サーバーが起動しない場合のトラブルシューティングに使用してく ださい。

注意: UIDボタンを押して放します。5秒以上押し続けると、正常なiLOの再起動またはハードウェアiLOの再 起動を開始します。ハードウェアiLO再起動中にデータの損失やNVRAMの破損が発生する可能性があります。

#### 手順

1. UIDボタンを押して放します。

外部モニターにサーバーヘルスサマリー画面が表示されます。詳しくは、iLOトラブルシューティングガイドを参照し てください。

#### <https://www.hpe.com/support/ilo5>

<span id="page-11-2"></span>2. 再度UIDボタンを押して、サーバーヘルスサマリー画面を閉じます。

#### フロントパネルLEDの電源障害コード

次の表は、電源障害コードと影響を受けているサブシステムのリストを提供します。すべての電源障害がすべてのサーバー に適用されるわけではありません。

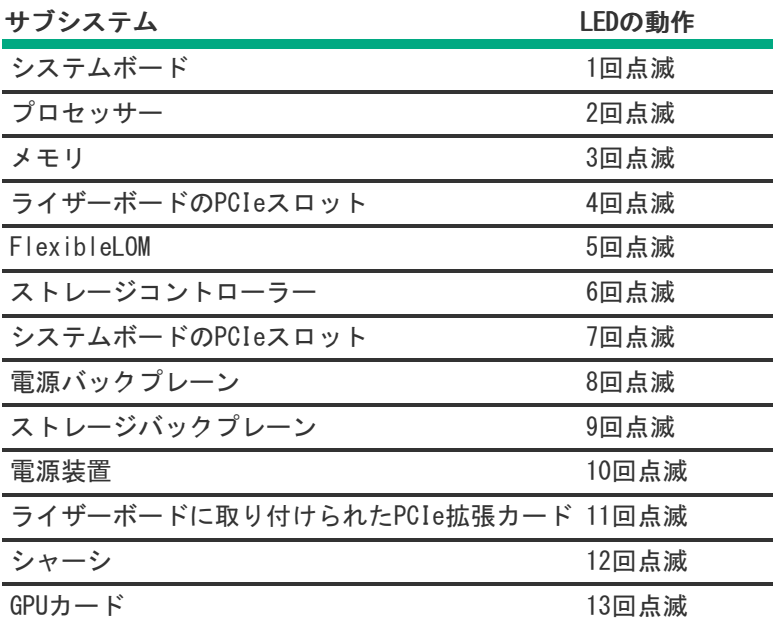

<span id="page-12-0"></span>リアパネルのコンポーネント

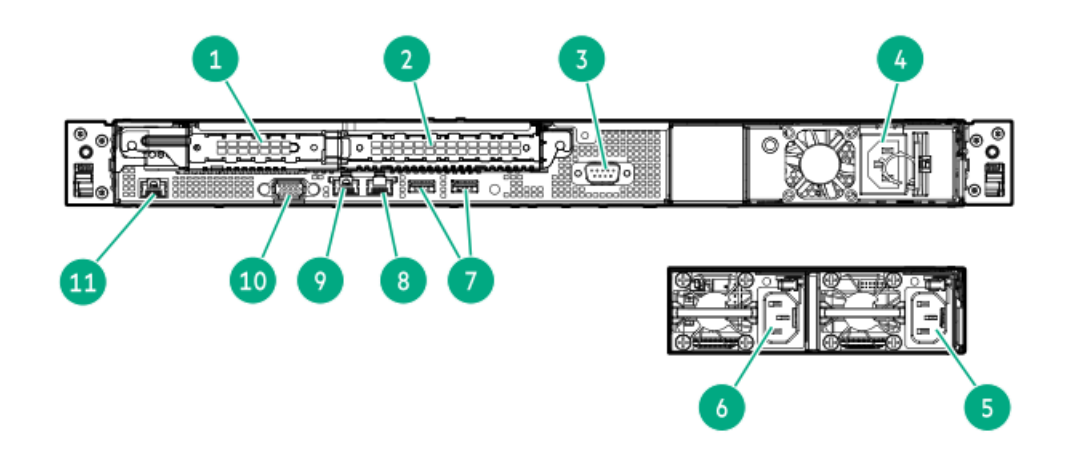

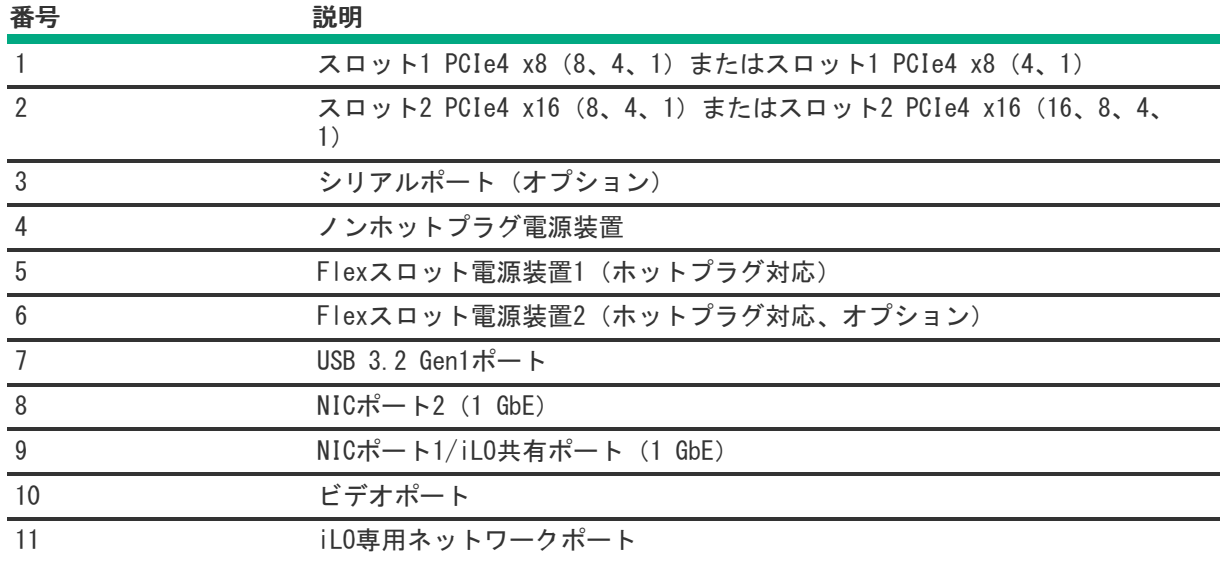

## <span id="page-13-0"></span>リアパネルのLED

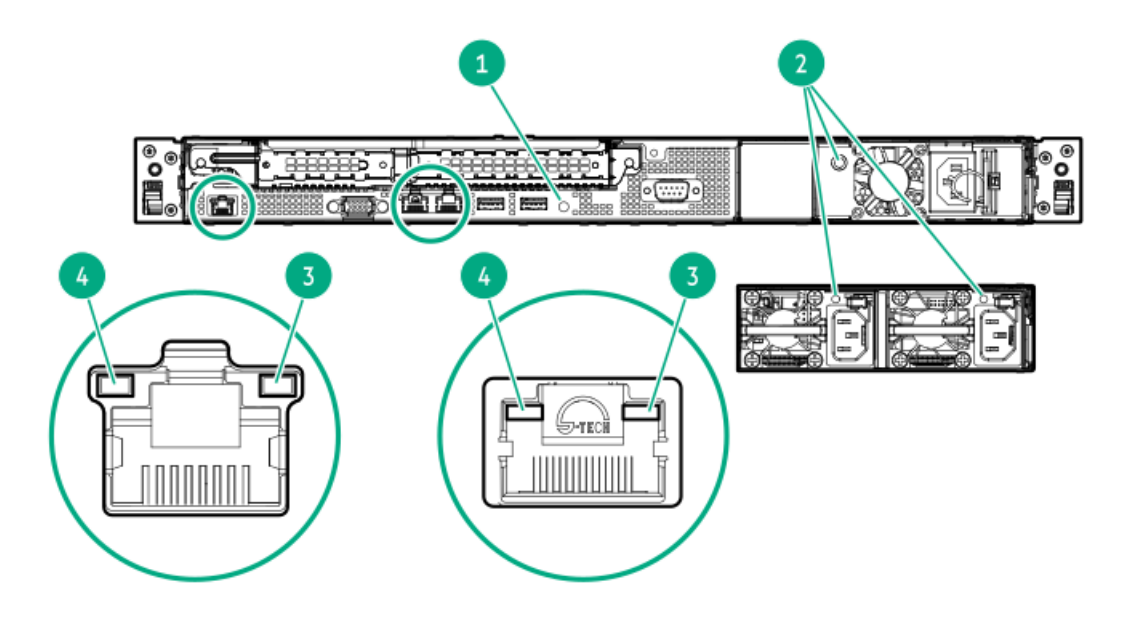

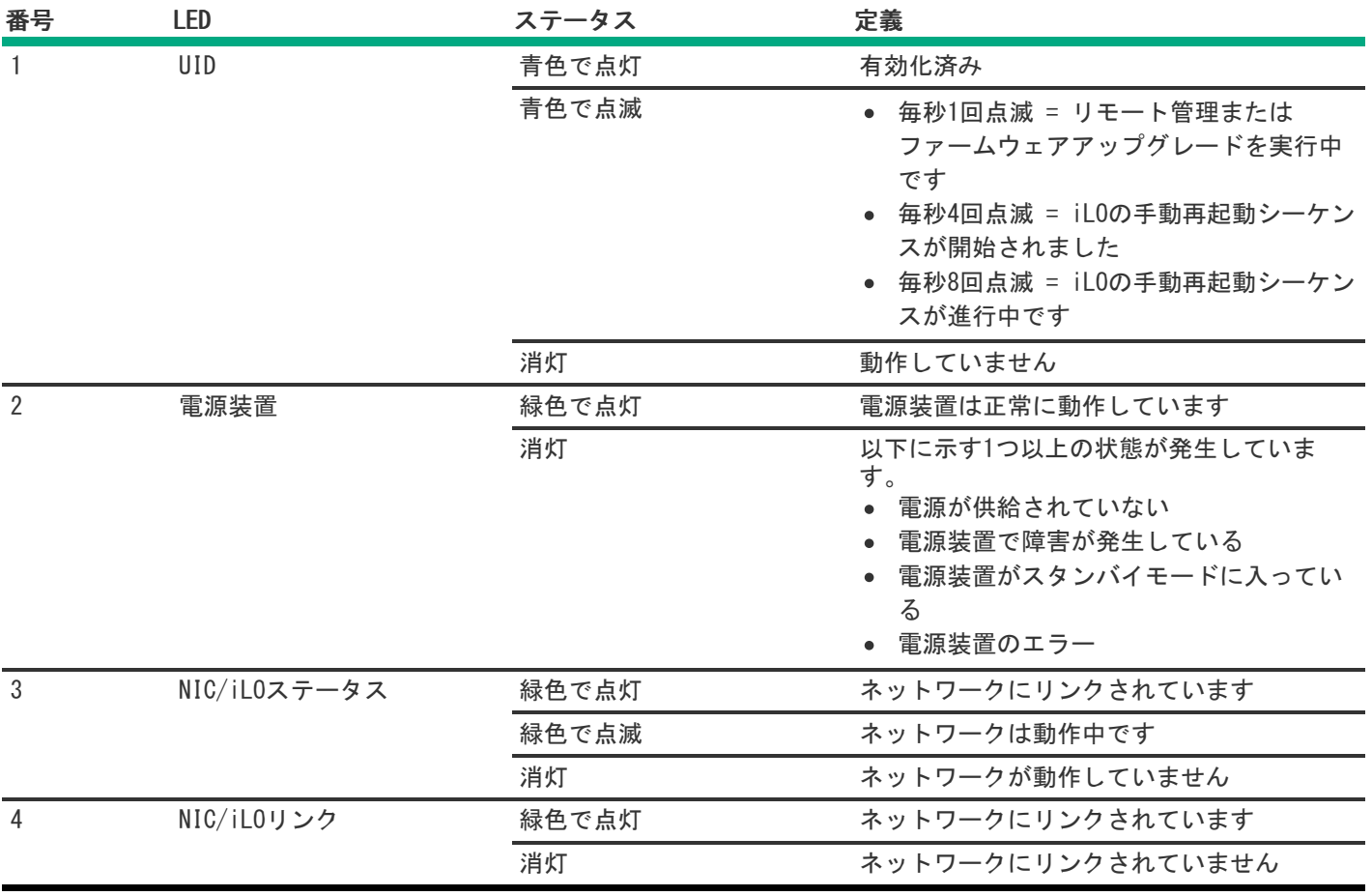

<span id="page-13-1"></span>システムボードのコンポーネント

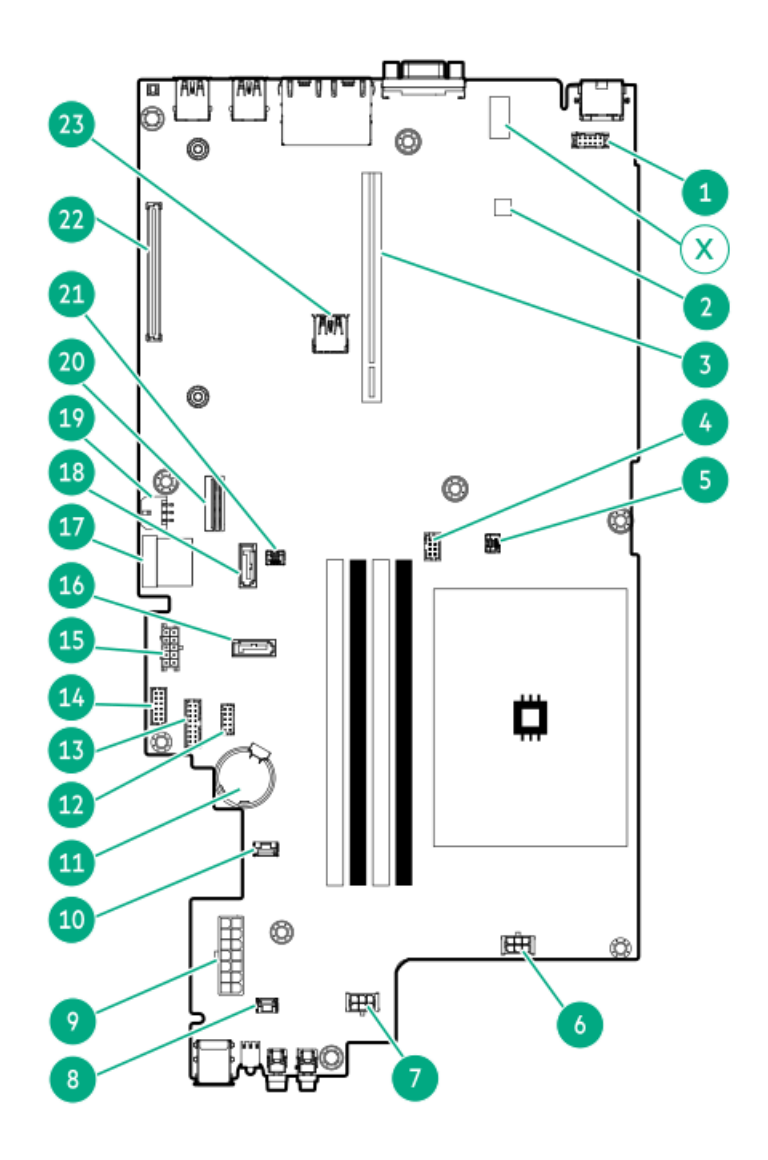

**The Company** 

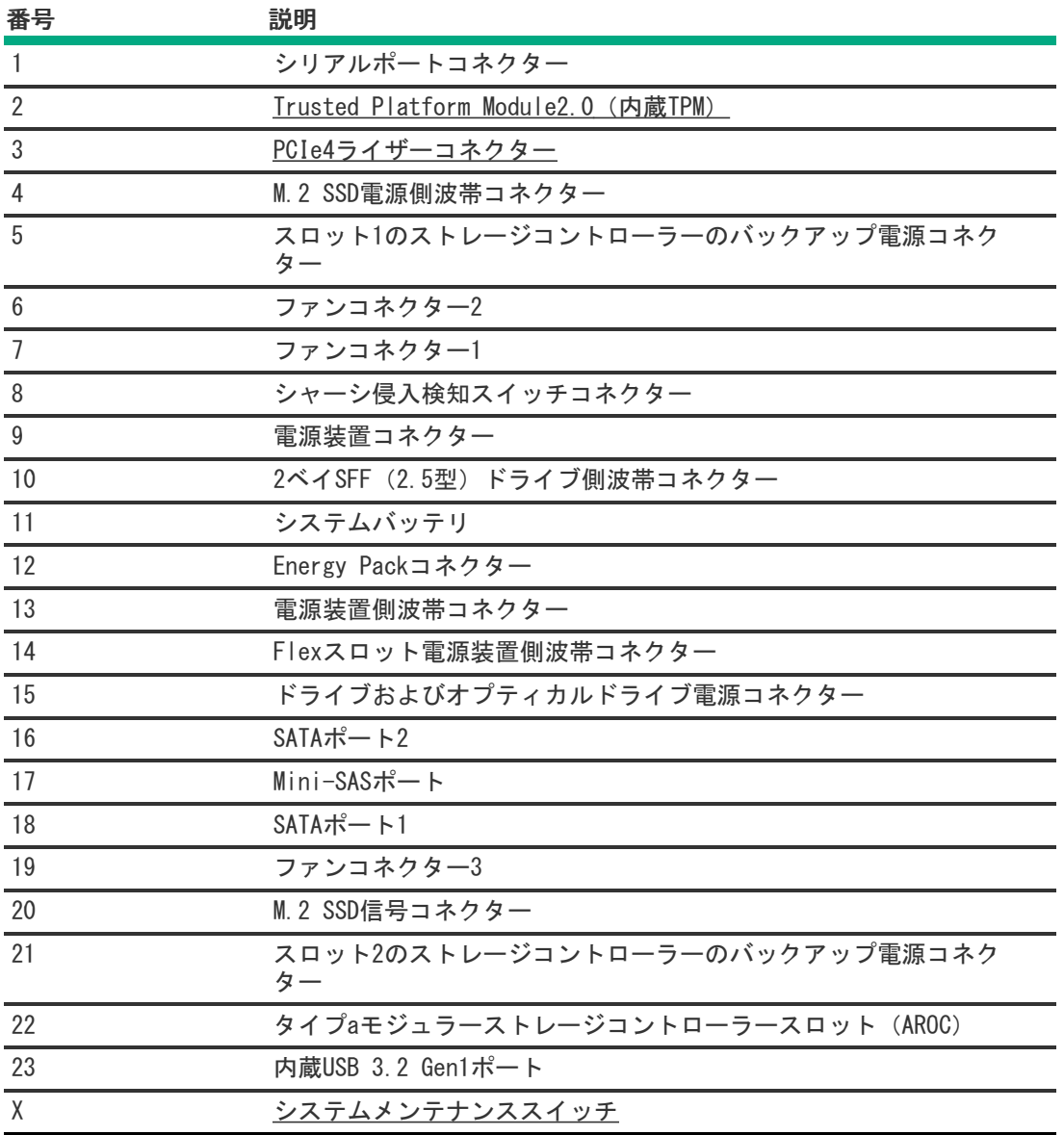

サブトピック

[システムメンテナンススイッチの説明](#page-15-0)

[DIMMスロット位置](#page-16-0)

<span id="page-15-0"></span>[DIMMラベルの識別](#page-17-0)

システムメンテナンススイッチの説明

<span id="page-16-6"></span><span id="page-16-5"></span><span id="page-16-4"></span>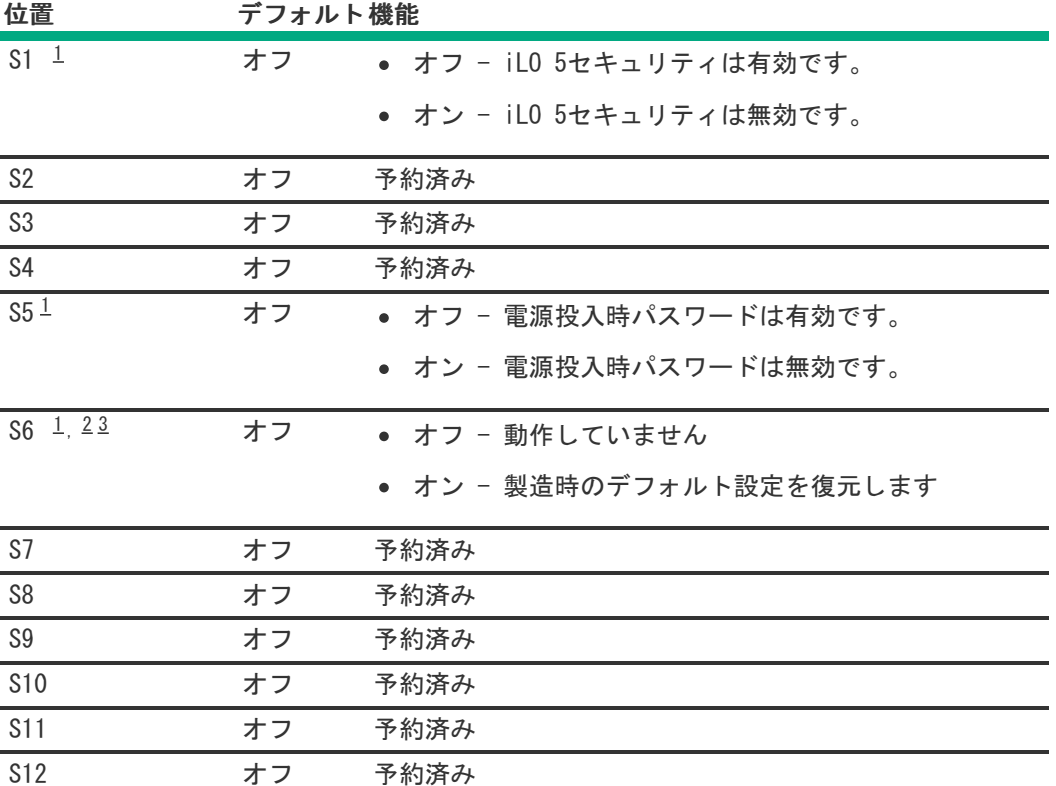

<span id="page-16-1"></span>冗長ROMにアクセスするには、S1、S5、およびS6をオンに設定します。 [1](#page-16-4)

<span id="page-16-2"></span>システムメンテナンススイッチのS6をオンの位置に設定すると、すべての構成設定を製造時のデフォルト設定に復元 できるようになります。 [2](#page-16-5)

<span id="page-16-3"></span>システムメンテナンススイッチのS6をオンの位置に設定してセキュアブートを有効にすると、一部の構成は復元でき ません。詳しくは、<u>サーバーの構成</u>を参照してください。 [3](#page-16-6)

### <span id="page-16-0"></span>DIMMスロット位置

矢印は、サーバーの正面側を指しています。

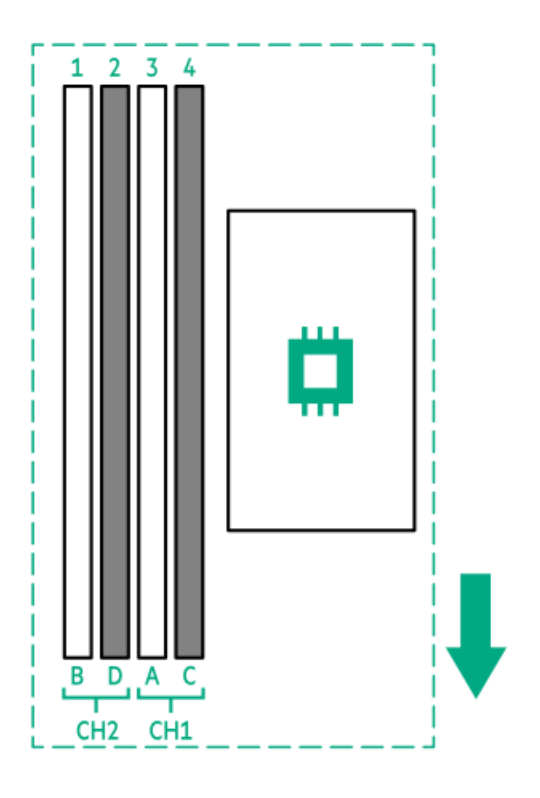

### <span id="page-17-0"></span>DIMMラベルの識別

DIMMの特長を確認するには、DIMMに貼り付けられているラベルを参照してください。このセクションの情報は、ラベルを使 用してDIMMの仕様情報を見つけるのに役立ちます。

製品の特長、仕様、オプション、構成、および互換性について詳しくは、Hewlett Packard EnterpriseのWebサイト ([https://www.hpe.com/support/DDR4SmartMemoryQS\)](https://www.hpe.com/support/DDR4SmartMemoryQS)にあるHPE DDR4 SmartメモリのQuickSpecsを参照してください。

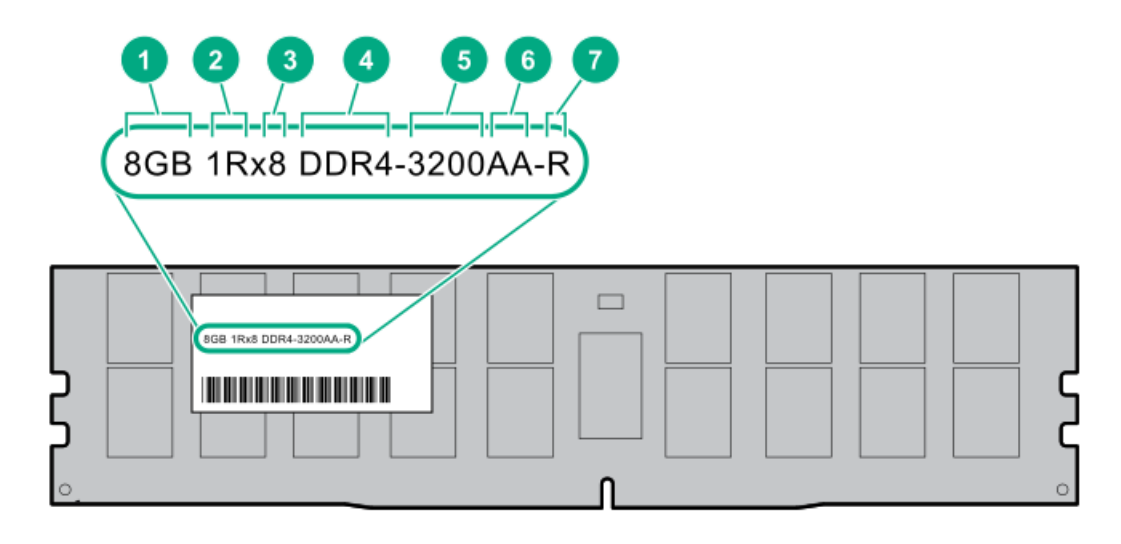

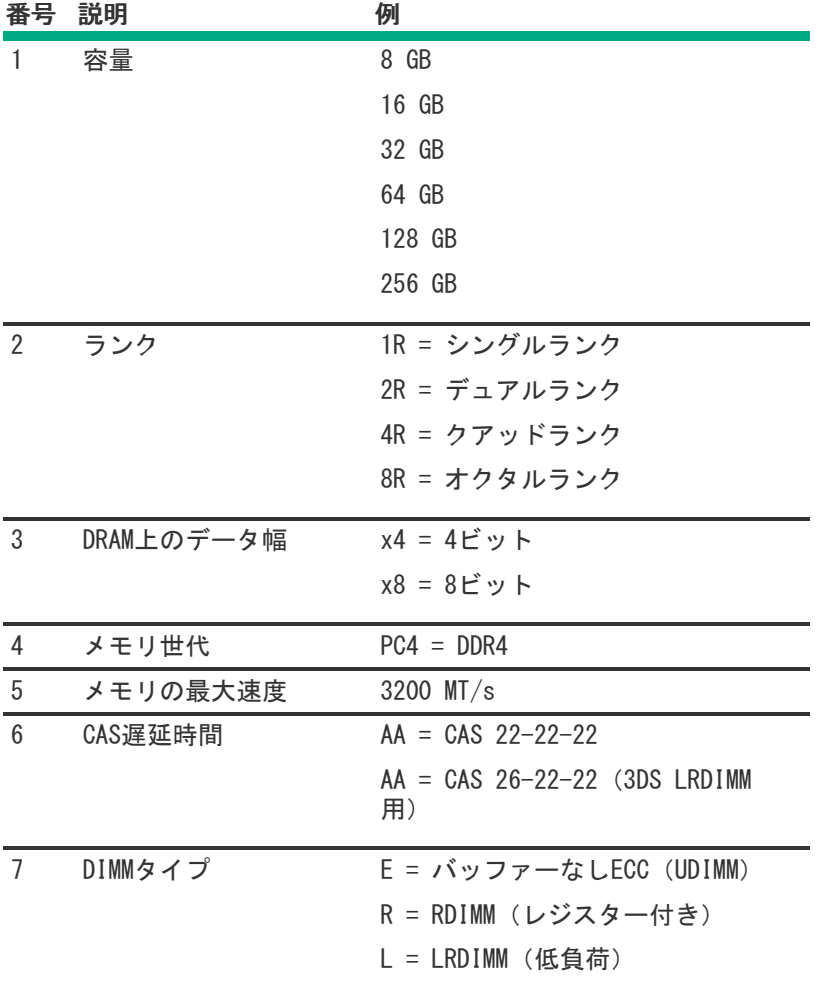

### <span id="page-18-0"></span>ドライブベイの番号

△ 注意:

ドライブが取り付けられていない状態でサーバーを購入した場合、一部のドライブベイが空で、他のドライ ブベイにドライブブランクが装着されている場合があります。システムの適切な冷却を維持するため、ドラ イブまたはドライブブランクが取り付けられていない状態でサーバーを動作させないでください。

#### 2ベイLFF (3.5型) ノンホットプラグドライブのベイ番号

2ベイLFF (3.5型) ノンホットプラグドライブ構成の場合:

- すべてのドライブは同じボックス1に属しています。
- SATAドライブがサポートされています。
- インテルVROC SATA RAIDのオンボード接続はMini-SASポートでサポートされています。

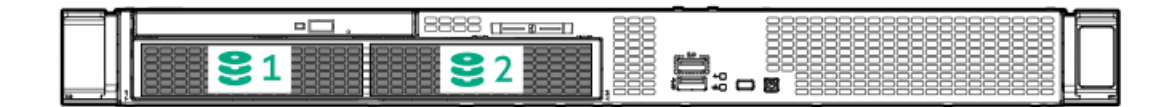

#### 2ベイLFF (3.5型) ホットプラグ対応ドライブのベイ番号

2ベイLFF (3.5型) ホットプラグ対応ドライブ構成の場合:

- すべてのドライブは同じボックス1に属しています。
- SASまたはSATAドライブがサポートされています。
- インテルVROC SATA RAIDのオンボード接続はMini-SASポートでサポートされています。

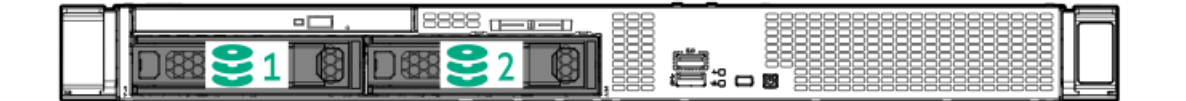

4+2ベイSFF (2.5型) ホットプラグ対応ドライブのベイ番号

4+2ベイSFF (2.5型) ホットプラグ対応ドライブ構成の場合:

- ドライブはオプションのボックス1(オレンジ色)とデフォルトのボックス2(緑色)に割り当てられています。
- ボックス1はSASまたはSATAドライブをサポートします。
- インテルVROC SATA RAIDのボックス1は、システムボードのSATAポート1および2でサポートされています。
- ボックス2はSAS、SATA、またはU.3 NVMeドライブをサポートします。
- インテルVROC SATA RAIDのボックス2は、システムボードのMini-SASポートでサポートされています。

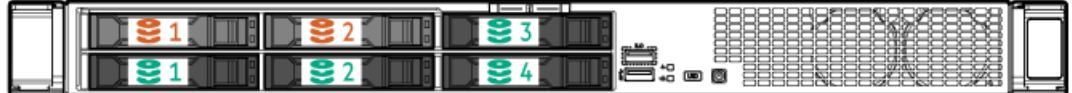

### <span id="page-19-0"></span>HPEのベーシックドライブのLEDの定義

HPEのベーシックドライブキャリアには、次のLEDがあります。

- オレンジ色/青色のLED ストレージコントローラーと連動するドライブバックプレーンによって管理され、ドライブの ステータスを示すために使用されます。
- 緑色のLED ドライブ自体によって管理され、ドライブ動作中を示します。

#### LFF (3.5型) ロープロファイルドライブキャリア

LFF(3.5型)ロープロファイルドライブキャリアはホットプラグSASまたはSATAドライブをサポートしています。

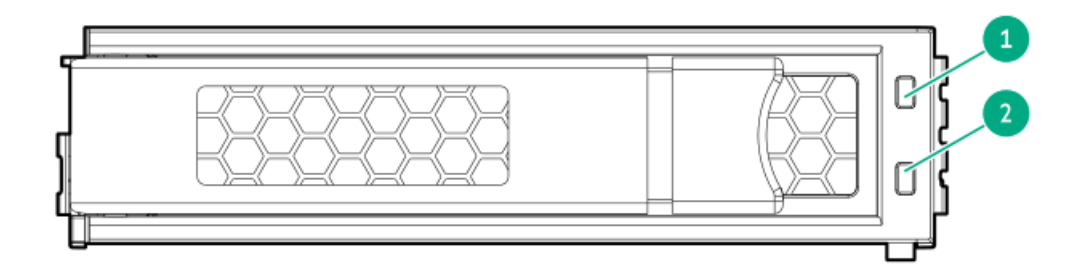

SFF(2.5型)ベーシックドライブキャリア

SFF(2.5型)ベーシックドライブキャリアはホットプラグSAS、SATA、またはU.3 NVMeドライブをサポートしています。

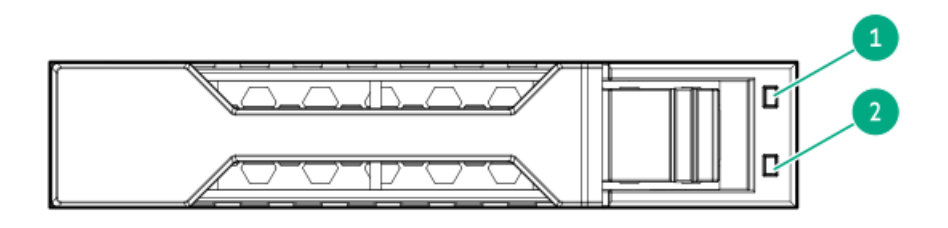

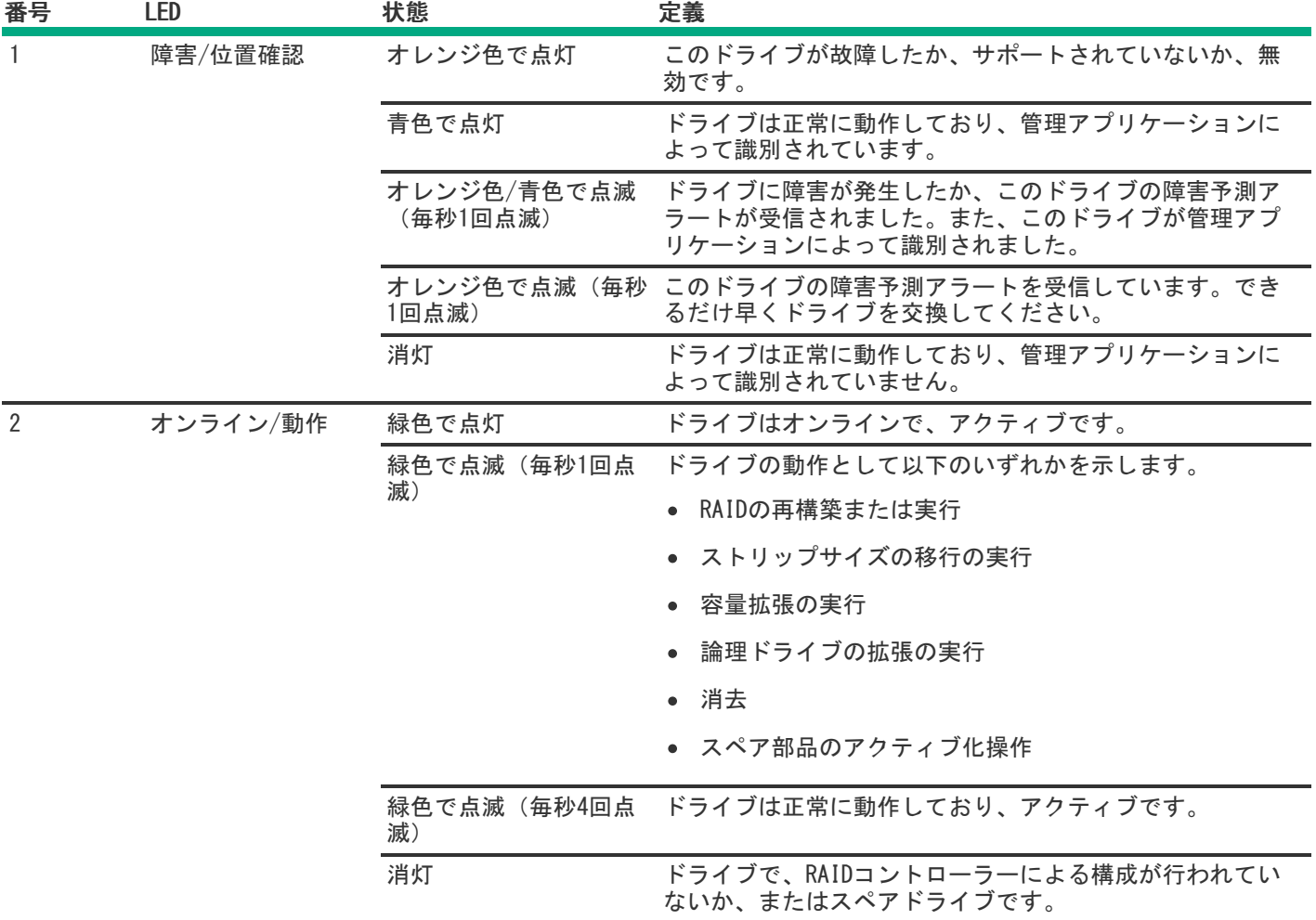

# <span id="page-20-0"></span>PCIe4スロットの説明

# PCIe slot description

PCle4 x16 (16, 8, 4, 1) 0 3 0

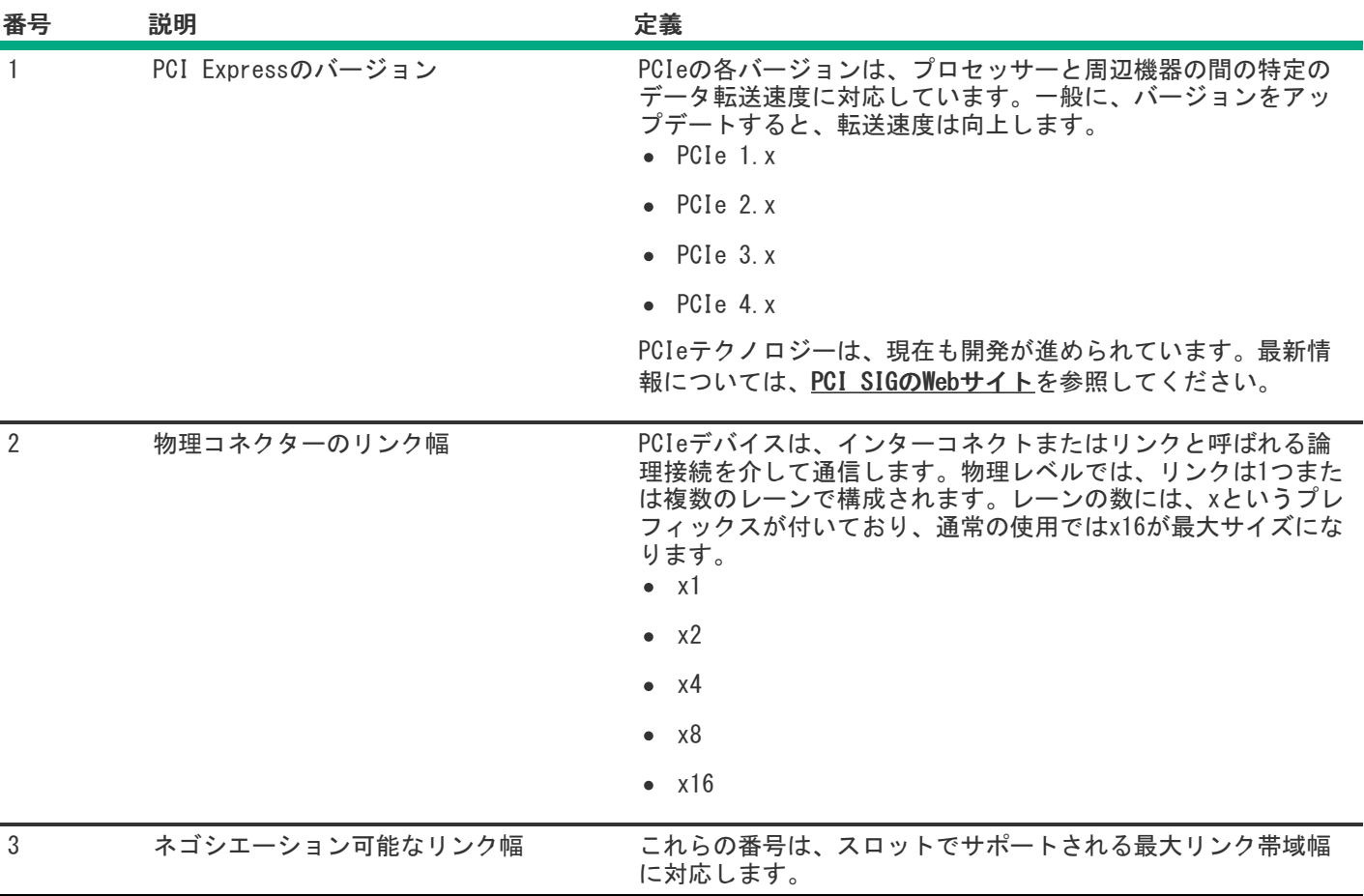

<span id="page-21-0"></span>ライザーボードのコンポーネント

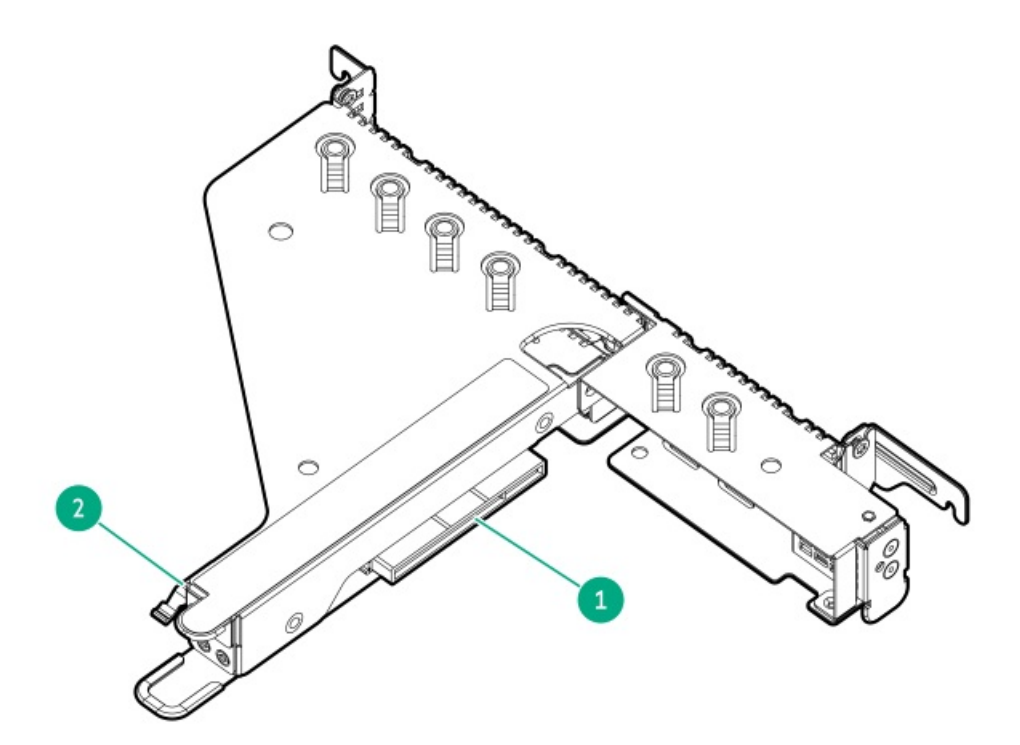

2スロットPCIe4 x16/x4ライザー

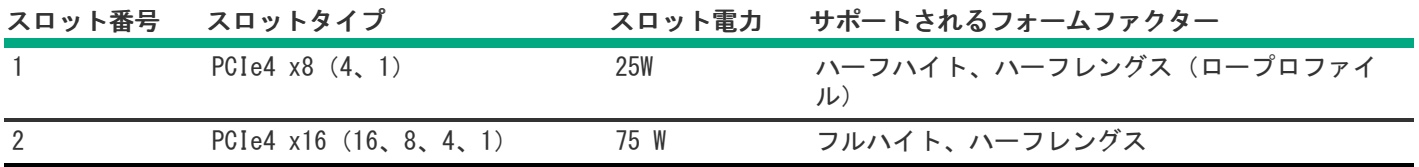

2スロットPCIe4 x8/x8ライザー

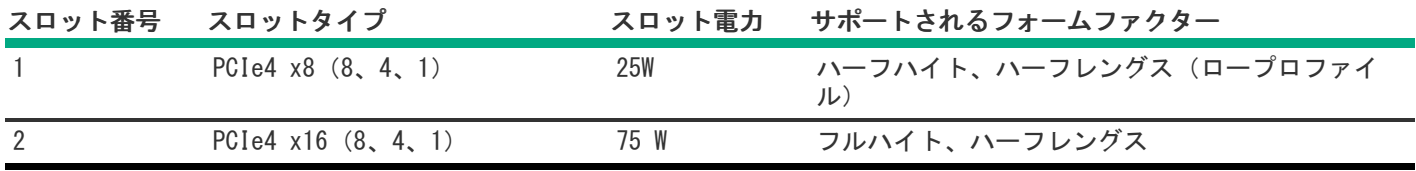

## <span id="page-22-0"></span>M.2 SSDパススルーカードのコンポーネント

デュアルスロットM.2 SSDパススルーカードオプションは、2280および22110フォームファクターのSATA SSDとNVMe SSDの両 方をサポートします。

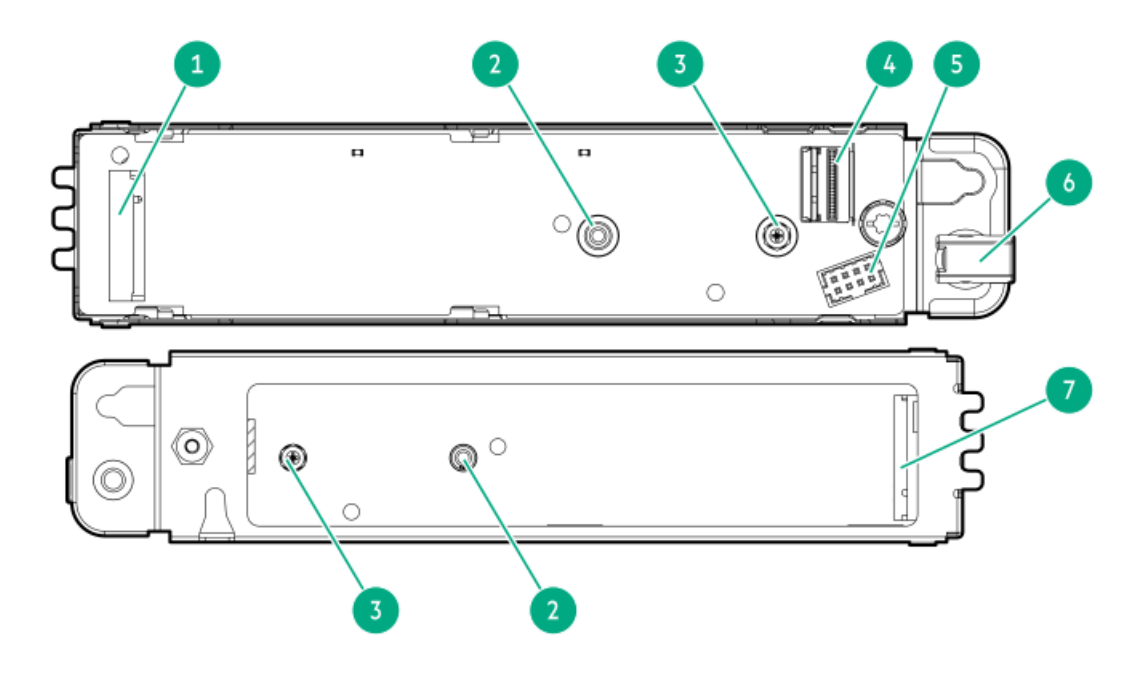

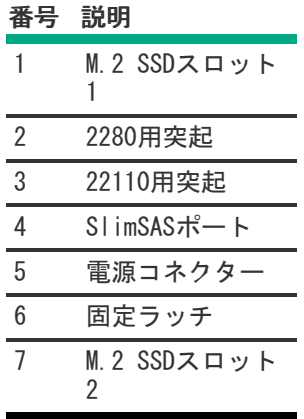

<span id="page-23-0"></span>HPE NS204i-p NVMe OSブートデバイスのコンポーネント

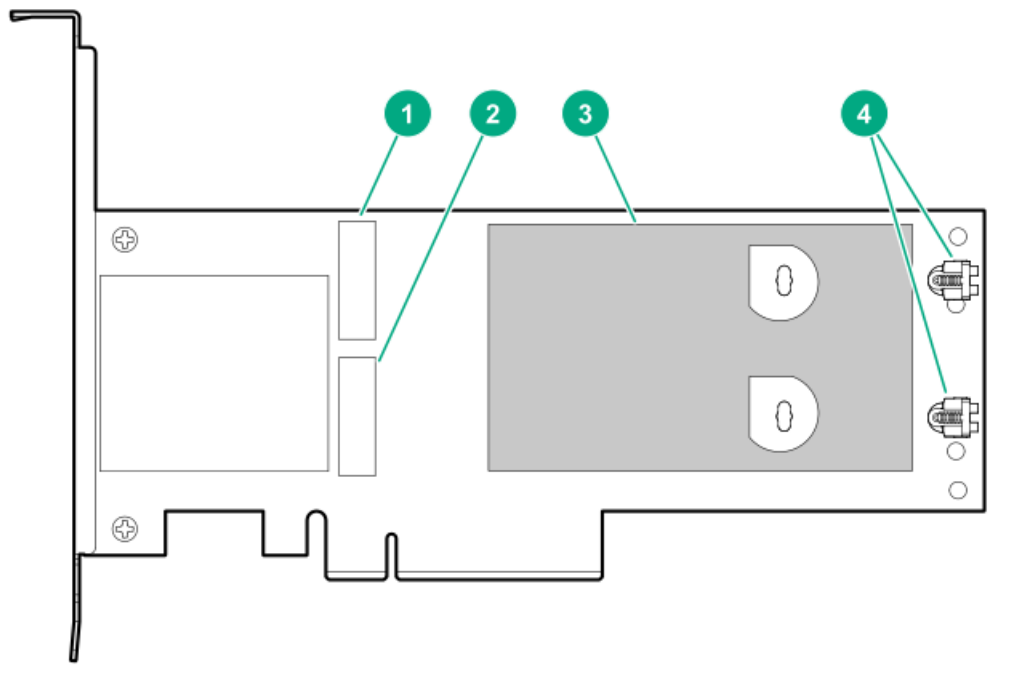

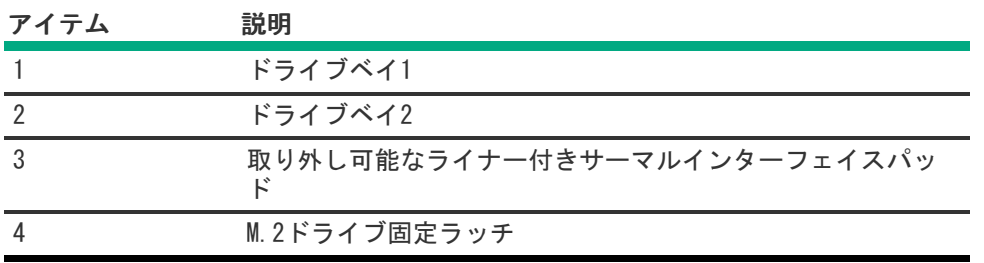

## <span id="page-24-0"></span>HPE NS204i-p NVMe OSブートデバイスのLEDの定義

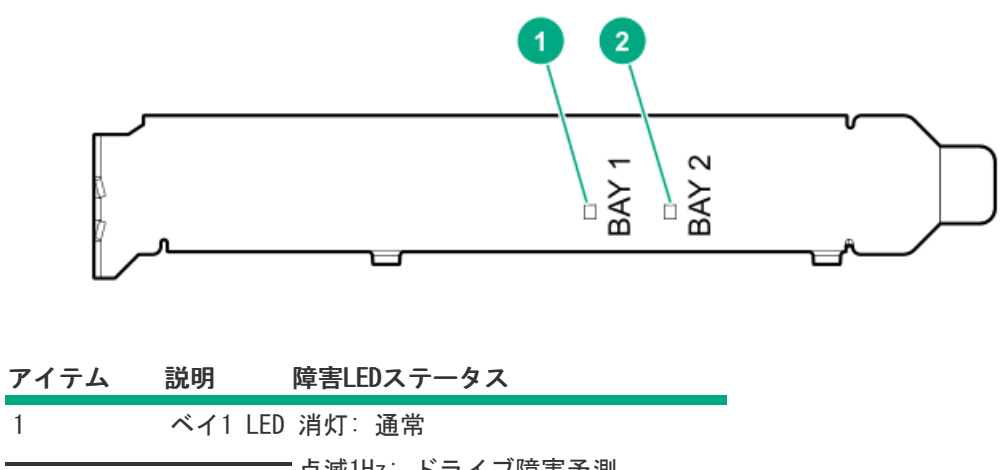

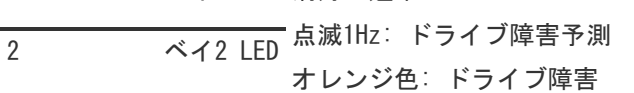

<span id="page-24-1"></span>ファン番号

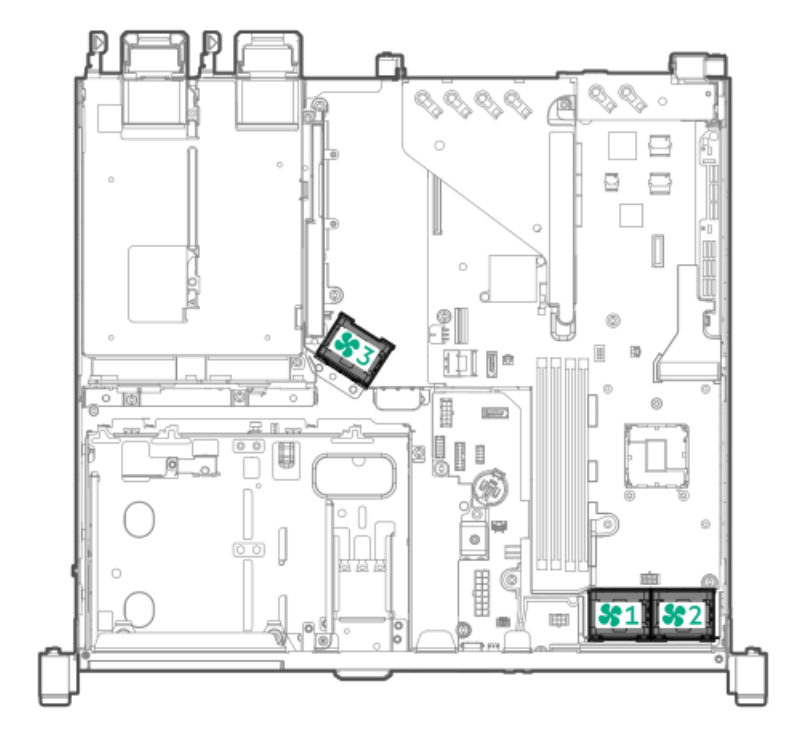

### <span id="page-25-0"></span>ファンモードの動作

<sub>-</sub><br>기자 - 기자 - 기자 - 기자

サーバーは非冗長ファンモードをサポートします。ファンに障害が発生するか、見つからない場合、以下のシステムの動作 が発生します:

- ヘルスLEDが赤く点滅します。
- オペレーティングシステムが、適切なシャットダウンを実行します。

### <span id="page-25-1"></span>Trusted Platform Module2.0

Trusted Platform Module2.0 (TPM) は、プラットフォームの認証に使用されるアーティファクトを安全に保存するハード ウェアベースのシステムセキュリティ機能です。これらのアーティファクトには、パスワード、証明書、暗号鍵などが含ま れます。

TPM 2.0はサーバーのシステムボードに組み込まれています。

TPM 2.0は、特定のオペレーティングシステムサポート(Microsoft Windows Server 2012 R2以降など)でサポートされま す。オペレーティングシステムサポートについて詳しくは、Hewlett Packard EnterpriseのWebサイト

(<https://www.hpe.com/info/qs>)にある製品のQuickSpecsを参照してください。Microsoft WindowsのBitLockerドライブ 暗号化機能について詳しくは、MicrosoftのWebサイト[\(https://www.microsoft.com](https://www.microsoft.com))を参照してください。

#### サブトピック

Trusted Platform [Module2.0のガイドライン](#page-25-2)

<span id="page-25-2"></span>[BitLockerリカバリキー/パスワードの保管のガイドライン](#page-26-0)

## Trusted Platform Module2.0のガイドライン

#### 注意:

- 必ず、このセクションに記載されているTPMのガイドラインに従ってください。ガイドラインに従わない と、ハードウェアが損傷したり、データアクセスが中断したりする場合があります。
- サーバーの変更やOSでのTPMのサスペンドまたは無効化のための手順に従っていないと、TPMを使用して いるOSですべてのデータアクセスがロックされる場合があります。これには、システムまたはオプショ ンファームウェアのアップデート、ハードウェア(システムボードやドライブなど)の交換、TPMのOS設 定の変更が含まれます。
- OSのインストール後にTPMモードを変更すると、データ消失などの問題の原因となります。

Hewlett Packard Enterpriseの特別な注意事項:このシステムでTPM機能を有効にする前に、TPMの用途が関連する地域の法 律、規定および政策に準拠することを保証し、該当する場合、承認または免許を取得しなければなりません。

慧与特别提醒:在您启用系统中的TPM功能前,请务必确认您对TPM的使用遵守当地相 关法律、法规及政策, 并已事先获得所需的一切批准及许可(如适用), 因您未获得 相应的操作/使用许可而导致的违规问题,皆由您自行承担全部责任,与慧与无涉。

- 内蔵TPMが有効になっている場合:
	- UEFIブートモードでは、Trusted Platform ModuleはTPM 2.0モードで動作します。
	- レガシーブートモードでは、Trusted Platform Moduleの操作はサポートされていません。
- TPMを構成するには、UEFIシステムユーティリティを使用します。システムユーティリティ画面で、システム構成 > BIOS/プラットフォーム構成(RBSU) > サーバーセキュリティ > Trusted Platform Moduleオプションを選択します。 詳しくは、UEFIユーザーガイドを参照してください。

#### <https://www.hpe.com/support/UEFIGen10-UG-en>

- Microsoft Windows BitLockerドライブ暗号化機能を使用する場合は、常にリカバリキーまたはパスワードを保持してく ださい。システム整合性が侵害された可能性をBitLockerが検出した後にリカバリモードに入るには、リカバリキーまた はパスワードが必要です。
- HPEは、TPMの不適切な使用によって発生したデータアクセスのブロックについては、責任を負いかねます。操作手順に ついては、オペレーティングシステムに付属の暗号化テクノロジー機能のドキュメントを参照してください。

### <span id="page-26-0"></span>BitLockerリカバリキー/パスワードの保管のガイドライン

リカバリキー/パスワードは、BitLockerのセットアップ時に生成され、BitLockerを有効にした後に保存および印刷できま す。BitLockerを使用する際は、常に、リカバリキー/パスワードを保管してください。システム整合性が侵害された可能性 をBitLockerが検出した後にリカバリモードに入るには、リカバリキー/パスワードが必要です。

最大限のセキュリティを確保できるように、リカバリキー/パスワードを保管する際は、次のガイドラインに従ってくださ い。

- リカバリキー/パスワードは必ず、複数の場所に保管してください。
- リカバリキー/パスワードのコピーは必ず、サーバーから離れた場所に保管してください。
- <span id="page-26-1"></span>● リカバリキー/パスワードを、暗号化されたドライブに保存しないでください。

### セットアップ

この章では、サーバーの初期セットアップ手順のほか、一般的な操作要件と安全上の注意事項について説明します。

#### サブトピック

[システムの初期インストール](#page-27-0)

#### [動作要件](#page-29-0)

[ラックに関する警告と注意事項](#page-31-2)

[サーバーに関する警告と注意事項](#page-32-0)

<span id="page-27-0"></span>[静電気対策](#page-33-0)

### システムの初期インストール

システムの初期インストールの場合、技術的専門性と製品の複雑性に応じて、次のいずれかのオプションを選択します。

- [HPEインストレーションサービスをオーダーする](#page-27-1)
- [サーバーのセットアップ](#page-27-2)

サブトピック

[HPEインストレーションサービス](#page-27-1)

<span id="page-27-1"></span>[サーバーのセットアップ](#page-27-2)

### HPEインストレーションサービス

HPEインストレーションサービスでは、Hewlett Packard Enterprise製品、ソフトウェア製品、HPEまたはHPE製品販売店に よって販売される他のベンダーのHPEサポート対象製品の基本的な設置、インストールを提供しています。インストレー ションサービスは、HPEおよびHPEサポート対象製品を安心してお使いいただけるように設計されたHPEスペシャリストによ るHPE導入サービスです。

HPEインストレーションサービスには以下の利点があります。

- HPE認定テクニカルスペシャリストによるインストール。
- 製品仕様に基づき確実かつ迅速なインストール。
- サービス実施のスケジュール調整。
- お客様は本来の業務に集中することが可能。
- HPE認定テクニカルスペシャリストによるインストールが必要な製品について、保証期間内は完全補償。

HPEインストレーションサービスのサービス仕様およびお取引条件は下記Webサイトを参照してください:

<span id="page-27-2"></span><https://www.hpe.com/jp/supportservices-tc>

### サーバーのセットアップ

#### 前提条件

- ベストプラクティスとして、Hewlett Packard Enterpriseは、初めてサーバーを使用する前に、最新のファームウェ ア、ドライバー、およびシステムソフトウェアをインストールすることをお勧めします。以下のオプションがありま す。
	- HPE GreenLake for Compute Ops Managementは、統合された単一のブラウザベースのインターフェイスを介して、 エッジからクラウドまでの運用を安全に合理化し、主要なライフサイクルタスクを自動化する、先進的なSoftwareas-a-Serviceプラットフォームです。HPE GreenLake for Compute Ops Managementの使用について詳しく

は[、https://www.hpe.com/info/com-docsを](https://www.hpe.com/info/com-docs)参照してください。

- Intelligent Provisioningのファームウェアアップデートオプションを使用します。Intelligent Provisioningは、HPE ProLiantサーバーに組み込まれているサーバー展開ツールです。Intelligent Provisioningにアクセスするには、サーバーのブートプロセス中にF10キーを押します。詳しくは、Intelligent Provisioningのユーザーガイド[\(https://www.hpe.com/info/intelligentprovisioning/docs](https://www.hpe.com/info/intelligentprovisioning/docs))を参照してくださ い。
- o Service Pack for ProLiant (SPP) をダウンロードします。SPPは、単一のISOイメージとして提供される統合され たシステムソフトウェアおよびファームウェアアップデートソリューションです。このソリューションは、Smart Update Manager (SUM) を展開ツールとして使用します。
	- 推奨されるSPPのダウンロード方法は、<u>https://www.hpe.com/servers/spp/custom</u>でSPPカスタムダウンロードを 作成することです。

このオプションでは、不要なOSおよびサーバーモデルのファームウェアとドライバーを除外することによっ て、SPPのサイズを縮小できます。

- SPPは、<u>[https://www.hpe.com/jp/servers/spp\\_dl](https://www.hpe.com/jp/servers/spp_dl)</u>にあるSPPダウンロードページからもダウンロードすることが できます。
- ご使用のOSまたは仮想化ソフトウェアがサポートされていることを確認します。 <https://www.hpe.com/support/Servers-Certification-Matrices>
- 組み込まれているインテルVirtual RAID on CPU (インテルVROC) は、エンタープライズレベルのハイブリッドRAIDサ ポートを提供します。以下の情報に注意してください。
	- インテルVROCは、直接接続されたSATA SSDにRAIDサポートを提供します。
	- VROC RAIDボリュームは、同じフォームファクターのドライブを使用する必要があります。
	- インテルVROCではサーバー起動モードをUEFIモードに設定する必要があります。
	- OS起動前環境では、UEFIシステムユーティリティを使用してインテルVROCを有効にし、VROC RAIDボリュームを作成 します。このタスクはIntelligent Provisioningではサポートされていません。
	- インテルVROCでは、次のツールを通じたRAID管理がサポートされています。
		- 任意のOS:UEFIシステムユーティリティ
		- Windows:インテルVROC GUI、インテルVROC CLI -
		- Linux: mdadm **CLI**

インテルVROCの機能と構成について詳しくは、OS固有のインテルVROCユーザーガイドを参照してください。

<https://www.hpe.com/support/IntelVROC-Gen10Plus-docs>

- サーバー[の動作要件](#page-29-0)を確認します。
- 安全性とコンプライアンス情報を確認します。 <https://www.hpe.com/support/safety-compliance-enterpriseproducts>
- <u>[シリアル番号/iLO情報プルタブ](#page-7-1)</u>にあるiLOホスト名とデフォルトのログイン認証情報を書き留めます。

#### 手順

- 1. サーバーの箱を開けて内容を確認してください。
	- サーバー
	- 電源コード
	- ラックレールの面ファスナーストラップ
	- ラックマウント用ハードウェア部品 (オプション)
	- 印刷されたセットアップドキュメント

サーバーには、OSメディアは同梱されません。すべてのシステムソフトウェアとファームウェアは、あらかじめサー バーにロードされています。

- 2. (オプション)<u>ハードウェアオプションを取り付けます</u>。
- 3. [サーバーをラックに取り付けます。](#page-47-1)
- 4. サーバーの管理方法を決定します。
	- ローカル:KVMスイッチを使用するか、キーボード、モニター、およびマウスを接続します。
	- リモート:iLO Webインターフェイスに接続し、リモートコンソールを実行します。
	- a. 次のことを確認します。
		- iLOに、リモートコンソール機能を使用するライセンスが付与されている。 iLOのライセンスがない場合は、HPEのWebサイトを参照してください。

#### <https://www.hpe.com/jp/servers/ilo>

- iLOマネジメントポートが、安全なネットワークに接続されている。
- b. ブラウザーを使用して、iLOのWebインターフェイスに移動し、ログインします。

https://<iLOホスト名またはIPアドレス>

以下の点に注意してください。

- DHCPサーバーがIPアドレスを割り当てる場合、IPアドレスはブート画面に表示されます。
- 静的IPアドレスが割り当てられている場合は、そのIPアドレスを使用します。
- c. iLOログイン名とパスワードを入力して、ログインをクリックします。
- d. ナビゲーションツリーで、リモートコンソールおよびメディアリンクをクリックしてから、リモートコンソール を起動します。
- 5. 電源ボタンを押します。

リモートで管理する場合は、iLOの仮想電源ボタンを使用します。

- 6. [サーバーの初期セットアップを構成します](#page-136-1)。
- 7. [ストレージをセットアップします。](#page-137-0)
- 8. 0Sまたは仮想化ソフトウェアを展開します。
- <span id="page-29-0"></span>9. 0Sのインストール後、[ドライバーをアップデートします。](#page-136-0)

#### 動作要件

HPE ProLiant DL20 Gen10 Plusサーバーの設置に向けた計画とサイトの準備を行う際には、次の一般的な運用要件を必ず 守ってください。

- [空間および通気要件](#page-30-0)
- [温度要件](#page-30-1)
- [電源要件](#page-31-0)
- [アース要件](#page-31-1)

サーバー固有の環境要件については[、環境仕様を](#page-145-1)参照してください。

サブトピック

[空間および通気要件](#page-30-0)

[温度要件](#page-30-1)

[電源要件](#page-31-0)

<span id="page-30-0"></span>[アース要件](#page-31-1)

### 空間および通気要件

修理をしやすくし、また通気をよくするために、ラックの設置場所を決定する際には、次の空間要件に従ってください。

- ラックの正面に63.5 cm (25インチ) 以上の隙間をあけてください。
- ラックの背面に76.2 cm(30インチ)以上の隙間をあけてください。
- ラックの背面から別のラックまたはラック列の背面まで121.9 cm (48インチ) 以上の隙間をあけてください。

Hewlett Packard Enterprise サーバーは、冷気をフロントドアから吸収して、内部の熱気をリアドアから排出します。し たがって、ラックの正面ドアと背面ドアで適切な通気を行い、室内の空気が十分にキャビネットに入るようにする必要があ ります。また、背面ドアで適切な通気を行い、暖気がキャビネットから出ていくようにする必要があります。

注意: 不十分な冷却や装置の損傷を防止するため、通気用開口部は塞がないようにしてください。

ラック内の縦方向のスペースにサーバーやラックコンポーネントが設置されていない場合、コンポーネント間の隙間が原因 でラック全体およびサーバー間の空気の流れが変動することがあります。ブランクパネルですべての隙間を埋め、適切な通 気を確保してください。

注意: ラック内の空の縦スペースを満たすには必ずブランクパネルを使用してください。これにより、適切 な通気が確保されます。ブランクパネルなしでラックを使用すると、冷却が不適切になり、高温による損傷 が発生する可能性があります。

9000および10000シリーズのラックは、通気のための64%の開口部を備えた正面および背面ドアの通気孔から適切なサーバー 冷却を提供します。

注意:

他社製ラックを使用する場合、適切な通気を確保し装置の損傷を防ぐため、以下の追加要件に従ってくださ い。

- 正面および背面ドア−42Uラックに正面および背面ドアがある場合、ラックの上部から下部にかけて5,350 平方cm(830平方インチ)の通気孔(通気に必要な64パーセントの開口部と同等)を均等に確保し、十分 な通気が行われるようにします。
- 側面—取り付けたラックコンポーネントとラックのサイドパネルの間は7 cm (2.75インチ) 以上の隙間を あける必要があります。

### <span id="page-30-1"></span>温度要件

装置が安全で正常に動作するように、通気がよく温度管理の行き届いた場所にシステムを取り付けまたは配置してくださ い。

ほとんどのサーバー製品で推奨している最大周囲動作温度(TMRA)は、35°C(95°F)です。ラックを設置する室内の温度 は、35°C(95°F)を超えてはなりません。

△ 注意: 他社製オプションをインストールする場合に装置の損傷を防止するために、次の点に注意してくださ

- オプションの装置によって、サーバー周囲の通気が妨げられたり、内部のラック温度が許容される上限 を超えて上昇したりすることがないようにしてください。
- 製造元のTMRAを超えないでください。

#### <span id="page-31-0"></span>電源要件

い。

この装置は、資格のある電気技師が情報技術機器の取り付けについて規定したご使用の地域の電気規格に従って取り付けし なければなりません。この装置は、NFPA 70, 1999 Edition(全国的な電気規約)およびNFPA-75, 1992(電気コンピュー ター/データ処理装置の保護に関する規約)の適用対象となる取り付けで動作するよう設計されています。オプションの電 源の定格については、製品の定格ラベルまたはそのオプションに付属のユーザードキュメントを参照してください。

警告: けが、火災、または装置の損傷を防止するために、ラックに電源を供給するAC電源分岐回路の定格負 荷を超えないようにしてください。施設の配線および取り付け要件については管轄する電力会社にお問い合 わせください。

注意: サーバーを不安定な電源および一時的な停電から保護するために、UPS(無停電電源装置)を使用し てください。UPSは、電源サージや電圧スパイクによって発生する損傷からハードウェアを保護し、停電中 でもシステムが動作を継続できるようにします。

### <span id="page-31-1"></span>アース要件

適切な動作および安全のために、このサーバーは正しくアースされている必要があります。米国では、必ず地域の建築基準 だけでなく、NFPA 70、National Electric Code第250項に従って装置を設置してください。カナダでは、Canadian Standards Association, CSA C22.1, Canadian Electrical Codeに従って装置を取り付ける必要があります。その他のすべ ての国では、International Electrotechnical Commission(IEC)Code 364の第1部から第7部など、地域または全国的な電 気配線規約に従って装置を取り付ける必要があります。さらに、取り付けに使用される分岐線、コンセントなどの配電装置 はすべて、指定または認可されたアース付き装置でなければなりません。

同じ電源に接続された複数のサーバーから発生する高圧漏れ電流を防止するために、Hewlett Packard Enterpriseでは、建 物の分岐回路に固定的に接続されているか、工業用プラグに接続される着脱不能コードを装備した、PDUを使用することを お勧めします。NEMAロック式プラグまたはIEC 60309に準拠するプラグは、この目的に適しています。サーバーに一般的な 電源延長コードを使用することは推奨されません。

### <span id="page-31-2"></span>ラックに関する警告と注意事項

警告:

すべてのコンポーネントが取り外されると、サーバーの重量は6.00 kg (13.23 lb) になります。すべての コンポーネントを取り付けると、サーバーの重量は最大で10.00 kg (22.05ポンド)になります。

ラックソリューションを構成する前に、必ず、ラックメーカーの重量制限と仕様を確認してください。これ に従わないと、けがをしたり、装置や施設の損傷が発生する可能性があります。

#### 警告:

- サーバーはかなりの重量があります。けがや装置の損傷を防止するために、次の点に注意してください。
- 手動での装置の取り扱いに関する、地域の労働衛生および安全に関する要件およびガイドラインに従っ てください。
- サーバーの取り付けおよび取り外し作業中には、特に本体がレールに取り付けられていない場合、必ず 適切な人数で製品を持ち上げたり固定したりする作業を行ってください。サーバーの重量は6.00 kg(13.23 lb)を超えているため、サーバーを持ち上げてラックに取り付ける際は、必ず2人以上で作業 を行ってください。サーバーを胸より高く持ち上げるときは、サーバーの位置を合わせるためにさらに 人数が必要になる場合があります。
- サーバーをラックへ取り付ける、またはサーバーをラックから取り外す際には、サーバーがレールに固 定されていないと、不安定になるので注意してください。
- コンポーネントをラックの外部に引き出す前に、ラックを安定させてください。また、コンポーネント は1つずつ引き出してください。一度に複数のコンポーネントを引き出すと、ラックが不安定になる場合 があります。
- レールマウントされたコンポーネントの上に物を積み重ねたり、ラックから引き出したときに作業台と して使用したりしないでください。

#### 警告: ⋀

けがや装置の損傷を防止するために、次の点に注意してください。

- ラックには適切な転倒防止措置が施されています。この措置には、ラックの製造元や該当する規約に よって規定されている、ボルトによる床への固定、転倒防止脚、安定器、またはそれらの組み合わせが あります。
- 水平ジャック(脚)は床まで延びています。
- ラックの全重量が水平ジャック(脚)にかかっています。
- 1つのラックだけを設置する場合は、ラックに固定脚を取り付けてください。
- 複数ラックの取り付けではラックを連結してください。

#### 警告: ΛN

けがや装置の損傷を防止するために、ラックを降ろすときには、次の点に注意してください。

- 荷台からラックを降ろす際は、2人以上で作業を行ってください。42Uラックは何も載せていない場合で も重量が115 kgで、高さは2.1 mを超えることがあるため、キャスターを使って移動させるときに不安定 になる可能性があります。
- ラックを傾斜路に沿って移動する際は、ラックの正面に立たないで、必ず、両側から支えてください。

#### 注意:

最も重いアイテムがラックの最下部になるように、常にラックの取り付けを計画してください。最も重いア イテムを最初に取り付け、下から上へとラックへの搭載を続けてください。

注意:

ラックにサーバーを取り付ける前に、ラックの制限事項の範囲を適切に定めてください。また、取り付けを 続行する前に、以下の点を考慮してください。

- サーバーの静止時と変化時の積載能力を完全に理解し、ラックの重量に対応できることを確認する必要 があります。
- <span id="page-32-0"></span>● サーバーのケーブル配線、取り付けと取り外し、およびラックドアの作動のための十分な隙間が存在す ることを確認します。

### サーバーに関する警告と注意事項

#### 警告:

けが、感電、または装置の損傷を防止するために、電源コードを抜き取って、サーバーに電源が供給されな いようにしてください。電源ボタンを押してもシステムの電源を完全に切ることはできません。AC電源コー ドを抜き取るまで、電源装置の一部といくつかの内部回路はアクティブのままです。

警告: 表面が熱くなっているため、やけどをしないように、ドライブやシステムの内部部品が十分に冷めて から手を触れてください。

#### 警告:

Energy Packを取り外した後に、火災や火傷のリスクを低減するために:

- Energy Packを分解したり、つぶしたり、穴を空けたりしないでください。
- 外部接点をショートさせないでください。
- Energy Packを火や水の中に投じないでください。
- 爆発または可燃性の液体やガスの漏れにつながる可能性があるため、Energy Packを低い空気圧にさらさ ないでください。
- Energy Packを60°C以上の高温にさらさないでください。

電源が切断された後でも、バッテリ電圧が1秒から160秒間は残る可能性があります。

### △ 注意:

サーバーを不安定な電源および一時的な停電から保護するために、UPSを使用してください。UPSは、電源 サージや電圧スパイクによって発生する損傷からハードウェアを保護し、停電中でもサーバーが動作を継続 できるようにします。

#### △注意:

電子部品の損傷を防止するために、正しくアースを行ってから取り付け、取り外し、または交換手順を開始 してください。正しくアースを行わないと静電気放電を引き起こす可能性があります。

### △ 注意:

データ損失を防ぐために、Hewlett Packard Enterpriseではハードウェアオプションの取り付けまたは取り 外しを行う前、またはサーバーメンテナンスやトラブルシューティング手順を実行する前に、<u>サーバーのす</u> べてのデータをバックアップすることをお勧めします。

注意: アクセスパネルを開けたまま、または取り外したまま長時間サーバーを動作させないでください。こ の状態でサーバーを動作させると、通気が正しく行われず、冷却機構が正常に動作しなくなるため、高温に よって装置が損傷する可能性があります。

### <span id="page-33-0"></span>静電気対策

システムをセットアップしたり、コンポーネントを取り扱う際に従わなければならない注意事項を必ず守ってください。人 間の指など、導電体からの静電気放電によって、システムボードなどの静電気に弱いデバイスが損傷することがあります。 その結果、システムまたはコンポーネントの耐用年数が短くなることがあります。

静電気による損傷を防止するには、次の点に注意してください。

- 運搬や保管の際は、静電気防止用のケースに入れ、手で直接触れることは避けます。
- 静電気に弱い部品は、静電気防止措置のなされている作業台に置くまでは、専用のケースに入れたままにしておきま す。
- 部品をケースから取り出す前に、まずケースごと、アースされている面に置きます。
- ピン、リード線、または回路には触れないようにします。
- 静電気に弱い部品に触れなければならないときには、常に自分の身体に対して適切なアースを行います。静電気に弱い 部品を取り扱うときには、以下のうち1つ以上の方法でアースを行ってください。
	- すでにアースされているワークステーションまたはコンピューターシャーシにアースバンドをつなぎます。アース バンドは柔軟な帯状のもので、アースコード内の抵抗は、1 MΩ±10%です。アースを正しく行うために、アースバ ンドを肌に密着させてください。
	- 立って作業する場合、かかとやつま先にアースバンドを付けます。導電性または静電気拡散性の床の場合、両足に アースバンドを付けます。
	- 作業用具は導電性のものを使用します。
	- 折りたたみ式の静電気防止マットなどが付いた携帯式作業用具もあります。

上記のような、適切なアースを行うための器具がないときは、製品販売店にお問い合わせください。

<span id="page-34-0"></span>静電気の詳細および製品のインストールの支援については、製品販売店にお問い合わせください。

### 操作

この章では、ハードウェアコンポーネントの取り付けまたは取り外しを行う前後に実行するハードウェアの操作、また はサーバーメンテナンスまたはトラブルシューティング手順の実行について説明します。これらのハードウェア操作を実行 する前に、以下を確認してください。

- [ラックに関する警告と注意事項](#page-31-2)
- [サーバーに関する警告と注意事項](#page-32-0)

サブトピック

[フロントベゼルを取り外す](#page-34-1)

[サーバーの電源を切る](#page-35-0)

[サーバーをラックから取り外す](#page-36-0)

[アクセスパネルを取り外す](#page-38-0)

<u>[プロセッサーエアバッフルを取り外す](#page-39-0)</u>

[ライザーケージを取り外す](#page-40-0)

[プロセッサーエアバッフルを取り付ける](#page-41-0)

[ライザーケージを取り付ける](#page-41-1)

[アクセスパネルを取り付ける](#page-42-0)

[サーバーをラックに取り付ける](#page-43-0)

<span id="page-34-1"></span>[サーバーの電源を入れる](#page-45-0)

#### フロントベゼルを取り外す

このタスクについて

iLOで仮想電源ボタンを使用してサーバーの電源のオン/オフを切り替えている場合、フロントベゼルを取り外す必要はあり ません。フロントパネルコンポーネントにアクセスする必要がある場合のみ、フロントベゼルを取り外します。

1. Kensingtonセキュリティロックが取り付けられている場合は、取り外します。

詳しくは、ロックのドキュメントを参照してください。

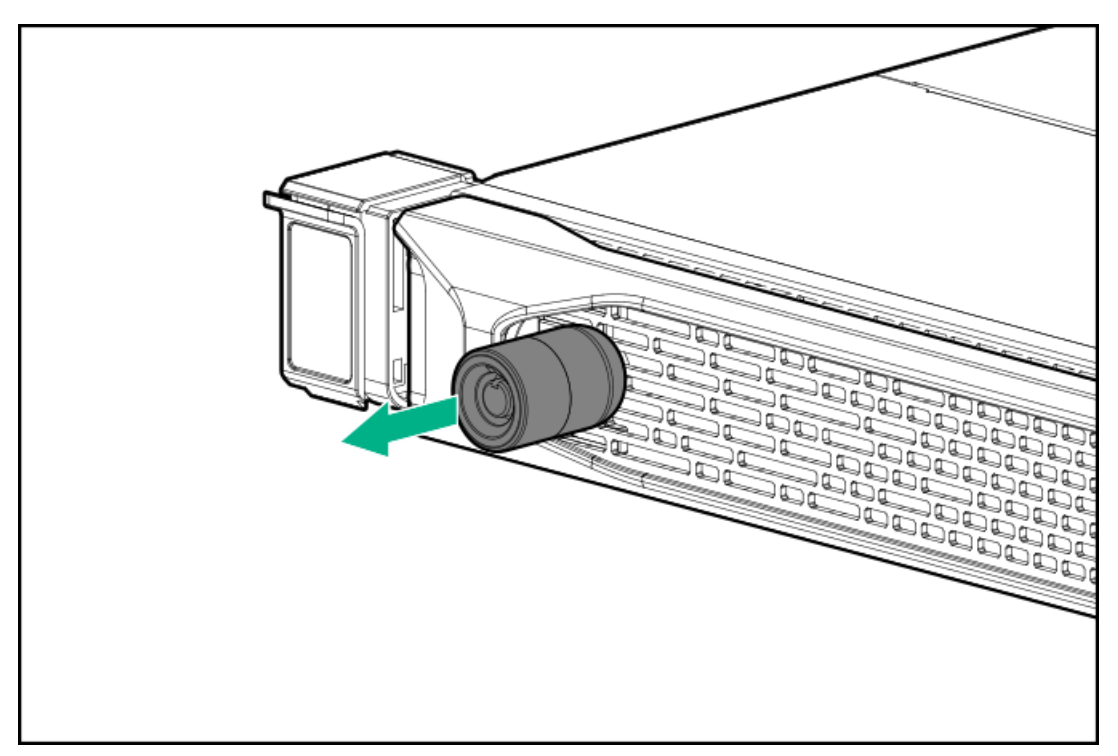

- 2. ベゼルリリースラッチ(付記1)を押してから、ベゼルを回転させて開きます(付記2)。
- 3. ベゼルの右側をフロントパネルから外します。

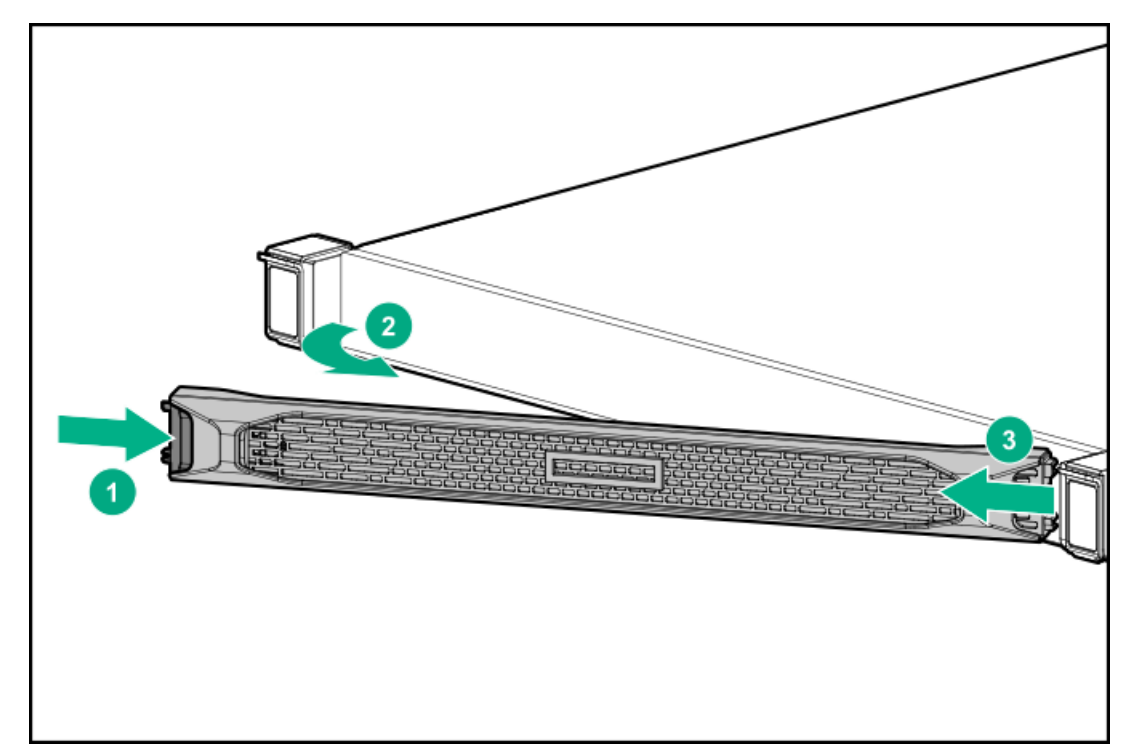

## <span id="page-35-0"></span>サーバーの電源を切る

アップグレードやメンテナンスの手順でサーバーの電源を切る前に、重要なサーバーデータとプログラムのバックアップを HPE ProLiant DL20 Gen10 Plusサーバーユーザーガイド 36
実行してください。

重要:

サーバーがスタンバイモードになっていても、システムへの補助電源の供給は続行します。

以下のいずれかの方法で、サーバーの電源を切ります。

- 電源ボタンを押して離します。 この方法は、サーバーがスタンバイモードに入る前に、アプリケーションとOSの制御されたシャットダウンを有効にし ます。また、OS構成またはポリシーによって管理されるシャットダウン動作を有効にすることもできます。
- 電源ボタンを4秒以上押したままにして、強制的にサーバーをスタンバイモードにします。 この方法は、正しい順序でアプリケーションとOSを終了せずに、サーバーを強制的にスタンバイモードにします。アプ リケーションが応答しなくなった場合は、この方法で強制的にシャットダウンすることができます。
- iLO 5経由の仮想電源ボタンを使用する。 この方法は、サーバーがスタンバイモードに入る前に、アプリケーションとOSを正しい順序でリモートでシャットダウ ンします。

手順を続行する前に、サーバーがスタンバイモード(システム雷源LEDがオレンジ色)になっていることを確認してくださ い。

## <span id="page-36-0"></span>サーバーをラックから取り外す

#### 前提条件

- ラックからの取り外し中は、必ず適切な人数でサーバーを持ち上げたり固定したりする作業を行ってください。サー バーを胸より高く持ち上げるときは、サーバーを取り外すためにさらに人数が必要になる場合があります。1人がサー バーの重量を支え、もう1人がサーバーをスライドさせてラックから引き出します。
- この手順を実行する前に、以下を参照してください。
	- [ラックに関する警告と注意事項](#page-31-0)
	- [サーバーに関する警告と注意事項](#page-32-0)
- 完全に実装されたサーバーは重量があります。Hewlett Packard Enterpriseでは、外部サーバーコンポーネントを取り 外してから、サーバーをラックから取り外すことをお勧めします。
- この手順を実行する前に、T-25トルクスドライバーを用意しておきます。

#### 手順

- 1. [サーバーの電源を切ります](#page-35-0)。
- 2. すべての電源の取り外し:
	- a. 各電源コードを電源ソースから抜き取ります。
	- b. 各電源コードをサーバーから抜き取ります。
- 3. すべての周辺ケーブルをサーバーから抜き取ります。
- 4. サーバーをラックから引き出し、次のいずれかを実行します。

♪ 警告: けがや装置の損傷を防止するために、ラックが十分に安定していることを確認してからコンポーネ ントをラックから引き出してください。

- つまみネジのイヤーがあるサーバーの場合は、次のようにします。
- a. 拘束ネジを緩めます(付記1)。
- b. レールリリースラッチがかみ合うまでサーバーをラックからスライドします (付記2) 。

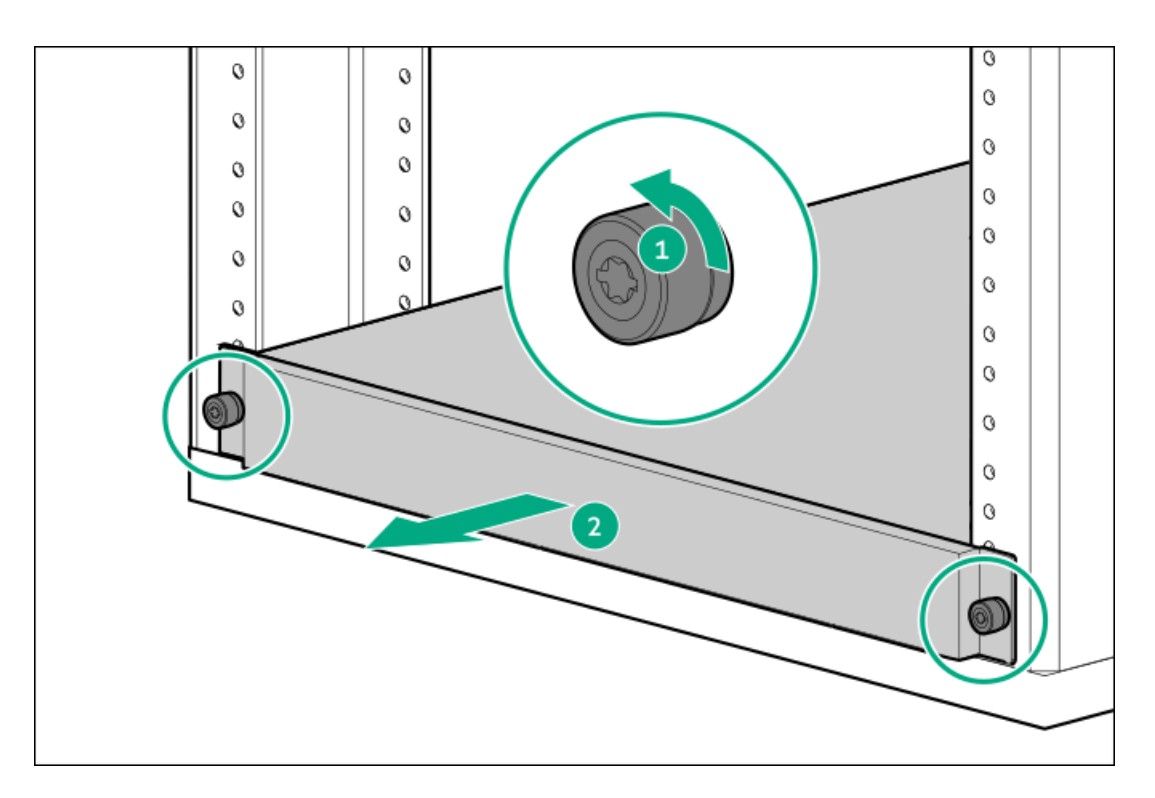

- クイックリリースシャーシのイヤーがあるサーバーの場合は、次のようにします。
- a. シャーシイヤーのラッチを開きます (付記1)。
- b. 輸送用ネジを緩めます(付記2)。
- c. レールリリースラッチがかみ合うまでサーバーをラックからスライドします (付記3)。

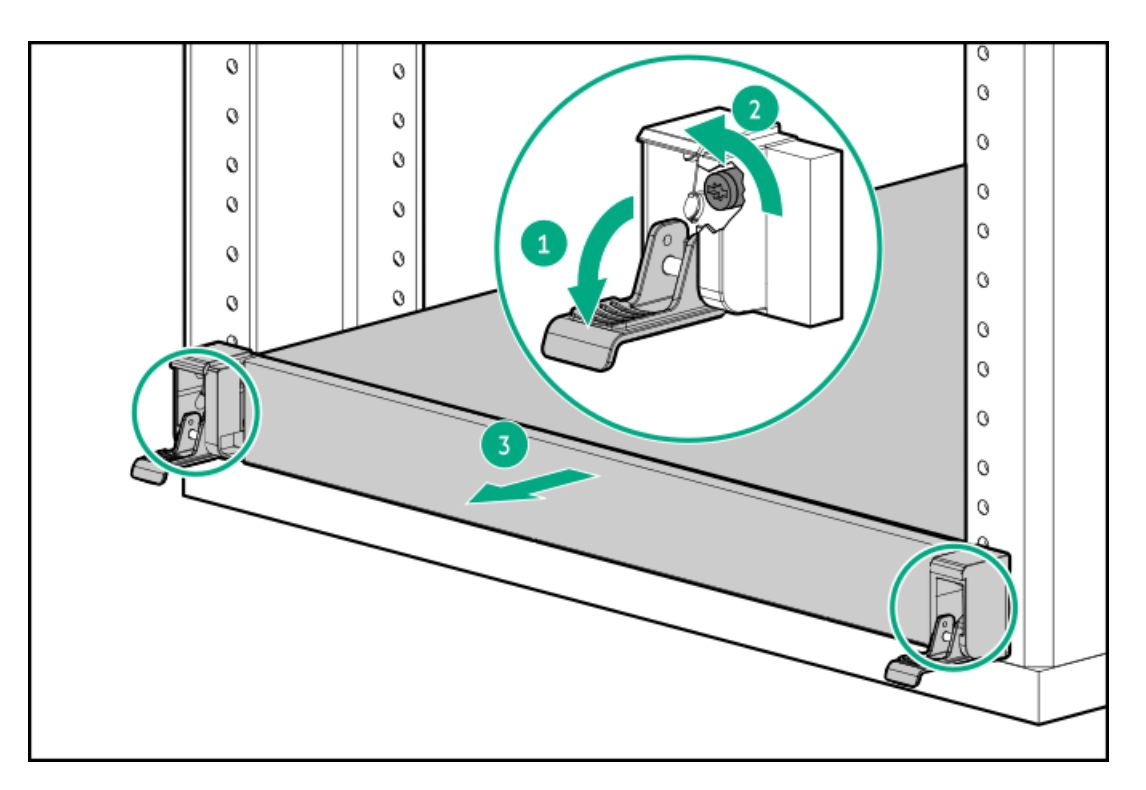

- 5. サーバーのラックからの取り外し:
	- a. サーバーのレールリリースラッチの突き出た面を押し続けます(付記1)。
	- b. サーバーをラックから引き出します(付記2)。

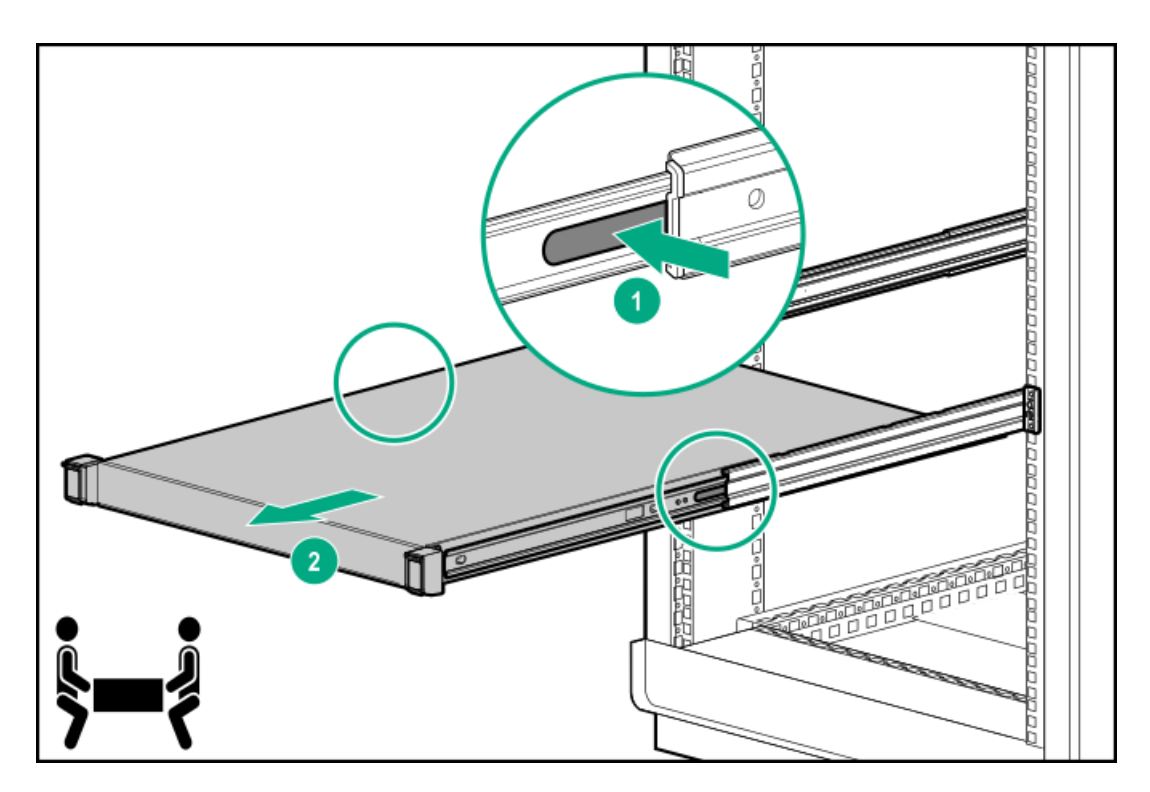

<span id="page-38-0"></span>6. サーバーを平らで水平な作業台に置きます。

# アクセスパネルを取り外す

### 前提条件

この手順を実行する前に、T-15トルクスドライバーを用意しておきます。

### このタスクについて

警告: 表面が熱くなっているため、やけどをしないように、ドライブやシステムの内部部品が十分に冷めて から手を触れてください。

## 注意:

電子部品の損傷を防止するために、正しくアースを行ってから取り付け、取り外し、または交換手順を開始 してください。正しくアースを行わないと静電気放電を引き起こす可能性があります。

## 注意:

アクセスパネルを開けたまま、または取り外したまま長時間サーバーを動作させないでください。このよう な状態でサーバーを動作させると、通気が正しく行われないために冷却機構が正常に機能しなくなり、高温 によって装置が損傷する場合があります。

- 1. [サーバーの電源を切ります](#page-35-0)。
- 2. すべての電源の取り外し:
	- a. 各電源コードを電源ソースから抜き取ります。
	- b. 各電源コードをサーバーから抜き取ります。
- 3. すべての周辺ケーブルをサーバーから抜き取ります。
- 4. [サーバーをラックから取り外します](#page-36-0)。
- 5. サーバーを平らで水平な作業台に置きます。
- 6. アクセスパネルを取り外します。
	- a. 必要に応じて、アクセスパネルのラッチをロック解除します(付記1)。
	- b. シャーシからアクセスパネルを離すには、リリースボタンを押し、ラッチを引き上げます(付記2および3)。
	- c. アクセスパネルを持ち上げます(付記4)。

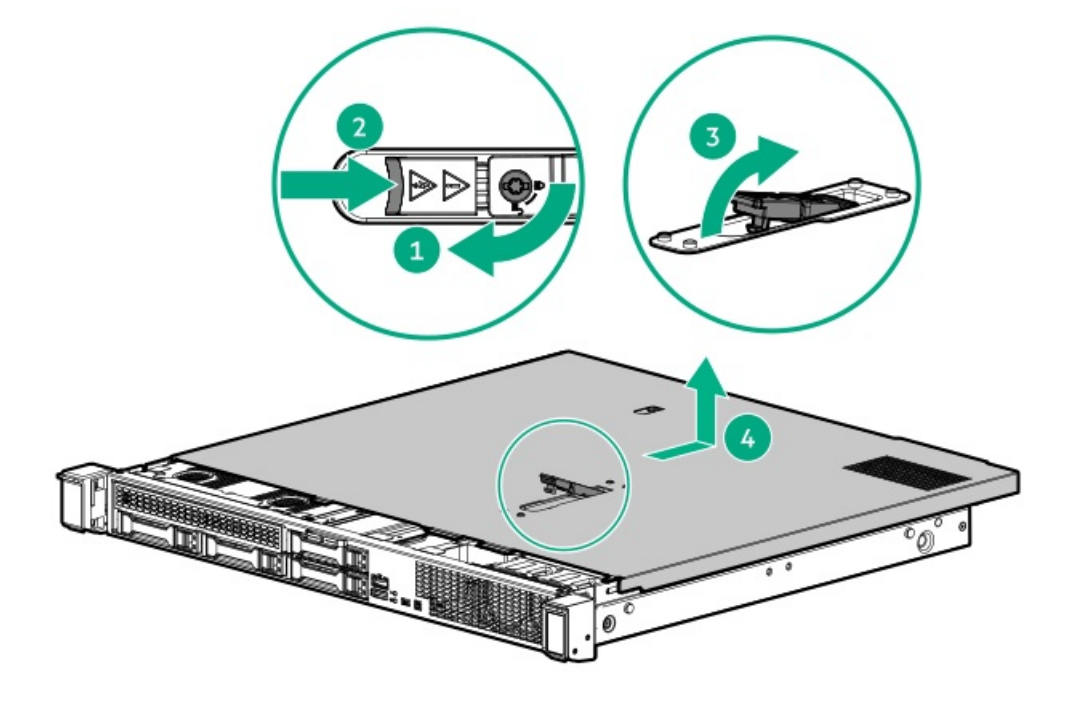

# プロセッサーエアバッフルを取り外す

このタスクについて

注意: 適切な冷却を確保するために、サーバーを動作させるときは、アクセスパネル、バッフル、およびブ ランクを必ず取り付けてください。

TDPが95W以上のプロセッサーを搭載している場合は、プロセッサーエアバッフル(P48355-B21)が存在します。

- 1. [サーバーの電源を切ります](#page-35-0)。
- 2. すべての電源の取り外し:
	- a. 各電源コードを電源ソースから抜き取ります。
	- b. 各電源コードをサーバーから抜き取ります。
- 3. すべての周辺ケーブルをサーバーから抜き取ります。
- 4. [サーバーをラックから取り外します](#page-36-0)。
- 5. サーバーを平らで水平な作業台に置きます。
- 6. [アクセスパネルを取り外します](#page-38-0)。
- 7. プロセッサーエアバッフルを取り外します。

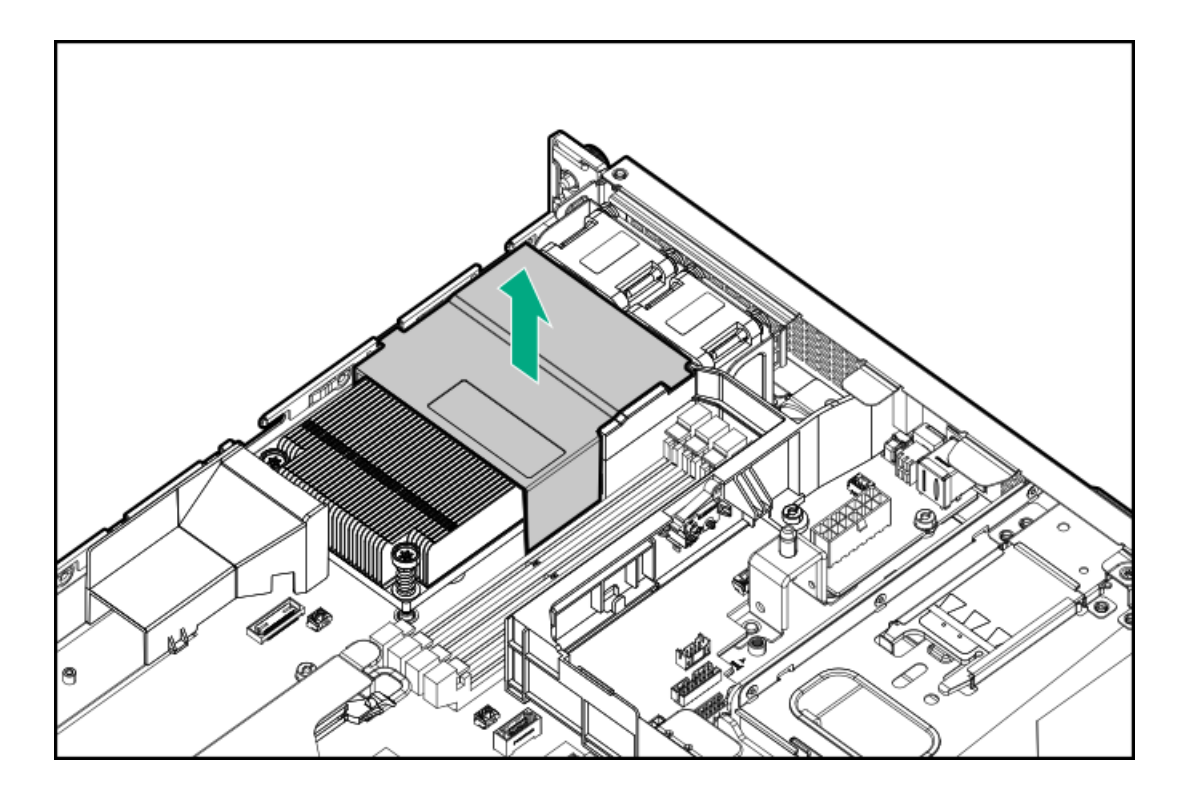

# ライザーケージを取り外す

このタスクについて

警告: 表面が熱くなっているため、やけどをしないように、ドライブやシステムの内部部品が十分に冷めて から手を触れてください。

- 1. [サーバーの電源を切ります](#page-35-0)。
- 2. すべての電源の取り外し:
	- a. 各電源コードを電源ソースから抜き取ります。
	- b. 各電源コードをサーバーから抜き取ります。
- 3. すべての周辺ケーブルをサーバーから抜き取ります。
- 4. [サーバーをラックから取り外します](#page-36-0)。
- 5. サーバーを平らで水平な作業台に置きます。
- 6. [アクセスパネルを取り外します](#page-38-0)。
- 7. 拡張カードが内部ケーブルでライザーに取り付けられている場合は、カードからケーブルを抜き取ります。
- 8. ライザーケージをシステムボードから持ち上げます。

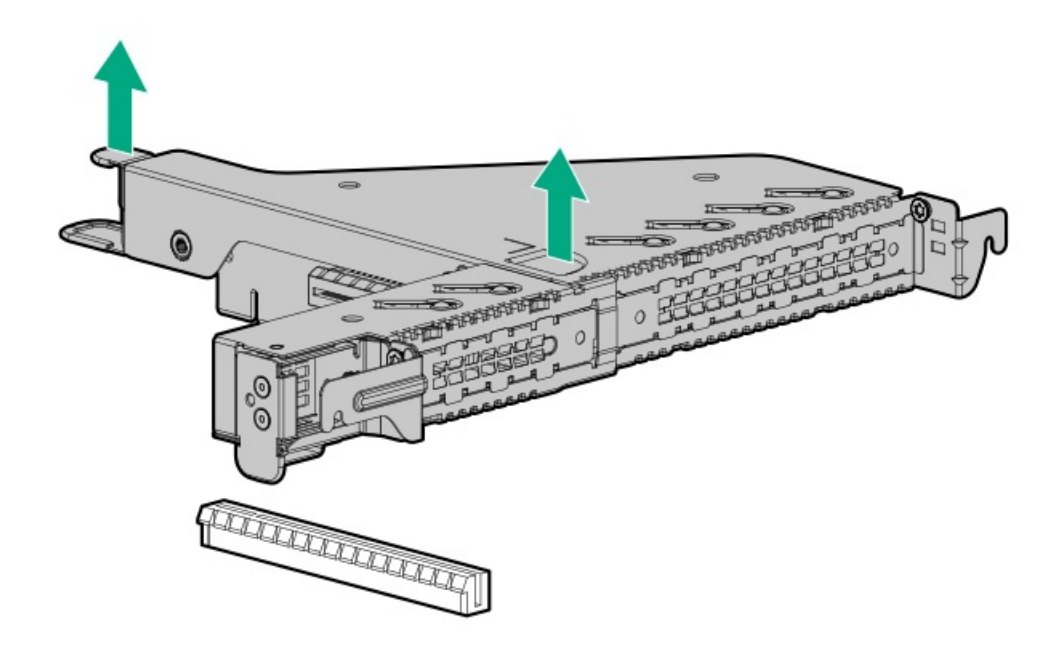

# プロセッサーエアバッフルを取り付ける

## このタスクについて

TDPが95W以上のプロセッサーを搭載する場合は、エアバッフル部品 (P48355-B21) が必要です。

### 手順

プロセッサーエアバッフルを取り付けます。

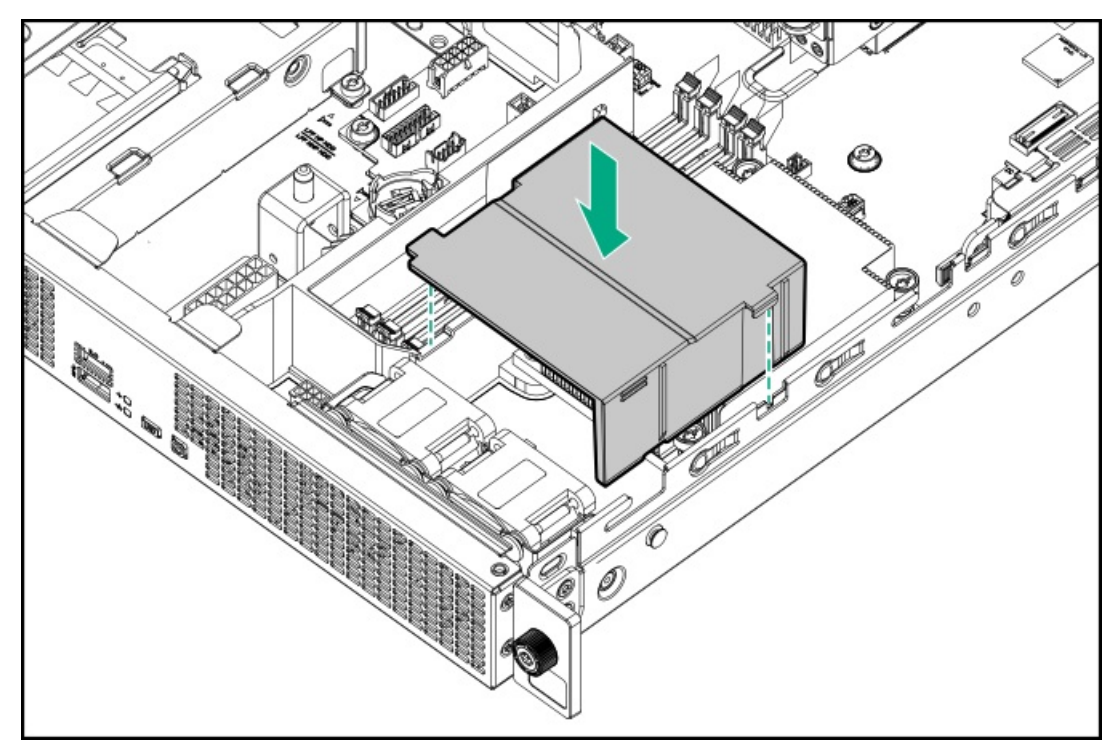

# ライザーケージを取り付ける

### 手順

- 1. 拡張カードまたはその内部ケーブル接続が取り外されている場合、これらのコンポーネントを再び取り付けます。
- 2. ライザーケージを取り付けます。
	- a. ライザーケージのノッチをリアパネルのスプールに合わせます(付記1)。
	- b. システムボードコネクターにライザーを慎重に押し込みます(付記2)。

ライザーボードがしっかりと固定されていることを確認します。

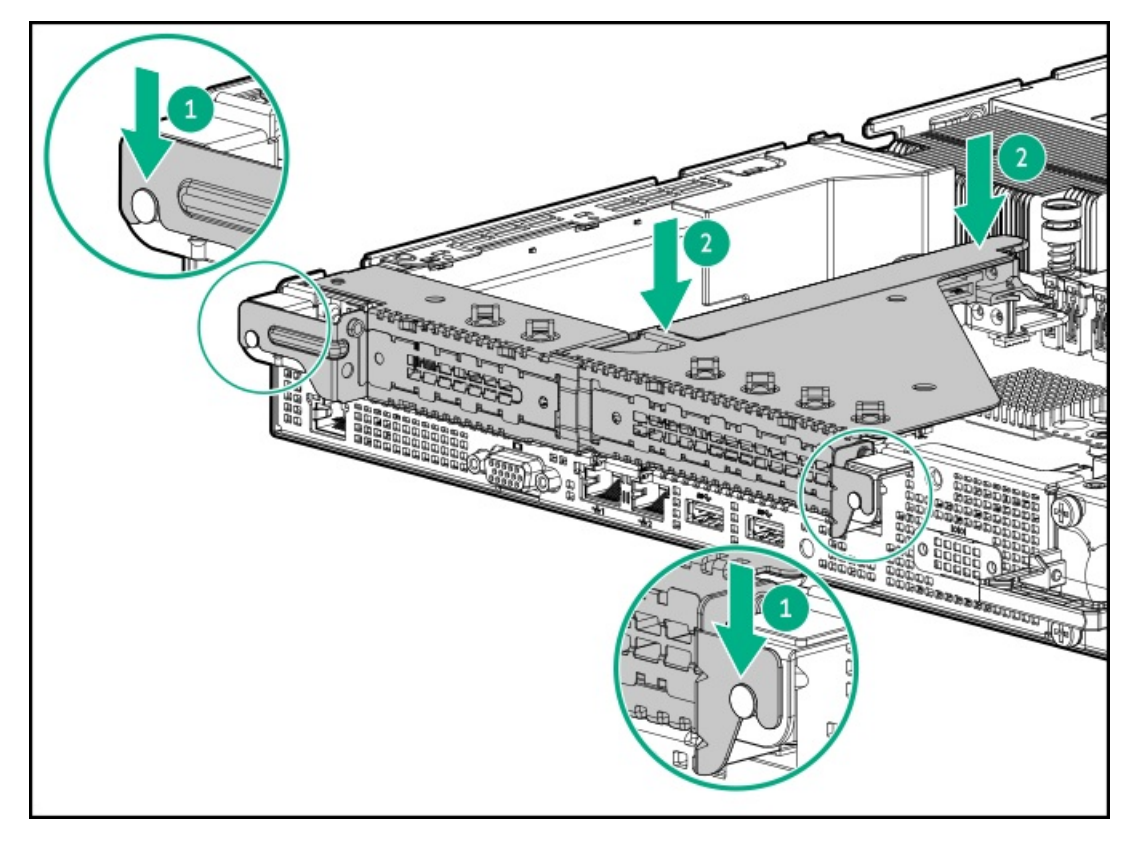

# <span id="page-42-0"></span>アクセスパネルを取り付ける

#### 前提条件

この手順を実行する前に、T-15トルクスドライバーを用意しておきます。

### 手順

- 1. アクセスパネルのラッチを開けたまま、アクセスパネルのラッチにある穴に、シャーシ上のガイドピンを挿入します。
- 2. アクセスパネルのラッチを閉じます。

アクセスパネルが完全に閉じるまでスライドさせます。

3. アクセスパネルのラッチをロックします。

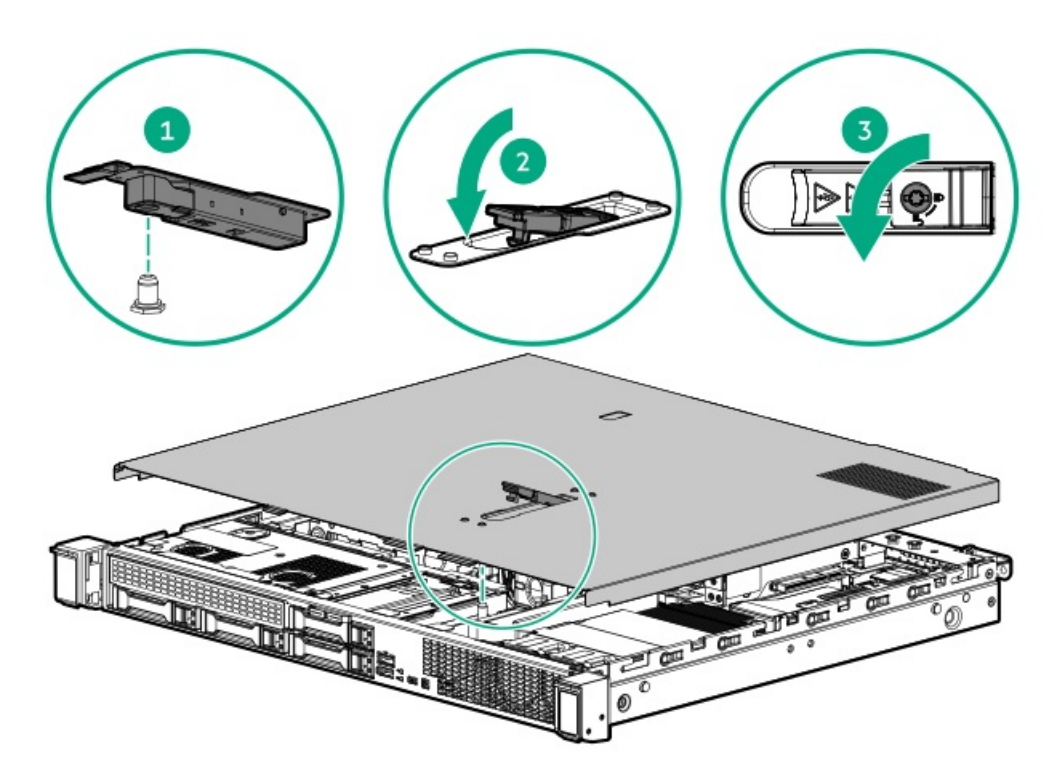

4. アクセスパネルを取り外した場合に必要な手順で実施しなければならない、取り付け後またはメンテナンスの手順を実 行します。

# <span id="page-43-0"></span>サーバーをラックに取り付ける

前提条件

- ラックへの取り付け中は、必ず適切な人数でサーバーを持ち上げたり固定したりする作業を行ってください。サー バーを胸より高く持ち上げるときは、サーバーを設置するためにさらに人数が必要になる場合があります。1人がサー バーの重量を支え、もう1人がサーバーをスライドさせてラックに押し込みます。
- この手順を実行する前に、以下を参照してください。
	- [ラックに関する警告と注意事項](#page-31-0)
	- [サーバーに関する警告と注意事項](#page-32-0)
- 完全に実装されたサーバーは重量があります。Hewlett Packard Enterpriseでは、外部シャーシコンポーネントを取り 外してから、ラックにサーバーを取り付けることをお勧めします。
- この手順を実行する前に、T-25トルクスドライバーを用意しておきます。

- 1. サーバーをラックに取り付けます。
	- a. スライドレールをラックマウンティングレールに挿入します (付記1)。
	- b. シャーシイヤーがサーバーカラムにかみ合うまで、ラックをラックにスライドします(付記2)。

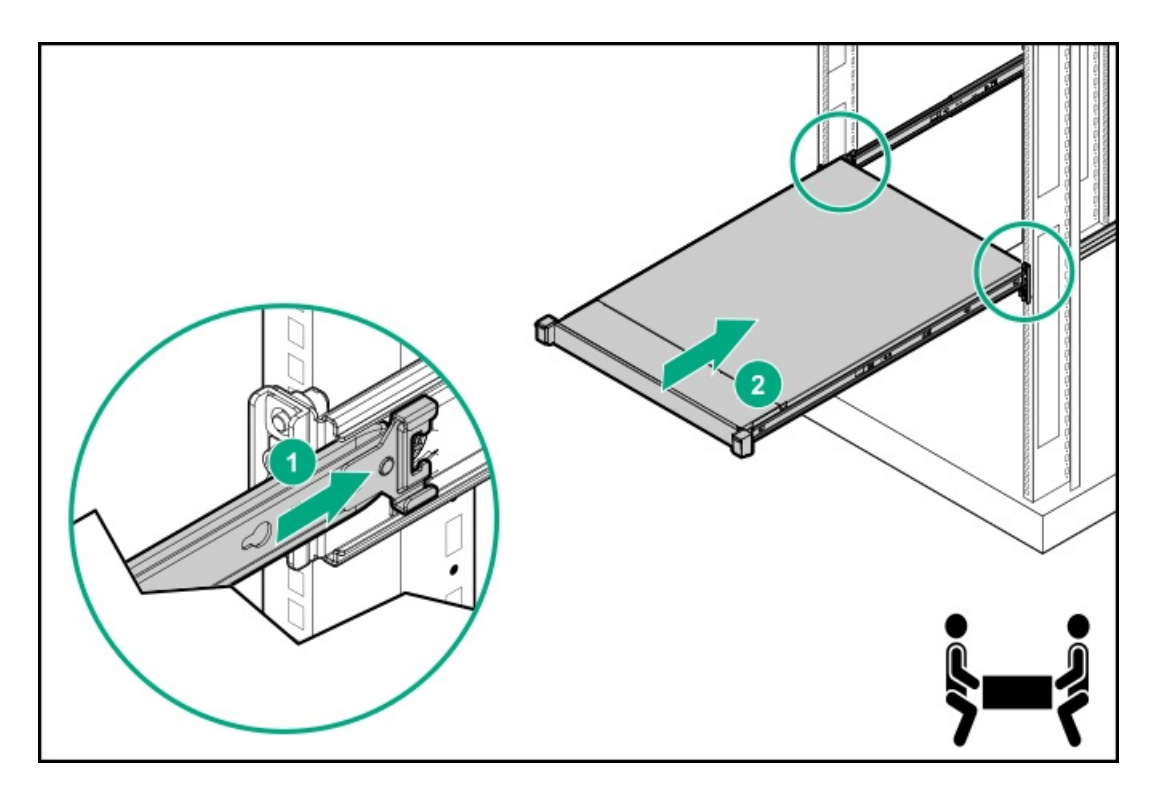

- 2. サーバーをラックに固定し、次のいずれかを実行します。
	- つまみネジのイヤーがあるサーバーの場合は、拘束ネジを締めます。

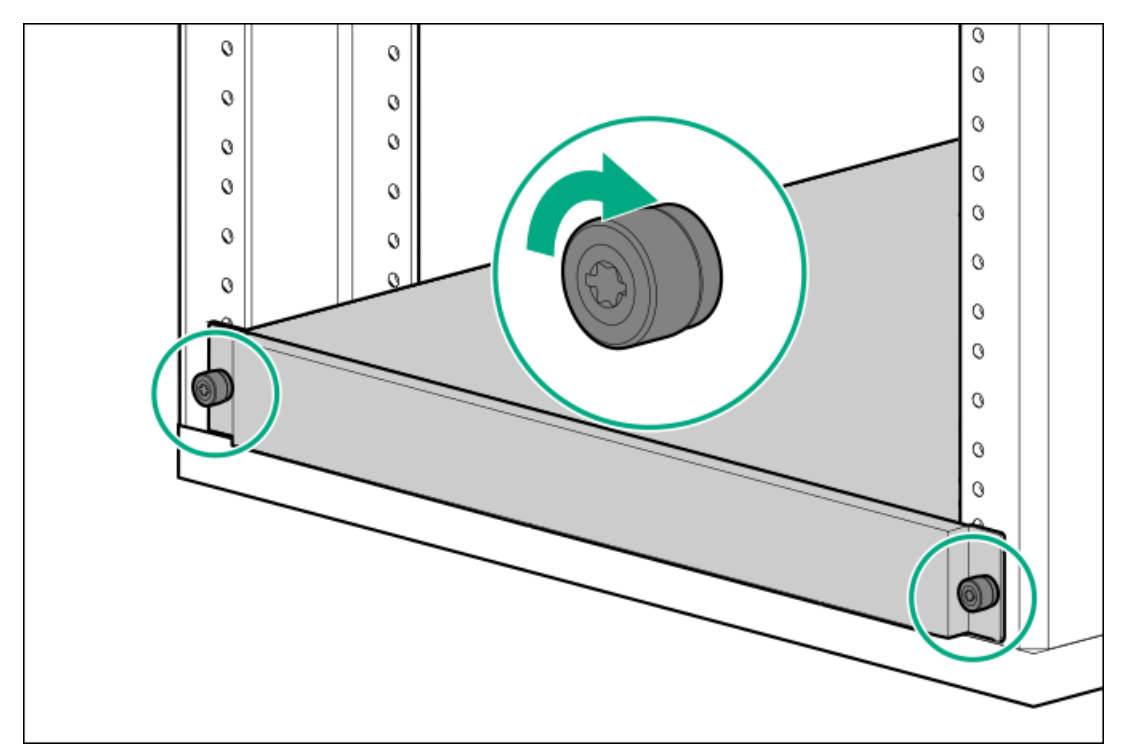

● クイックリリースシャーシのイヤーがあるサーバーの場合は、ラッチを開き(付記1)、輸送用ネジを締めます(付 記2)。

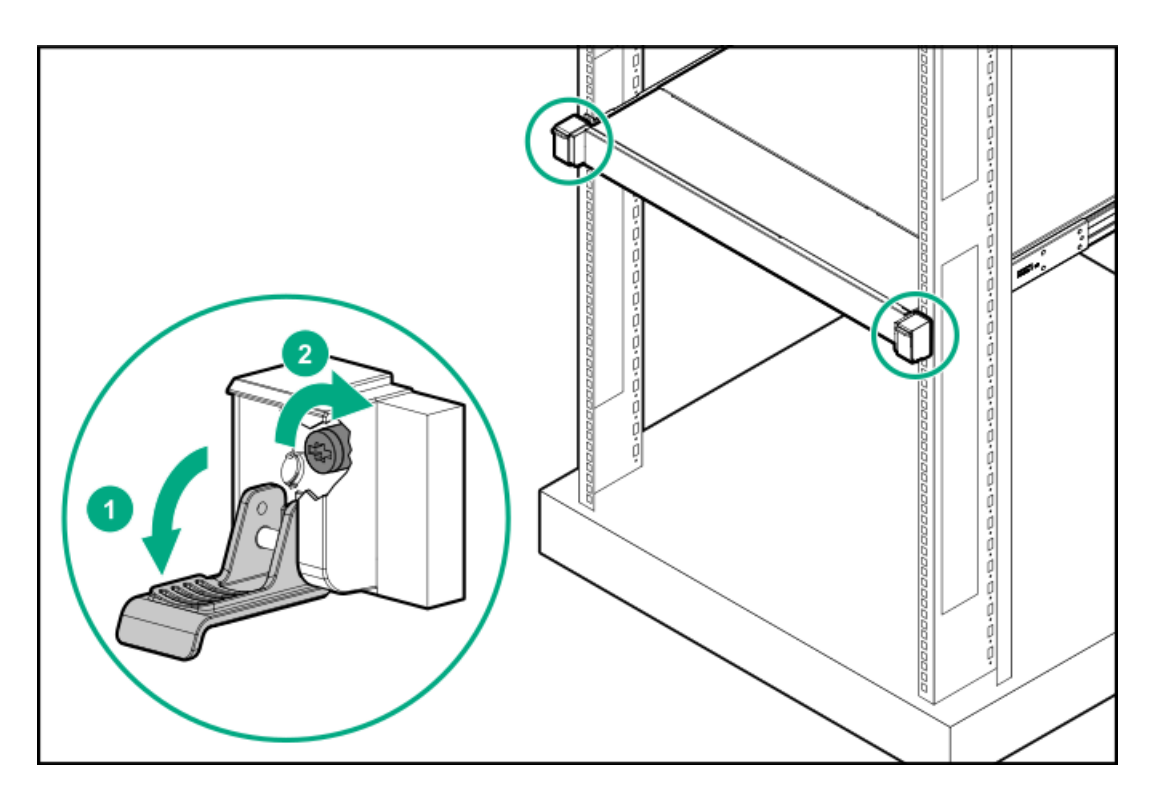

- 3. すべての周辺装置ケーブルをサーバーに接続します。
- 4. 電源コードを接続します。
	- a. 各電源コードをサーバーに接続します。
	- b. 各電源コードを電源ソースに接続します。

# <span id="page-45-0"></span>サーバーの電源を入れる

このタスクについて

サーバーの電源を入れるには、以下のいずれかの方法を使用します。

- 電源ボタンを押します。
- iLO 5経由の仮想電源ボタンを使用します。

# ハードウェアオプションの取り付け

この章では、サポートされるハードウェアオプションを取り付ける手順を説明します。サーバーの適切な展開と運用を確実 にするため、Hewlett Packard Enterpriseでは、HPE検証済みのハードウェアオプションのみを取り付けることをお勧めし ます。このサーバーの検証済みオプションのリストを表示するには、HPE ProLiant DL20 Gen10 Plusサーバー Webサイトに ある製品のQuickSpecsを参照してください。

### <https://www.hpe.com/servers/dl20-gen10-plus>

ご使用のサーバーおよびサポートされるオプションの保証を表示するには[、保証情報](#page-144-0)を参照してください。

サブトピック

[サーバーデータバックアップ](#page-46-0)

[ハードウェアオプションの取り付けのガイドライン](#page-47-0)

[ラックレールのオプション](#page-47-1)

[フロントベゼルオプションの取り付け](#page-55-0)

[ドライブオプション](#page-55-1)

[電源装置オプション](#page-61-0)

[トランシーバーオプション](#page-71-0)

[2ベイSFF\(2.5型\)ドライブケージオプションの取り付け](#page-72-0)

[オプティカルドライブオプション](#page-74-0)

[メモリオプション](#page-80-0)

[PCIeライザーオプション](#page-83-0)

[ストレージコントローラーオプション](#page-85-0)

Energy [Packオプション](#page-91-0)

[拡張カードオプション](#page-93-0)

M.2 [SSDオプション](#page-97-0)

[シャーシ侵入検知スイッチのオプション](#page-110-0)

[シリアルポートオプション](#page-111-0)

<span id="page-46-0"></span>[内部USBデバイスのオプション](#page-113-0)

# サーバーデータバックアップ

データ損失を防ぐために、ハードウェアオプションの取り付けまたは取り外しを行う前、またはサーバーメンテナンスやト ラブルシューティング手順を実行する前に、サーバーのすべてのデータをバックアップしてください。

このコンテキストでのサーバーデータは、ハードウェアのメンテナンスまたはトラブルシューティング手順の完了後、シス テムを通常の動作環境に戻すために必要になる可能性がある情報を指します。これには、次のような情報が含まれる可能性 があります。

- ユーザーデータファイル
- ユーザーアカウント名とパスワード
- アプリケーションの設定とパスワード
- コンポーネントドライバーとファームウェア
- TPMリカバリキー/パスワード
- BIOS構成設定 UEFIシステムユーティリティのバックアップおよびリストア機能を使用します。詳しくは、UEFIユー ザーガイド(<https://www.hpe.com/info/UEFI-manuals>)を参照してください。
	- カスタムデフォルトシステム設定
	- 電源オンおよびBIOS管理者アクセス、不揮発性メモリ、およびサーバー構成ロック(HPE Trusted Supply Chainサーバー用)に必要なパスワードを含むセキュリティパスワード
	- サーバーシリアル番号と製品ID
- iLO関連データ iLOバックアップおよびリストア機能を使用します。詳しくは、iLOのユーザーガイド (<https://www.hpe.com/support/ilo5>)を参照してください。
	- iLOのライセンス
- お客様のiLOユーザー名、パスワード、およびDNS名
- iLO構成設定
- HPE GreenLake for Compute Ops Managementによって管理されるサーバーの場合は、HPE GreenLakeのアカウントIDを 持っていることを確認してください。詳しくは、HPE GreenLake for Compute Ops [Managementお使いになる前に](https://www.hpe.com/info/com-gsg)を参照 してください。

# <span id="page-47-0"></span>ハードウェアオプションの取り付けのガイドライン

警告: 表面が熱くなっているため、やけどをしないように、ドライブやシステムの内部部品が十分に冷めて から手を触れてください。

## 注意:

データ損失を防ぐために、Hewlett Packard Enterpriseではハードウェアオプションの取り付けまたは取り [外しを行う前、またはサーバーメンテナンスやトラブルシューティング手順を実行する前に、サーバーのす](#page-46-0) へてのデータをバックアップすることをお勧めします。

# △ 注意:

電子部品の損傷を防止するために、正しくアースを行ってから取り付け、取り外し、または交換手順を開始 してください。正しくアースを行わないと静電気放電を引き起こす可能性があります。

- サーバーを初期化する前にハードウェアオプションを取り付けます。
- 複数のオプションを取り付ける場合は、すべてのハードウェアオプションの取り付け手順をよく読んで類似の手順を確 認してから、効率よく取り付け作業を行うようにしてください。
- ハードウェアオプションの取り付け時に内部ケーブル接続を行う場合は、<u>ケーブル接続のガイドライン</u>を参照してくだ さい。

# <span id="page-47-1"></span>ラックレールのオプション

サブトピック

[ラックレールオプションの取り付け](#page-47-2)

[サーバーをラックに取り付ける](#page-51-0)

<span id="page-47-2"></span>[ラックレールの面ファスナーストラップの取り付け](#page-52-0)

# ラックレールオプションの取り付け

### 前提条件

この手順を実行する前に、次のものを用意しておきます。

- T-15トルクスドライバー
- 小型マイナスドライバー このツールは、サーバーをネジ穴ラックに取り付ける場合にのみ必要です。

#### このタスクについて

ラックレールは、丸穴ラック、角穴ラック、またはネジ穴ラックに取り付けることができます。ラックレールはラック内の 1Uスペースを占有します。

この手順で使用する図は、画像の右上隅にアイコンを表示します。このアイコンは、画像に描かれているアクションが有効 なラックタイプを示します。

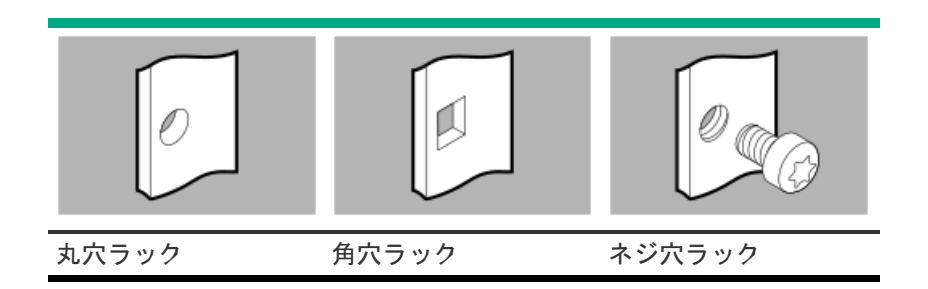

- 1. スライドレールをサーバーに取り付けます。
	- a. サーバー側面のスプールをレールのノッチに挿入します。
	- b. レールをリアパネルに向かってスライドさせて固定します。

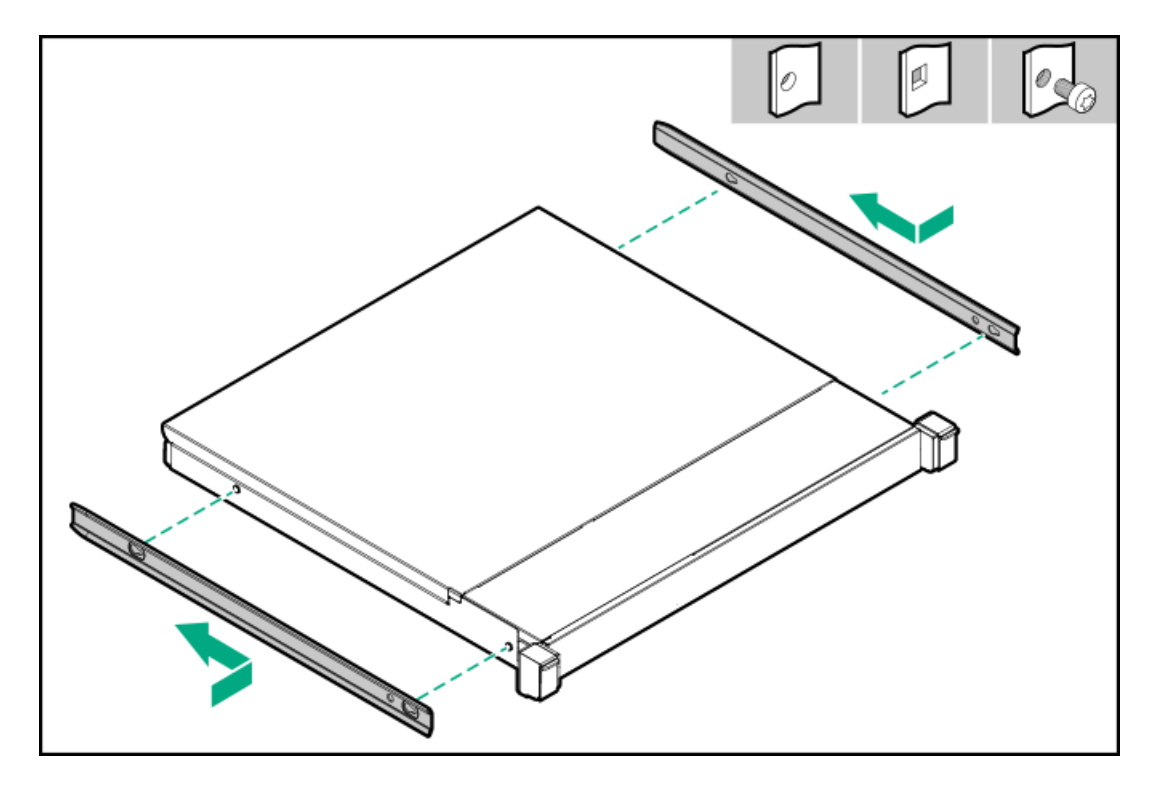

- 2. マウンティングレールの方向マーカーを確認します。
	- レールの前端には、FRONT LEFTまたはFRONT RIGHTとマークされています。
	- レールのもう一方の端には、REARとマークされています。

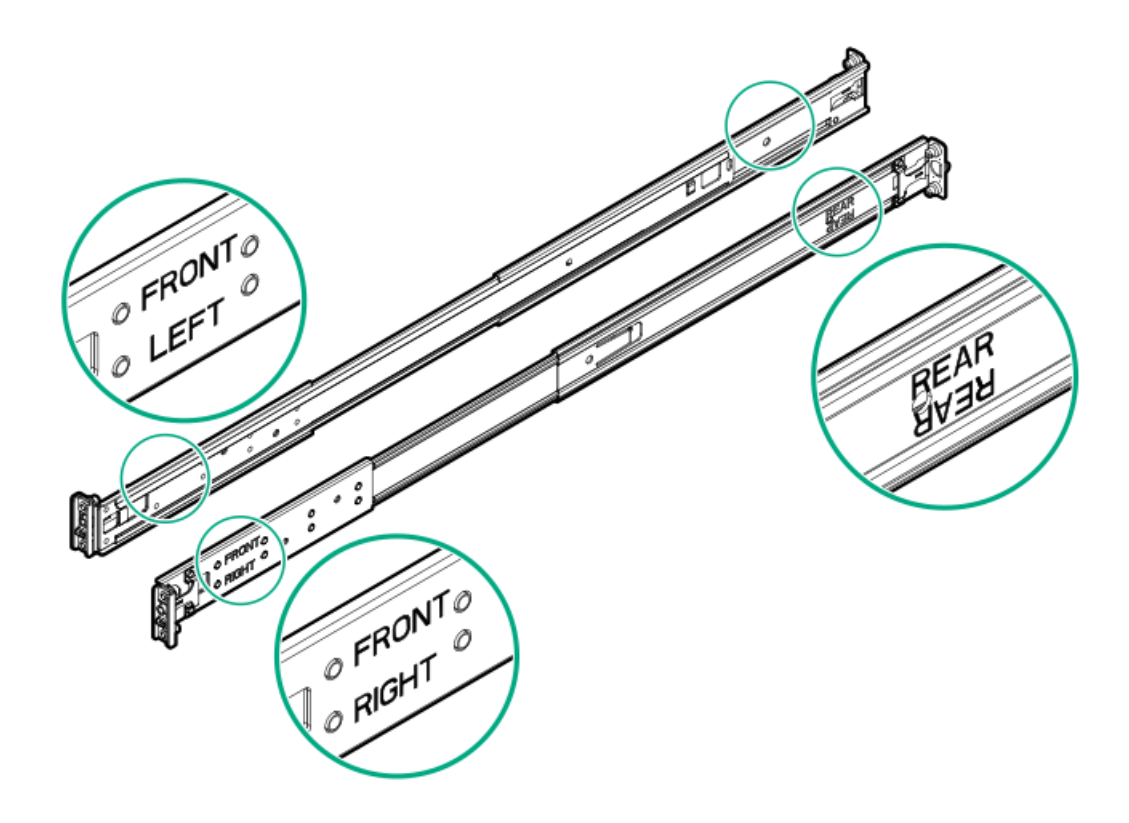

- 3. マウンティングレールの内側のレールをラックの奥行きに合わせて伸ばします。
- 4. 取り付けレールを丸穴または角穴ラックに取り付けるには、取り付けフランジのピンをラックカラムの穴に挿入しま す。

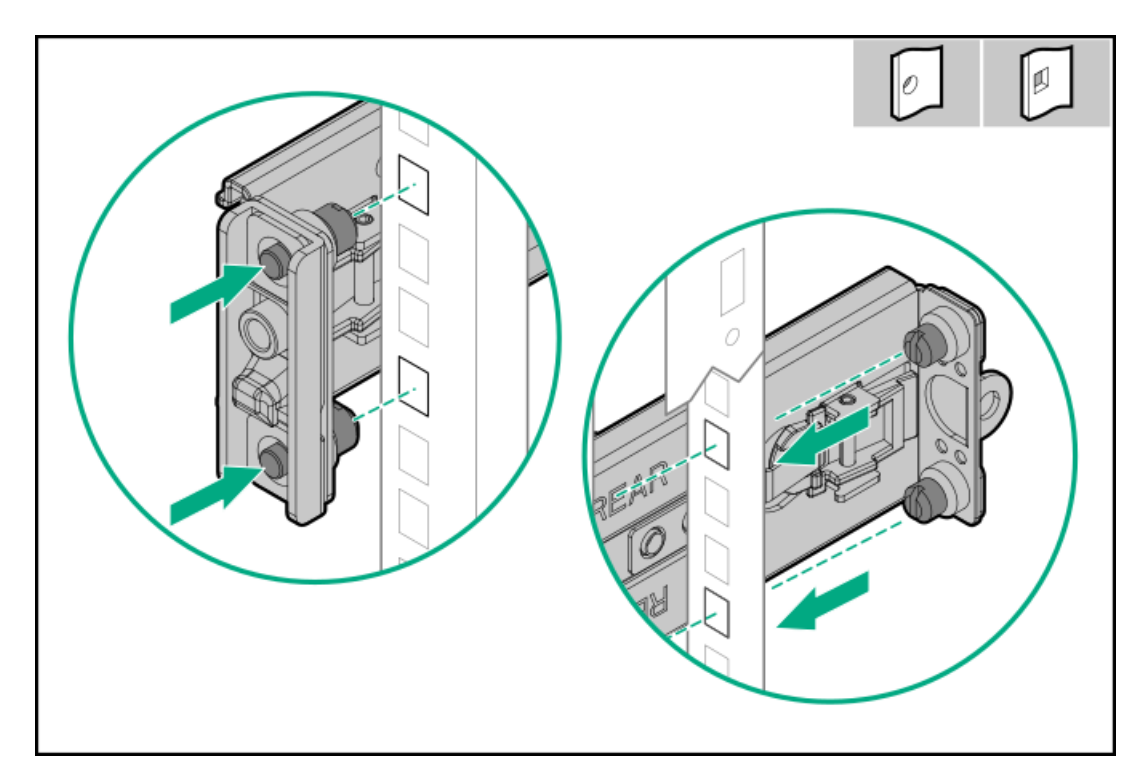

- 5. マウンティングレールをネジ穴ラックに取り付けるには、以下の手順を実行します。
	- a. マウンティングレールからピンとワッシャーを取り外します。

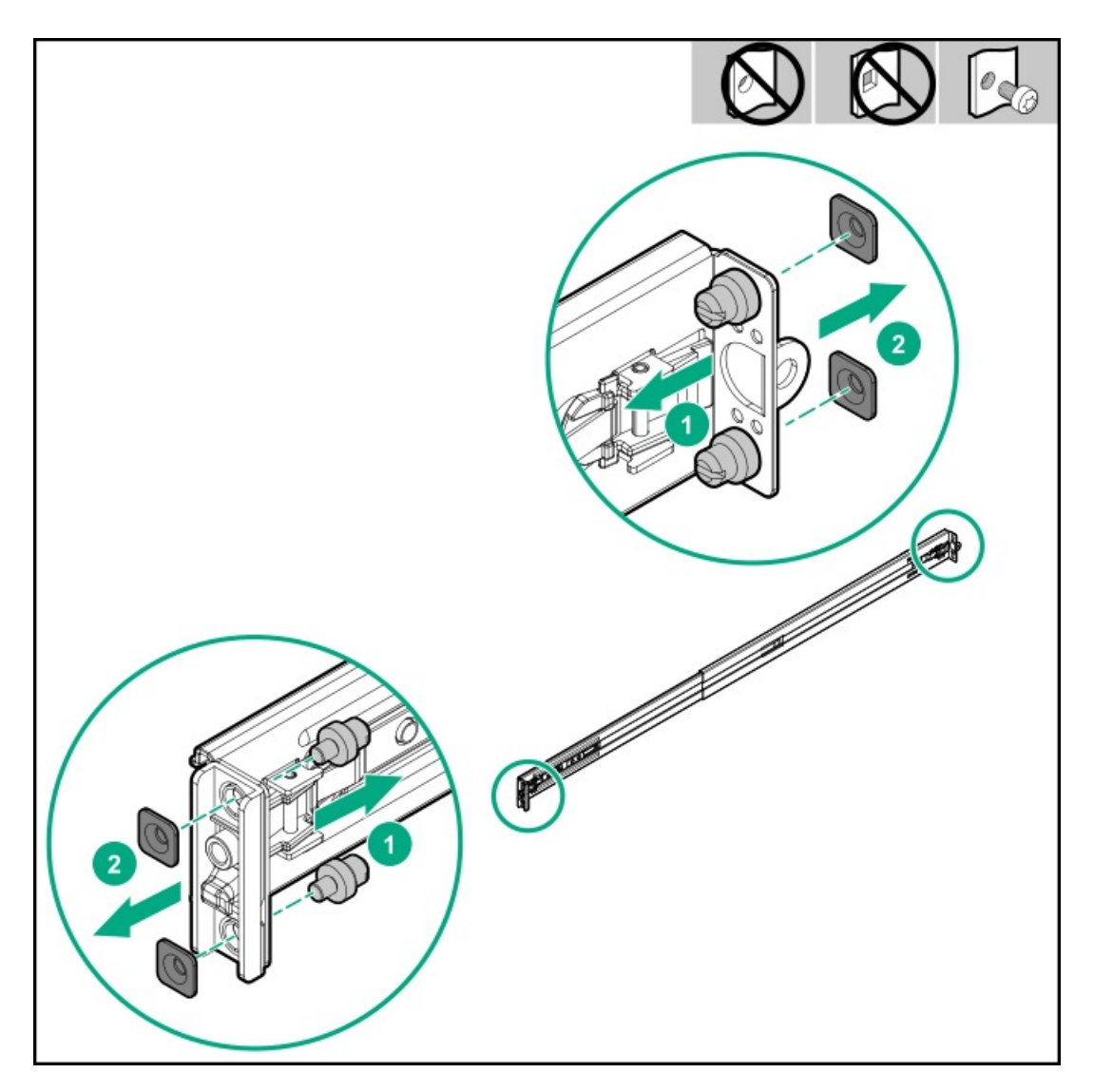

- b. 取り付けフランジの穴とラックカラムのネジ穴の位置を合わせます(付記1)。
- c. ラックの取り付けネジを取り付けます(付記2)。

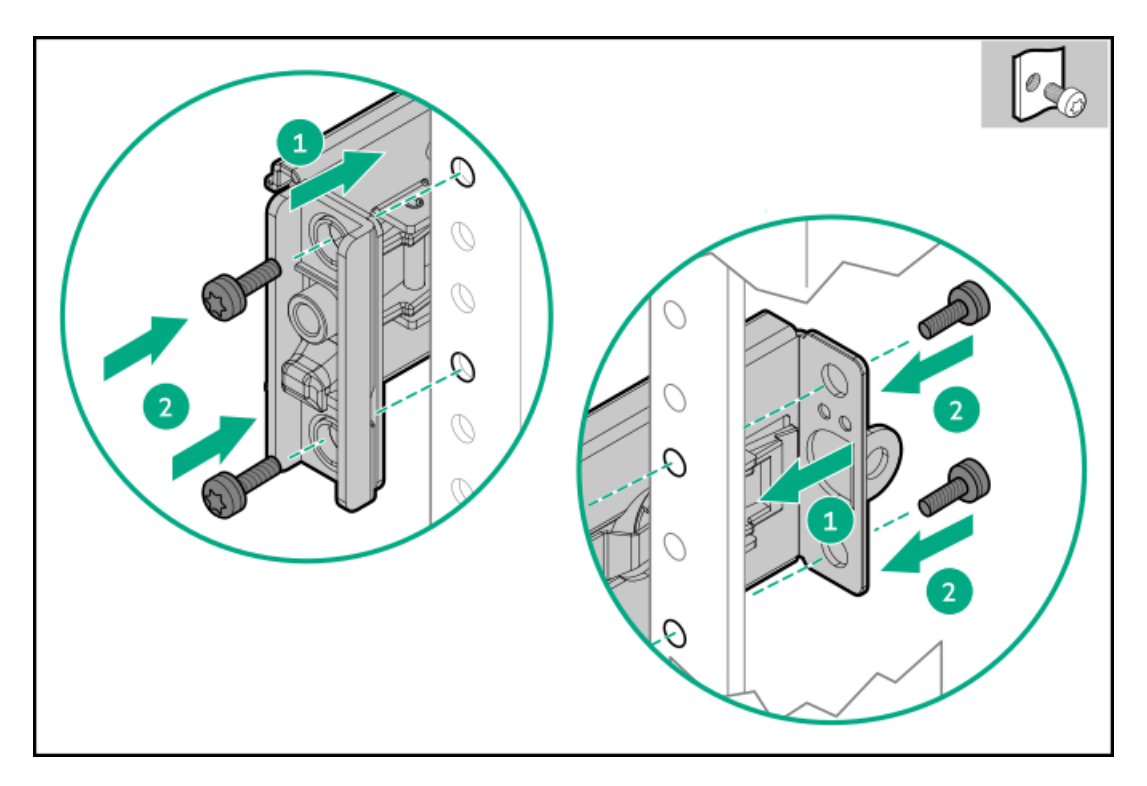

<span id="page-51-0"></span>6. [サーバーをラックに取り付けます。](#page-51-0)

# サーバーをラックに取り付ける

前提条件

- ラックへの取り付け中は、必ず適切な人数でサーバーを持ち上げたり固定したりする作業を行ってください。サー バーを胸より高く持ち上げるときは、サーバーを設置するためにさらに人数が必要になる場合があります。1人がサー バーの重量を支え、もう1人がサーバーをスライドさせてラックに押し込みます。
- この手順を実行する前に、以下を参照してください。
	- 。 [ラックに関する警告と注意事項](#page-31-0)
	- o [サーバーに関する警告と注意事項](#page-32-0)
- 完全に実装されたサーバーは重量があります。Hewlett Packard Enterpriseでは、外部シャーシコンポーネントを取り 外してから、ラックにサーバーを取り付けることをお勧めします。
- この手順を実行する前に、T-25トルクスドライバーを用意しておきます。

- 1. サーバーをラックに取り付けます。
	- a. スライドレールをラックマウンティングレールに挿入します (付記1)。
	- b. シャーシイヤーがサーバーカラムにかみ合うまで、ラックをラックにスライドします(付記2)。

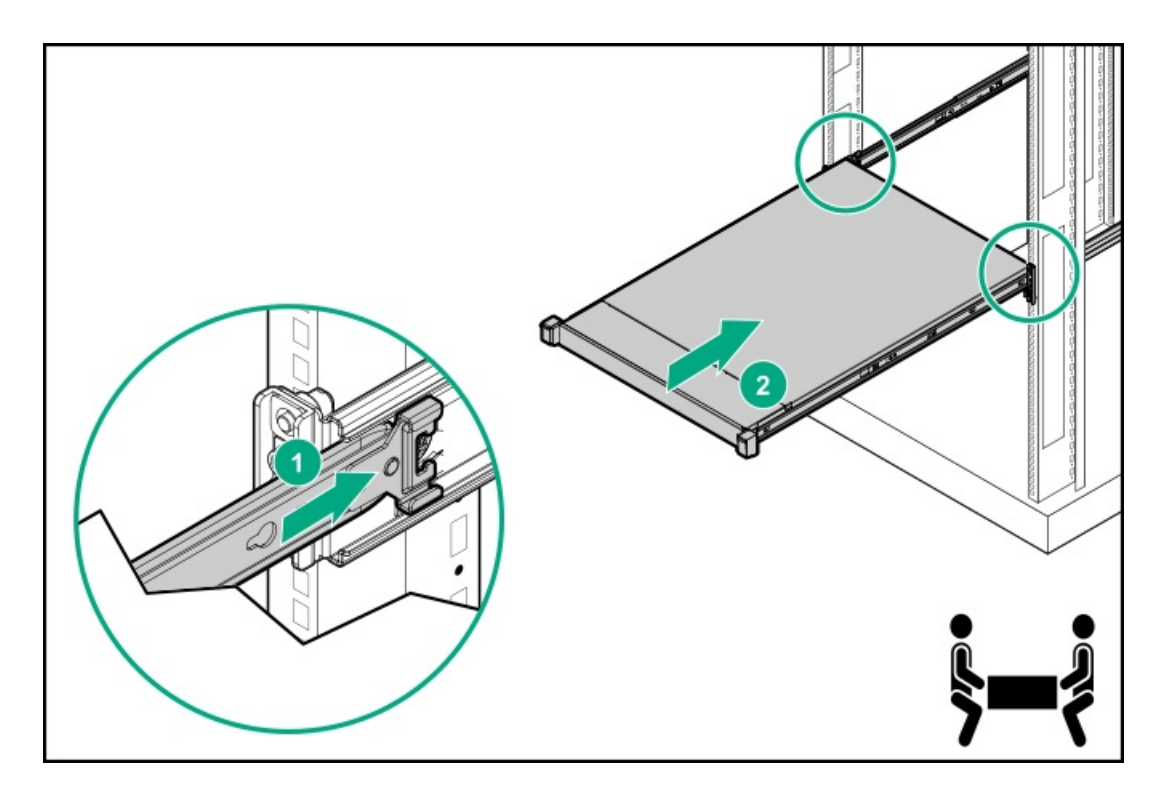

- 2. すべての周辺装置ケーブルをサーバーに接続します。
- 3. 電源コードを接続します。
	- a. 各電源コードをサーバーに接続します。
	- b. 各電源コードを電源ソースに接続します。
- <span id="page-52-0"></span>4. [ラックレールの面ファスナーストラップを取り付けます。](#page-52-0)

# ラックレールの面ファスナーストラップの取り付け

### 前提条件

この手順を実行する前に、T-25トルクスドライバーを用意しておきます。

### このタスクについて

ラックレールの面ファスナーストラップを使用して、リアパネルのケーブルを管理します。面ファスナーストラップは、左 側または右側のラックマウンティングレールのいずれかに取り付けることができます。

- 1. ストラップカラビナをラックマウンティングレールに取り付けます。
- 2. リアパネルの電源コードと周辺ケーブルを束ねた後、ストラップをケーブルに巻き付けます。

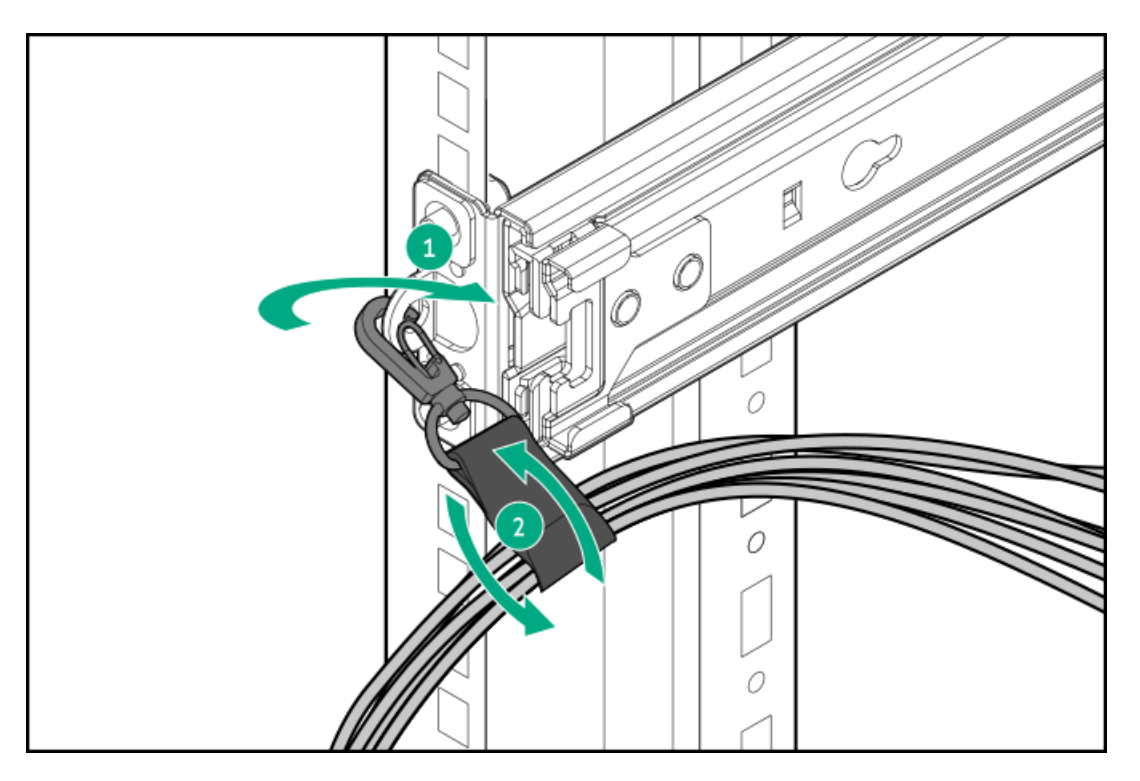

- 3. 周辺ケーブルと電源コードが正しく固定されていることを確認します。 この手順には作業者が2人必要です。1人はサーバーをラックから出し入れし、もう1人は周辺ケーブルと電源コードを 確認します。
	- a. サーバーをラックから完全に引き出します。
	- b. 面ファスナーストラップに固定されているケーブルとコードに十分なたるみがあり、ラックレールを完全に引き出せ ることを確認します。

ケーブルが絡んだり折れたりしていないことを確認してください。

- c. サーバーをラックから出し入れして、周辺ケーブルと電源コードが誤って外れる恐れがないことを確認してくださ い。
- 4. サーバーをラックに固定し、次のいずれかを実行します。
	- つまみネジのイヤーがあるサーバーの場合は、拘束ネジを締めます。

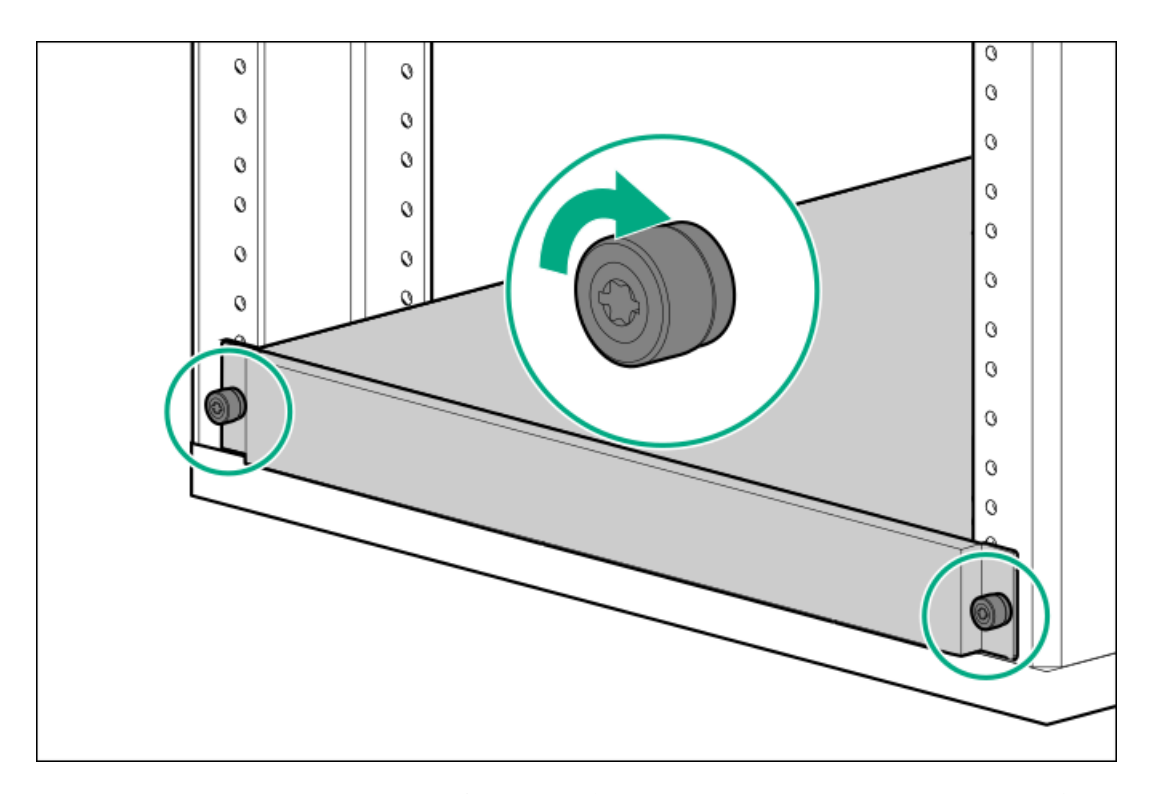

● クイックリリースシャーシのイヤーがあるサーバーの場合は、ラッチを開き(付記1)、輸送用ネジを締めます(付 記2)。

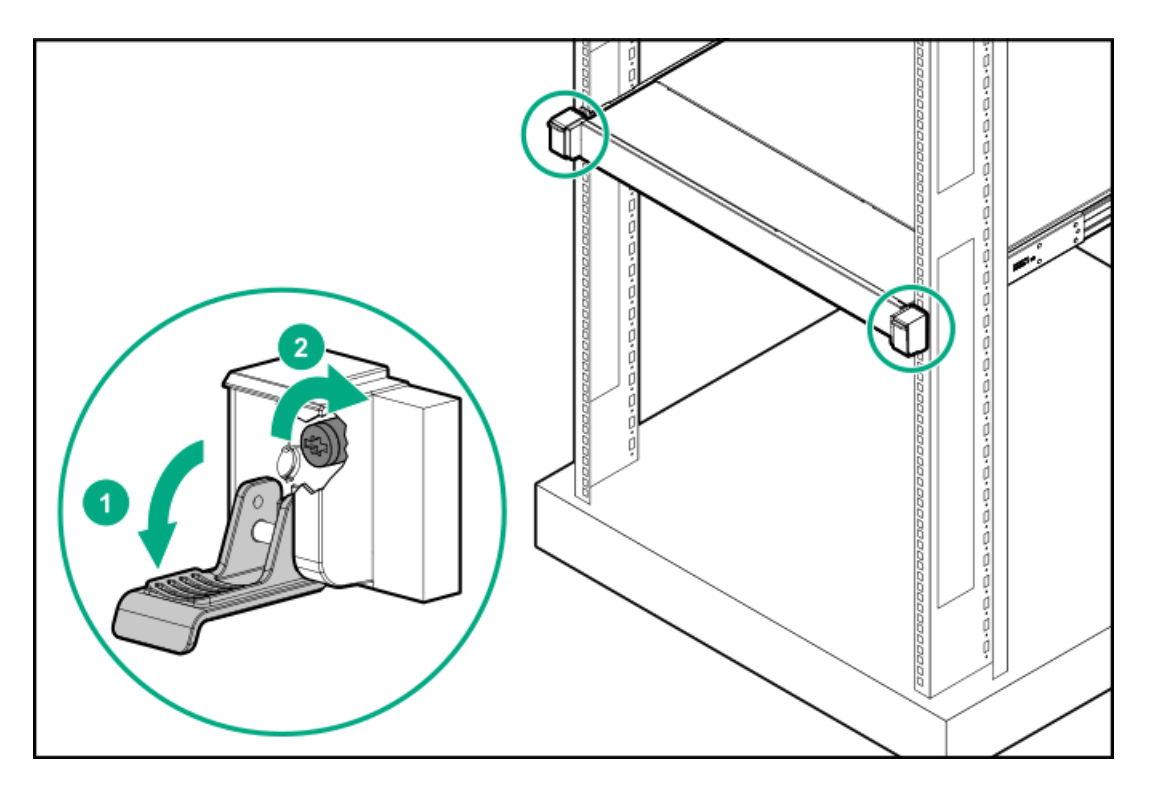

- 5. 電源コードを接続します。
	- a. 各電源コードをサーバーに接続します。
	- b. 各電源コードを電源ソースに接続します。
- 6. [サーバーの電源を入れます](#page-45-0)。

### タスクの結果

以上で取り付けは完了です。

# <span id="page-55-0"></span>フロントベゼルオプションの取り付け

### 手順

- 1. フロントベゼルを右側のシャーシイヤーに接続します。
- 2. フロントベゼルのリリースラッチを押し続けます。
- 3. フロントベゼルを閉じます。

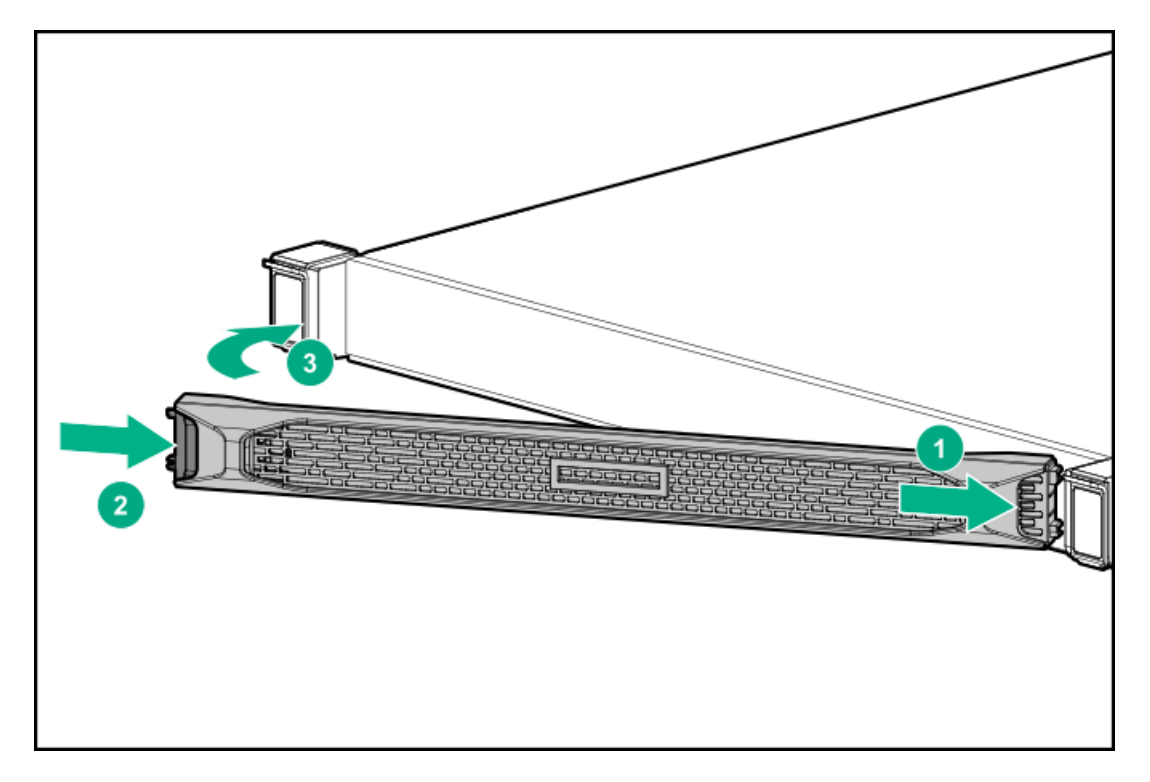

4. Kensingtonセキュリティロックを取り付けます。

詳しくは、ロックのドキュメントを参照してください。

### タスクの結果

<span id="page-55-1"></span>以上で取り付けは完了です。

# ドライブオプション

取り付けられているドライブケージに応じて、サーバーは次のドライブタイプをサポートしています。

- ホットプラグ非対応LFF(3.5型)SATAドライブ
- ホットプラグ対応LFF (3.5型) SASまたはSATAドライブ
- ホットプラグ対応SFF (2.5型) SAS、SATA、またはU.3 NVMeドライブ

組み込みのインテルVirtual RAID on CPU(インテルVROC)は、直接接続されたSATAドライブのソフトウェアRAIDをサポー トします。

ハードウェアRAIDをサポートするためにHPEタイプaモジュラー(AROC)またはタイプp PCIeプラグインストレージコント ローラーオプションを取り付けます。

サブトピック

[ドライブの取り付けのガイドライン](#page-56-0)

ノンホットプラグLFF (3.5型) SATAドライブの取り付け

<span id="page-56-0"></span>[ホットプラグ対応LFF\(3.5型\)/SFF\(2.5型\)SAS、SATA、またはNVMeドライブの取り付け](#page-59-0)

# ドライブの取り付けのガイドライン

次の一般的なガイドラインに従ってください。

システムがすべてのドライブ番号を自動的に設定します。

### 注意:

ドライブが取り付けられていない状態でサーバーを購入した場合、一部のドライブベイが空で、他のドラ イブベイにドライブブランクが装着されている場合があります。システムの適切な冷却を維持するため、 ドライブまたはドライブブランクが取り付けられていない状態でサーバーを動作させないでください。

- ドライブを1台しか使用しない場合、最も小さいドライブ番号のベイに取り付けてください。 ドライブ番号については、[ドライブベイの番号を](#page-18-0)参照してください。
- このサーバーでは、同じドライブボックス内でのドライブタイプの混合はサポートしていません。
- すべてのドライブを同じドライブアレイにまとめる場合は、次の条件を満たす必要があります。
	- すべてがハードディスクドライブ、またはすべてがソリッドステートドライブでなければなりません。
	- ドライブを同一のドライブアレイにグループとしてまとめる場合、ストレージの容量効率を最大限に高めるには、 すべてのドライブを同じ容量にしてください。

# <span id="page-56-1"></span>ノンホットプラグLFF(3.5型)SATAドライブの取り付け

#### 前提条件

この手順を実行する前に、次のものを用意しておきます。

- T-15トルクスドライバー
- プラスドライバー(No.1)

#### このタスクについて

このサーバーでサポートされているノンホットプラグLFF(3.5型)ドライブには、ドライブキャディまたはドライブキャリ アを取り付ける必要はありません。ドライブケージの上部にあらかじめ取り付けられているドライブネジのみ使用する必要 があります。

## 注意:

人間の指など、導電体からの静電気放電によって、システムボードなどの静電気に弱いデバイスが損傷する ことがあります。装置の損傷を防止するために、[静電気防止の注意事項に](#page-33-0)従ってください。

- 1. 取り付けられている場合[、フロントベゼルを取り外します](#page-34-0)。
- 2. [サーバーの電源を切ります](#page-35-0)。
- 3. すべての電源の取り外し:
	- a. 各電源コードを電源ソースから抜き取ります。
	- b. 各電源コードをサーバーから抜き取ります。
- 4. すべての周辺ケーブルをサーバーから抜き取ります。
- 5. [サーバーをラックから取り外します](#page-36-0)。
- 6. サーバーを平らで水平な作業台に置きます。
- 7. [アクセスパネルを取り外します](#page-38-0)。
- 8. ドライブケージから正しい数のネジを取り外します。各ドライブには4本のネジが必要です。

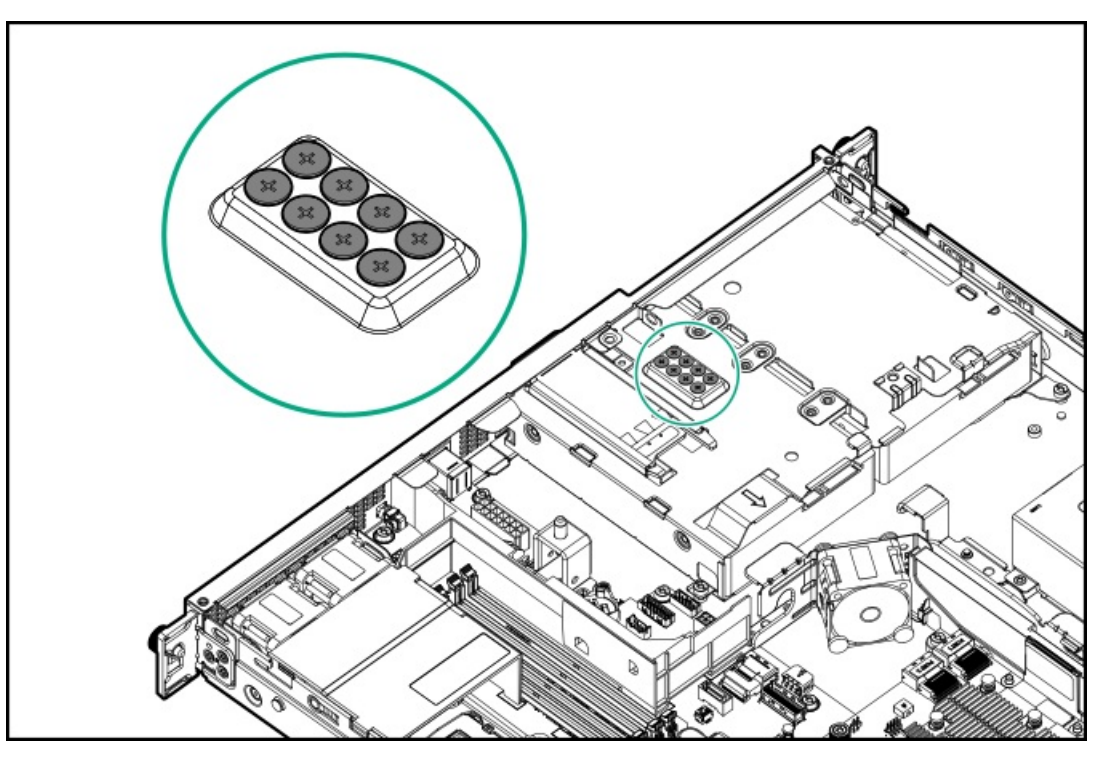

- 9. ノンホットプラグドライブがすでに取り付けられている場合は[、ドライブケーブルを抜き取ります](#page-118-0)。
- 10. ノンホットプラグドライブケージを取り外します。

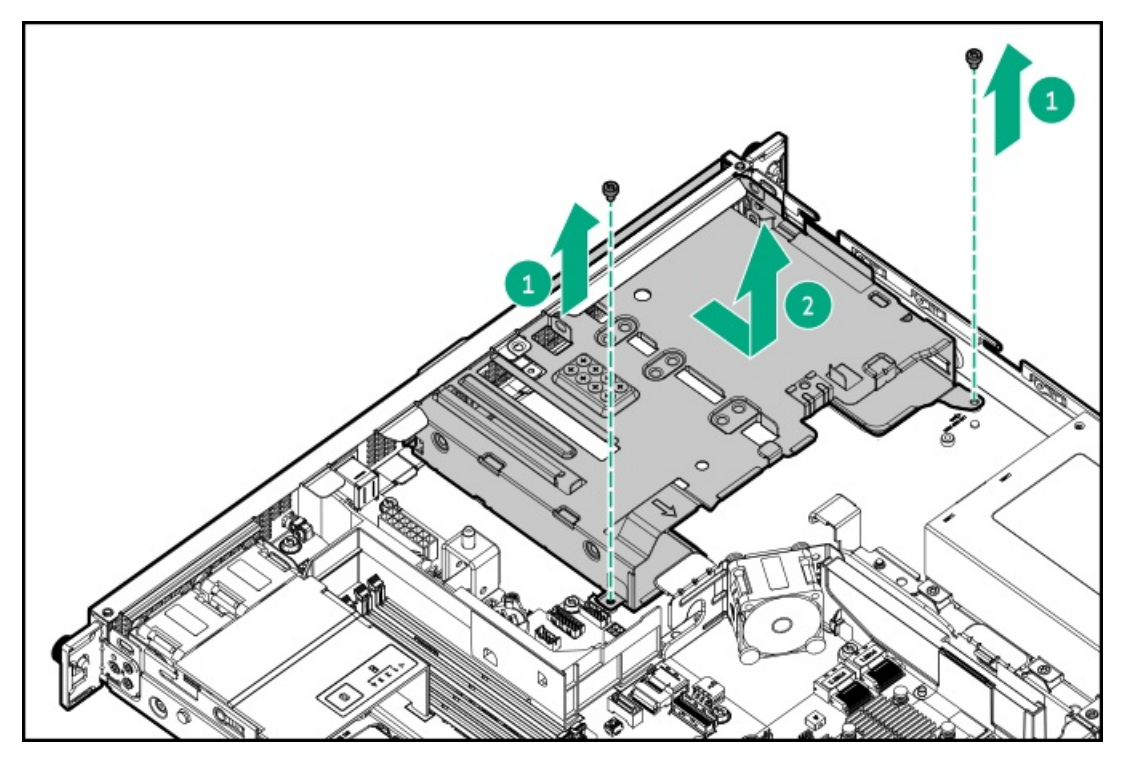

11. ノンホットプラグドライブを取り付けます。

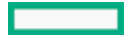

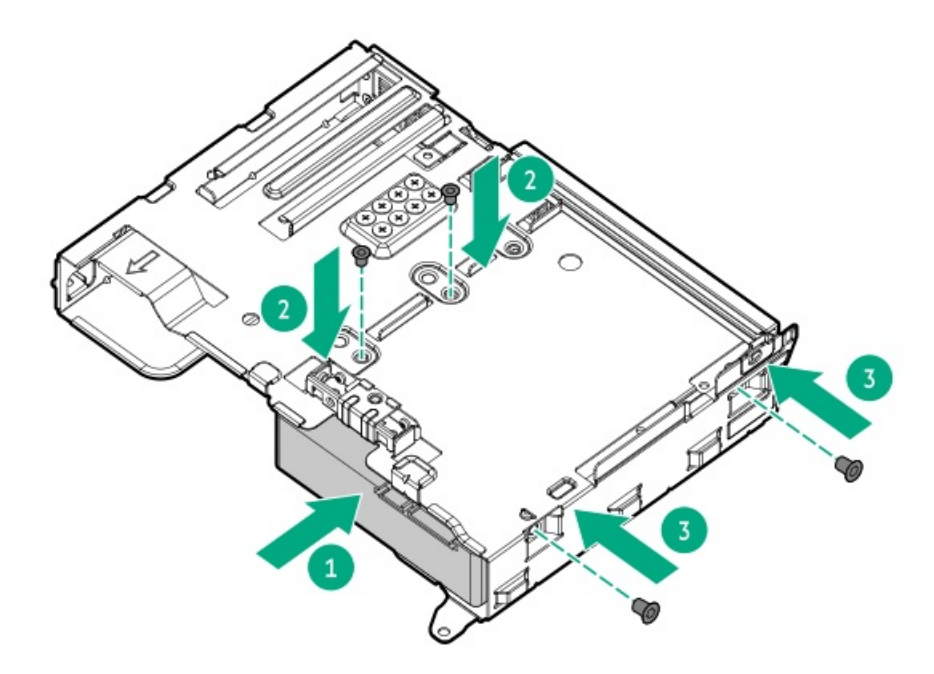

12. ノンホットプラグドライブケージを取り付けます。

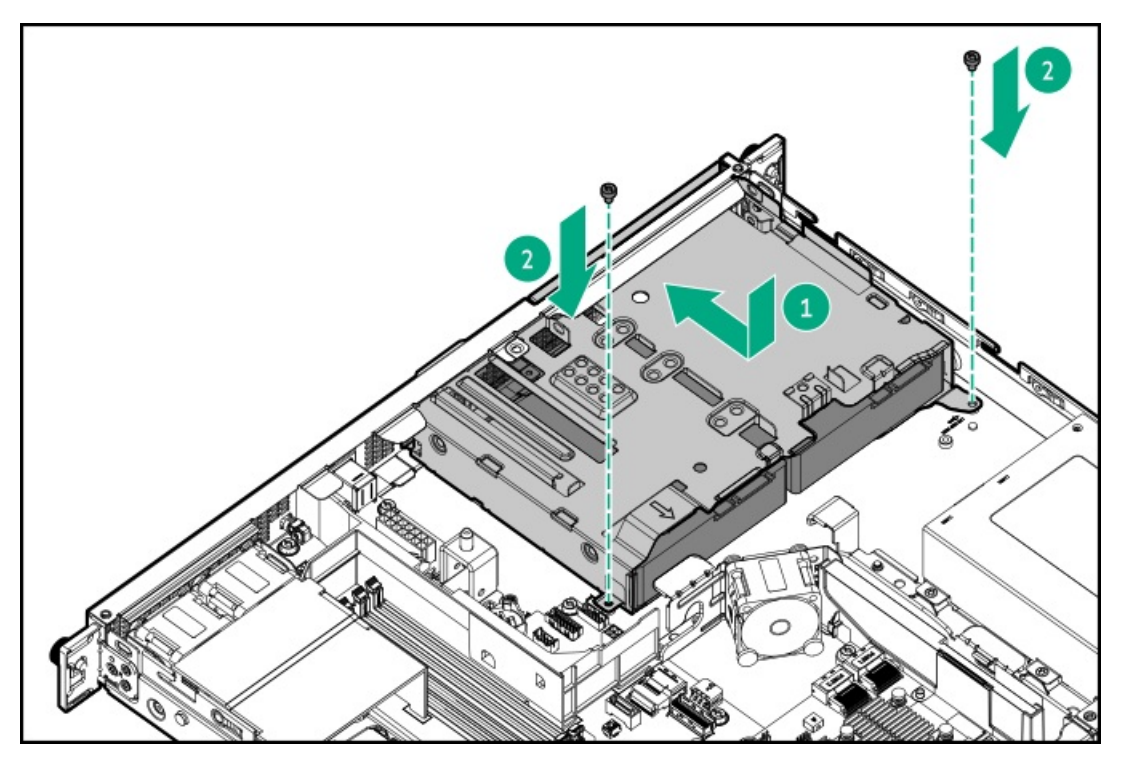

- 13. [ドライブのケーブルを接続します。](#page-118-0)
- 14. [アクセスパネルを取り付けます](#page-42-0)。
- 15. [サーバーをラックに取り付けます。](#page-43-0)
- 16. すべての周辺装置ケーブルをサーバーに接続します。
- 17. 電源コードを接続します。
	- a. 各電源コードをサーバーに接続します。
	- b. 各電源コードを電源ソースに接続します。
- 18. [サーバーの電源を入れます](#page-45-0)。
- 19. 取り外している場合、[フロントベゼルを取り付けます](#page-55-0)。

20. ドライブアレイを構成するには、[関連するストレージコントローラーガイド](#page-85-1)を参照してください。

### タスクの結果

<span id="page-59-0"></span>以上で取り付けは完了です。

# ホットプラグ対応LFF (3.5型) /SFF (2.5型) SAS、SATA、またはNVMeドライブの 取り付け

このタスクについて

注意: 人間の指など、導電体からの静電気放電によって、システムボードなどの静電気に弱いデバイスが損傷する ことがあります。装置の損傷を防止するために、[静電気防止の注意事項に](#page-33-0)従ってください。

注意: 不適切な冷却および高温による装置の損傷を防止するために、すべてのベイに必ず、コンポーネント かブランクのどちらかを実装してからサーバーを動作させてください。

#### 手順

- 1. 取り付けられている場合[、フロントベゼルを取り外します](#page-34-0)。
- 2. ドライブブランクを取り外します。

ブランクは、将来使用できるように保管しておいてください。

**● LFF (3.5型) ドライブブランク** 

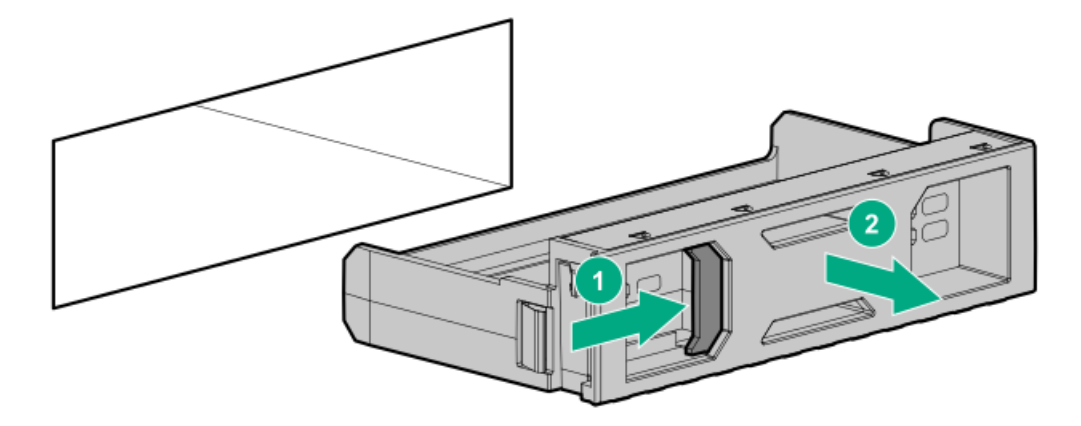

**● SFF (2.5型) ドライブブランク** 

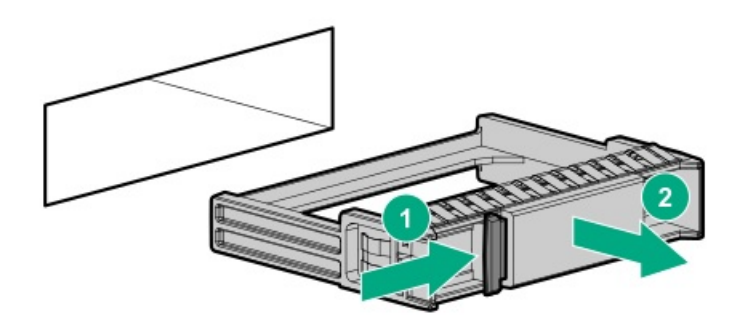

- 3. ドライブを準備します。
	- LFF(3.5型)ドライブ

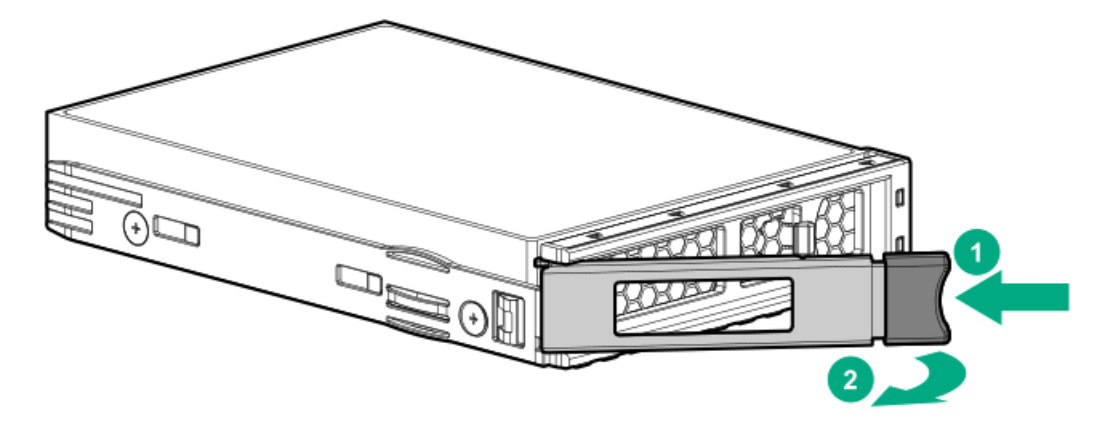

SFF(2.5型)ドライブ

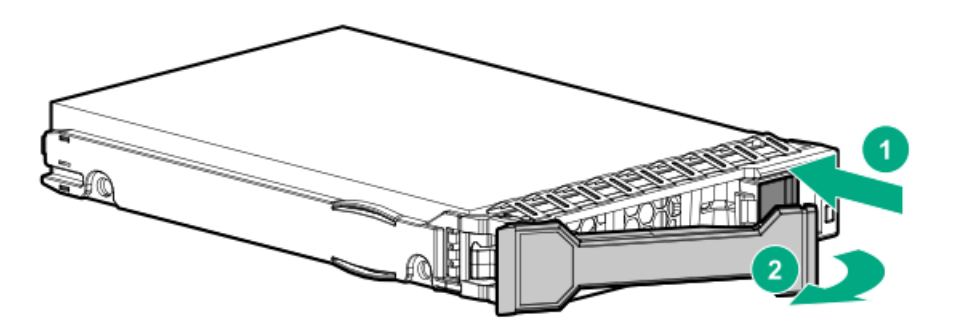

- 4. ドライブを取り付けます。
	- LFF(3.5型)ドライブ

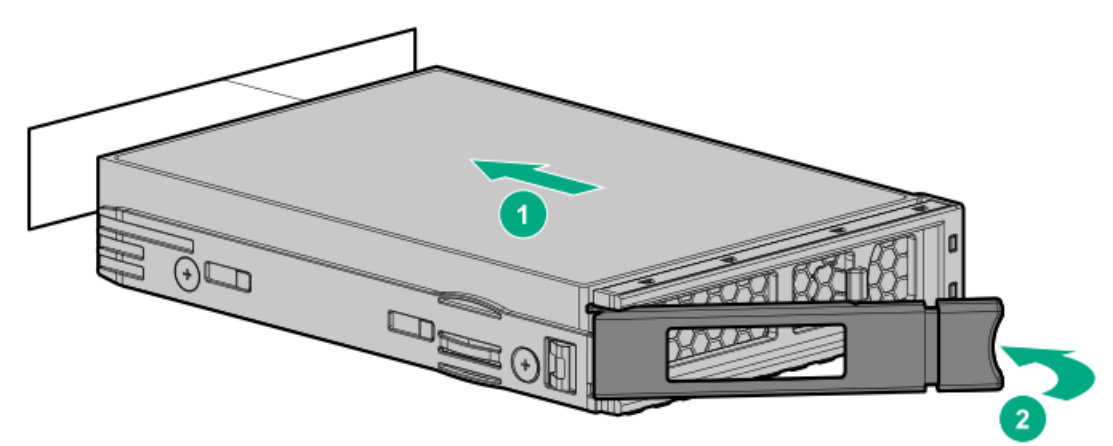

SFF(2.5型)ドライブ

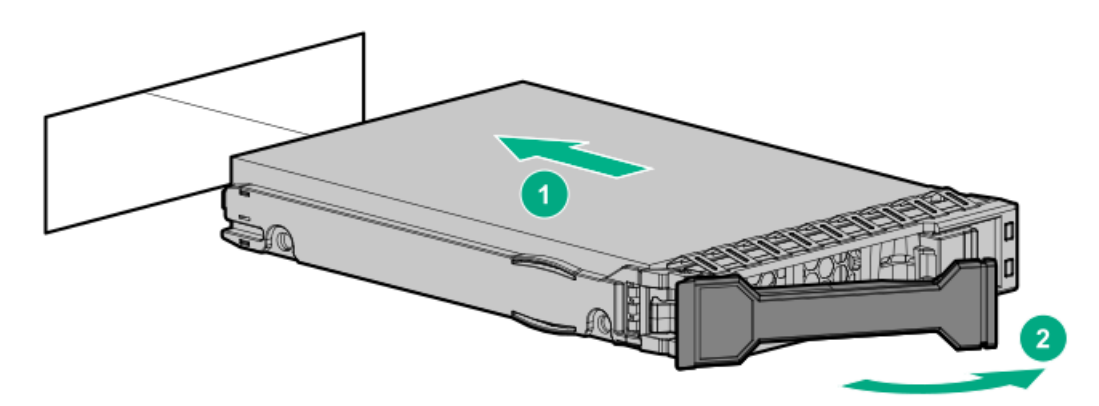

5. [ドライブLEDの定義から、ドライブのステータスを確認します。](#page-19-0)

6. 取り外している場合、[フロントベゼルを取り付けます](#page-55-0)。

7. ドライブアレイを構成するには、[関連するコントローラーガイド](#page-85-1)を参照してください。

#### タスクの結果

<span id="page-61-0"></span>以上で取り付けは完了です。

# 電源装置オプション

取り付けられたオプションや、サーバーを購入した地域によって、サーバーはサポートされ[る電源装置の仕様](#page-146-0)のいずれかで 構成できます。

サブトピック

[ホットプラグ対応電源装置に関する計算](#page-61-1)

#### [電源装置に関する警告と注意事項](#page-61-2)

[DC電源装置に関する警告と注意事項](#page-62-0)

[AC電源装置の取り付け](#page-62-1)

<span id="page-61-1"></span>[DC電源装置の取り付け](#page-65-0)

## ホットプラグ対応電源装置に関する計算

ホットプラグ対応電源装置と、さまざまなシステム構成でのサーバーの消費電力を調べるための計算ツールについて詳しく は、Hewlett Packard Enterprise Power AdvisorのWebサイト(<https://www.hpe.com/info/poweradvisor/online>)を参照 してください。

# <span id="page-61-2"></span>電源装置に関する警告と注意事項

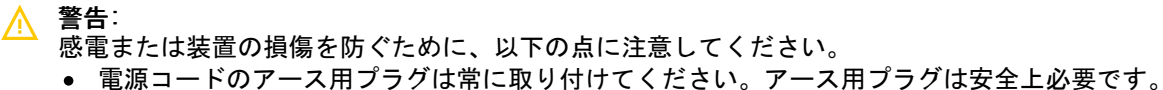

- 電源コードは、いつでも簡単に手の届くところにあるアース付きコンセントに接続してください。
- 装置の電源を切る場合は、電源コードを電源装置から抜き取ってください。
- 電源コードは、踏みつけられたり、上や横に物が置かれて圧迫されることがないように配線してくださ い。プラグ、電源コンセント、サーバーと電源コードの接続部には、特に注意してください。

<mark>∧</mark>、警告: 感電を防止するために、電源装置のカバーを開けないようにしてください。メンテナンス、アップグ レード、および修理はすべて資格のある担当者に依頼してください。

- 注意: 異なるタイプの電源装置を同じサーバー内に混在させると、次のようになる場合があります: 電源の冗長性のサポートを含む一部の電源装置の機能が制限されたり無効になる。
	- システムが不安定になり、シャットダウンすることがある。

使用可能なすべての機能にアクセスできるようにするには、同一サーバー内のすべての電源装置の出力と効 率を同じ定格にする必要があります。 すべての電源装置の部品番号とラベルの色が一致することを確認し てください。

# <span id="page-62-0"></span>DC電源装置に関する警告と注意事項

- 警告: 感電や高電圧によるけがを防止するために、次の注意事項を守ってください。 Л.
	- この装置の設置は、必ずトレーニングを受けた専門の担当者が行ってください。
	- 正しくアースされているセカンダリ回路の電源に、装置を接続してください。セカンダリ回路はプライ マリ回路に直接接続されておらず、変圧器、コンバーター、または同等の絶縁装置から電源を得ていま す。
	- 分岐回路の過電流保護は27 Aにする必要があります。

警告: 感電の危険を減らすため、必ずケーブルのアースキットを正しく取り付け、適切な保護用アース端子 に接続してから、ラックに電源を接続してください。

- 注意: この装置は、DC供給回路のアース用導体と装置のアース用導体を接続できるように設計されていま す。上記の接続の場合、次の条件がすべて満たされている必要があります。
	- この装置は、DC供給システムのアース電極導体、またはその接続先であるアース端末のバーまたはバス からのボンディングジャンパーに直接接続する必要があります。
	- この装置は、同じDC供給回路のアースされている導体とアース用導体間が接続されている他の装置、お よびDCシステムのアースポイントと同じ隣接区域(隣接するキャビネットなど)に設置する必要があり ます。DCシステムは、別の場所でアースされている必要があります。
	- DC供給源は、装置と同じ建物内に設置する必要があります。
	- スイッチや電源切断用のデバイスは、DC供給源とアース電極導体の接続ポイントの間にある、アースさ れている回路導体には置かないでください。

## <span id="page-62-1"></span>AC電源装置の取り付け

### 前提条件

電源装置オプションを取り付ける前に[、電源装置に関する警告と注意事項](#page-61-2)をお読みください。

### このタスクについて

警告: 表面が熱くなっているため、やけどをしないように、電源装置または電源装置ブランクが十分に冷め てから手を触れてください。

注意: 不適切な冷却および高温による装置の損傷を防止するために、すべてのベイに必ず、コンポーネント かブランクのどちらかを実装してからサーバーを動作させてください。

### 手順

1. ケーブルマネジメントアームが取り付けられている場合は開きます。

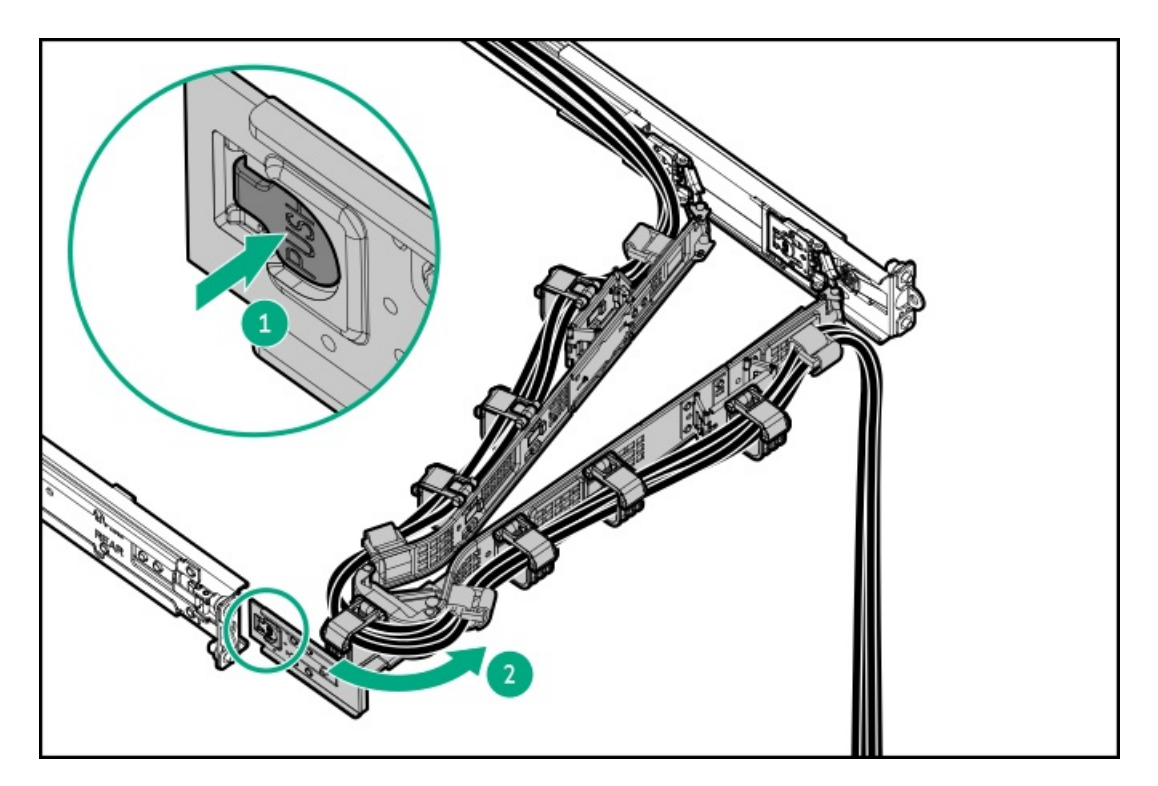

2. 電源装置ベイ2に電源装置を取り付ける場合は、電源装置ブランクを取り外します。 ブランクは、将来使用できるように保管しておいてください。

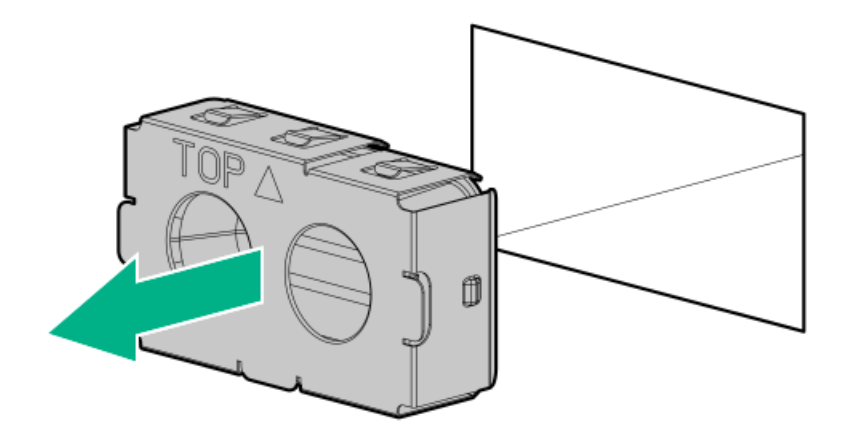

3. 電源装置が所定の位置にカチッと収まるまで、すぐにベイにスライドさせて押し込みます。

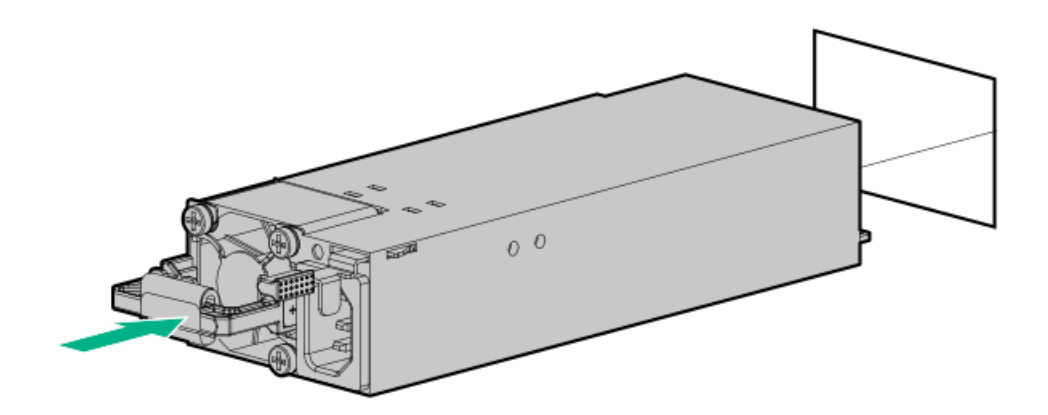

- 4. 電源コードを電源装置に接続します。
- 5. 電源装置のハンドルに取り付けられたストレインリリースストラップで電源コードを固定します。
	- a. ストレインリリーフストラップを電源装置のハンドルから外します。

注意: 電源コードまたはサーバーのケーブルの内部ワイヤーの損傷を防止するために、きつく曲げる ことは避けてください。電源コードやサーバーのケーブルを被覆材にしわができるほどきつく曲げな いでください。

b. 電源コードをストレインリリーフストラップで固定します。ストラップの余っている部分を電源装置のハンドルの周 囲に巻き付けます。

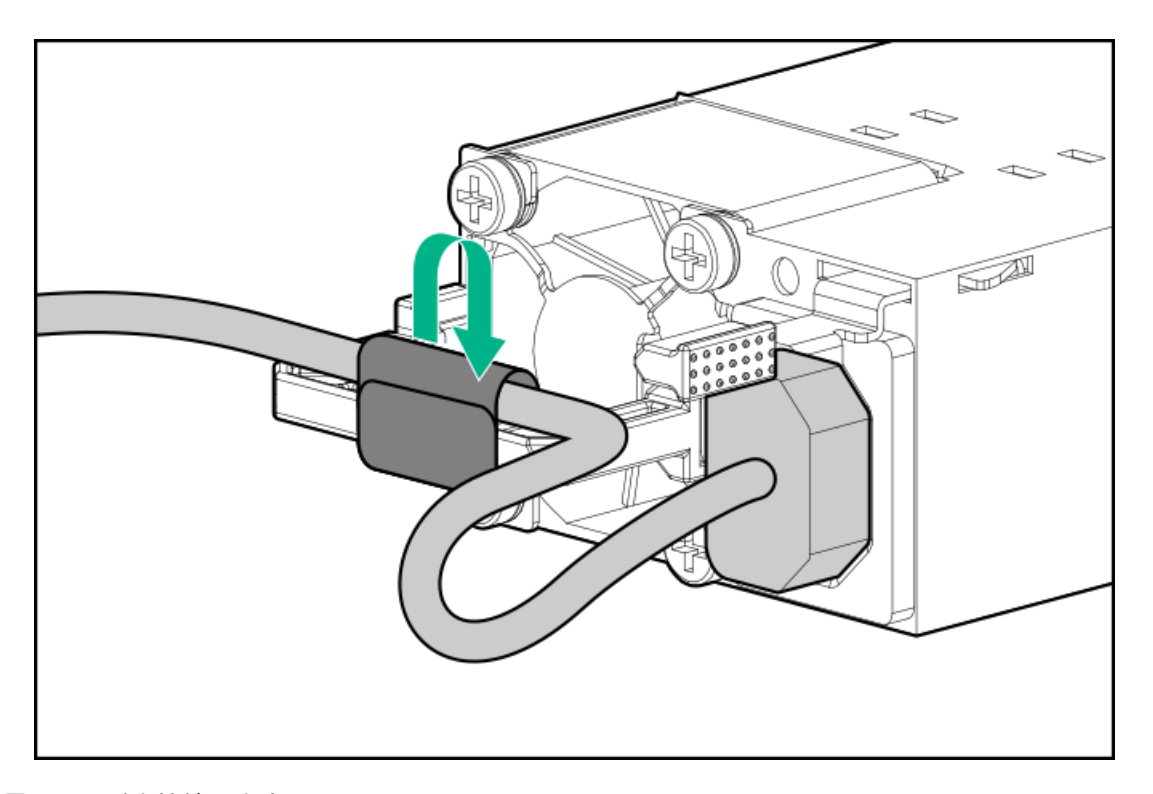

- 6. 電源コードを接続します。
	- a. 各電源コードをサーバーに接続します。
	- b. 各電源コードを電源ソースに接続します。
- 7. 電源装置LEDが緑色に点灯していることを確認します。
- 8. 取り付けられている場合は、ケーブルマネジメントアームを閉じます。

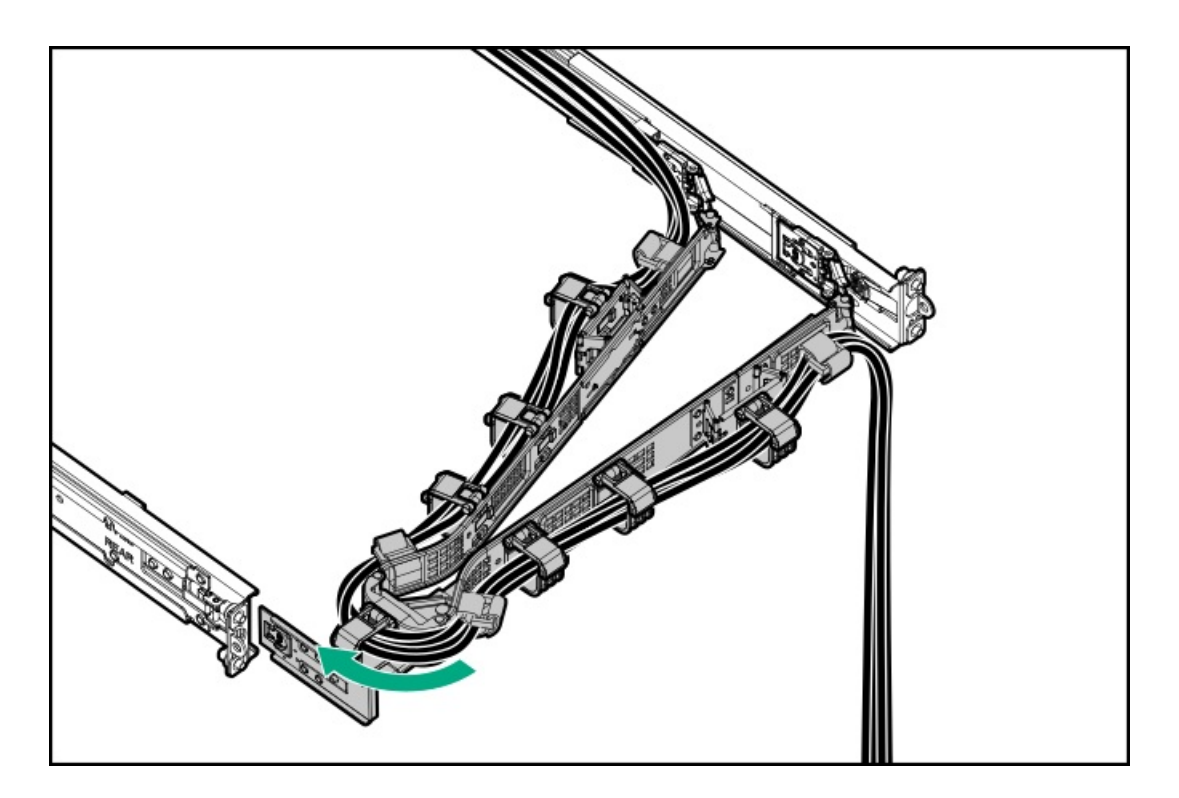

### タスクの結果

<span id="page-65-0"></span>以上で取り付けは完了です。

# DC電源装置の取り付け

前提条件

- 電源コード要件:HPE 12 AWG 48 V DC 3.0 m電源コードキット (J6X43A) は、Hewlett Packard Enterprise製品販売店 から購入できます。HPE電源コードオプションを使用しない場合、製品の信頼性を確保するために適切なケーブル接続を 実装する必要があります。電源コードの接続は、資格のある電気技師と相談した上で行い、ご使用の地域の規定に準拠 している必要があります。
- 工場で取り付けられた接地ラグを交換する場合は、KST RNB5-5圧着端子リングまたは同等のものを使用します。M5-0.80 x 8ネジを使用して、接地ラグを電源装置に接続します。
- 電源装置オプションを取り付ける前に、以下の記載をお読みください。
	- 。 [電源装置に関する警告と注意事項](#page-61-2)
	- 。 [DC電源装置に関する警告と注意事項](#page-62-0)
- この手順を実行する前に、次のものを用意しておきます。
	- プラスドライバー(No.1)
	- 圧着工具

このタスクについて

警告: 表面が熱くなっているため、やけどをしないように、電源装置または電源装置ブランクが十分に冷め てから手を触れてください。

注意: 不適切な冷却および高温による装置の損傷を防止するために、すべてのベイに必ず、コンポーネント かブランクのどちらかを実装してからサーバーを動作させてください。

1. リングトングを取り外します。

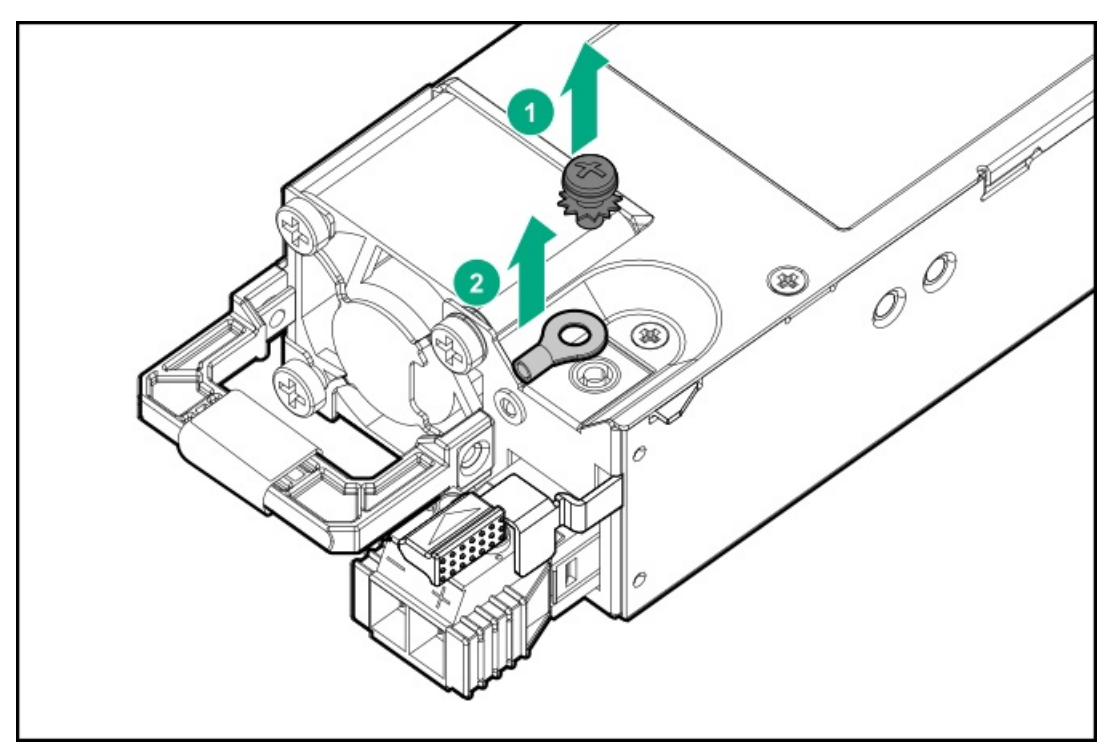

2. リングトングを-48 V DC電源の接地用ケーブルに圧着します。

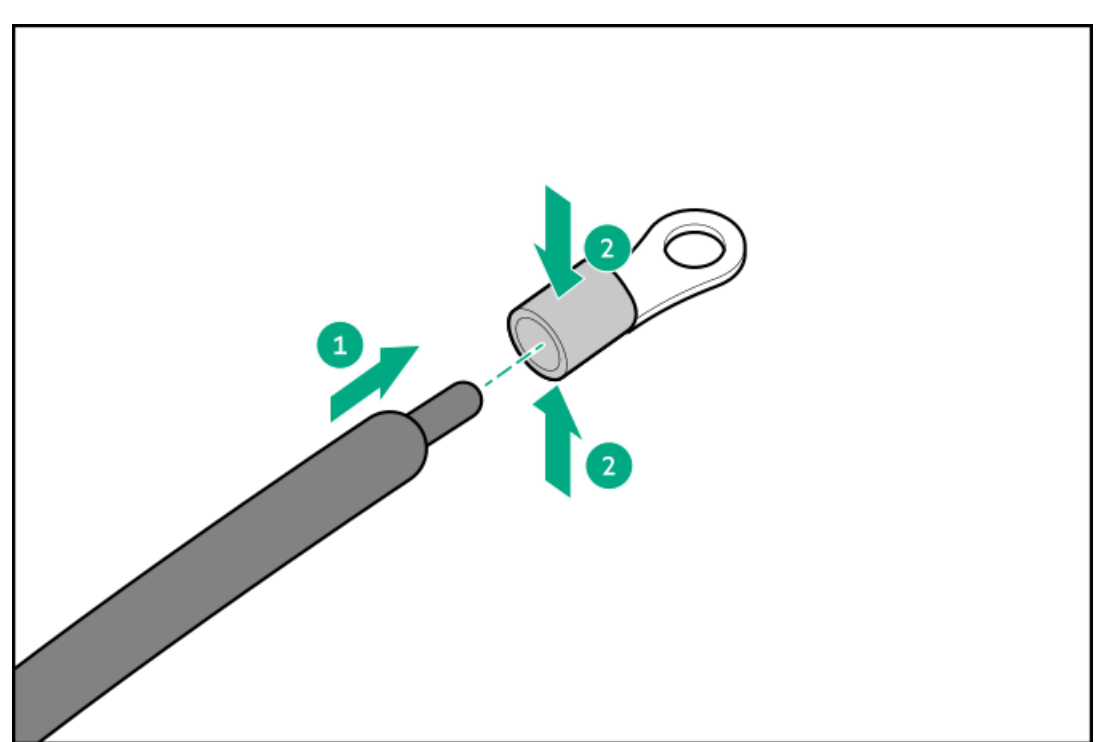

3. 端子ブロックコネクターを取り外します。

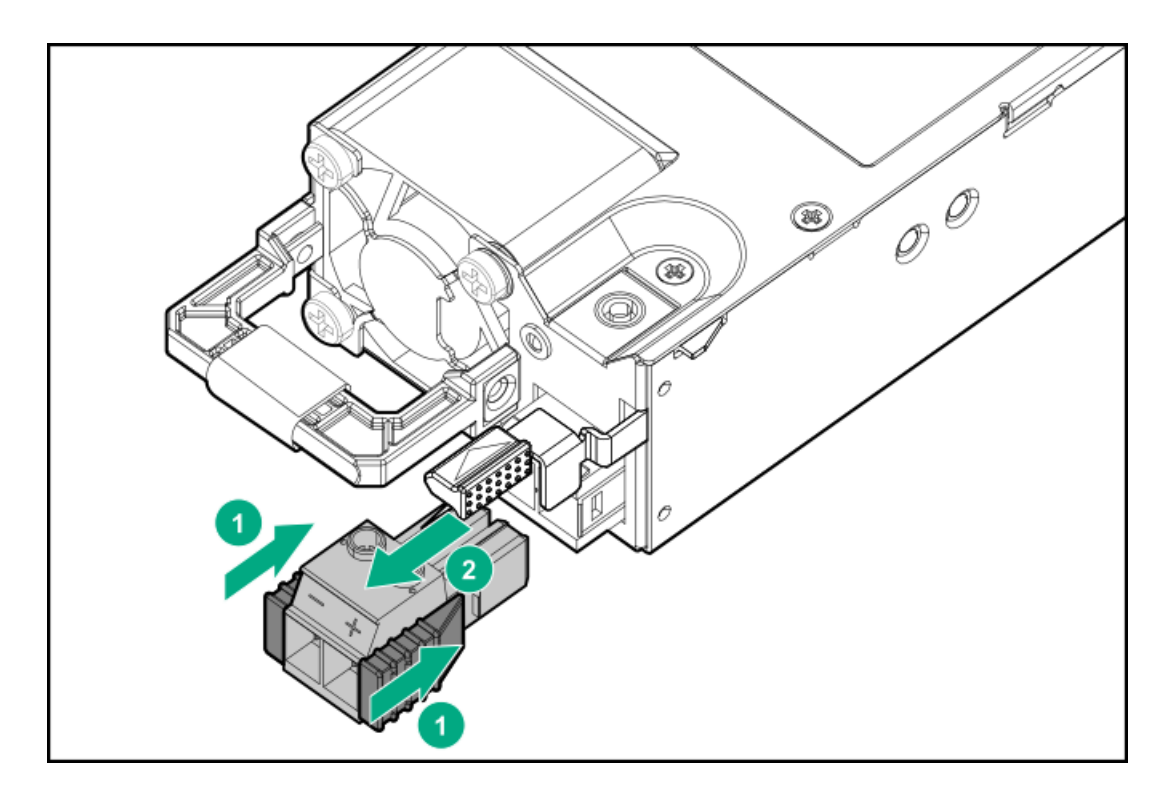

4. 端子ブロックコネクターのネジを緩めます。

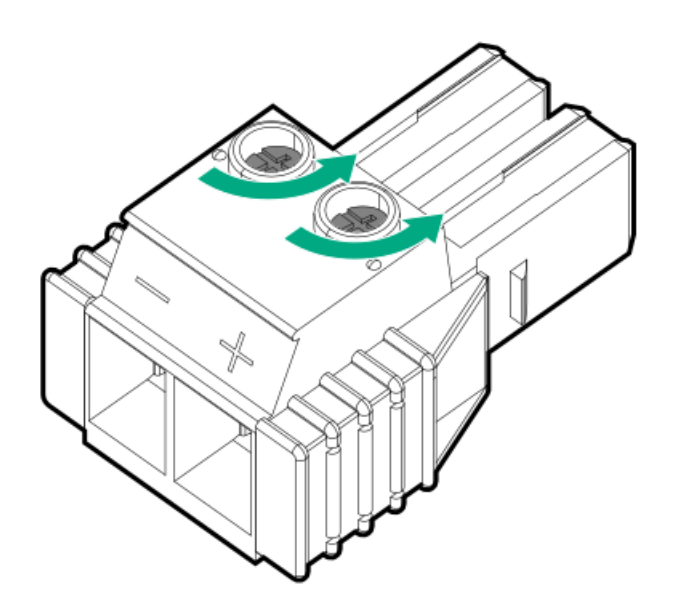

5. アース用ワイヤーをアース用ネジおよびワッシャーに取り付け、1.47 N m (13ポンド/インチ)のトルクで締めます。 必ずアース用ワイヤーを接続してから、-48 Vワイヤーとリターンワイヤーを接続してください。

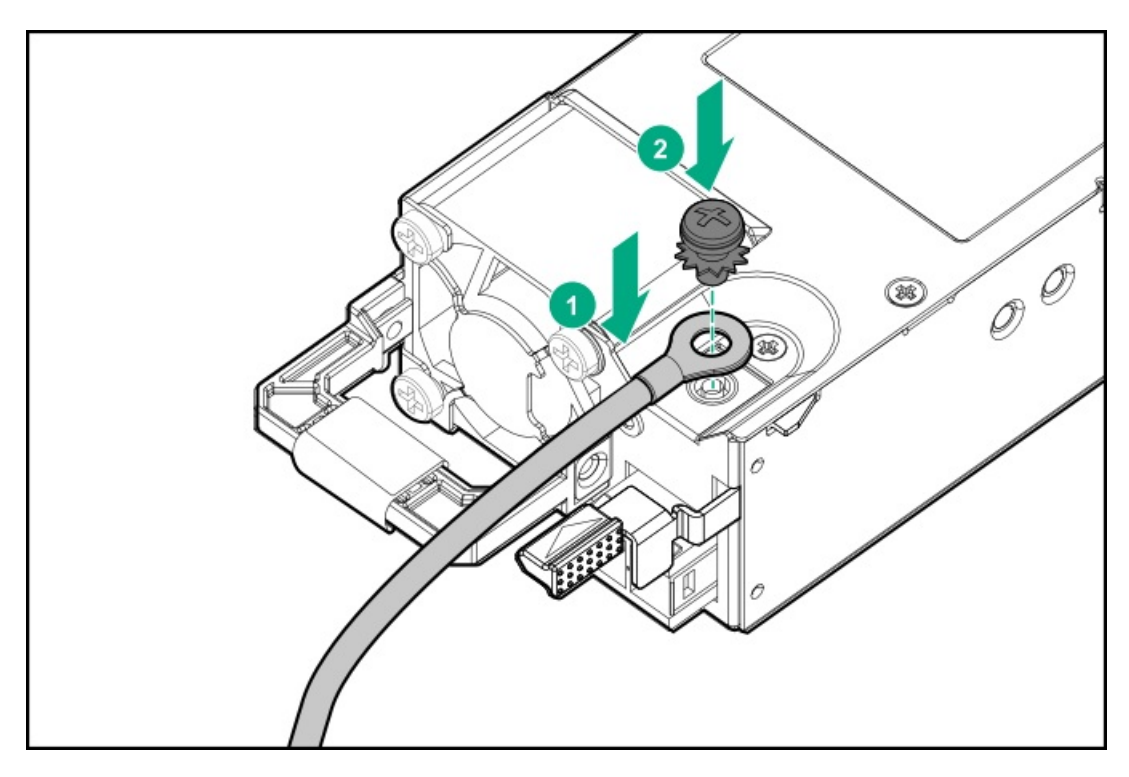

6. -48 Vワイヤーを端子ブロックコネクターの左側に挿入し、1.3 N m (10ポンドインチ)のトルクでネジを締めます。

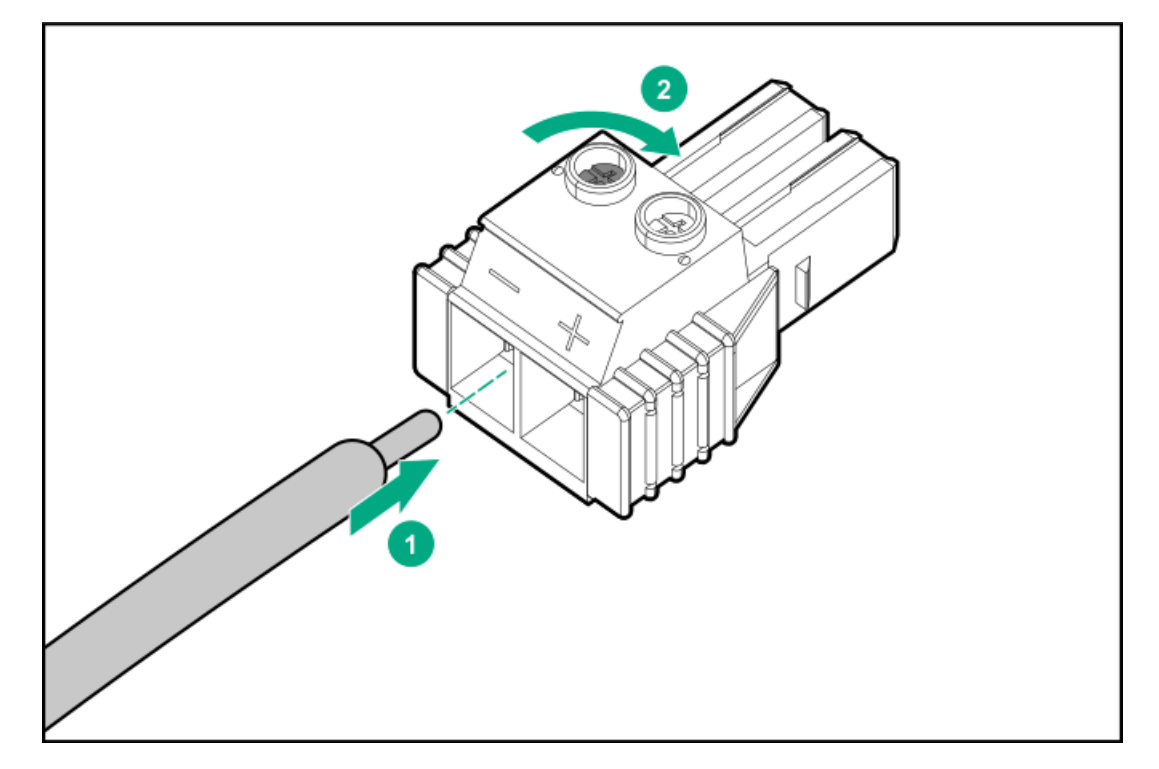

7. リターンワイヤーをコネクターの右側に挿入し、1.3 N m(10ポンド/インチ)のトルクでネジを締めます。

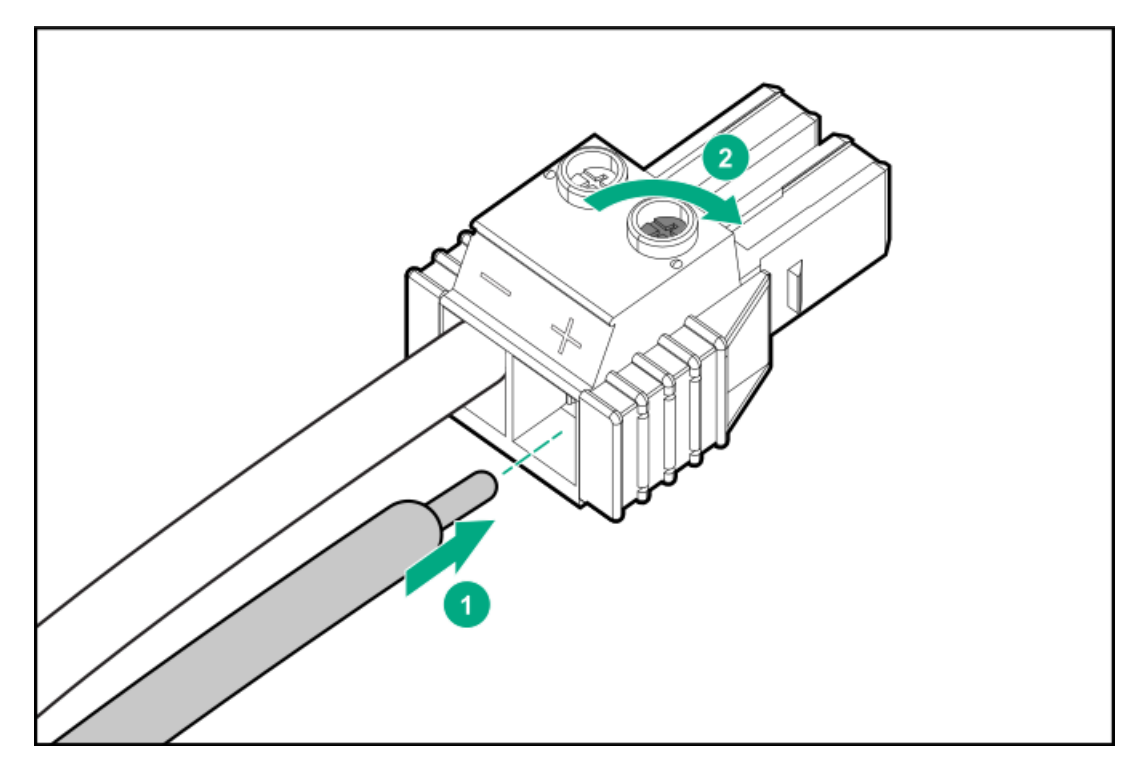

8. 電源装置に端子ブロックコネクターを取り付けます。

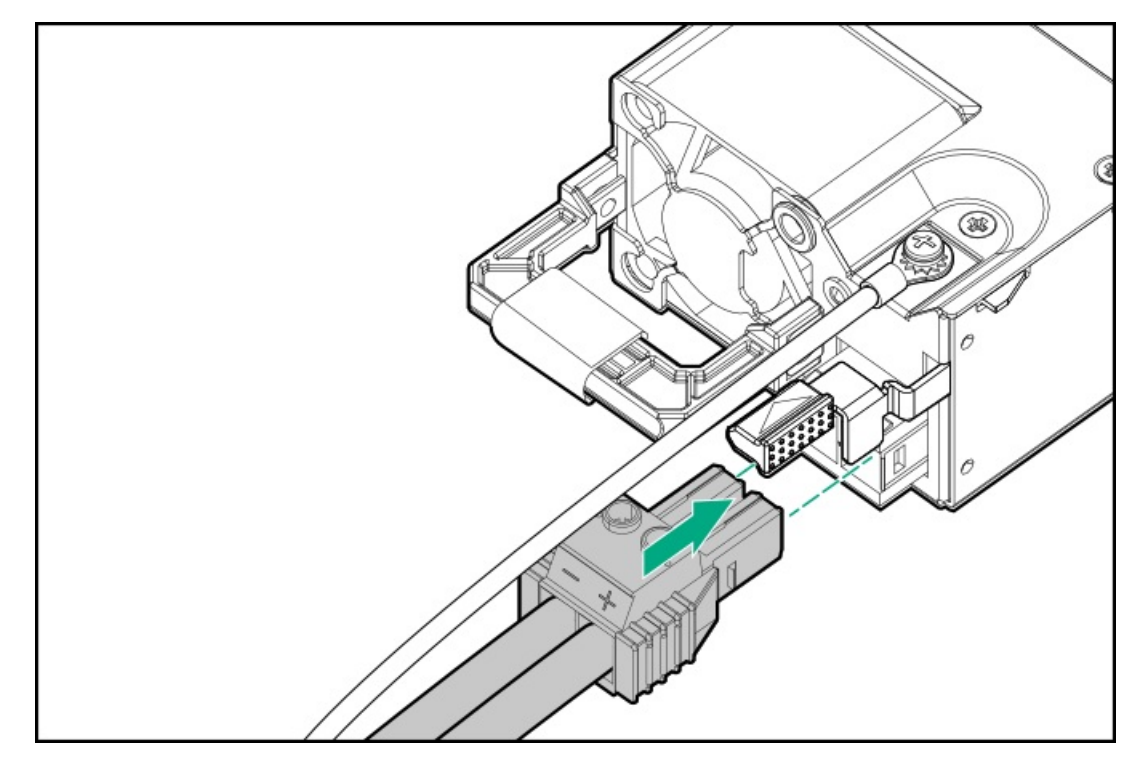

- 9. 電源コード、ワイヤー、ケーブルを、電源装置のハンドルに取り付けられたストレインリリーフストラップに固定しま す。
	- a. ストレインリリーフストラップを電源装置のハンドルから外します。

△ 注意: 電源コードまたはサーバーのケーブルの内部ワイヤーの損傷を防止するために、きつく曲げる ことは避けてください。電源コードやサーバーのケーブルを被覆材にしわができるほどきつく曲げな いでください。

b. 電源コード、ワイヤー、ケーブルをストレインリリーフストラップで固定します。ストラップの余っている部分を電 源装置のハンドルの周囲に巻き付けます。

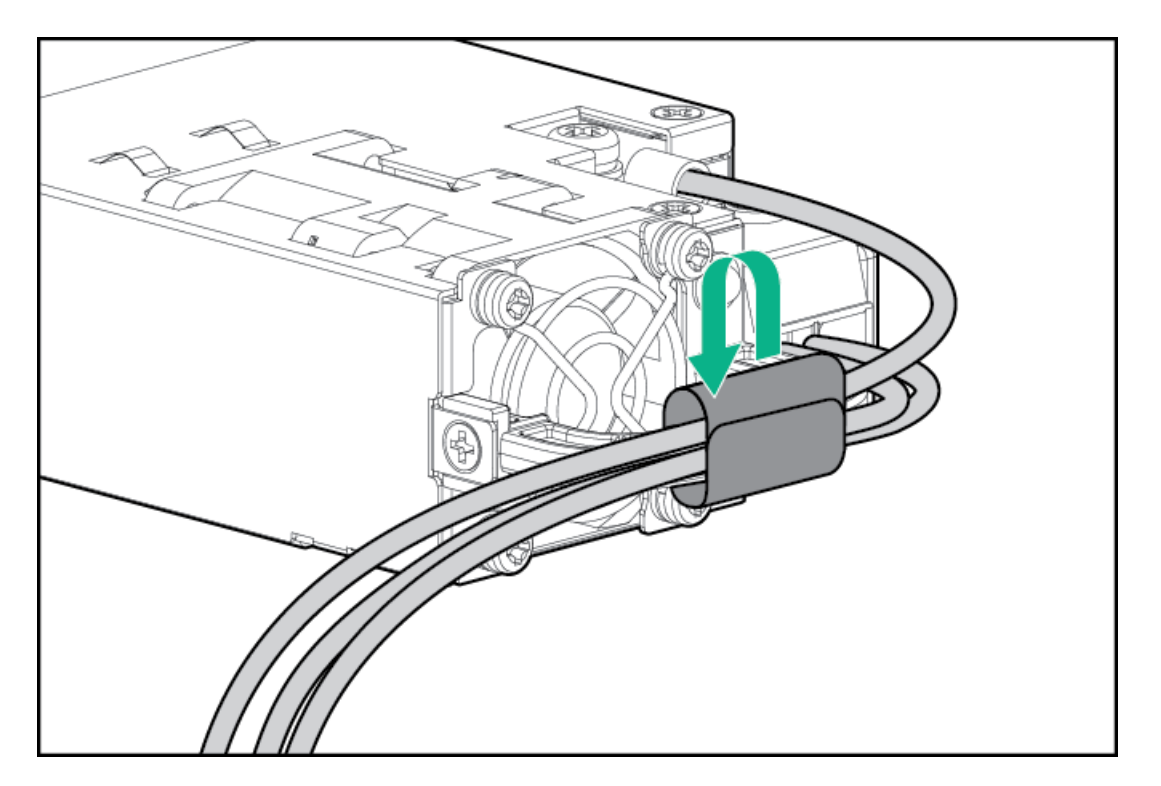

10. 電源装置ベイ2に電源装置を取り付ける場合は、電源装置ブランクを取り外します。 ブランクは、将来使用できるように保管しておいてください。

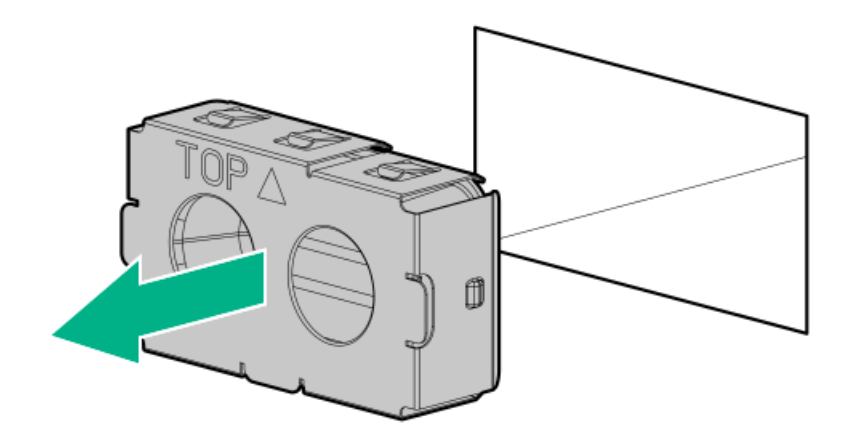

11. 電源装置が所定の位置にカチッと収まるまで、すぐにベイにスライドさせて押し込みます。

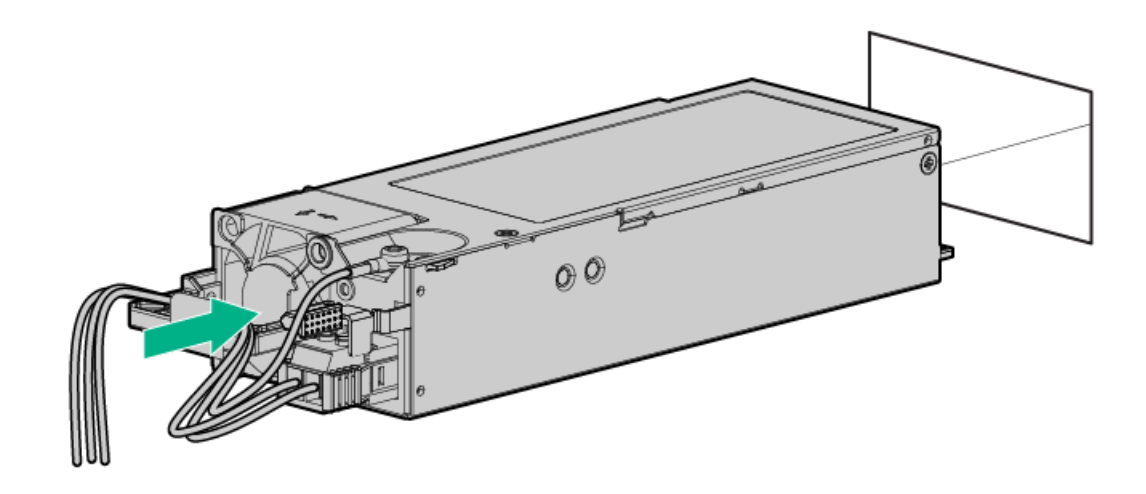

- 12. 必ず、-48 V DC電源をオフにするかPDUブレーカーをオフの位置にしてから、電源コードを-48 V DC電源またはPDUに接 続します。
- 13. -48 V電源をオンにするかPDUブレーカーをオンの位置にして-48 Vの電力を電源装置に供給します。
- 14. 電源装置LEDが緑色に点灯していることを確認します。

#### タスクの結果

<span id="page-71-0"></span>以上で取り付けは完了です。

# トランシーバーオプション

トランシーバーは、高速パフォーマンスを維持するためにアダプターとネットワークケーブル間の接続として機能します。

#### サブトピック

#### <u>[トランシーバーに関する警告および注意事項](#page-71-1)</u>

<span id="page-71-1"></span>[トランシーバーの取り付け](#page-71-2)

# トランシーバーに関する警告および注意事項

### 警告:

光ファイバートランシーバーおよびトランシーバーに接続されている光ファイバーケーブルは、目に損傷を 与える可能性があるレーザー光を放出します。目への損傷を避けるため、電源投入時に光ファイバートラン シーバーの光線や光ファイバーケーブルの両端を直視しないでください。

## 注意:

トランシーバーのポートに埃が溜まっていると、ケーブル接続が不良になることがあります。埃の侵入を防 ぐには、未使用のトランシーバーポートにダストプラグを取り付けます。

### 注意:

サポート対象のトランシーバーは、ホットスワップ(サーバーの電源が入った状態で、取り外しと取り付け を行う)ことができます。ただし、トランシーバーまたは光ファイバーケーブルに損傷が及ぶ可能性を防ぐ ため、ホットスワップの前にケーブルをトランシーバーから外してください。

## 注意:

トランシーバーの取り外しや取り付けは、絶対に必要な場合にのみ行ってください。それらの作業を行う と、トランシーバーの耐用期間が短くなる可能性があります。

重要:

トランシーバーを異なるタイプの製品と交換した後も、サーバーは交換されたトランシーバーで設定してい たポート固有の構成を維持します。必要に応じて、ポート設定を確実に検証または再構成してください。

## <span id="page-71-2"></span>トランシーバーの取り付け

#### 前提条件

トランシーバーオプションを取り付ける前に、以下の記載をお読みください。
- トランシーバーに関する警告および注意事項
- トランシーバーに関する、特定の動作およびケーブル接続要件のドキュメント

手順

1. トランシーバーの側面を持ち、定位置に収まるまでネットワークアダプターポートにゆっくりと挿入します。

トランシーバーは、正しい方向にのみ挿入できるように逆挿入防止の切り込みが入っています。トランシーバーが簡単 にポートに挿入できない場合、位置が正しくない可能性があります。トランシーバーの向きを逆にしてから、改めて差 し込んでください。

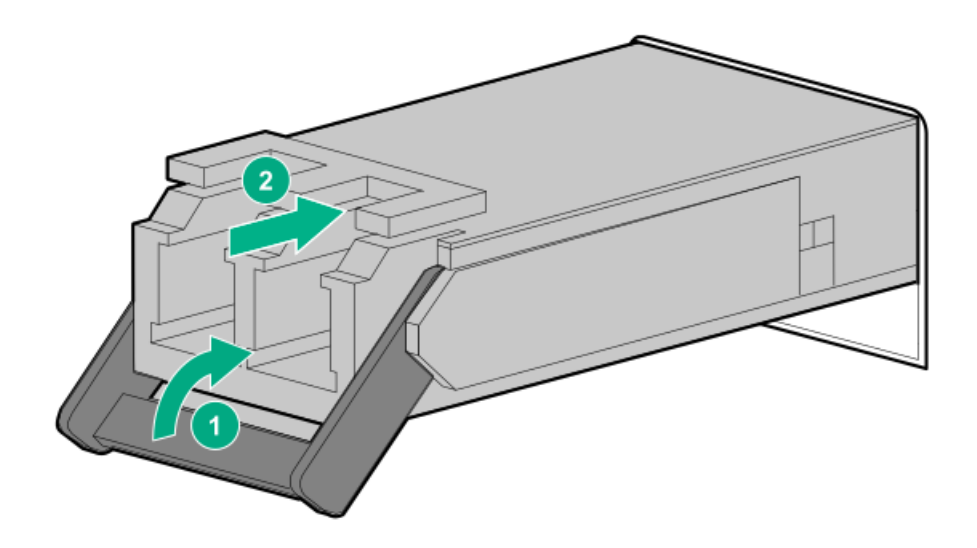

- 2. トランシーバーからダストプラグまたは保護カバーを外します。
- 3. 互換性のあるLANセグメントのケーブルをトランシーバーに接続します。
- 4. ポートのNICリンクLEDが緑色に点灯していることを確認します。

ポートのLEDの動作について詳しくは、トランシーバーに付属しているドキュメントを参照してください。

5. 必要に応じて、トランシーバーに該当する、モデル固有の固定メカニズムについて、トランシーバーのドキュメントを 参照してください。

#### タスクの結果

以上で取り付けは完了です。

## 2ベイSFF(2.5型)ドライブケージオプションの取り付け

#### 前提条件

- 4+2ベイSFF (2.5型) ホットプラグ対応ドライブ構成では、Flexスロット電源装置が必要です。
- この手順を実行する前に、T-10トルクスドライバーを用意しておきます。

### このタスクについて

ストレージ容量を追加するには、2 SFF (2.5型) ホットプラグ対応ドライブケージオプションをSFF (2.5型) シャーシのメ ディアベイに取り付けてください。このドライブケージオプションは、SAS、SATA、またはU.3 NVMeドライブをサポートし ています。

## 注意:

人間の指など、導電体からの静電気放電によって、システムボードなどの静電気に弱いデバイスが損傷する ことがあります。装置の損傷を防止するために、[静電気防止の注意事項に](#page-33-0)従ってください。

### 手順

- 1. 取り付けられている場合[、フロントベゼルを取り外します](#page-34-0)。
- 2. [サーバーの電源を切ります](#page-35-0)。
- 3. すべての電源の取り外し:
	- a. 各電源コードを電源ソースから抜き取ります。
	- b. 各電源コードをサーバーから抜き取ります。
- 4. すべての周辺ケーブルをサーバーから抜き取ります。
- 5. [サーバーをラックから取り外します](#page-36-0)。
- 6. サーバーを平らで水平な作業台に置きます。
- 7. [アクセスパネルを取り外します](#page-38-0)。
- 8. メディアベイブランクを取り外します。
	- a. メディアベイブランクのネジを取り外します(付記1)。
	- b. メディアベイブランクを離します(付記2)。
	- c. メディアベイブランクを取り外します(付記3)。

ブランクとネジは、将来使用できるように保管しておいてください。

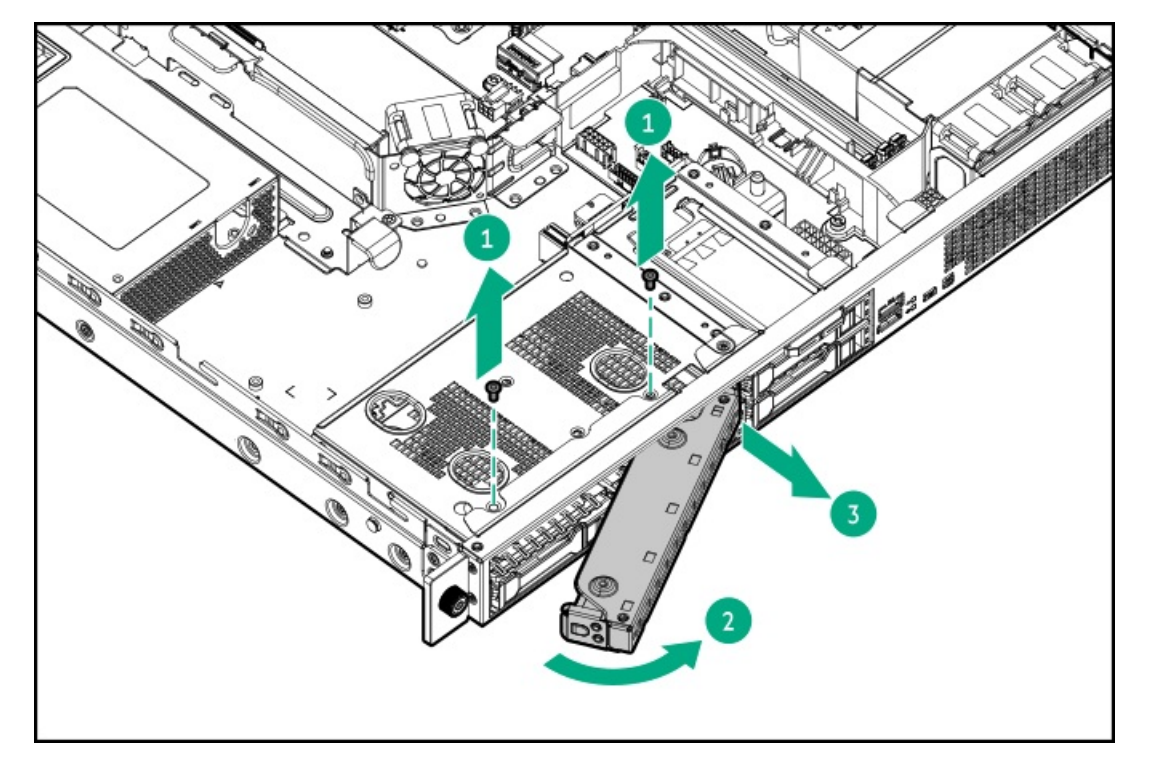

- 9. 2ベイSFF (2.5型) ホットプラグ対応ドライブケージを取り付けます。
	- a. ドライブケージをメディアベイにスライドさせます(付記1)。
	- b. 手順8-a (付記2)で取り外したネジでドライブケージを固定します。

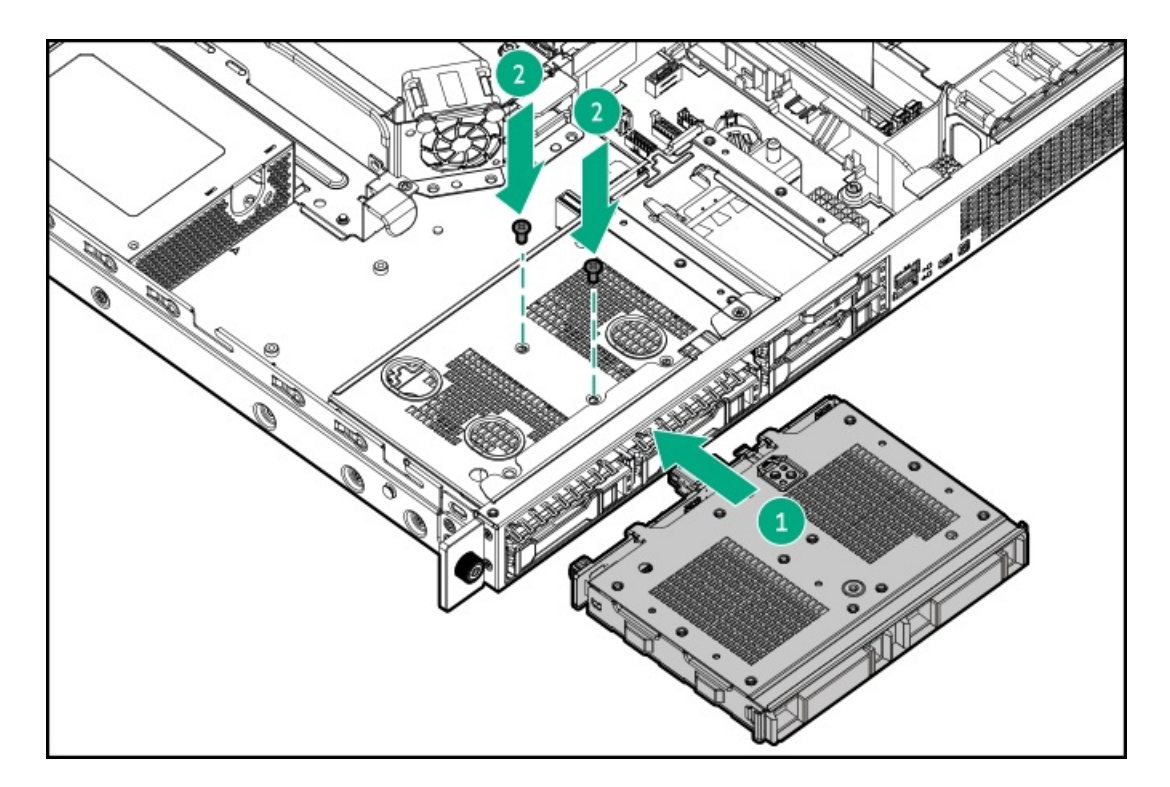

- 10. [ドライブのケーブルを接続します。](#page-122-0)
- 11. [アクセスパネルを取り付けます](#page-42-0)。
- 12. [サーバーをラックに取り付けます。](#page-43-0)
- 13. すべての周辺装置ケーブルをサーバーに接続します。
- 14. 電源コードを接続します。
	- a. 各電源コードをサーバーに接続します。
	- b. 各電源コードを電源ソースに接続します。
- 15. [サーバーの電源を入れます](#page-45-0)。
- 16. [ドライブを取り付けます](#page-59-0)。
- 17. 取り外している場合、[フロントベゼルを取り付けます](#page-55-0)。

以上で取り付けは完了です。

# オプティカルドライブオプション

サーバーは、スリムタイプのSATAオプティカルドライブをサポートしています。

サブトピック

## オプティカルドライブをLFF (3.5型) ドライブシャーシに取り付ける

## <span id="page-74-0"></span>オプティカルドライブをSFF (2.5型) ドライブシャーシに取り付ける

# オプティカルドライブをLFF(3.5型)ドライブシャーシに取り付ける

#### 前提条件

- LFF(3.5型)ドライブシャーシの場合、オプティカルドライブの取り付けにはオプティカルドライブケーブルオプショ ン(P06681-B21)が必要です。
- この手順を実行する前に、次のものを用意しておきます。
	- T-10トルクスドライバー
	- プラスドライバー(No.1)

#### このタスクについて

## △ 注意:

人間の指など、導電体からの静電気放電によって、システムボードなどの静電気に弱いデバイスが損傷する ことがあります。装置の損傷を防止するために、[静電気防止の注意事項に](#page-33-0)従ってください。

手順

- 1. 取り付けられている場合[、フロントベゼルを取り外します](#page-34-0)。
- 2. [サーバーの電源を切ります](#page-35-0)。
- 3. すべての電源の取り外し:
	- a. 各電源コードを電源ソースから抜き取ります。
	- b. 各電源コードをサーバーから抜き取ります。
- 4. すべての周辺ケーブルをサーバーから抜き取ります。
- 5. [サーバーをラックから取り外します](#page-36-0)。
- 6. サーバーを平らで水平な作業台に置きます。
- 7. [アクセスパネルを取り外します](#page-38-0)。
- 8. オプティカルドライブブランクを取り外します。

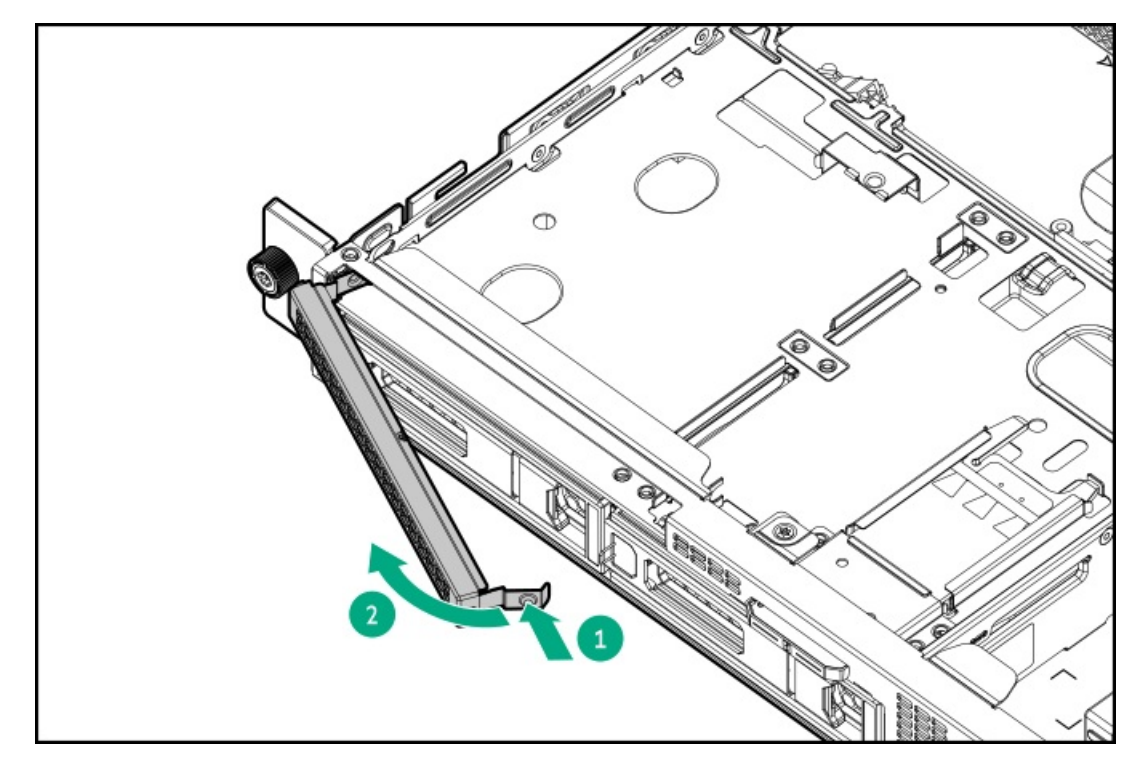

9. オプティカルドライブブラケットを取り付けます。

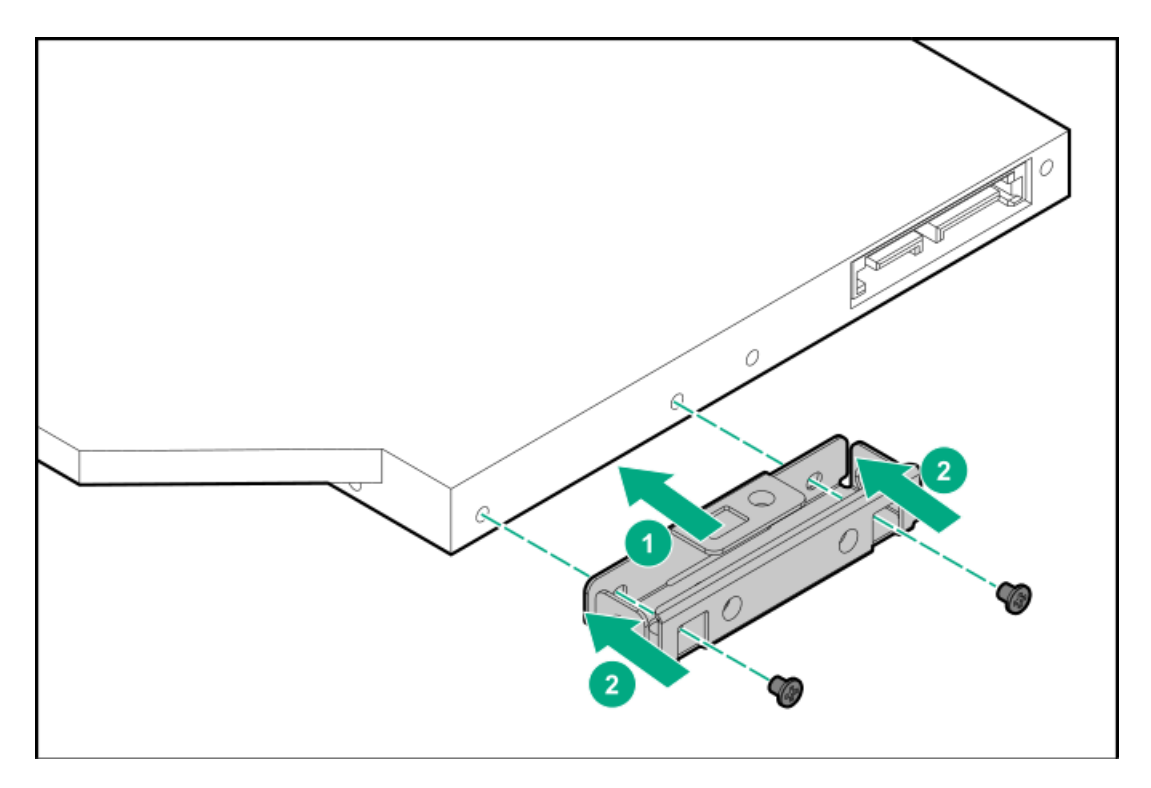

10. オプティカルドライブを取り付けます。

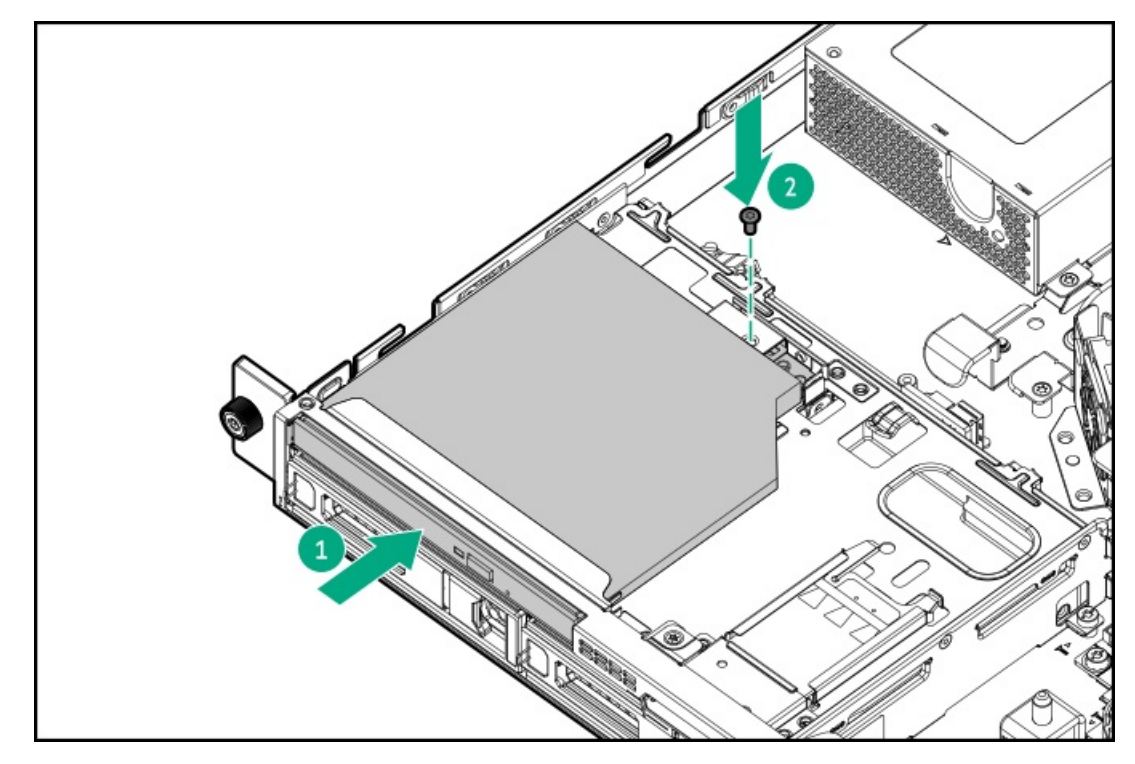

- 11. [オプティカルドライブのケーブルを接続します](#page-129-0)。
- 12. [アクセスパネルを取り付けます](#page-42-0)。
- 13. [サーバーをラックに取り付けます。](#page-43-0)
- 14. すべての周辺装置ケーブルをサーバーに接続します。
- 15. 電源コードを接続します。
	- a. 各電源コードをサーバーに接続します。
	- b. 各電源コードを電源ソースに接続します。
- 16. [サーバーの電源を入れます](#page-45-0)。

17. 取り外している場合、[フロントベゼルを取り付けます](#page-55-0)。

#### タスクの結果

<span id="page-77-0"></span>以上で取り付けは完了です。

# オプティカルドライブをSFF(2.5型)ドライブシャーシに取り付ける

#### 前提条件

- SFF (2.5型) ドライブシャーシの場合、オプティカルドライブの取り付けにはオプティカルドライブ対応オプション (P06677-B21) が必要です。
- この手順を実行する前に、次のものを用意しておきます。
	- T-10トルクスドライバー
	- T-15トルクスドライバー
	- プラスドライバー(No.1)

#### このタスクについて

## 注意:

人間の指など、導電体からの静電気放電によって、システムボードなどの静電気に弱いデバイスが損傷する ことがあります。装置の損傷を防止するために、[静電気防止の注意事項に](#page-33-0)従ってください。

#### 手順

- 1. 取り付けられている場合[、フロントベゼルを取り外します](#page-34-0)。
- 2. [サーバーの電源を切ります](#page-35-0)。
- 3. すべての電源の取り外し:
	- a. 各電源コードを電源ソースから抜き取ります。
	- b. 各電源コードをサーバーから抜き取ります。
- 4. すべての周辺ケーブルをサーバーから抜き取ります。
- 5. [サーバーをラックから取り外します](#page-36-0)。
- 6. サーバーを平らで水平な作業台に置きます。
- 7. [アクセスパネルを取り外します](#page-38-0)。
- 8. メディアベイブランクを取り外します。
	- a. メディアベイブランクのネジを取り外します(付記1)。
	- b. メディアベイブランクを離します (付記2)。
	- c. メディアベイブランクを取り外します(付記3)。

ブランクとネジは、将来使用できるように保管しておいてください。

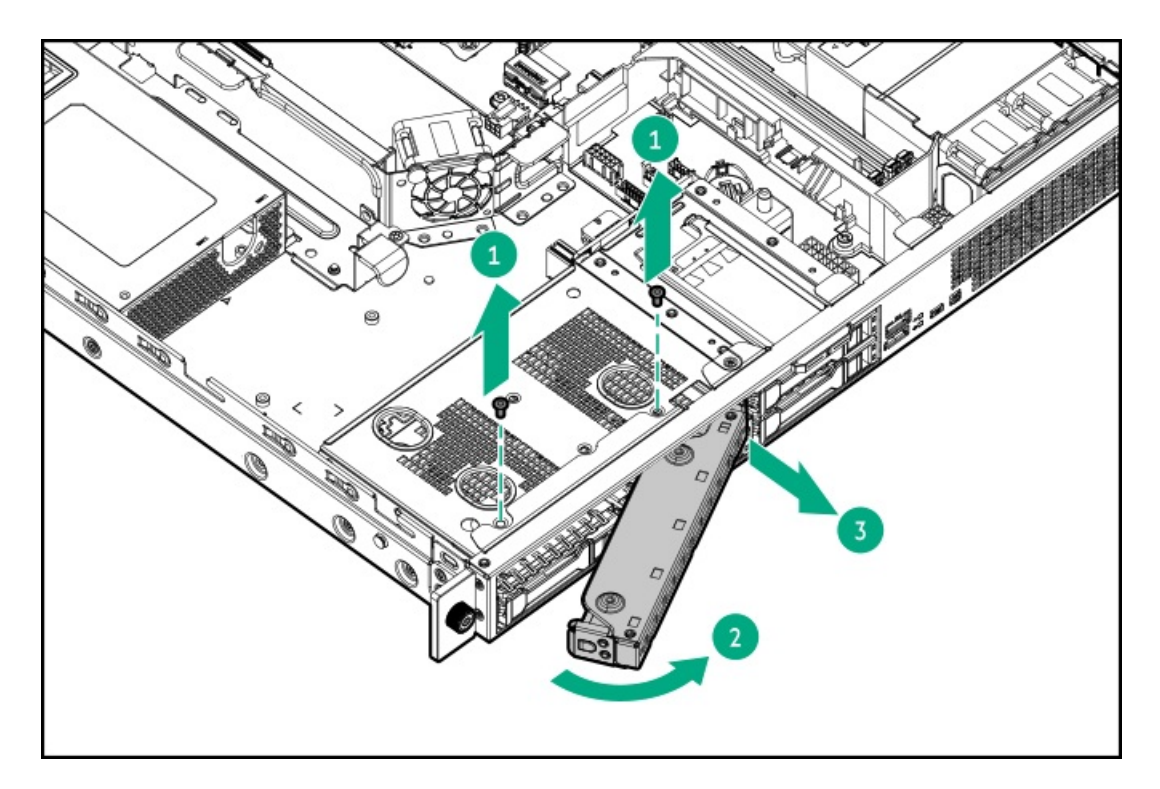

9. オプティカルドライブブランクを取り外します。

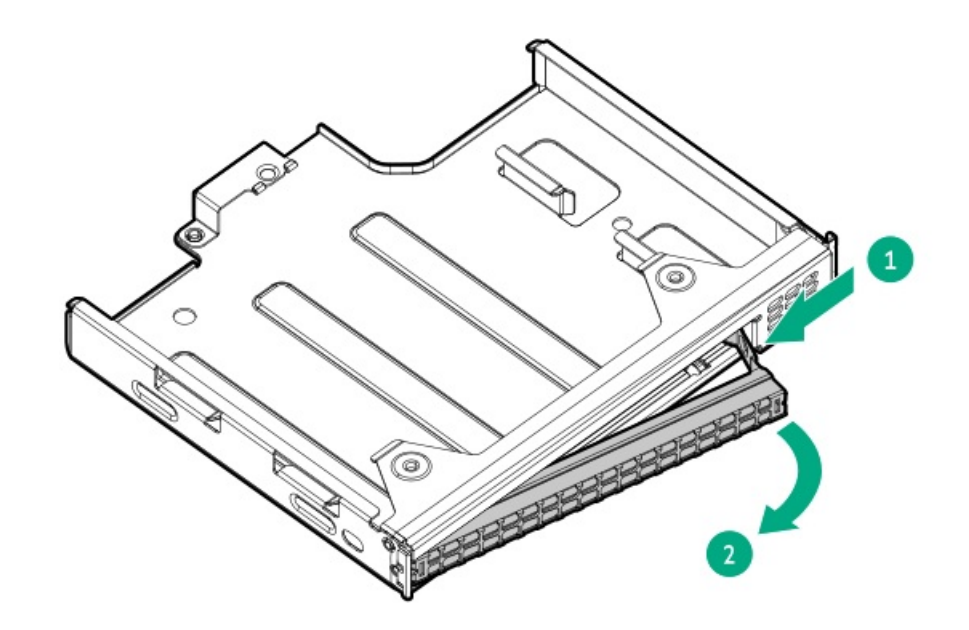

10. オプティカルドライブブラケットを取り付けます。

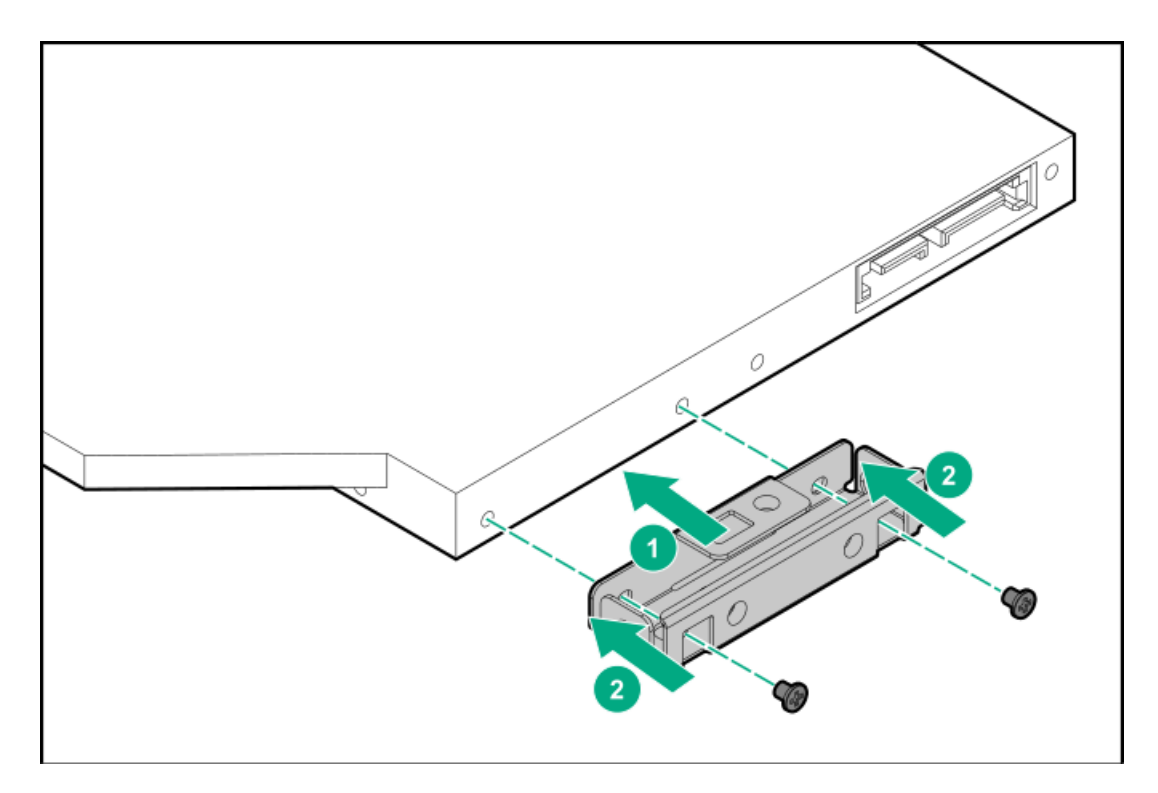

11. オプティカルドライブをオプティカルドライブケージに取り付けます。

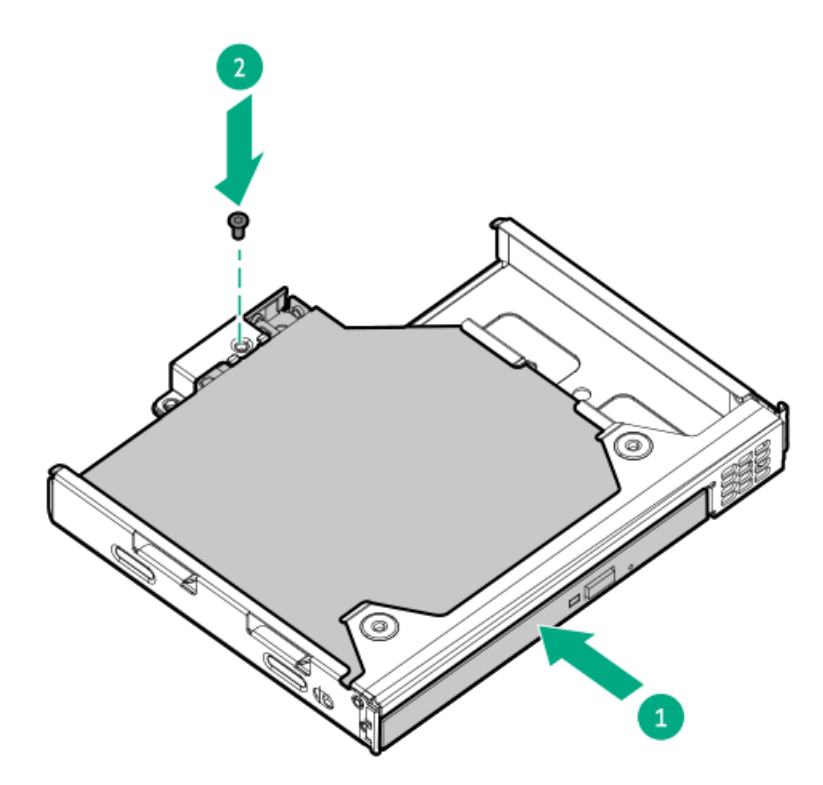

12. オプティカルドライブケージをメディアベイに取り付けます。

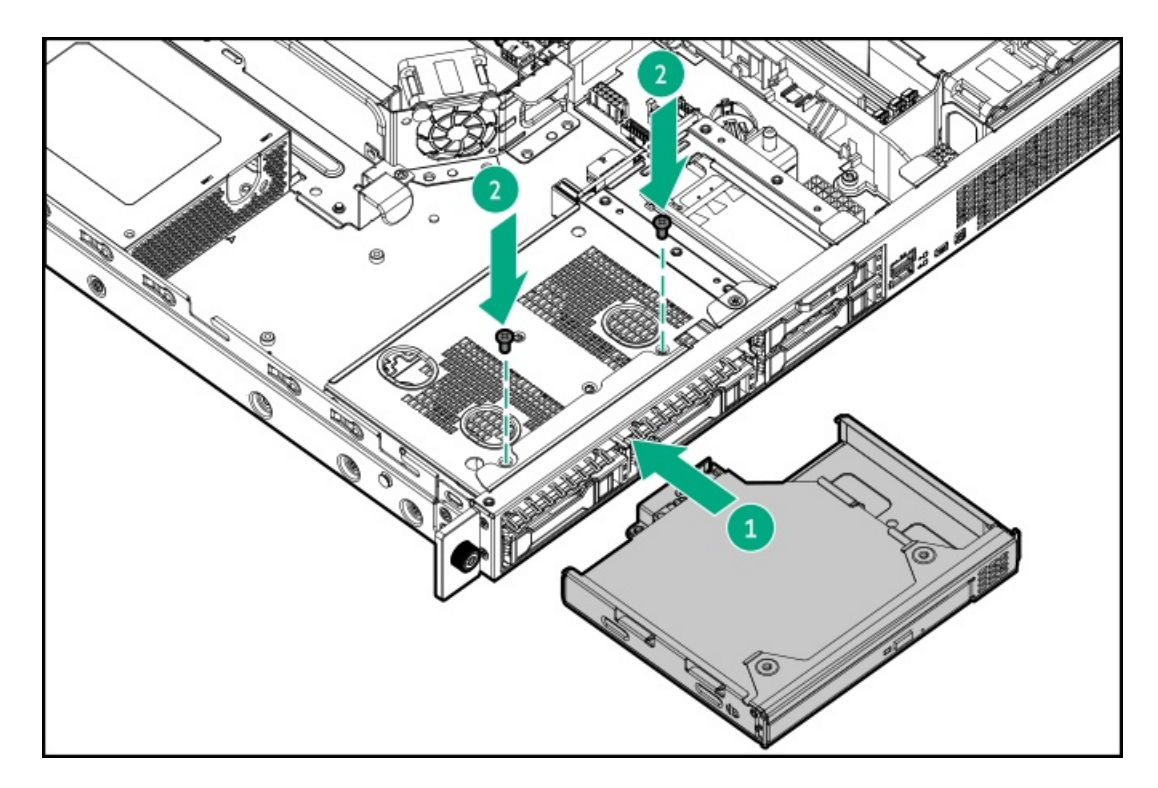

- 13. [オプティカルドライブのケーブルを接続します](#page-129-0)。
- 14. [アクセスパネルを取り付けます](#page-42-0)。
- 15. [サーバーをラックに取り付けます。](#page-43-0)
- 16. すべての周辺装置ケーブルをサーバーに接続します。
- 17. 電源コードを接続します。
	- a. 各電源コードをサーバーに接続します。
	- b. 各電源コードを電源ソースに接続します。
- 18. [サーバーの電源を入れます](#page-45-0)。
- 19. 取り外している場合、[フロントベゼルを取り付けます](#page-55-0)。

以上で取り付けは完了です。

# メモリオプション

サーバーには、ECC付きDDR4 UDIMM。非ECC UDIMMはサポートされていませんをサポートする4つのDIMMスロットがありま す。

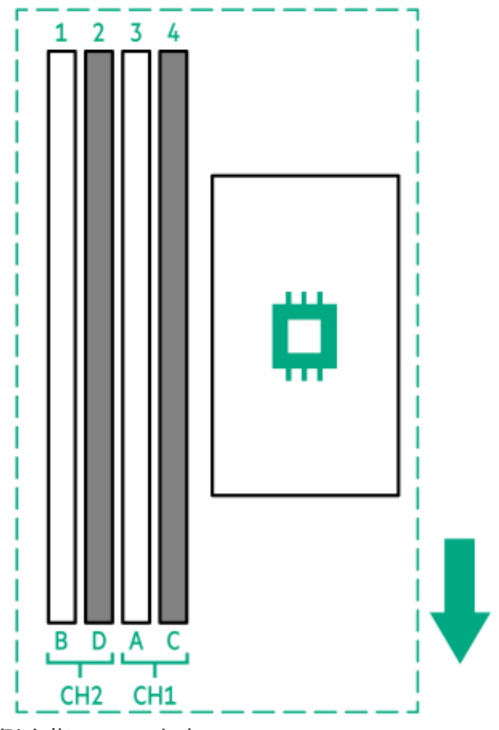

矢印は、サーバーの正面側を指しています。

サブトピック

[DIMMの取り付け情報](#page-81-0)

[DIMMの取り付けに関するガイドライン](#page-81-1)

<span id="page-81-0"></span>[DIMMの取り付け](#page-82-0)

# DIMMの取り付け情報

DIMMの取り付け情報については、インテルXeon E-2300プロセッサーを搭載したHPE ProLiant Gen10 Plusサーバーのメモリ 取り付けルールをHewlett Packard EnterpriseのWebサイト [\(https://www.hpe.com/docs/server-memory](https://www.hpe.com/docs/server-memory)) で参照してくだ さい。

# <span id="page-81-1"></span>DIMMの取り付けに関するガイドライン

DIMMを取り扱うときは、次のことに従ってください。

- [静電気防止の注意事項](#page-33-0)に従ってください。
- DIMMは両端だけを持つようにしてください。
- DIMMの両側のコンポーネントに触れないでください。
- DIMMの下部にあるコネクターに触れないでください。
- DIMMを握るようにして持たないでください。
- DIMMを決して曲げたり、収縮させないでください。

DIMMを取り付けるときは、次のことに従ってください。

DIMMの位置を合わせて固定する際は、2本の指でDIMMの両端を持つようにしてください。

DIMMを取り付けるには、DIMMの上部にそって2本の指で軽く押しつけます。

詳しくは、Hewlett Packard EnterpriseのWebサイト [\(https://www.hpe.com/support/DIMM-20070214-CN](https://www.hpe.com/support/DIMM-20070214-CN)) を参照してくだ さい。

## <span id="page-82-0"></span>DIMMの取り付け

#### 前提条件

- この手順を実行する前に、以下を参照してください。
- [DIMMの取り付け情報](#page-81-0)
- [DIMMの取り付けに関するガイドライン](#page-81-1)

#### このタスクについて

## 注意:

人間の指など、導電体からの静電気放電によって、システムボードなどの静電気に弱いデバイスが損傷する ことがあります。装置の損傷を防止するために、[静電気防止の注意事項に](#page-33-0)従ってください。

## 手順

- 1. [サーバーの電源を切ります](#page-35-0)。
- 2. すべての電源の取り外し:
	- a. 各電源コードを電源ソースから抜き取ります。
	- b. 各電源コードをサーバーから抜き取ります。
- 3. すべての周辺ケーブルをサーバーから抜き取ります。
- 4. [サーバーをラックから取り外します](#page-36-0)。
- 5. サーバーを平らで水平な作業台に置きます。
- 6. [アクセスパネルを取り外します](#page-38-0)。
- 7. DIMMを取り付けます。
	- a. DIMMスロットのラッチ(番号1)を開きます。
	- b. DIMM下端のノッチをDIMMスロットのキーの付いた部分に合わせ、DIMMをスロットに完全に押し込みます。ラッチが所 定の位置(番号2)に戻るまで押し込んでください。

DIMMスロットはモジュールが正しく取り付けられるような構造になっています。DIMMをスロットに簡単に挿入できな い場合は、方向などが間違っている可能性があります。DIMMの向きを逆にしてから、改めて差し込んでください。

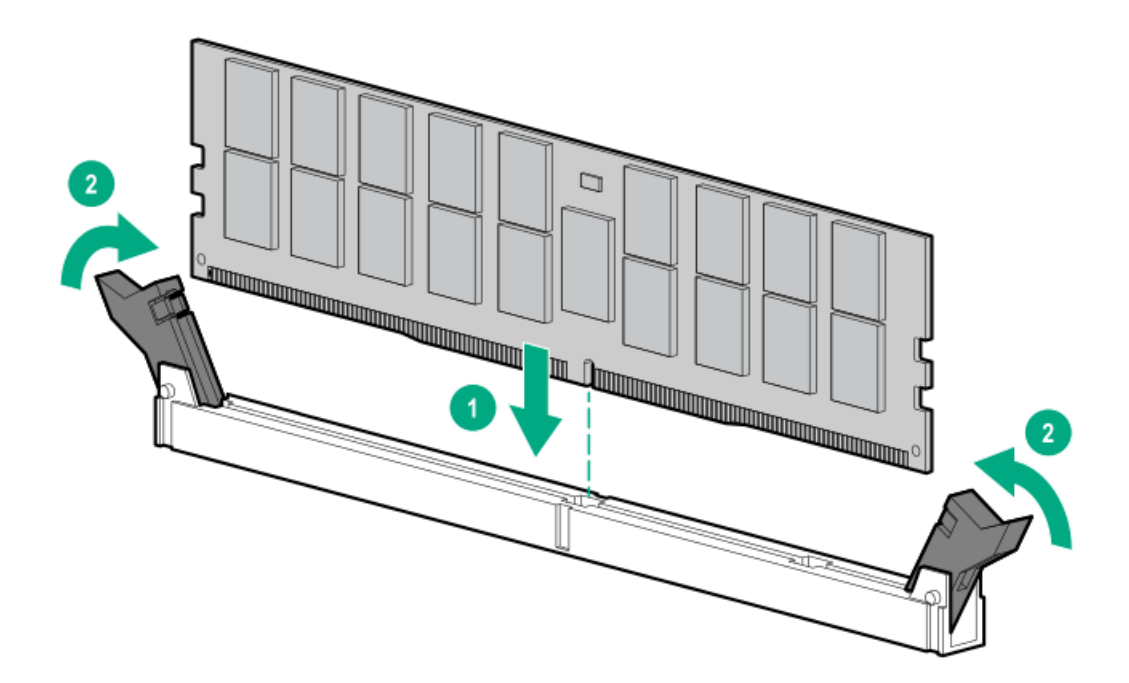

- 8. [アクセスパネルを取り付けます](#page-42-0)。
- 9. [サーバーをラックに取り付けます。](#page-43-0)
- 10. すべての周辺装置ケーブルをサーバーに接続します。
- 11. 電源コードを接続します。
	- a. 各電源コードをサーバーに接続します。
	- b. 各電源コードを電源ソースに接続します。
- 12. [サーバーの電源を入れます](#page-45-0)。
- 13. メモリ設定を構成するには:
	- a. ブート画面で、F9キーを押して、UEFIシステムユーティリティにアクセスします。
	- b. システムユーティリティ画面で、システムユーティリティ > システム構成 > BIOS/プラットフォーム構成(RBSU) > メモリオプションを選択します。

以上で取り付けは完了です。

# PCIeライザーオプション

このサーバーは2つのデュアルスロットPCIeライザーオプションをサポートします。

- PCIe4 x8/x8ライザー 標準の拡張オプションをサポートします。
- PCIe4 x4/x16ライザー 高出力の拡張オプションをサポートします。

ライザースロットについて詳しくは、[ライザーボードのコンポーネントを](#page-21-0)参照してください。

サブトピック

### <span id="page-83-0"></span>[ライザーオプションの取り付け](#page-83-0)

# ライザーオプションの取り付け

### このタスクについて

## 注意:

人間の指など、導電体からの静電気放電によって、システムボードなどの静電気に弱いデバイスが損傷する ことがあります。装置の損傷を防止するために、[静電気防止の注意事項に](#page-33-0)従ってください。

手順

- 1. [サーバーの電源を切ります](#page-35-0)。
- 2. すべての電源の取り外し:
	- a. 各電源コードを電源ソースから抜き取ります。
	- b. 各電源コードをサーバーから抜き取ります。
- 3. すべての周辺ケーブルをサーバーから抜き取ります。
- 4. [サーバーをラックから取り外します](#page-36-0)。
- 5. サーバーを平らで水平な作業台に置きます。
- 6. [アクセスパネルを取り外します](#page-38-0)。
- 7. [計画していた拡張オプションをライザースロットに取り付けます](#page-93-0)。
- 8. ライザーケージを取り付けます。
	- a. ライザーケージのノッチをリアパネルのスプールに合わせます(付記1)。
	- b. システムボードコネクターにライザーを慎重に押し込みます(付記2)。

ライザーボードがしっかりと固定されていることを確認します。

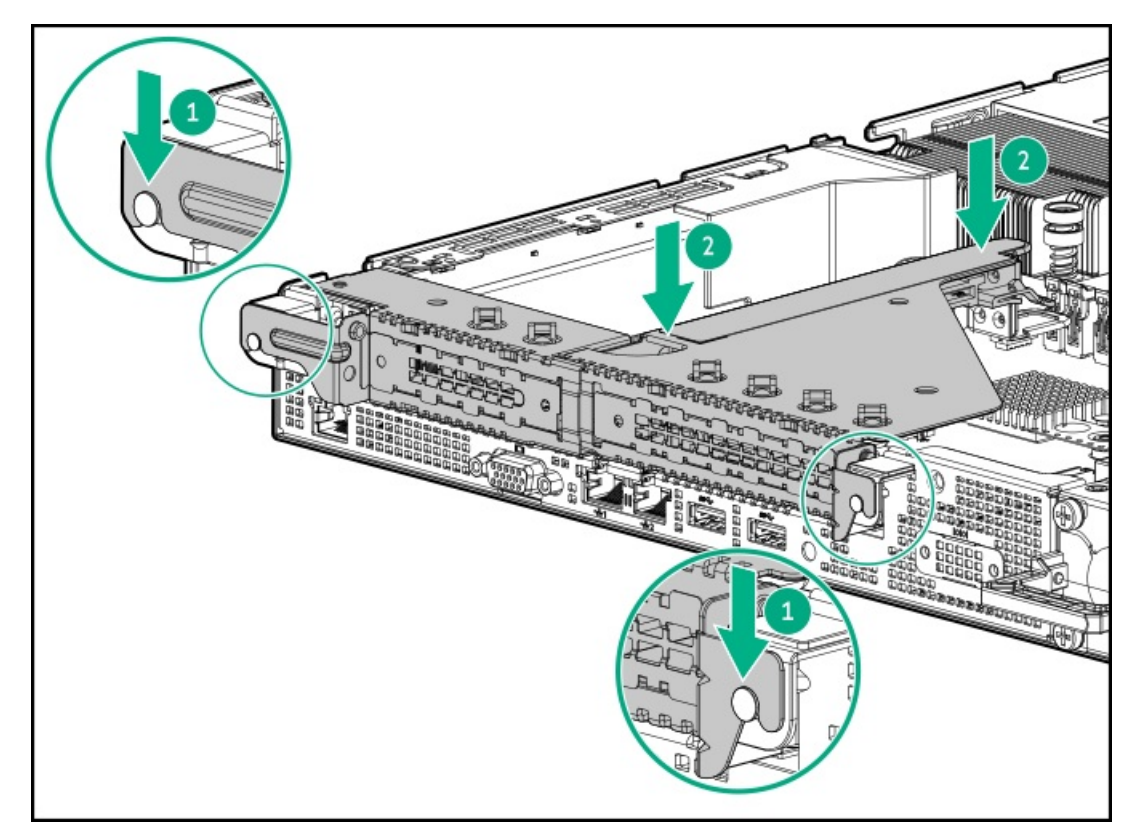

9. [アクセスパネルを取り付けます](#page-42-0)。

- 10. [サーバーをラックに取り付けます。](#page-43-0)
- 11. すべての周辺装置ケーブルをサーバーに接続します。
- 12. 電源コードを接続します。
	- a. 各電源コードをサーバーに接続します。
	- b. 各電源コードを電源ソースに接続します。
- 13. [サーバーの電源を入れます](#page-45-0)。

以上で取り付けは完了です。

# ストレージコントローラーオプション

サーバーは、以下のストレージコントローラーをサポートします。

● インテルVirtual RAID on CPU (インテルVROC) —直接接続されたSATAドライブにソフトウェアRAIDサポートを提供しま す。このコントローラーはSATA RAIDレベル0、1、5、10をサポートしています。インテルVROCについて詳しくは、OS固 有のユーザーガイドを参照してください。

<https://www.hpe.com/support/IntelVROC-Gen10Plus-docs>

HPEタイプaモジュラー(AROC)またはタイプp PCIeプラグインストレージコントローラーオプション—SAS、SATA、また はU.3 NVMeドライブのハードウェアRAIDをサポートします。

ドライブアレイとストレージコントローラーの構成について詳しくは、[ストレージコントローラーの構成を](#page-137-0)参照してく ださい。

### サブトピック

[ストレージコントローラー取り付けのためのサーバーの準備](#page-85-0)

<u>[タイプaモジュラーコントローラーオプションの取り付け](#page-86-0)</u>

<span id="page-85-0"></span>[タイプpプラグインコントローラーオプションの取り付け](#page-87-0)

## ストレージコントローラー取り付けのためのサーバーの準備

#### 前提条件

この手順を開始する前に、Service Pack for ProLiant (SPP) のWebサイト (Hewlett Packard Enterprise) か ら[https://www.hpe.com/jp/servers/spp\\_dl](https://www.hpe.com/jp/servers/spp_dl)をダウンロードします。

### 手順

- 1. サーバーが以前に構成されている場合:
	- a. [システムのデータのバックアップを取ります。](#page-46-0)
	- b. すべてのアプリケーションを終了します。
	- c. サーバーからユーザーがログオフしていることと、すべてのタスクが完了したことを確認してください。

注意: 外付データストレージを使用しているシステムでは、必ず、サーバーの電源を最初に切り、電源を 入れるときはサーバーの電源を最後に入れてください。こうすることで、サーバーが起動したときにシス テムがドライブを故障とみなす誤動作を防止できます。

- 2. サーバーファームウェアが最新のリビジョンでない場合は[、ファームウェアをアップデートします](#page-136-0)。
- <span id="page-86-0"></span>3. 新しいコントローラーが新しいブートデバイスである場合は[、コントローラードライバーをインストールします](#page-137-0)。

## タイプaモジュラーコントローラーオプションの取り付け

#### 前提条件

この手順を実行する前に、次のものを用意しておきます。

- 互換性のあるコントローラーのケーブルオプション
- T-15トルクスドライバー

#### このタスクについて

## 注意:

人間の指など、導電体からの静電気放電によって、システムボードなどの静電気に弱いデバイスが損傷する ことがあります。装置の損傷を防止するために、[静電気防止の注意事項に](#page-33-0)従ってください。

#### 手順

- 1. [サーバーの電源を切ります](#page-35-0)。
- 2. すべての電源の取り外し:
	- a. 各電源コードを電源ソースから抜き取ります。
	- b. 各電源コードをサーバーから抜き取ります。
- 3. すべての周辺ケーブルをサーバーから抜き取ります。
- 4. [サーバーをラックから取り外します](#page-36-0)。
- 5. サーバーを平らで水平な作業台に置きます。
- 6. [アクセスパネルを取り外します](#page-38-0)。
- 7. [ライザーケージを取り外します](#page-40-0)。
- 8. タイプaモジュラーストレージコントローラーを取り付けます。
	- a. Energy Packホルダーの側面にある位置決めピンをコントローラーボードの穴に差し込みます(付記1)。
	- b. コントローラーボードのPRESS TO INSTALLと書かれている部分を押し、ボードがスロットにしっかりと固定されてい ることを確認します(付記2)。
	- c. コントローラーボードのつまみネジを締めます(付記3)。

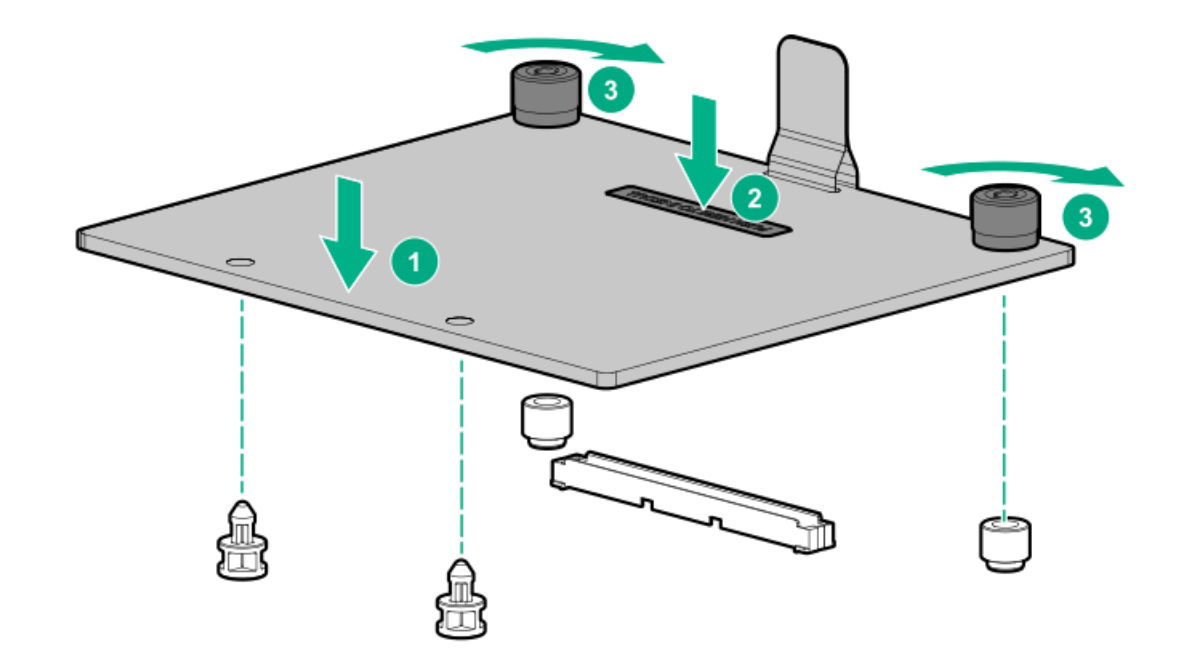

- 9. [コントローラーのケーブルの配線を行います。](#page-117-0)
- 10. [ライザーケージを取り付けます](#page-41-0)。
- 11. [アクセスパネルを取り付けます](#page-42-0)。
- 12. [サーバーをラックに取り付けます。](#page-43-0)
- 13. すべての周辺装置ケーブルをサーバーに接続します。
- 14. 電源コードを接続します。
	- a. 各電源コードをサーバーに接続します。
	- b. 各電源コードを電源ソースに接続します。
- 15. [サーバーの電源を入れます](#page-45-0)。
- 16. [サーバーファームウェアが最新のリビジョンでない場合はアップデートします。](#page-136-0)
- 17. [コントローラーを構成します](#page-137-0)。

<span id="page-87-0"></span>以上で取り付けは完了です。

# タイプpプラグインコントローラーオプションの取り付け

### 前提条件

- ストレージコントローラーのスロット互換性については、[PCIe拡張オプションの取り付けルール](#page-93-1)を確認してください。
- [一部のストレージコントローラーのフラッシュバック式ライトキャッシュ\(FBWC\)機能には、Energy](#page-91-0) Packオプションの 取り付けが必要です。詳しくは、Hewlett Packard EnterpriseのWebサイト (<https://www.hpe.com/info/qs>) にあるコ ントローラーQuickSpecsを参照してください。
- この手順を実行する前に、次のものを用意しておきます。
	- 互換性のあるコントローラーのケーブルオプション
	- T-10トルクスドライバー

○ プラスドライバー (No.1) - この工具は、ストレージコントローラーのデフォルトのブラケットを交換する場合に のみ必要です。

このタスクについて

注意:

人間の指など、導電体からの静電気放電によって、システムボードなどの静電気に弱いデバイスが損傷する ことがあります。装置の損傷を防止するために、[静電気防止の注意事項に](#page-33-0)従ってください。

手順

- 1. [サーバーの電源を切ります](#page-35-0)。
- 2. すべての電源の取り外し:
	- a. 各電源コードを電源ソースから抜き取ります。
	- b. 各電源コードをサーバーから抜き取ります。
- 3. すべての周辺ケーブルをサーバーから抜き取ります。
- 4. [サーバーをラックから取り外します](#page-36-0)。
- 5. サーバーを平らで水平な作業台に置きます。
- 6. [アクセスパネルを取り外します](#page-38-0)。
- 7. [ストレージコントローラーと互換性のあるライザースロットを特定します](#page-93-1)。
- 8. ライザースロット1にストレージコントローラーを取り付けるには、以下の手順を実行します。
	- a. フルハイトブラケットが取り付けられている場合は、ストレージコントローラーから取り外します。 ブラケットとネジは、将来使用できるように保管しておいてください。

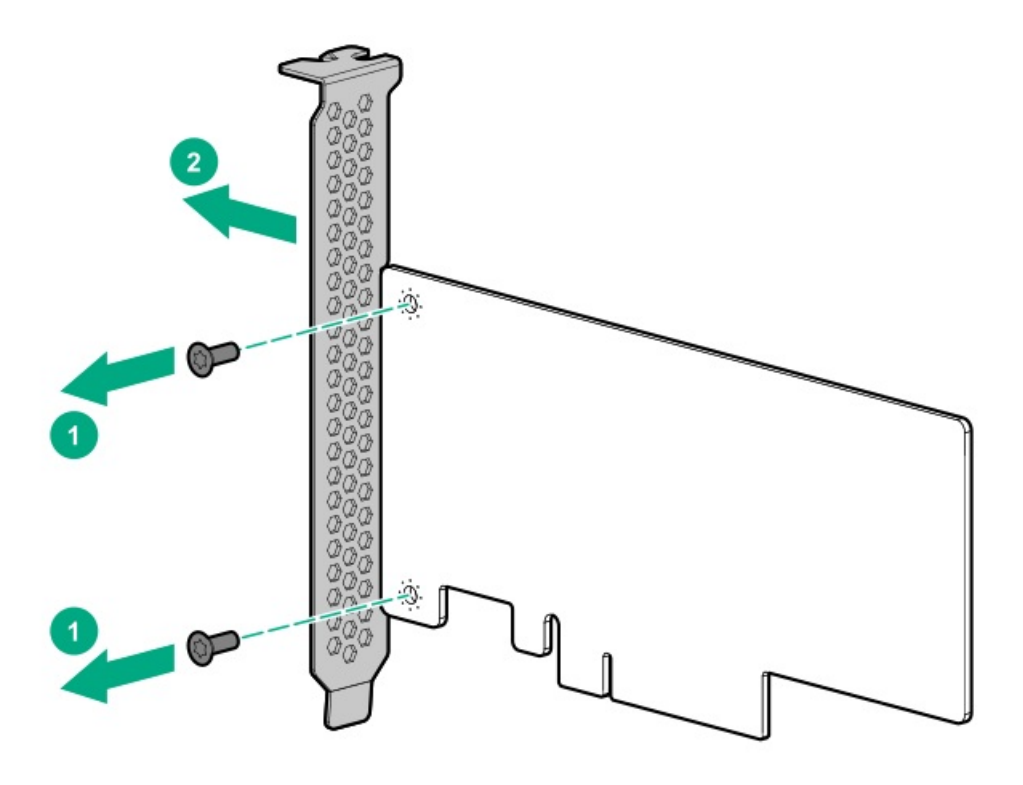

b. ロープロファイルブラケットをストレージコントローラーに取り付けます。

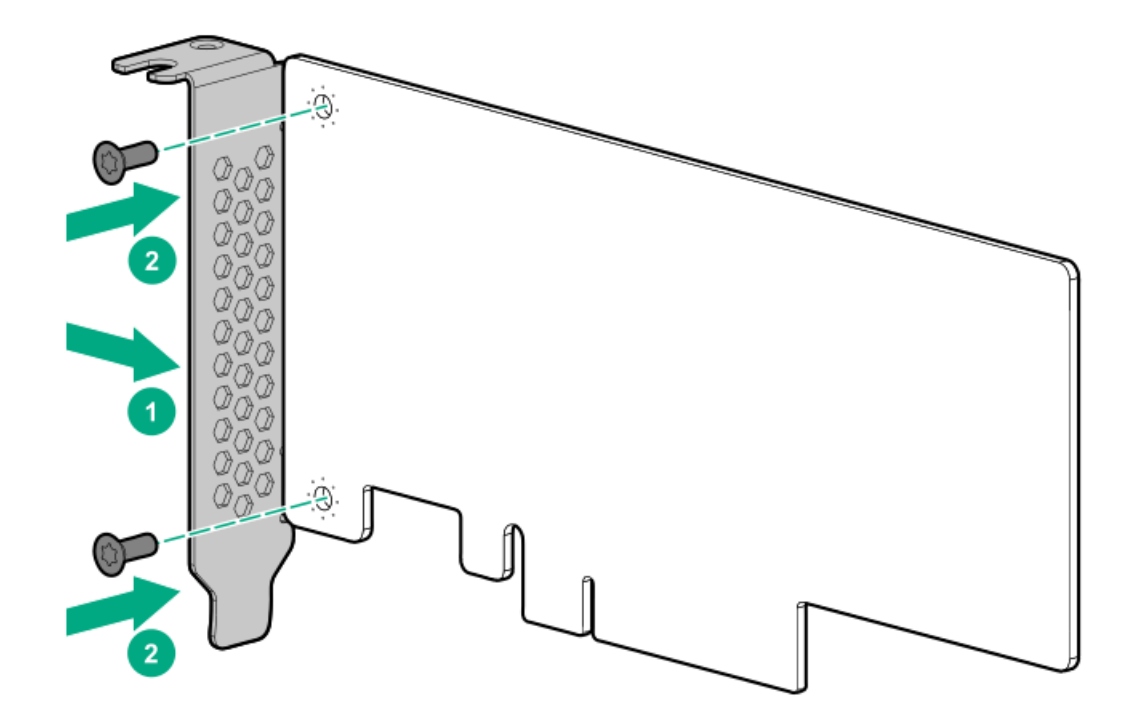

c. ライザースロットブラケットを開き(付記1および2)、スロットブランクを取り外します(付記3)。 スロットブランクは、将来使用できるように保管しておいてください。

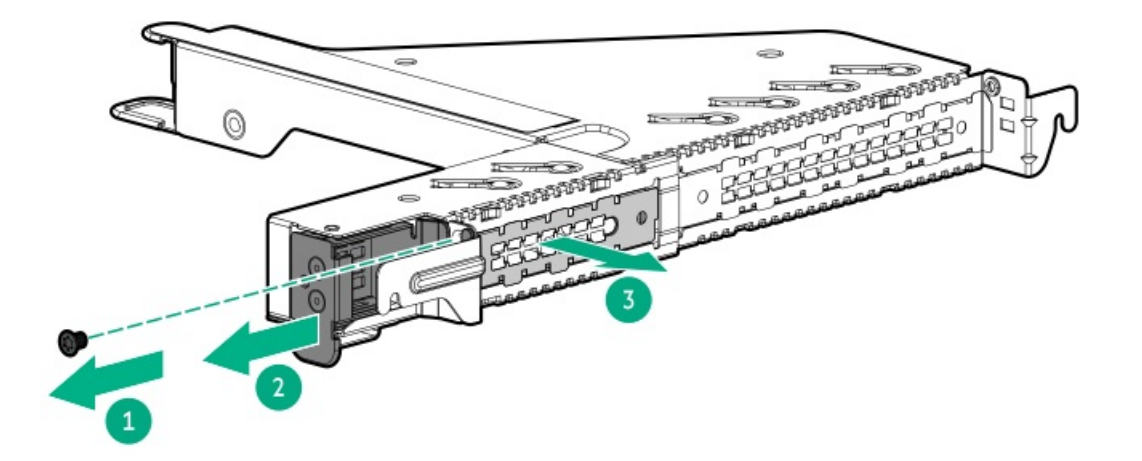

d. ストレージコントローラーを取り付けます。

コントローラーがスロットにしっかりと固定されていることを確認します。

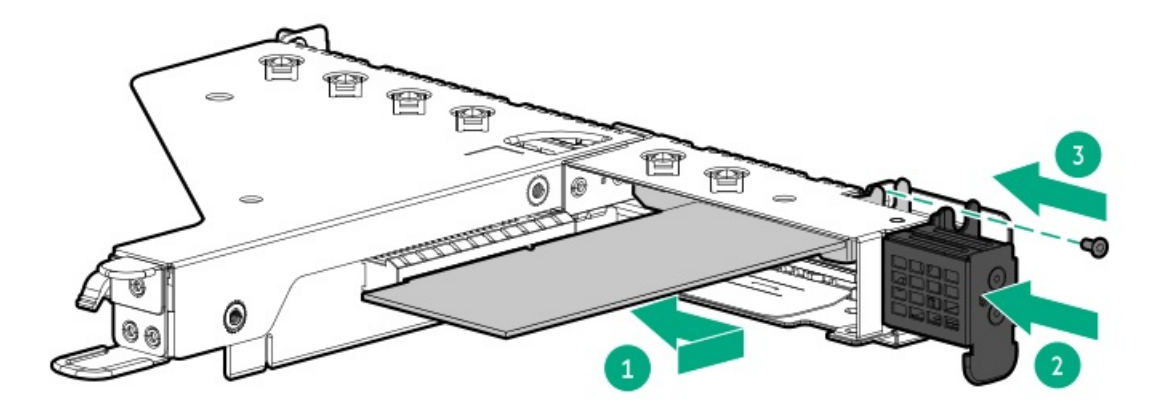

- 9. ライザースロット2にストレージコントローラーを取り付けるには、以下の手順を実行します。
	- a. ライザースロットのネジ(付記1)とスロットブランク(付記2)を取り外します。 スロットブランクは、将来使用できるように保管しておいてください。

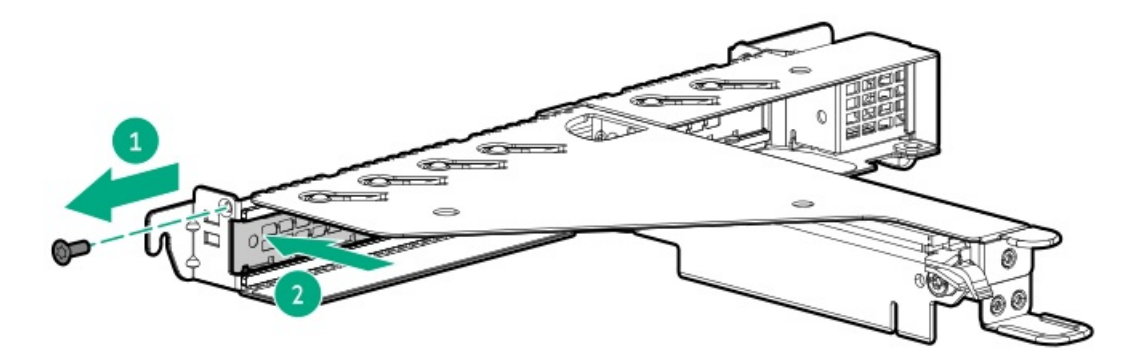

b. ストレージコントローラーを取り付けます。

コントローラーがスロットにしっかりと固定されていることを確認します。

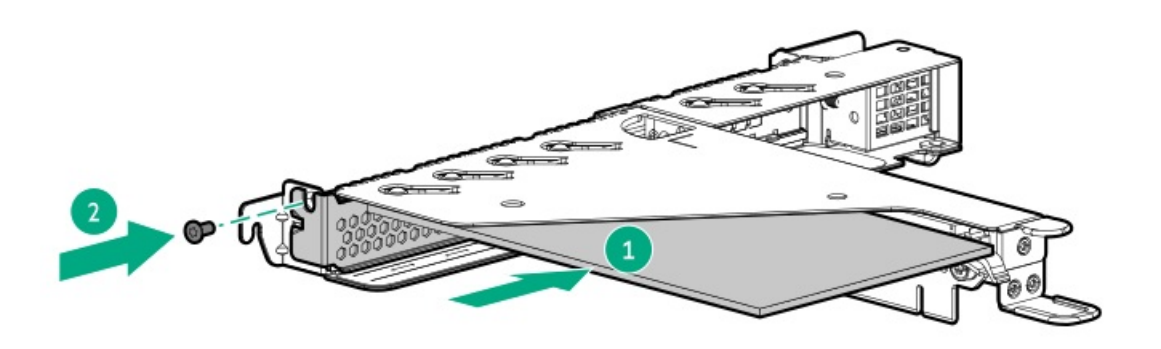

10. HPE SR SmartCacheまたはMR CacheCade機能を有効にするには、Energy [Packを取り付けます](#page-91-1)。

SmartCacheおよびCacheCadeでは、ソリッドステートドライブをハードドライブメディアのキャッシュデバイスとして 使用できます。これらの機能は、ホットデータをハードドライブからソリッドステートドライブにキャッシュすること によって、頻繁に使用されるデータへのアクセスを高速化します。

- 11. [ライザーケージを取り付けます](#page-41-0)。
- 12. [コントローラーのケーブルの配線を行います。](#page-117-0)
- 13. [アクセスパネルを取り付けます](#page-42-0)。
- 14. [サーバーをラックに取り付けます。](#page-43-0)
- 15. すべての周辺装置ケーブルをサーバーに接続します。
- 16. 電源コードを接続します。
	- a. 各電源コードをサーバーに接続します。
	- b. 各電源コードを電源ソースに接続します。
- 17. [サーバーの電源を入れます](#page-45-0)。
- 18. [サーバーファームウェアが最新のリビジョンでない場合はアップデートします。](#page-136-0)
- 19. [コントローラーを構成します](#page-137-0)。

#### タスクの結果

以上で取り付けは完了です。

# <span id="page-91-0"></span>Energy Packオプション

Hewlett Packard Enterpriseには、サーバーの予期しない停電時に備えて、コントローラーに書き込みキャッシュの内容を バックアップするために、一元化されたバックアップ電源オプションとしてHPE Smartストレージバッテリが用意されてい ます。

取り付けてある場合、HPE iLOにEnergy Packのステータスが表示されます。詳しくは、Hewlett Packard EnterpriseのWeb サイト [\(https://www.hpe.com/support/ilo5](https://www.hpe.com/support/ilo5)) にあるiLOユーザーガイドを参照してください。

サブトピック

HPE [Smartストレージバッテリ](#page-91-2)

Energy [Packの仕様](#page-91-3)

<span id="page-91-2"></span>Energy [Packの取り付け](#page-91-1)

# HPE Smartストレージバッテリ

HPE Smartストレージバッテリは、以下のタイプpコントローラーをサポートします。

- PクラスSR Gen10コントローラー
- MR 400および900シリーズGen10 Plusコントローラー

このサーバーは、230 mmケーブル付き12 W HPE Smartストレージバッテリをサポートします。1個の12 Wバッテリで最大3つ のデバイスをサポートできます。

バッテリの取り付け後、充電に最大で2時間かかることがあります。バックアップ電源が必要なコントローラーの機能は、 バッテリがバックアップ電源をサポートできるようになるまで再度有効になりません。

# <span id="page-91-3"></span>Energy Packの仕様

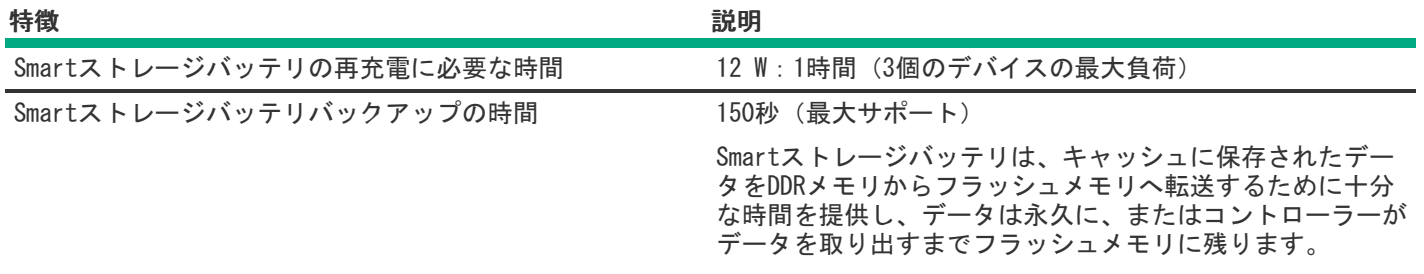

<span id="page-91-1"></span>詳しくは、Smartストレージバッテリ[のQuickSpecsドキュメント](https://h20195.www2.hpe.com/v2/getdocument.aspx?docname=a00028553enw)を参照してください。

# Energy Packの取り付け

### 前提条件

取り付けに進む前に、次のガイドラインに従ってください。

[互換性のあるタイプpストレージコントローラーが取り付けられていることを確認します](#page-87-0)。

● ストレージコントローラーに付属しているストレージコントローラーバックアップ電源ケーブルがあることを確認しま す。

このタスクについて

## 注意:

人間の指など、導電体からの静電気放電によって、システムボードなどの静電気に弱いデバイスが損傷する ことがあります。装置の損傷を防止するために、[静電気防止の注意事項に](#page-33-0)従ってください。

手順

- 1. [サーバーの電源を切ります](#page-35-0)。
- 2. すべての電源の取り外し:
	- a. 各電源コードを電源ソースから抜き取ります。
	- b. 各電源コードをサーバーから抜き取ります。
- 3. すべての周辺ケーブルをサーバーから抜き取ります。
- 4. [サーバーをラックから取り外します](#page-36-0)。
- 5. サーバーを平らで水平な作業台に置きます。
- 6. [アクセスパネルを取り外します](#page-38-0)。
- 7. Energy Packを取り付けます。
	- a. Energy Packをホルダーに挿入します(付記1)。 Energy Packがホルダーにロックされていることを確認してください。
	- b. Energy Packケーブルを壁内ケーブルチャネルに配線します(付記2)。
	- c. Energy Packケーブルを接続します(付記3)。

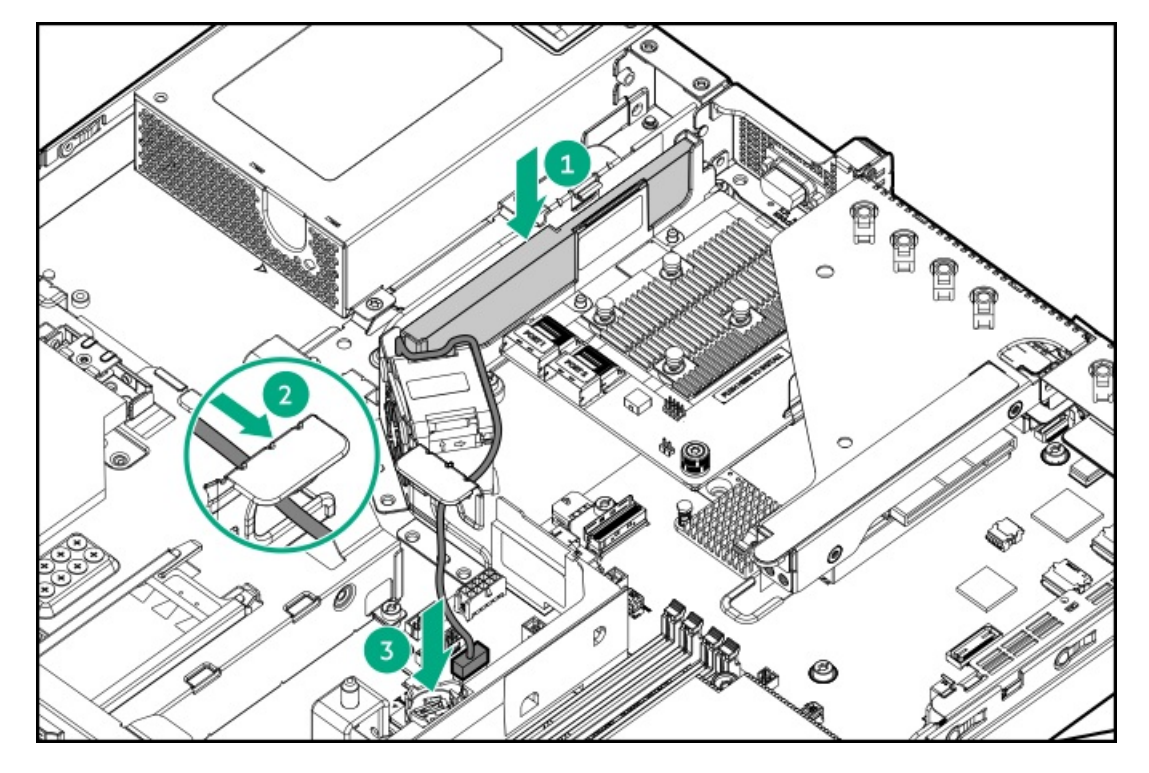

- 8. [ストレージコントローラーのバックアップ電源ケーブルを接続します](#page-128-0)。
- 9. [アクセスパネルを取り付けます](#page-42-0)。
- 10. [サーバーをラックに取り付けます。](#page-43-0)
- 11. すべての周辺装置ケーブルをサーバーに接続します。
- 12. 電源コードを接続します。
	- a. 各電源コードをサーバーに接続します。
	- b. 各電源コードを電源ソースに接続します。
- 13. [サーバーの電源を入れます](#page-45-0)。

以上で取り付けは完了です。

# 拡張カードオプション

サーバーでは、次のようなフルハイト、ハーフレングス、およびハーフハイト、ハーフレングス(ロープロファイル)の PCIe拡張/アドイン(AIC)カードをサポートしています。

- HPE タイプpストレージコントローラー
- イーサーネットアダプター
- HDR InfiniBandアダプター
- ファイバーチャネルホストバスアダプター(FC HBA)
- アクセラレータ(ワークロード、演算、またはグラフィックスアクセラレータ)

このサーバーで検証済みの拡張オプションについて詳しくは、Hewlett Packard EnterpriseのWebサイトにあるサーバーの QuickSpecsを参照してください。

<https://www.hpe.com/servers/dl20-gen10-plus>

サブトピック

[PCIe拡張オプションの取り付けルール](#page-93-1)

<span id="page-93-1"></span>[拡張カードの取り付け](#page-93-0)

## PCIe拡張オプションの取り付けルール

- 拡張オプションとライザースロットの電気的互換性を確認するには、<u>ライザーボードのコンポーネント</u>を参照してくだ さい。
- ネットワークアダプターオプション:ライザーケージの機械的設計のため、フルハイトブラケットを使用して4ポート ネットワークアダプターをライザースロット2に取り付けます。
- タイプpストレージコントローラーオプション:
	- 内部ケーブル接続を使用してストレージコントローラーをライザースロット2に取り付けます。
	- 外部ケーブル接続を使用してストレージコントローラーをライザースロット1または2に取り付けます。最初にライ ザースロット1に取り付けます。
- <span id="page-93-0"></span>● アクセラレータ: アクセラレータの取り付けには、Flexスロット電源装置が必要です。

#### 拡張カードの取り付け

#### 前提条件

- <u>● [ライザーボードのコンポーネント](#page-21-0)</u>に従います。
- この手順を実行する前に、次のものを用意しておきます。
	- T-10トルクスドライバー
	- プラスドライバー(No.1)- この工具は、拡張カードのデフォルトのブラケットを交換する場合にのみ必要です。

#### このタスクについて

注意: 不適切な冷却および高温による装置の損傷を防止するために、すべてのPCIスロットに必ず、ライ ザースロットブランクか拡張カードのいずれかを実装してからサーバーを動作させてください。

注意:

人間の指など、導電体からの静電気放電によって、システムボードなどの静電気に弱いデバイスが損傷する ことがあります。装置の損傷を防止するために、[静電気防止の注意事項に](#page-33-0)従ってください。

#### 手順

- 1. [サーバーの電源を切ります](#page-35-0)。
- 2. すべての電源の取り外し:
	- a. 各電源コードを電源ソースから抜き取ります。
	- b. 各電源コードをサーバーから抜き取ります。
- 3. すべての周辺ケーブルをサーバーから抜き取ります。
- 4. **[サーバーをラックから取り外します](#page-36-0)**。
- 5. サーバーを平らで水平な作業台に置きます。
- 6. [アクセスパネルを取り外します](#page-38-0)。
- 7. [ライザーケージを取り外します](#page-40-0)。
- 8. [拡張オプションと互換性のあるライザースロットを特定します](#page-93-1)。
- 9. 拡張カードのスイッチまたはジャンパーが正しく設定されていることを確認します。 詳しくは、このオプションに付属のドキュメントを参照してください。
- 10. ライザースロット1に拡張カードを取り付けるには、以下の手順を実行します。
	- a. フルハイトブラケットが拡張カードに取り付けられている場合は取り外します。 ブラケットとネジは、将来使用できるように保管しておいてください。

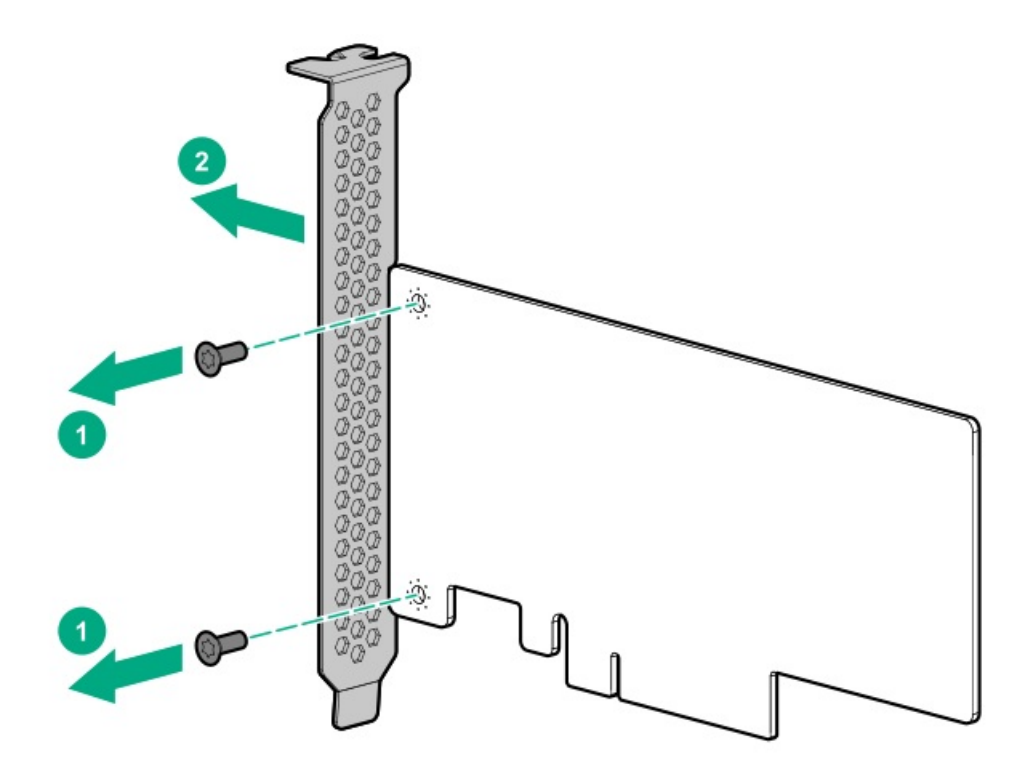

b. ロープロファイルブラケットを拡張カードに取り付けます。

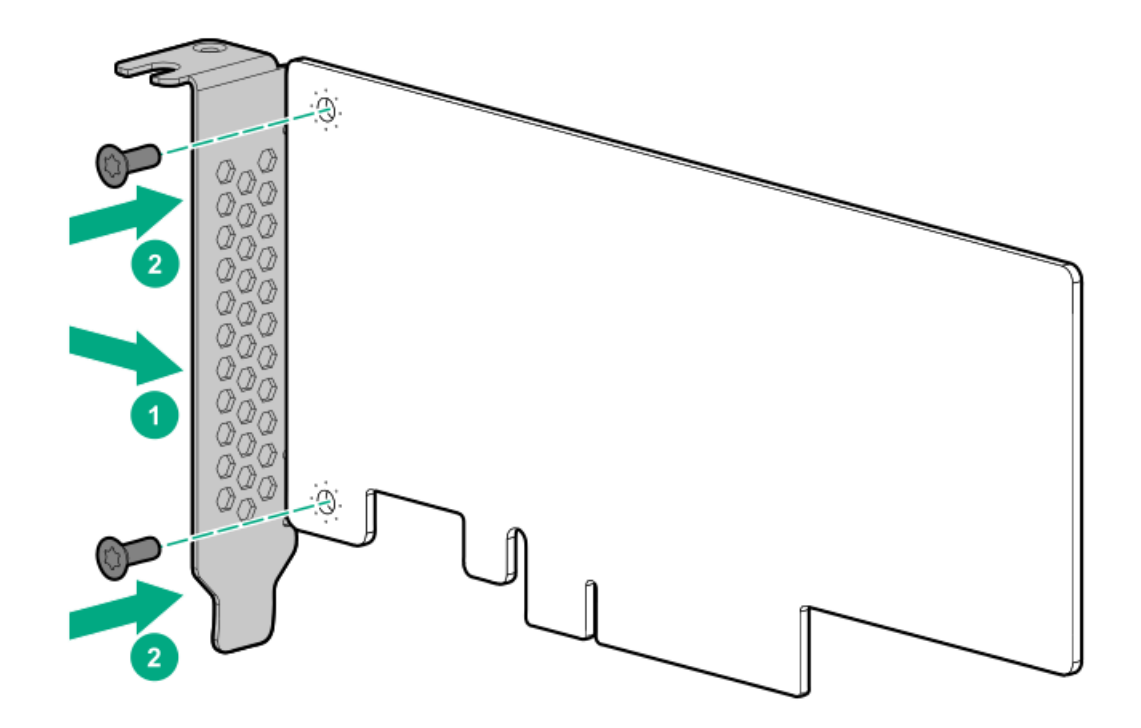

c. ライザースロットブラケットを開き(付記1および2)、スロットブランクを取り外します(付記3)。 スロットブランクは、将来使用できるように保管しておいてください。

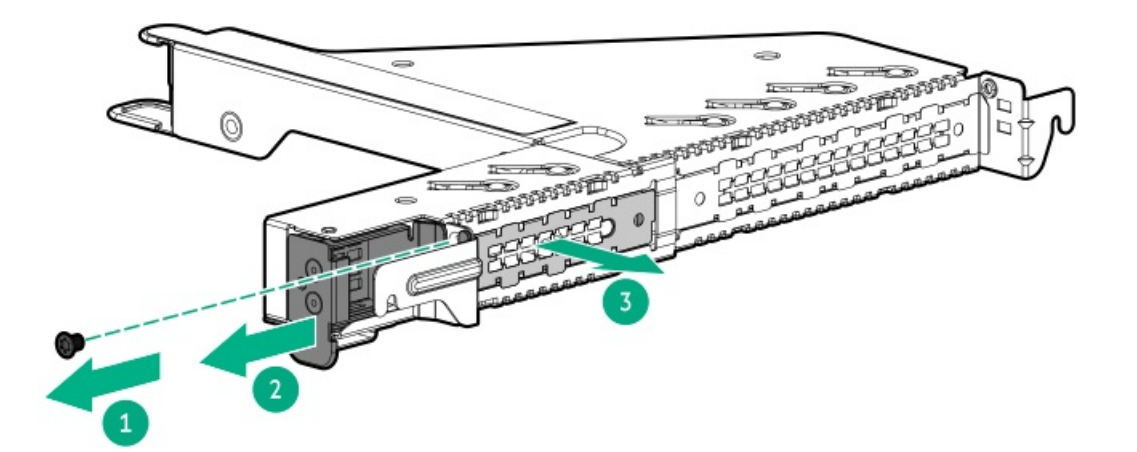

d. 拡張カードを取り付けます。

拡張カードがスロットにしっかりと固定されていることを確認します。

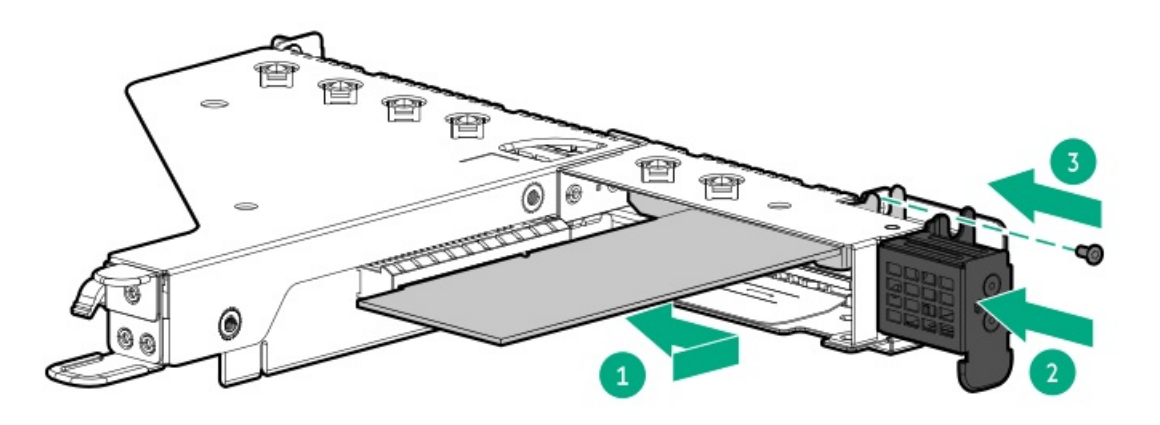

- 11. ライザースロット2に拡張カードを取り付けるには、以下の手順を実行します。
	- a. ライザースロットのネジ (付記1) とスロットブランク (付記2) を取り外します。 スロットブランクは、将来使用できるように保管しておいてください。

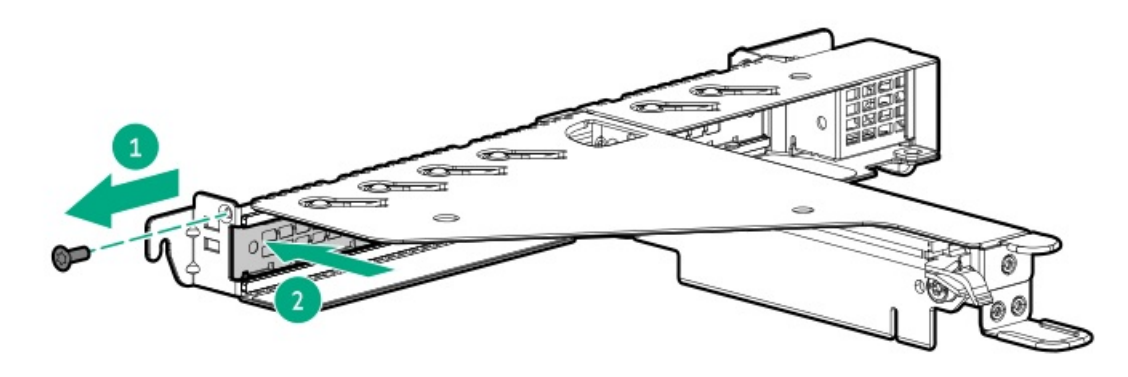

b. 拡張カードを取り付けます。

拡張カードがスロットにしっかりと固定されていることを確認します。

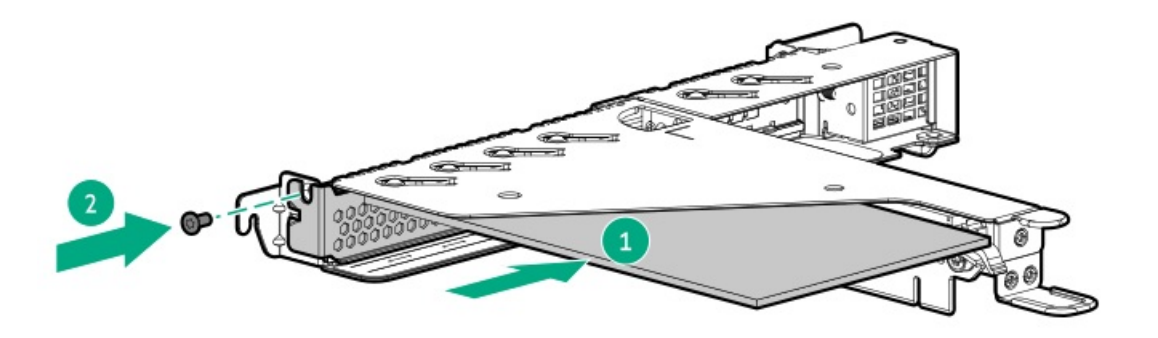

- 12. [ライザーケージを取り付けます](#page-41-0)。
- 13. 必要な内部ケーブルをすべて拡張カードに接続します。これらのケーブル接続の要件について詳しくは、オプションに 付属のドキュメントを参照してください。
- 14. [アクセスパネルを取り付けます](#page-42-0)。
- 15. [サーバーをラックに取り付けます。](#page-43-0)
- 16. すべての周辺装置ケーブルをサーバーに接続します。
- 17. 電源コードを接続します。
	- a. 各電源コードをサーバーに接続します。
	- b. 各電源コードを電源ソースに接続します。
- 18. [サーバーの電源を入れます](#page-45-0)。

以上で取り付けは完了です。

# M.2 SSDオプション

サーバーでは、次の目的でM.2 SATAおよびNVMe SSDオプションの取り付けがサポートされています。

- フラッシュソリューションからの起動
- データバックアップ/冗長性

サブトピック

HPE NS204i-p NVMe [OSブートデバイスオプションの取り付け](#page-97-0)

- M.2 SATA [SSD対応オプションの取り付け](#page-102-0)
- <span id="page-97-0"></span>M.2 [SSDパススルーカードオプションの取り付け](#page-106-0)

## HPE NS204i-p NVMe OSブートデバイスオプションの取り付け

前提条件

- サーバー[が最新のオペレーティングシステムファームウェアとドライバーでアップデートされている](#page-136-0)ことを確認してく ださい。
- ネイティブインボックスNVMeドライバーを使用するには、サーバーがUEFIブートモードに設定されていることを確認し てください。
- この手順を実行する前に、次のものを用意しておきます。
	- T-10トルクスドライバー
	- プラスドライバー (No.1) この工具は、ブートデバイスのデフォルトのブラケットを交換する場合にのみ必要で す。

### このタスクについて

HPE NS204i-p NVMe OSブートデバイスオプションに関する次の情報に注意します。

- HPE NS204i-p NVMe OSブートデバイスは、2つの480 GB M.2 NVMe SSDを含むPCIe3 x8アドインカード (AIC) です。
- このブートデバイスを使用すると、展開されたOSを専用のハードウェアRAID 1を介してミラーリングできます。
- このブートデバイスは、次のネイティブオペレーティングシステムと互換性があります。 Windows
	-
	- Linux
	- VMware
- このブートデバイスは、ネイティブインボックスOS NVMeドライバーを利用します。

注意: 不適切な冷却および高温による装置の損傷を防止するために、すべてのPCIスロットに必ず、ライ ザースロットブランクか拡張カードのいずれかを実装してからサーバーを動作させてください。

## 注意:

人間の指など、導電体からの静電気放電によって、システムボードなどの静電気に弱いデバイスが損傷する ことがあります。装置の損傷を防止するために、[静電気防止の注意事項に](#page-33-0)従ってください。

#### 手順

ブートデバイスへのドライブの取り付け

1. サーマルインターフェイスパッドからライナーを取り外します。

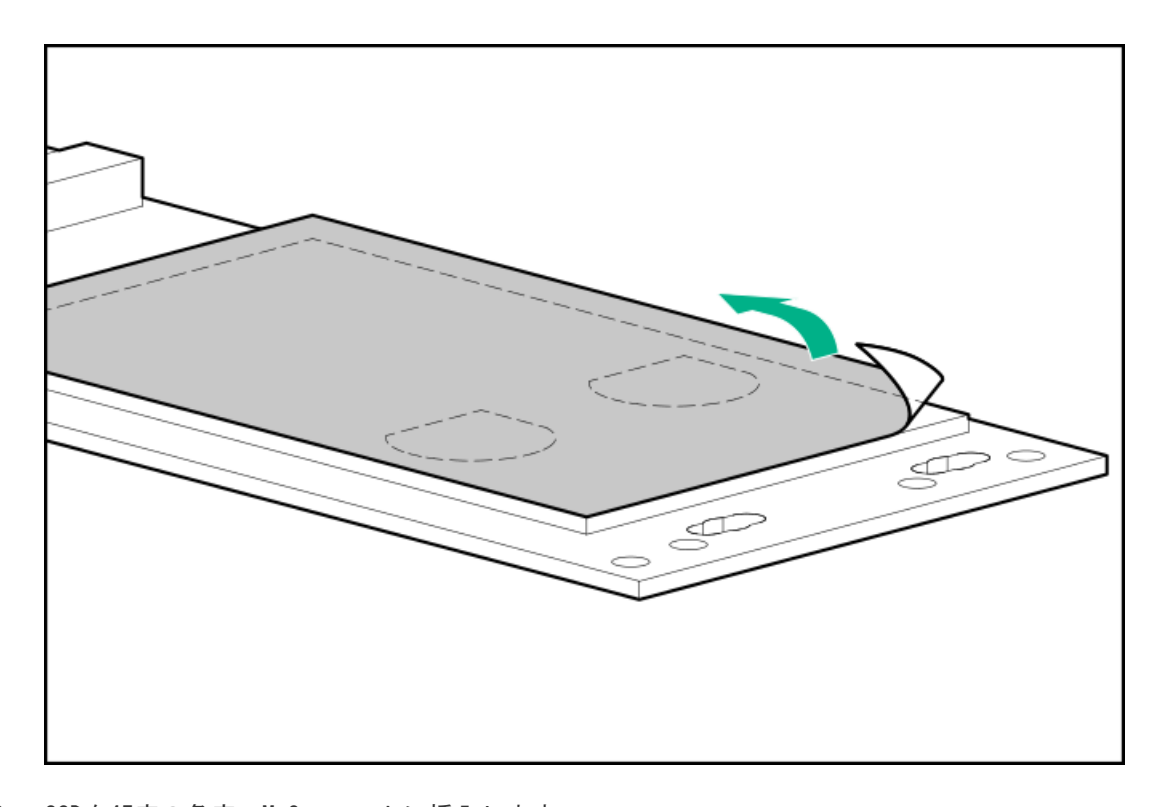

- 2. SSDを45度の角度でM.2スロットに挿入します。
- 3. SSDを水平位置までゆっくりと押し下げます。

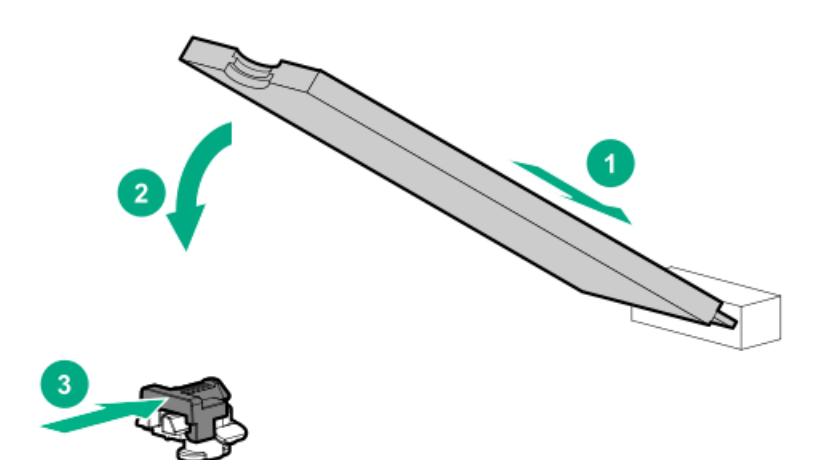

- ブートデバイスの取り付け
- 5. [サーバーの電源を切ります](#page-35-0)。
- 6. すべての電源の取り外し:
	- a. 各電源コードを電源ソースから抜き取ります。
	- b. 各電源コードをサーバーから抜き取ります。
- 7. すべての周辺ケーブルをサーバーから抜き取ります。
- 8. [サーバーをラックから取り外します](#page-36-0)。
- 9. サーバーを平らで水平な作業台に置きます。
- 10. [アクセスパネルを取り外します](#page-38-0)。
- 11. [ライザーケージを取り外します](#page-40-0)。
- 12. ライザースロット1にブートデバイスを取り付けるには、次の手順を実行します。
	- a. フルハイトブラケットが取り付けられている場合は、ブートデバイスから取り外します。

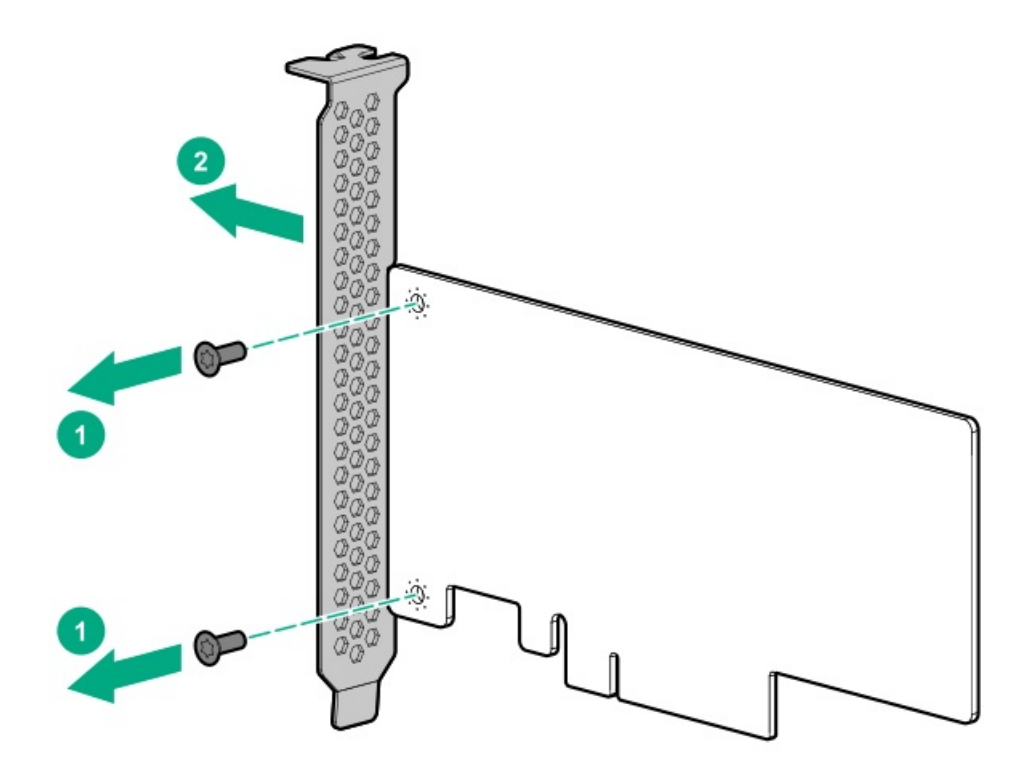

b. ロープロファイルブラケットをブートデバイスに取り付けます。

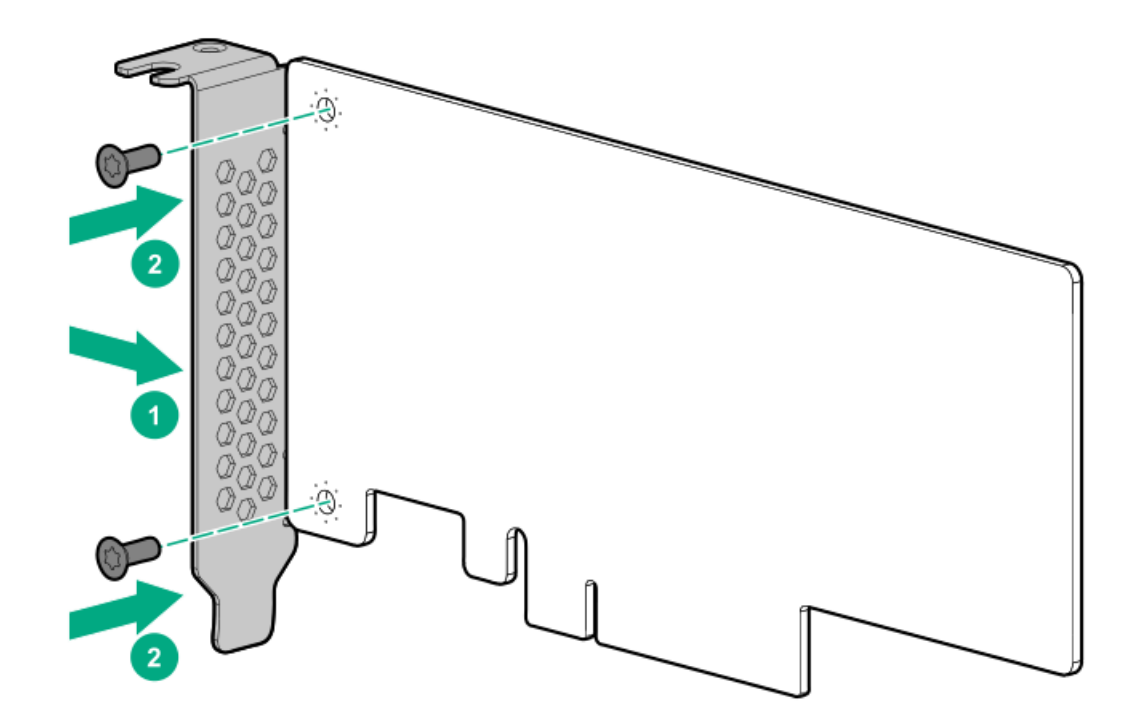

c. ライザースロットブラケットを開き(番号1と番号2)、スロットブランクを取り外します(番号3)。 スロットブランクは、将来使用できるように保管しておいてください。

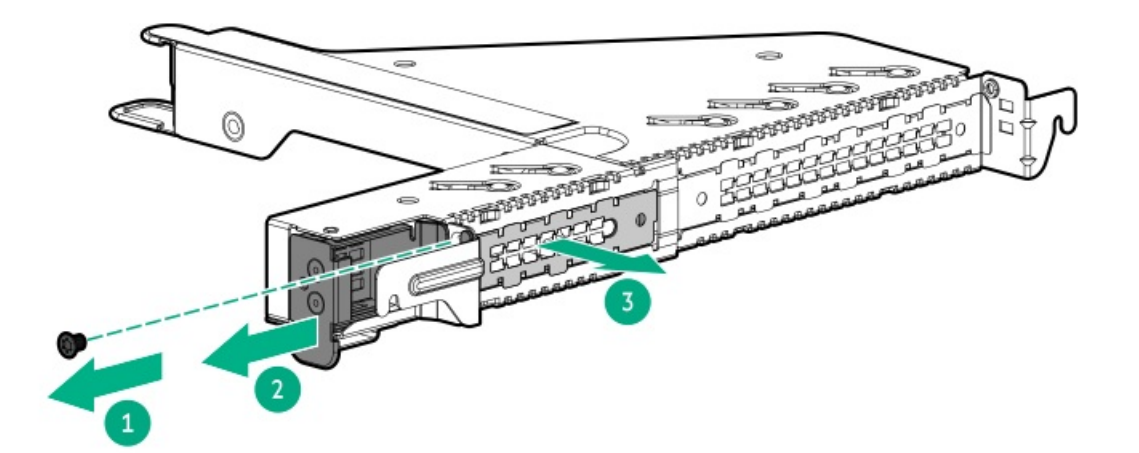

d. ブートデバイスを取り付けます。

ブートデバイスがスロットにしっかりと固定されていることを確認します。

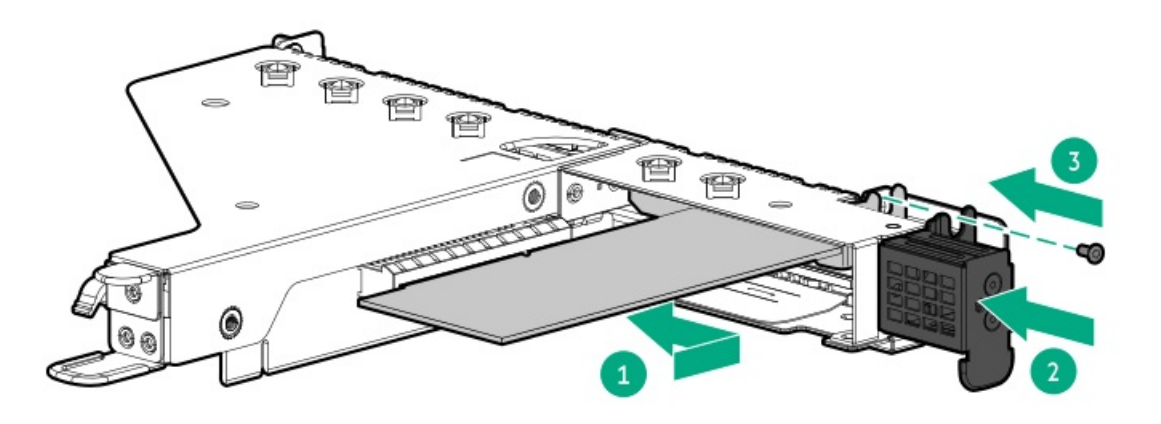

- 13. ライザースロット2にブートデバイスを取り付けるには、次の手順を実行します。
	- a. ライザースロットのネジ (番号1) とスロットブランク (番号2) を取り外します。 スロットブランクは、将来使用できるように保管しておいてください。

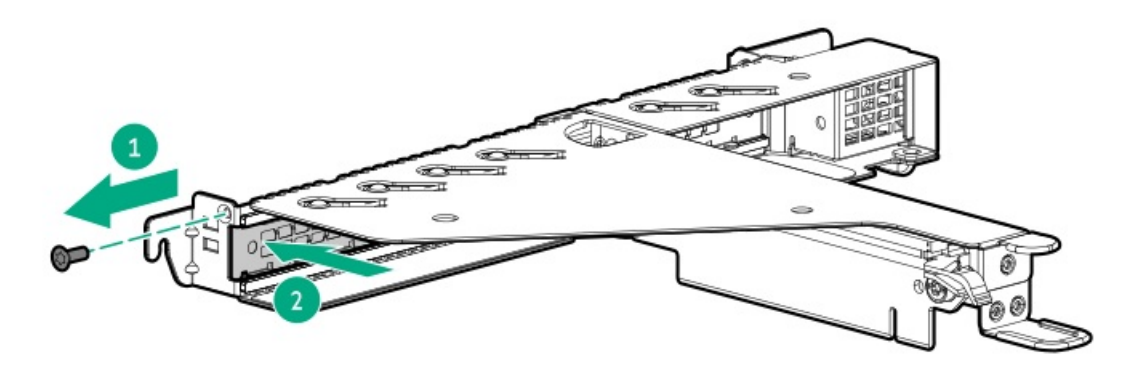

b. ブートデバイスを取り付けます。

ブートデバイスがスロットにしっかりと固定されていることを確認します。

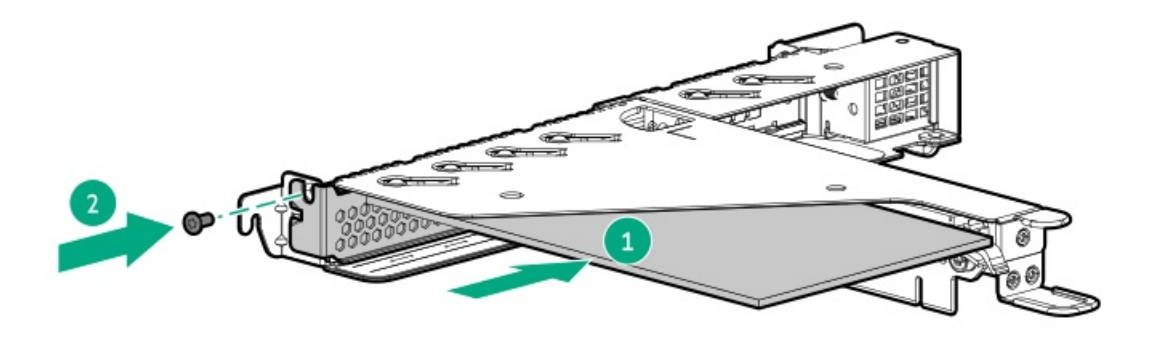

- 14. [ライザーケージを取り付けます](#page-41-0)。
- 15. [アクセスパネルを取り付けます](#page-42-0)。
- 16. [サーバーをラックに取り付けます。](#page-43-0)
- 17. すべての周辺装置ケーブルをサーバーに接続します。
- 18. 電源コードを接続します。
	- a. 各電源コードをサーバーに接続します。
	- b. 各電源コードを電源ソースに接続します。
- 19. [サーバーの電源を入れます](#page-45-0)。

#### オペレーティングシステムの展開

20. サポートされているオペレーティングシステムを ブートデバイスドライブに展開します。

詳しくは、サーバー QuickSpecs(Hewlett Packard Enterprise Webサイト)を参照してください。

#### <https://www.hpe.com/servers/dl20-gen10-plus>

OSのインストールが完了すると、システムはオペレーティングシステムを ブートデバイスの2番目のミラー化されたド ライブに自動的にコピーします。

<span id="page-102-0"></span>21. 通常のシステムセットアップと操作を続行します。

## M.2 SATA SSD対応オプションの取り付け

#### 前提条件

- M.2 SATA SSD AICに付属のSATAケーブルは、このサーバーと互換性がありません。M.2 SATAケーブルオプション (P45468-B21)を使用してください。
- この手順を実行する前に、次のものを用意しておきます。
	- T-15トルクスドライバー
	- プラスドライバー(No.1)- このツールは、次の場合にのみ必要です。
		- M.2 SSDがアドインカードにあらかじめ取り付けられていない。
		- アドインカードのデフォルトのブラケットを交換する。 -

#### このタスクについて

M.2 SATA SSD対応オプションには、2つのM.2 2280 SATA SSDをサポートするPCIe3 x8アドインカード (AIC) が含まれてい ます。このAICは、Windowsオペレーティングシステムとのみ互換性があります。

注意: 不適切な冷却および高温による装置の損傷を防止するために、すべてのPCIスロットに必ず、ライ ザースロットブランクか拡張カードのいずれかを実装してからサーバーを動作させてください。

## 注意: 人間の指など、導電体からの静電気放電によって、システムボードなどの静電気に弱いデバイスが損傷する ことがあります。装置の損傷を防止するために、[静電気防止の注意事項に](#page-33-0)従ってください。

### 手順

### M.2 SATAアドインカードへのドライブの取り付け

- 1. SSDを45度の角度でM.2スロットに挿入します。
- 2. SSDを水平位置までゆっくりと押し下げます。
- 3. SSDの取り付けネジを取り付けます。

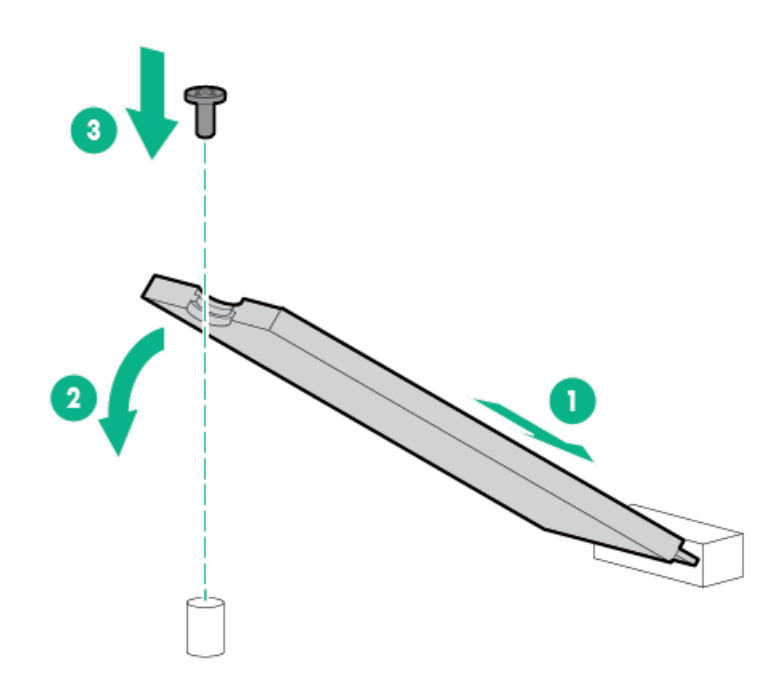

4. 2つ目のSSDを取り付ける場合は、SSDポート2で手順1〜3を繰り返します。

#### M.2 SATA SSDアドインカードの取り付け

- 5. **[サーバーの電源を切ります](#page-35-0)**。
- 6. すべての電源の取り外し:
	- a. 各電源コードを電源ソースから抜き取ります。
	- b. 各電源コードをサーバーから抜き取ります。
- 7. すべての周辺ケーブルをサーバーから抜き取ります。
- 8. [サーバーをラックから取り外します](#page-36-0)。
- 9. サーバーを平らで水平な作業台に置きます。
- 10. [アクセスパネルを取り外します](#page-38-0)。
- 11. [ライザーケージを取り外します](#page-40-0)。
- 12. ライザースロット1にアドインカードを取り付けるには、以下の手順を実行します。
	- a. フルハイトブラケットが取り付けられている場合は、アドインカードから取り外します。 ブラケットとネジは、将来使用できるように保管しておいてください。

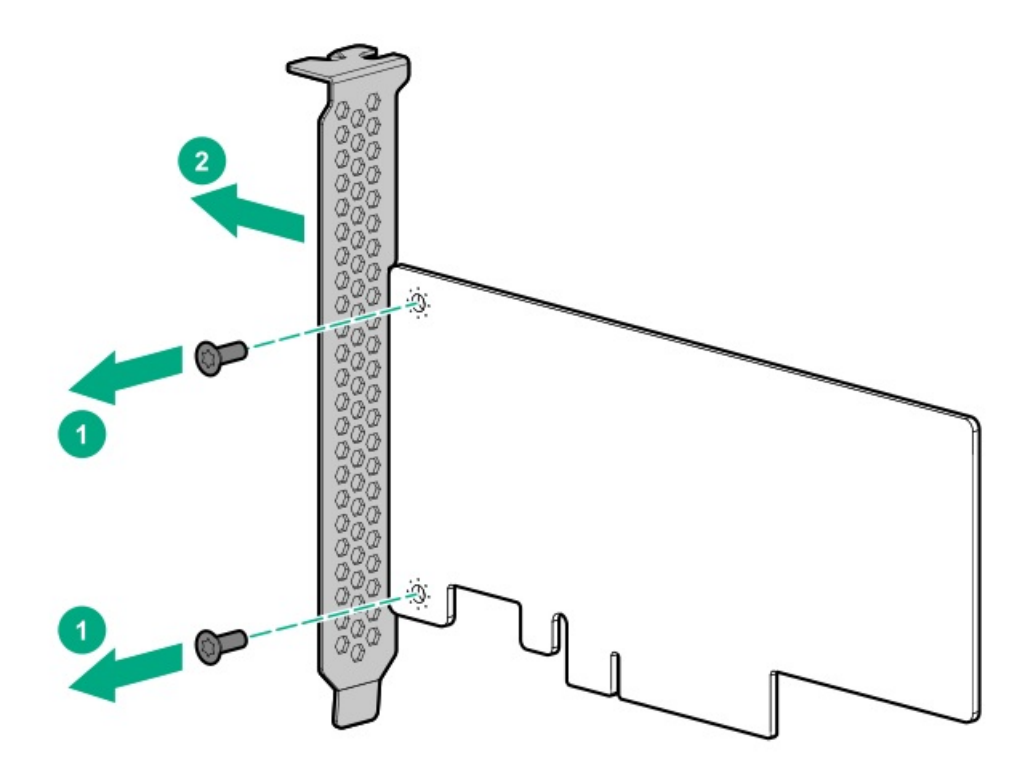

b. ロープロファイルブラケットをアドインカードに取り付けます。

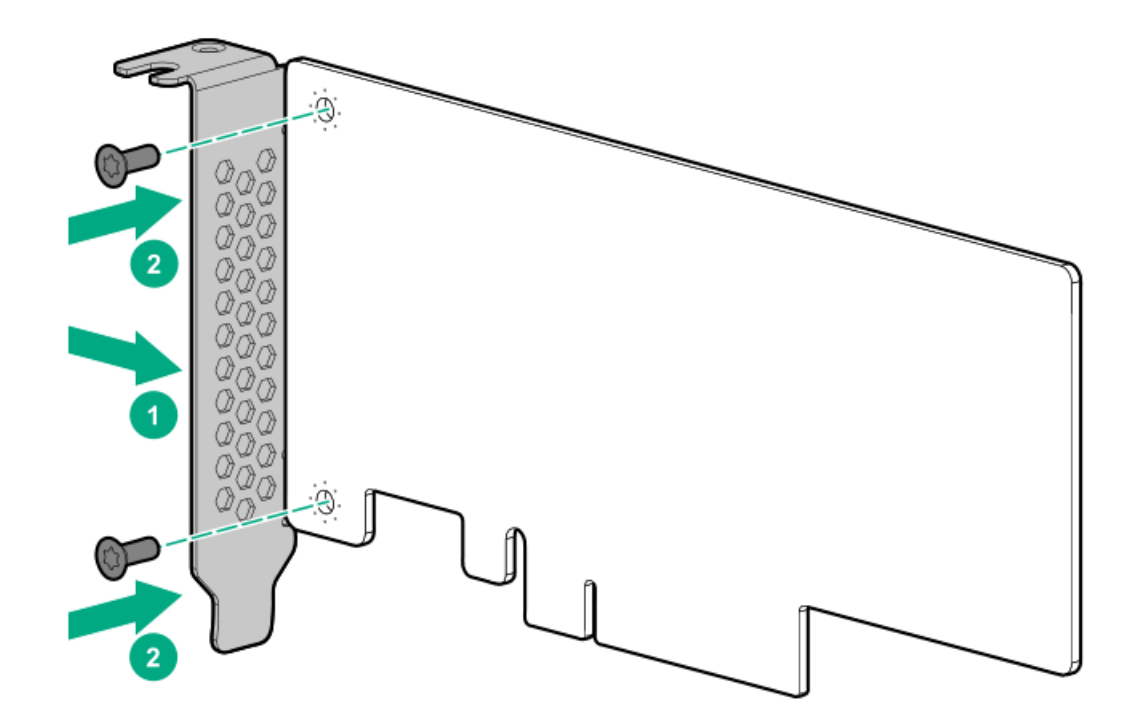

c. ライザースロットブラケットを開き(付記1および2)、スロットブランクを取り外します(付記3)。 スロットブランクは、将来使用できるように保管しておいてください。

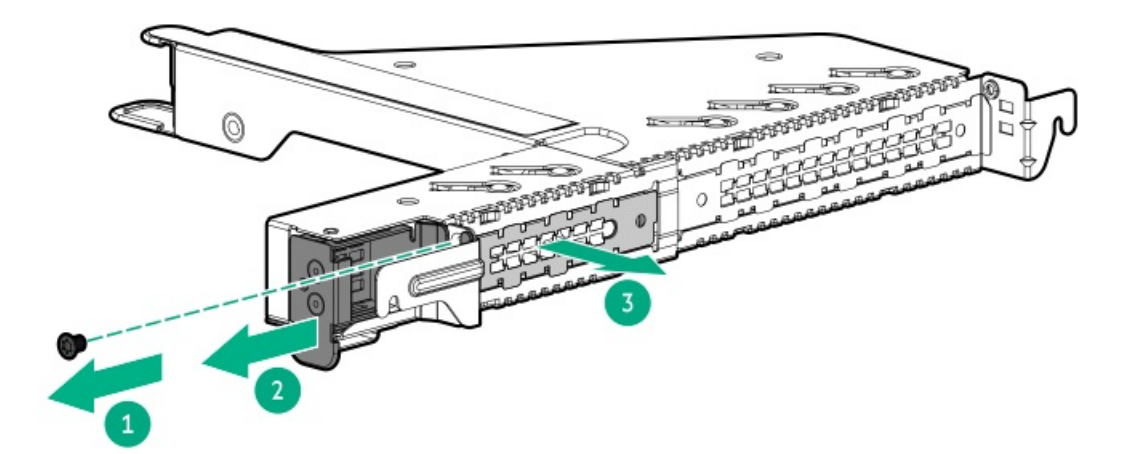

d. アドインカードを取り付けます。

アドインカードがスロットにしっかりと固定されていることを確認します。

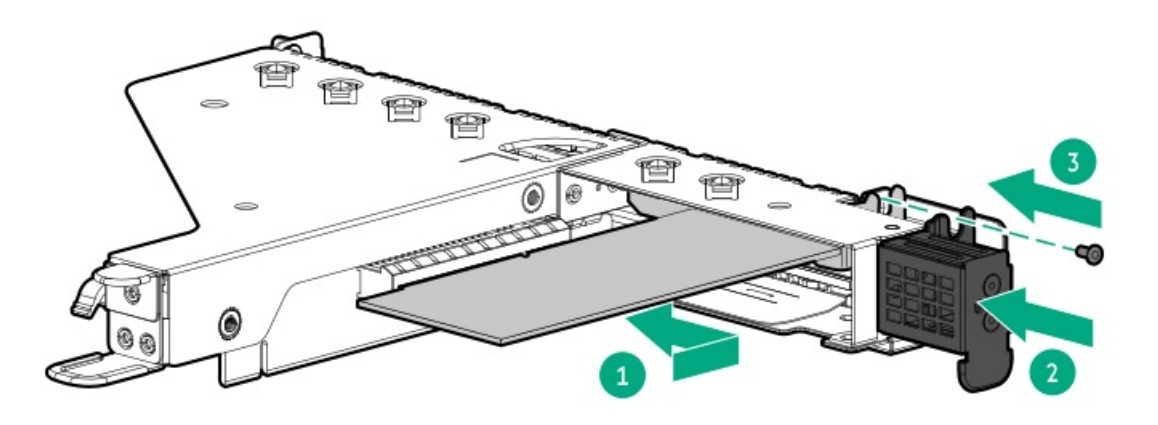

- 13. ライザースロット2にアドインカードを取り付けるには、以下の手順を実行します。
	- a. ライザースロットのネジ (付記1) とスロットブランク (付記2) を取り外します。 スロットブランクは、将来使用できるように保管しておいてください。

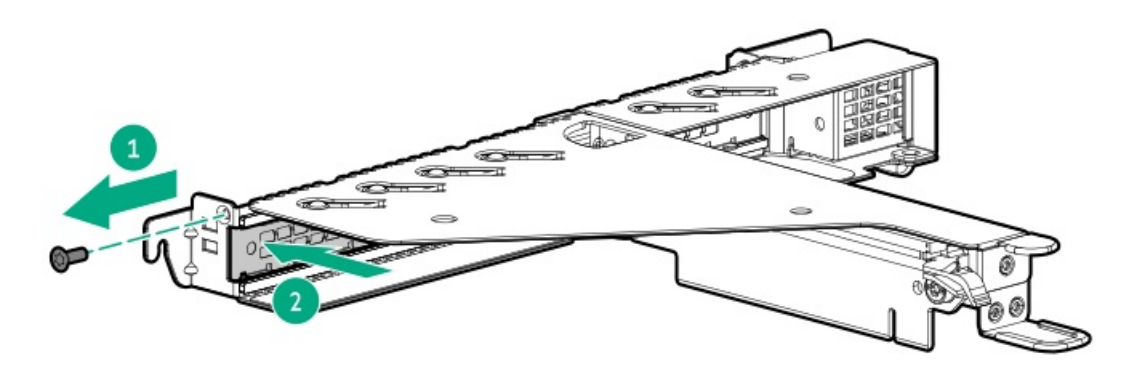

b. アドインカードを取り付けます。

アドインカードがスロットにしっかりと固定されていることを確認します。

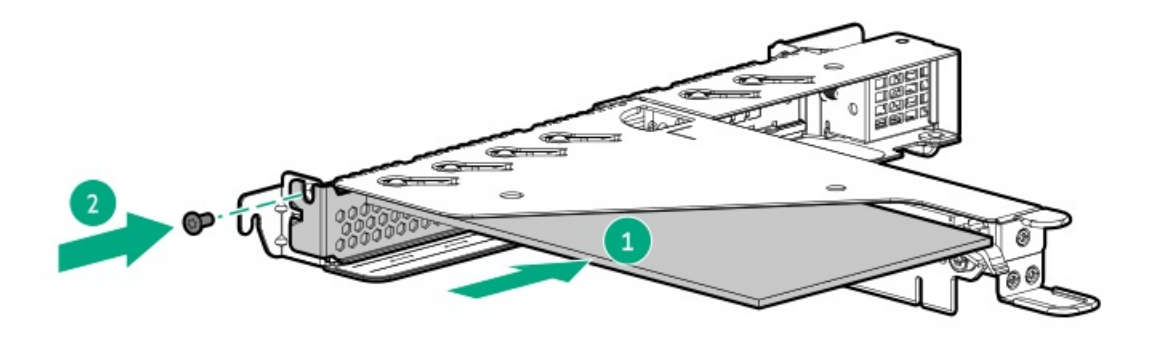

- 14. M.2 SSD SATAケーブルをアドインカードに接続します。
- 15. [ライザーケージを取り付けます](#page-41-0)。
- 16. M. 2 SSD [SATAケーブルをシステムボードに接続します](#page-131-0)。
- 17. [アクセスパネルを取り付けます](#page-42-0)。
- 18. [サーバーをラックに取り付けます。](#page-43-0)
- 19. すべての周辺装置ケーブルをサーバーに接続します。
- 20. 電源コードを接続します。
	- a. 各電源コードをサーバーに接続します。
	- b. 各電源コードを電源ソースに接続します。
- 21. [サーバーの電源を入れます](#page-45-0)。
- 22. M.2 SSDを構成するには[、OS固有のインテルVROCユーザーガイド](#page-137-0)を参照してください。

<span id="page-106-0"></span>以上で取り付けは完了です。

## M.2 SSDパススルーカードオプションの取り付け

#### 前提条件

この手順を実行する前に、次のものを用意しておきます。

- プラスドライバー(No.1)
- 1/4インチマイナスドライバー

#### このタスクについて

デュアルスロットM.2 SSDパススルーカードオプションは、2280および22110フォームファクターのSATA SSDとNVMe SSDの両 方をサポートします。

- SSDタイプの混合取り付けはサポートされていません。
- M.2 SATA SSDが取り付けられている場合、このサーバーはインテルVROC SATAをサポートします。
- M.2 NVMe SSDのソフトウェアRAIDはサポートされていません。NVMe SSDはストレージ専用に使用してください。

### 注意:

人間の指など、導電体からの静電気放電によって、システムボードなどの静電気に弱いデバイスが損傷する ことがあります。装置の損傷を防止するために、<u>静電気防止の注意事項</u>に従ってください。

### ドライブをM.2 SSDパススルーカードに取り付ける

- 1. パススルーカードスロット1にM.2 2280 SSDを取り付ける場合:
	- a. SSD取り付けネジ(番号1)と六角ネジ(番号2)を22110用突起から取り外します。

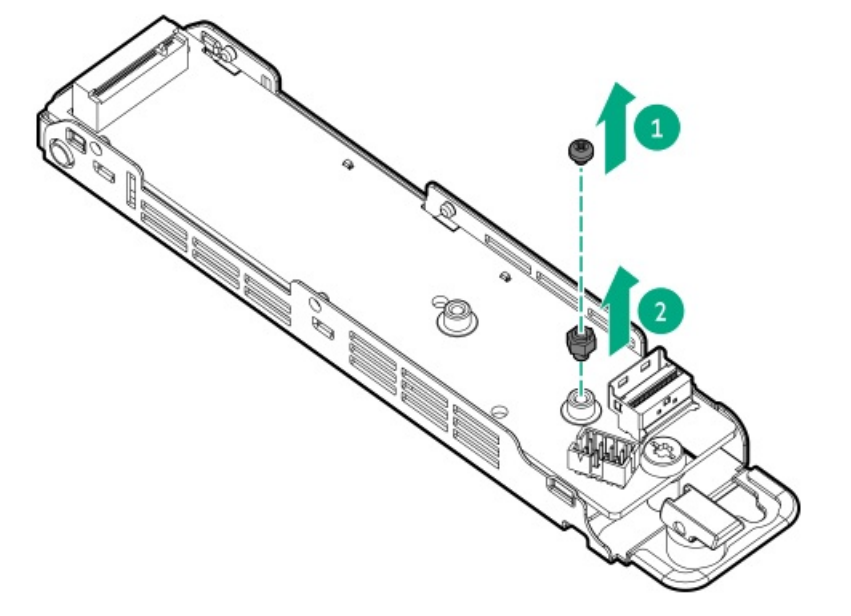

b. 2280用突起に六角ネジを取り付けます。

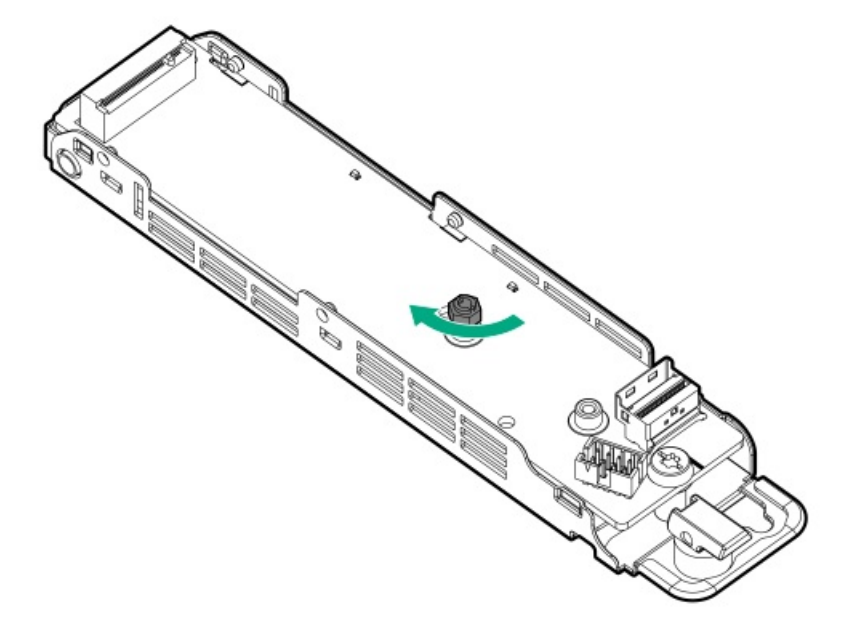

- 2. SSDを45度の角度でM.2スロットに挿入します (付記1)。
- 3. SSDを水平位置までゆっくりと押し下げます(付記2)。
- 4. SSD取り付けネジを取り付けます(付記3)。
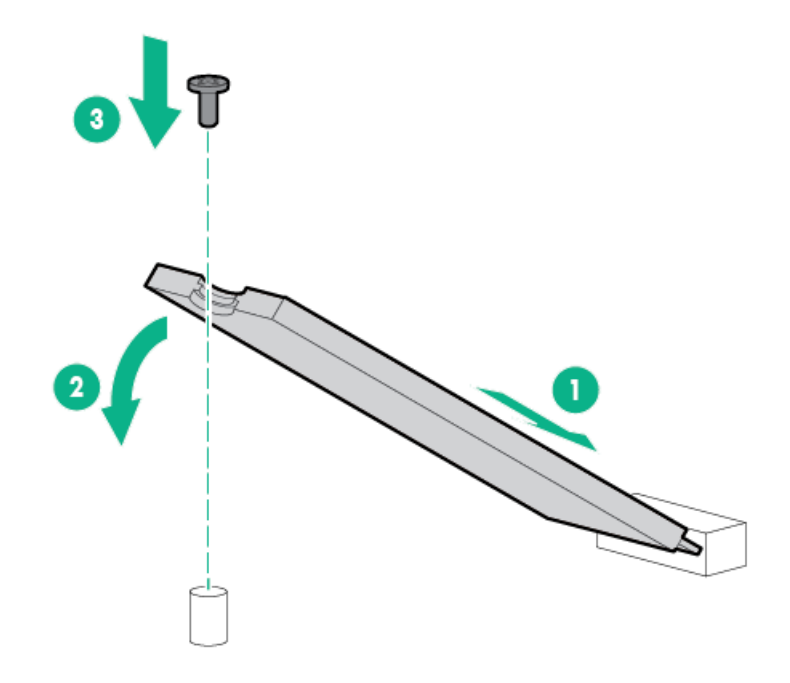

5. 2つ目のSSDを取り付ける場合は、スロット2で手順2~4を繰り返します。

### M.2パススルーカードの取り付け

- 6. [サーバーの電源を切ります](#page-35-0)。
- 7. すべての電源の取り外し:
	- a. 各電源コードを電源ソースから抜き取ります。
	- b. 各電源コードをサーバーから抜き取ります。
- 8. すべての周辺ケーブルをサーバーから抜き取ります。
- 9. [サーバーをラックから取り外します](#page-36-0)。
- 10. サーバーを平らで水平な作業台に置きます。
- 11. [アクセスパネルを取り外します](#page-38-0)。
- 12. ライザースロット1に拡張カードが取り付けられている場合は[、ライザーケージを取り外します。](#page-40-0)
- 13. M.2パススルーカードを取り付けます。
	- a. 固定ラッチを開いた状態にして、シャーシの側面にあるスプールをカードブラケットのノッチに挿入します(番号 1)。
	- b. パススルーカードをリアパネルにスライドさせます(番号2)。
	- c. 固定ラッチを閉じます(番号3)。

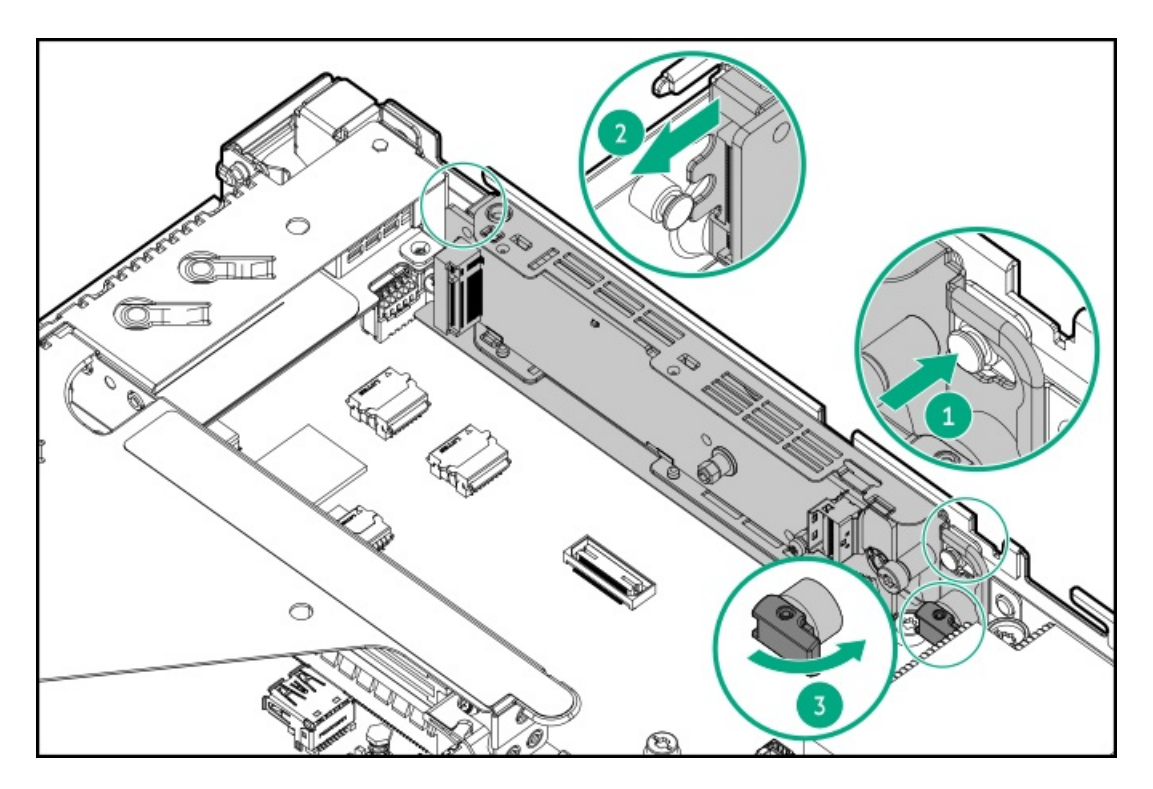

14. M.2 SSDエアバッフルを取り付けます。

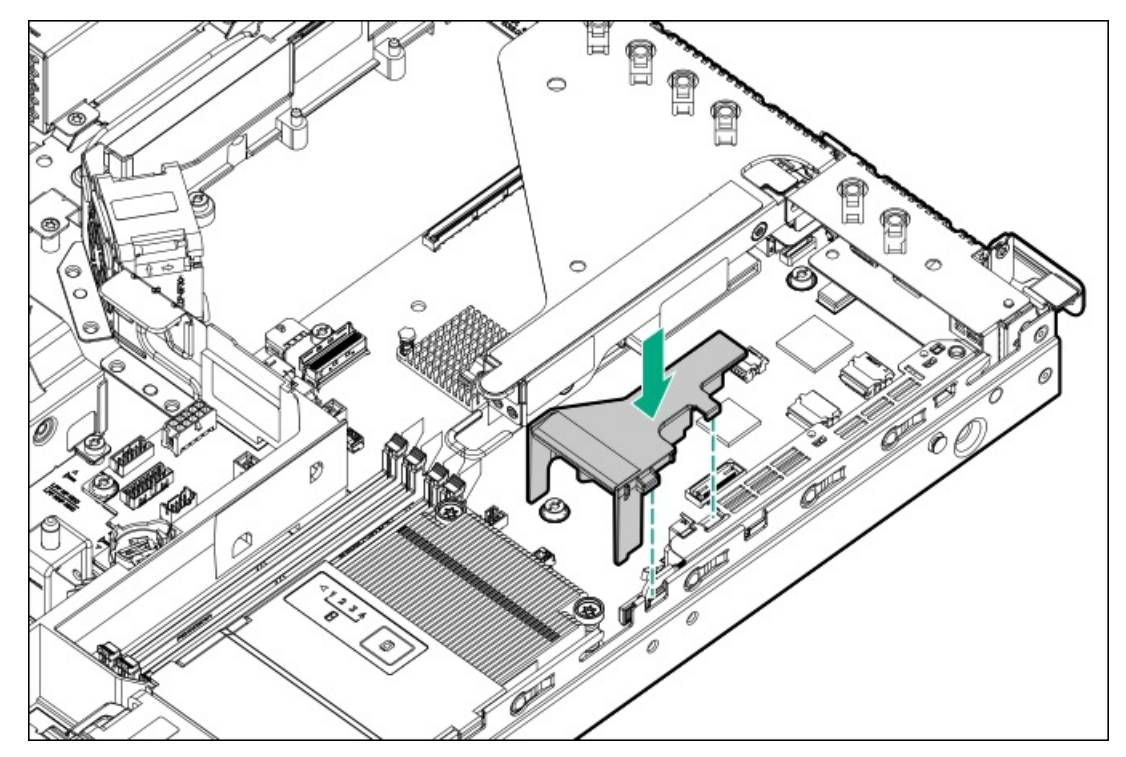

- 15. M.2 [SSDパススルーカードのケーブルを接続します。](#page-132-0)
- 16. ライザーケージが取り外されている場合は、[取り付けます](#page-41-0)。
- 17. [アクセスパネルを取り付けます](#page-42-0)。
- 18. [サーバーをラックに取り付けます。](#page-43-0)
- 19. すべての周辺装置ケーブルをサーバーに接続します。
- 20. 電源コードを接続します。
	- a. 各電源コードをサーバーに接続します。
	- b. 各電源コードを電源ソースに接続します。
- 21. [サーバーの電源を入れます](#page-45-0)。
- 22. M.2 SSDを構成するには[、OS固有のインテルVROCユーザーガイド](#page-137-0)を参照してください。

#### タスクの結果

以上で取り付けは完了です。

### シャーシ侵入検知スイッチのオプション

シャーシ侵入検知スイッチにより、アクセスパネルが物理的に開かれたり取り外されたりするたびに、iLOではインテグ レーテッドマネジメントログ(IML)にイベントが記録されます。また、シャーシ侵入が検知されるたびに、BIOSにアラー トが送信されます。シャーシ侵入検知は、サーバーが接続されている間は、サーバーの電源がオンであるかオフであるかに 関係なく発生します。

サブトピック

<span id="page-110-0"></span>[シャーシ侵入検出スイッチの取り付け](#page-110-0)

### シャーシ侵入検出スイッチの取り付け

#### このタスクについて

注意:

人間の指など、導電体からの静電気放電によって、システムボードなどの静電気に弱いデバイスが損傷する ことがあります。装置の損傷を防止するために、[静電気防止の注意事項に](#page-33-0)従ってください。

#### 手順

- 1. [サーバーの電源を切ります](#page-35-0)。
- 2. すべての電源の取り外し:
	- a. 各電源コードを電源ソースから抜き取ります。
	- b. 各電源コードをサーバーから抜き取ります。
- 3. すべての周辺ケーブルをサーバーから抜き取ります。
- 4. [サーバーをラックから取り外します](#page-36-0)。
- 5. サーバーを平らで水平な作業台に置きます。
- 6. [アクセスパネルを取り外します](#page-38-0)。
- 7. システムボードから以下のケーブルを抜き取ります。
	- 14ピン電源装置ケーブル
	- ドライブのMini-SASケーブル、電源Yケーブル、および側波帯SATAファンアウトケーブル
- 8. [シャーシ侵入検知スイッチのケーブルを接続します](#page-133-0)。
- 9. シャーシ侵入検知スイッチを取り付けます。
	- a. DIMMガードの位置決めピンをスイッチの穴に差し込みます(付記1)。
	- b. 残りのケーブルをDIMMガードに配線します (付記2)。

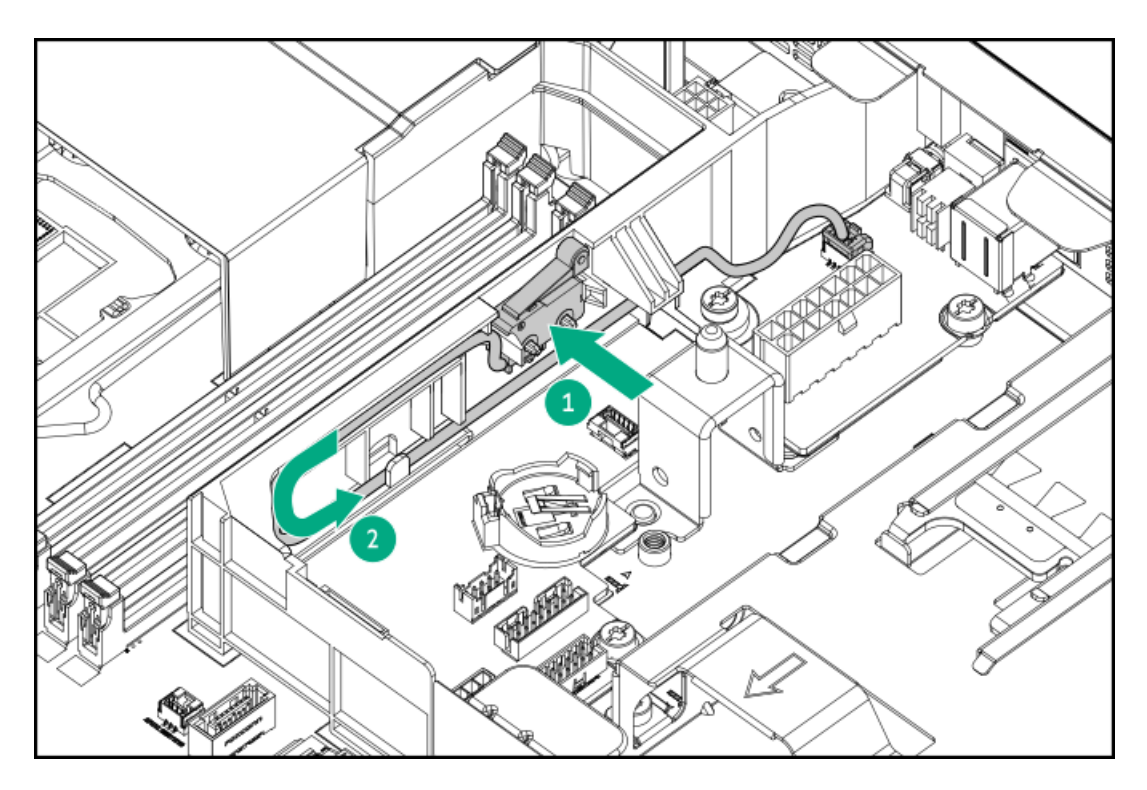

- 10. 次のすべてのケーブルをシステムボードに再接続します。
	- [14ピン電源装置ケーブル](#page-134-0)
	- [ドライブのMini-SASケーブル、電源Yケーブル、および側波帯SATAファンアウトケーブル](#page-117-0)
- 11. [アクセスパネルを取り付けます](#page-42-0)。
- 12. [サーバーをラックに取り付けます。](#page-43-0)
- 13. すべての周辺装置ケーブルをサーバーに接続します。
- 14. 電源コードを接続します。
	- a. 各電源コードをサーバーに接続します。
	- b. 各電源コードを電源ソースに接続します。
- 15. [サーバーの電源を入れます](#page-45-0)。

#### タスクの結果

以上で取り付けは完了です。

UEFIシステムユーティリティのシステム侵入検知設定は、シャーシ侵入検知スイッチを取り付けると自動的に有効になりま す。侵入イベントのログを表示するには、iLO Webインターフェイスを使用してIMLまたはiLOイベントログにアクセスしま す。詳しくは、Hewlett Packard EnterpriseのWebサイト [\(https://www.hpe.com/support/ilo-docs](https://www.hpe.com/support/ilo-docs)) にあるiLOユーザーガ イドを参照してください。

## シリアルポートオプション

シリアルポートオプションを取り付けて、物理シリアルデバイスと通信できるようにします。シリアル接続を使用して、シ ステムBIOSにリモートアクセスし、POSTエラーメッセージを表示することもできます。

### サブトピック

<span id="page-111-0"></span>[シリアルポートオプションの取り付け](#page-111-0)

## シリアルポートオプションの取り付け

#### 前提条件

この手順を実行する前に、次のものを用意しておきます。

- 六角ドライバー
- スパッジャーまたは小さな持ち上げ工具

#### このタスクについて

### 注意:

人間の指など、導電体からの静電気放電によって、システムボードなどの静電気に弱いデバイスが損傷する ことがあります。装置の損傷を防止するために、[静電気防止の注意事項に](#page-33-0)従ってください。

### △ 注意:

ポートブランクはEMIシールドを提供し、サーバー内の適切な熱状態を維持するのに役立ちます。対応する I/Oポートオプションが取り付けられていない状態でポートブランクが取り外されている場合は、サーバー を操作しないでください。

#### 手順

- 1. [サーバーの電源を切ります](#page-35-0)。
- 2. すべての電源の取り外し:
	- a. 各電源コードを電源ソースから抜き取ります。
	- b. 各電源コードをサーバーから抜き取ります。
- 3. すべての周辺ケーブルをサーバーから抜き取ります。
- 4. [サーバーをラックから取り外します](#page-36-0)。
- 5. サーバーを平らで水平な作業台に置きます。
- 6. [アクセスパネルを取り外します](#page-38-0)。
- 7. [ライザーケージを取り外します](#page-40-0)。
- 8. シリアルポートブランクを取り外します。
	- a. ブランクの右側を外します(付記1)。
	- b. 左側で手順aを繰り返して、ブランクを取り外します(付記2)。 ブランクは、将来使用できるように保管しておいてください。

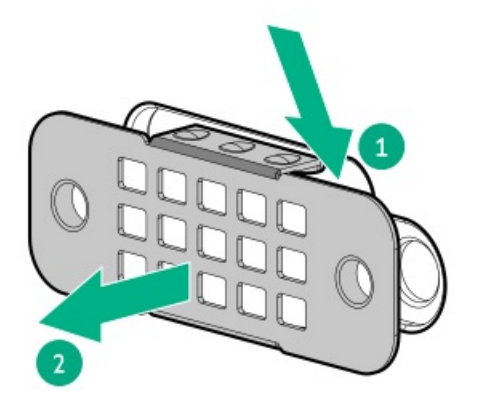

- 9. シリアルポートを取り付けます。
	- a. シリアルポートをリアパネルの開口部に挿入します(番号1)。

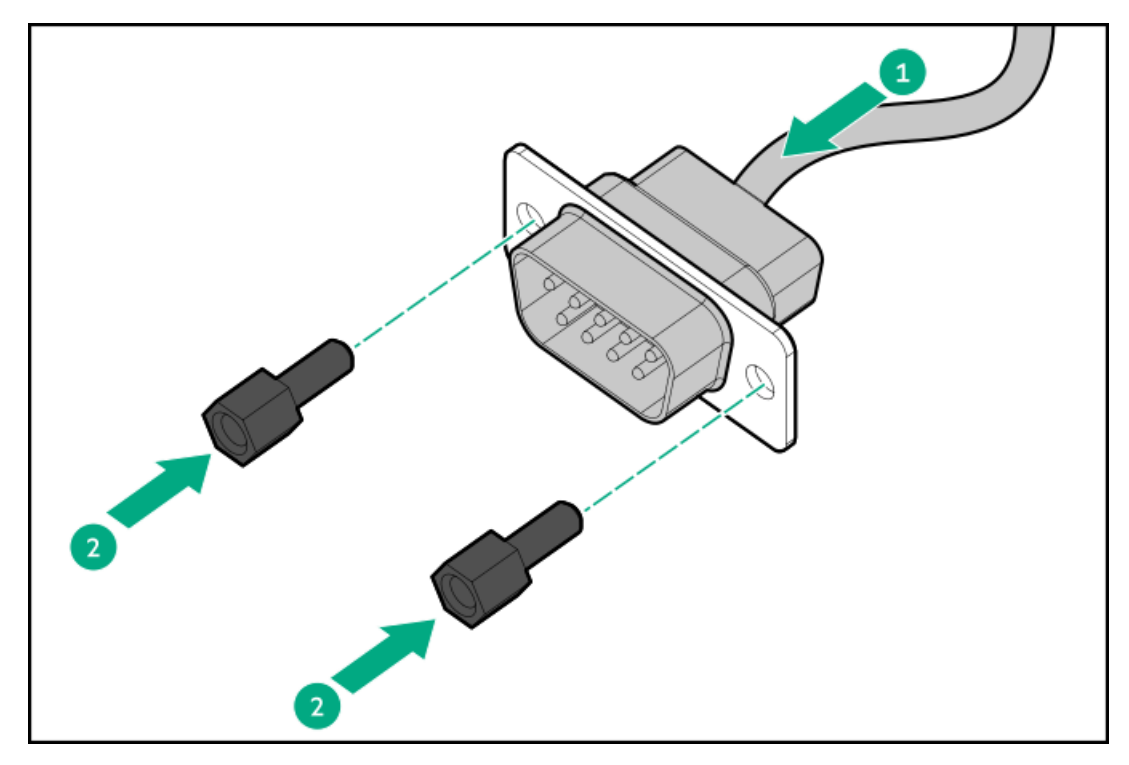

- 10. [シリアルポートケーブルをシステムボードに接続します。](#page-133-1)
- 11. [ライザーケージを取り付けます](#page-41-0)。
- 12. [アクセスパネルを取り付けます](#page-42-0)。
- 13. [サーバーをラックに取り付けます。](#page-43-0)
- 14. すべての周辺装置ケーブルをサーバーに接続します。
- 15. 電源コードを接続します。
	- a. 各電源コードをサーバーに接続します。
	- b. 各電源コードを電源ソースに接続します。
- 16. [サーバーの電源を入れます](#page-45-0)。
- 17. シリアルポート設定を構成するには:
	- a. ブート画面で、F9キーを押して、UEFIシステムユーティリティにアクセスします。
	- b. システムユーティリティ画面で、システム構成 > BIOS/プラットフォーム構成 (RBSU) > システムオプション > シ リアルポートオプション > 内蔵シリアルポートを選択します。
	- c. 設定を選択します。
	- d. F12キーを押して、選択内容を保存します。
	- e. はい 変更の保存をクリックします。
	- f. 再起動をクリックします。

### タスクの結果

以上で取り付けは完了です。

## 内部USBデバイスのオプション

サーバーは内蔵USB 3.2 Gen1ポートがあり、フラッシュブートメディアとして、またはデータのバックアップ/冗長性のた めに使用できるUSBデバイスを取り付けることができます。

サブトピック

<span id="page-114-0"></span>[内蔵USBデバイスの取り付け](#page-114-0)

### 内蔵USBデバイスの取り付け

このタスクについて

注意:

人間の指など、導電体からの静電気放電によって、システムボードなどの静電気に弱いデバイスが損傷する ことがあります。装置の損傷を防止するために、[静電気防止の注意事項に](#page-33-0)従ってください。

手順

- 1. [サーバーの電源を切ります](#page-35-0)。
- 2. すべての電源の取り外し:
	- a. 各電源コードを電源ソースから抜き取ります。
	- b. 各電源コードをサーバーから抜き取ります。
- 3. すべての周辺ケーブルをサーバーから抜き取ります。
- 4. [サーバーをラックから取り外します](#page-36-0)。
- 5. サーバーを平らで水平な作業台に置きます。
- 6. [アクセスパネルを取り外します](#page-38-0)。
- 7. ライザースロット2に拡張カードが取り付けられている場合は[、ライザーケージを取り外します。](#page-40-0)
- 8. [内部USBポートの位置を確認します](#page-13-0)。
- 9. USBポートにUSBデバイスを差し込みます。

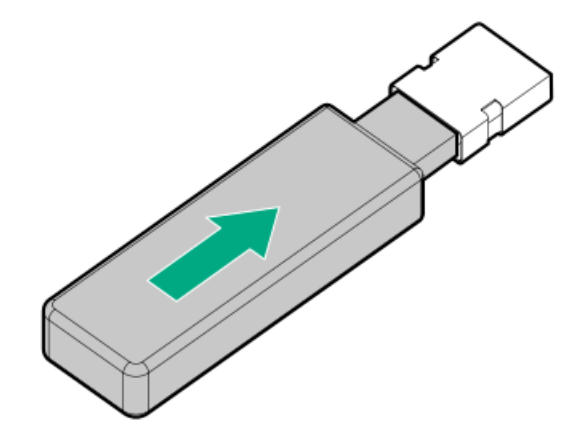

- 10. [ライザーケージを取り付けます](#page-41-0)。
- 11. [アクセスパネルを取り付けます](#page-42-0)。
- 12. [サーバーをラックに取り付けます。](#page-43-0)
- 13. すべての周辺装置ケーブルをサーバーに接続します。
- 14. 電源コードを接続します。
- a. 各電源コードをサーバーに接続します。
- b. 各電源コードを電源ソースに接続します。
- 15. [サーバーの電源を入れます](#page-45-0)。

#### タスクの結果

以上で取り付けは完了です。

### ケーブル接続

この章には、内部コンポーネントのケーブル接続に関するケーブル接続のガイドラインと図が含まれています。

サブトピック

[ケーブル接続のガイドライン](#page-115-0)

[内部ケーブル管理](#page-117-1)

[ストレージのケーブル接続](#page-117-0)

[オプティカルドライブのケーブル接続](#page-129-0)

M.2 SATA [SSDアドインカードのケーブル接続](#page-131-0)

M.2 [SSDパススルーカードのケーブル接続](#page-132-0)

[ファンケーブル接続](#page-132-1)

[シャーシ侵入検知スイッチのケーブル接続](#page-133-0)

[シリアルポートのケーブル接続](#page-133-1)

<span id="page-115-0"></span>[電源装置のケーブル接続](#page-134-0)

### ケーブル接続のガイドライン

この章の配線図では、図をわかりやすくするために、ケーブルを区別しやすいように異なる色を使用しています。ほとんど のシステムケーブルは、実際には黒色です。

システムケーブルを取り扱う際は、次のガイドラインを守ってください。

ケーブルを接続する前

- PCAコンポーネントのポートラベルに注意してください。すべてのサーバーがすべてのコンポーネントを使用するわけで はありません。
	- システムボードのポート
	- ドライブおよび電源装置バックプレーンのポート
	- 拡張カードのポート(コントローラー、アダプター、エキスパンダー、ライザーなどのボード)
- 各ケーブルコネクター付近のラベルに注意してください。このラベルは、ケーブルコネクターの接続先ポートを示しま す。
- 一部のデータケーブルは事前に曲がっています。ケーブルを伸ばしたり、操作したりしないでください。
- 機械的損傷を防いだり、手指の油分やその他の汚れが付かないようにするため、コネクターの終端には触らないように してください。

#### ケーブルの接続時

- ケーブルをポートに接続する前に、所定の場所にケーブルを置いて、ケーブルの長さを確認します。
- 内部ケーブル管理機能を使用し、ケーブルを適切に配線し、固定します。
- ケーブルを配線する際には、ケーブルがはさまれたり折り曲げられたりする可能性のない位置に配線してください。
- 電源コードまたはサーバーのケーブルの内部ワイヤーの損傷を防止するために、きつく曲げることは避けてください。 電源コードやサーバーのケーブルを被覆材にしわができるほどきつく曲げないでください。
- 余分な長さのケーブルを適正に固定して、曲げすぎたり邪魔になったり、通気が制限されないようにしてください。
- コンポーネントの損傷や信号干渉を防ぐため、新しいコンポーネントを取り付ける前、そしてサーバーを閉じる前にす べてのケーブルが正しい配線位置にあることを確認してください。

### ケーブルを取り外す場合

- ケーブルコネクターの本体をしっかりと持ちます。ケーブル本体は引っ張らないようにしてください。ケーブルを引っ 張ると、ケーブル内部のワイヤーや、ポートのピンが損傷を受けることがあります。
- ケーブルをスムーズに取り外せない場合は、ケーブルを取り外すために使われるリリースラッチの有無を確認してくだ さい。

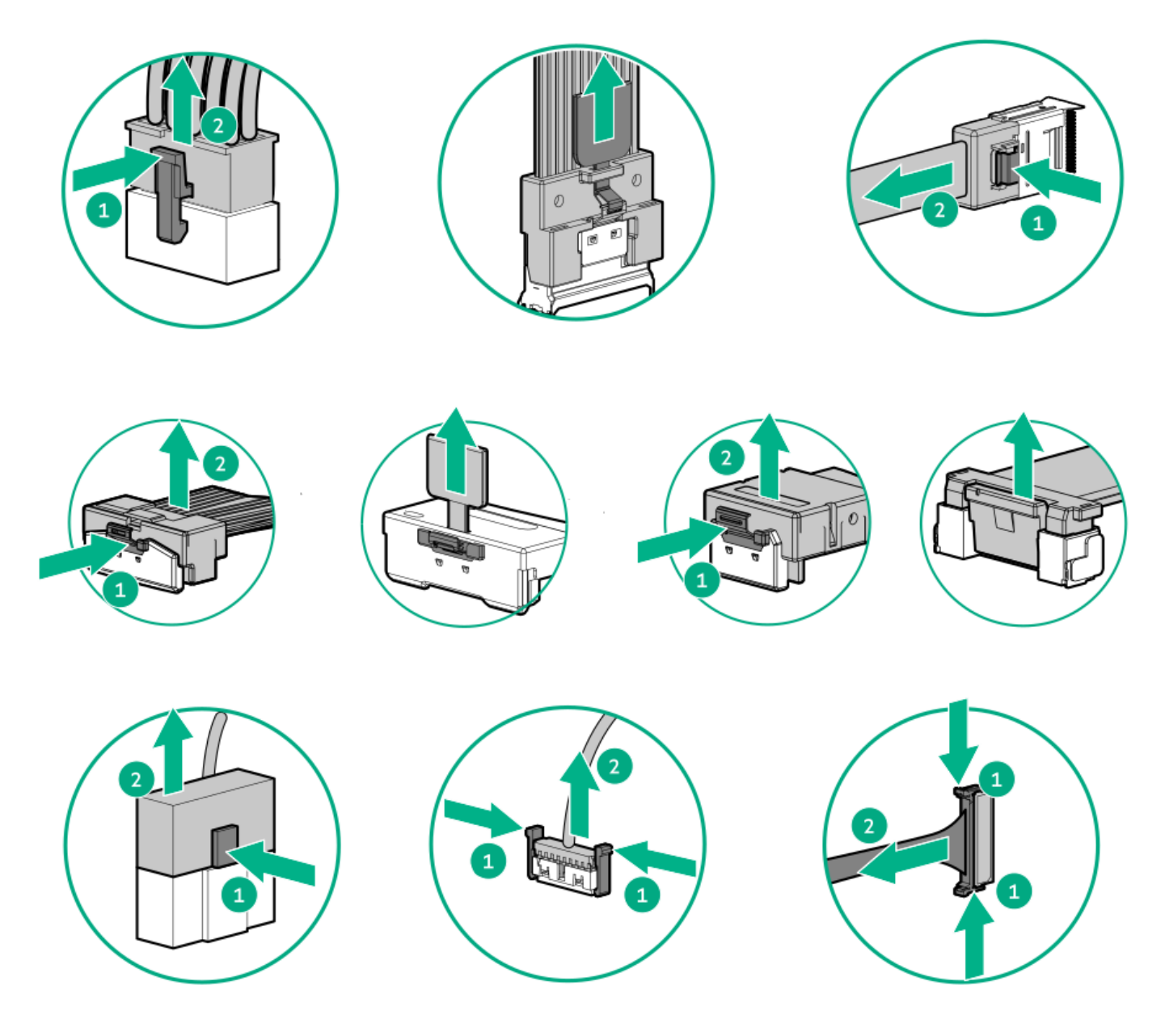

使用しないケーブルを取り外します。サーバーの中に残したままにしておくと、通気の妨げになることがあります。取 り外したケーブルを後から使用する場合は、再利用できるようラベルを付けて保管してください。

### <span id="page-117-1"></span>内部ケーブル管理

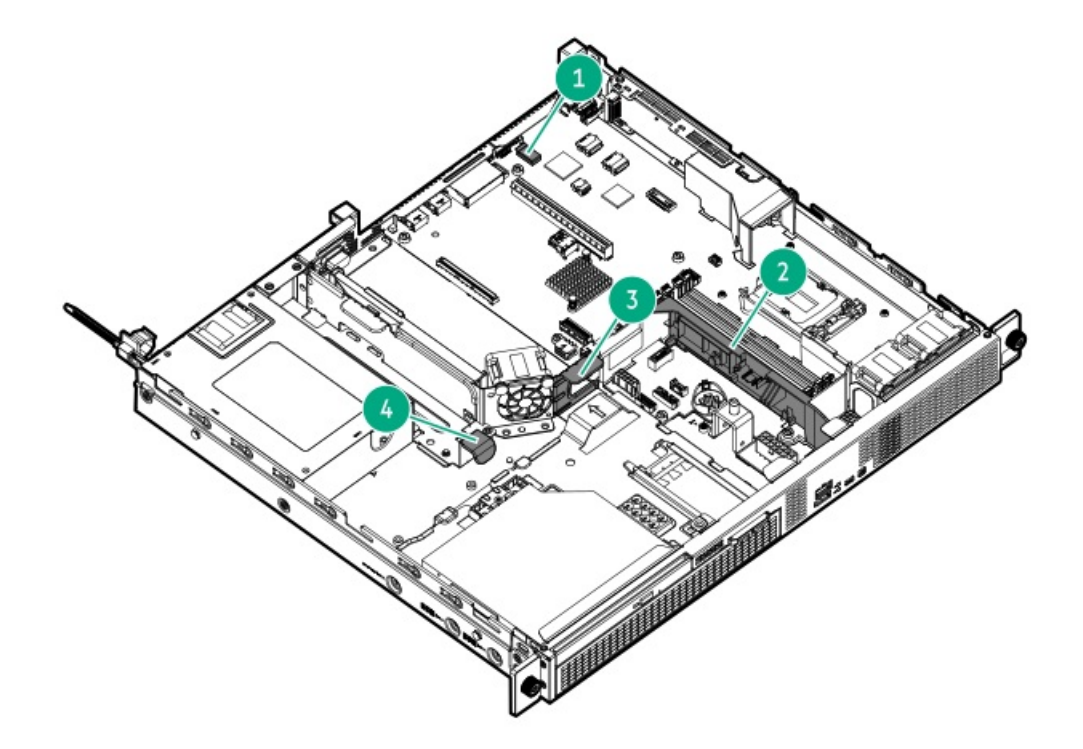

<span id="page-117-4"></span>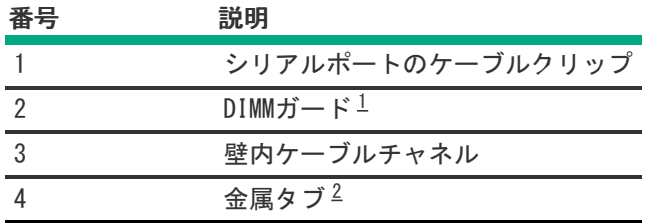

- <span id="page-117-5"></span><span id="page-117-2"></span>このDIMMガードは、以下を固定するためのものです。 [1](#page-117-4)
	- シャーシ侵入検知スイッチのケーブル
	- 電源装置ケーブル
- <span id="page-117-3"></span><span id="page-117-0"></span>このタブは、ATXノンホットプラグ電源装置のケーブルを固定するためのものです。 [2](#page-117-5)

## ストレージのケーブル接続

サブトピック

[ストレージコントローラーのケーブル接続](#page-117-6)

Energy [Packのケーブル接続](#page-127-0)

<span id="page-117-6"></span>[ストレージコントローラーのバックアップ電源ケーブル接続](#page-128-0)

### ストレージコントローラーのケーブル接続

サブトピック

2ベイLFF (3.5型) ノンホットプラグドライブのケーブル接続

2ベイLFF (3.5型) ホットプラグ対応ドライブのケーブル接続

4ベイSFF (2.5型) ホットプラグ対応ドライブのケーブル接続

4+2ベイSFF (2.5型) ホットプラグ対応ドライブのケーブル接続

<span id="page-118-0"></span>[4+2ベイSFF\(2.5型\)ホットプラグ対応ドライブとTri-Modeコントローラーのケーブル接続](#page-124-0)

## 2ベイLFF (3.5型) ノンホットプラグドライブのケーブル接続

2ベイLFF(3.5型)ノンホットプラグドライブ構成では、ドライブ電源とMini-SASの接続に1本のマルチコネクターケーブル を使用します。このケーブルには、オプティカルドライブ電源用の延長コネクターも付属しています。

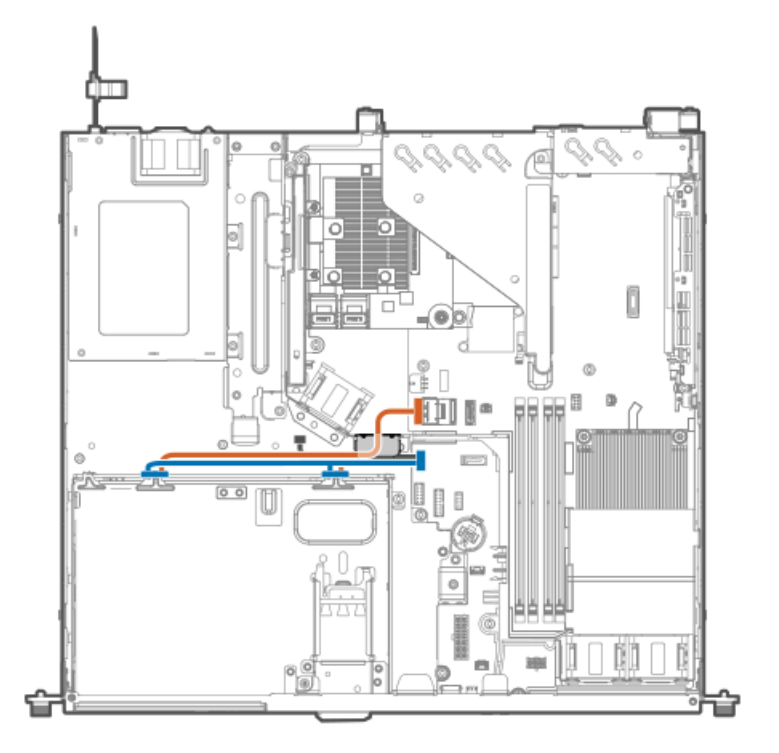

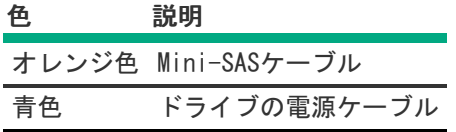

## <span id="page-118-1"></span>2ベイLFF (3.5型) ホットプラグ対応ドライブのケーブル接続

2ベイLFF(3.5型)ドライブ:オンボードSATAのケーブル接続

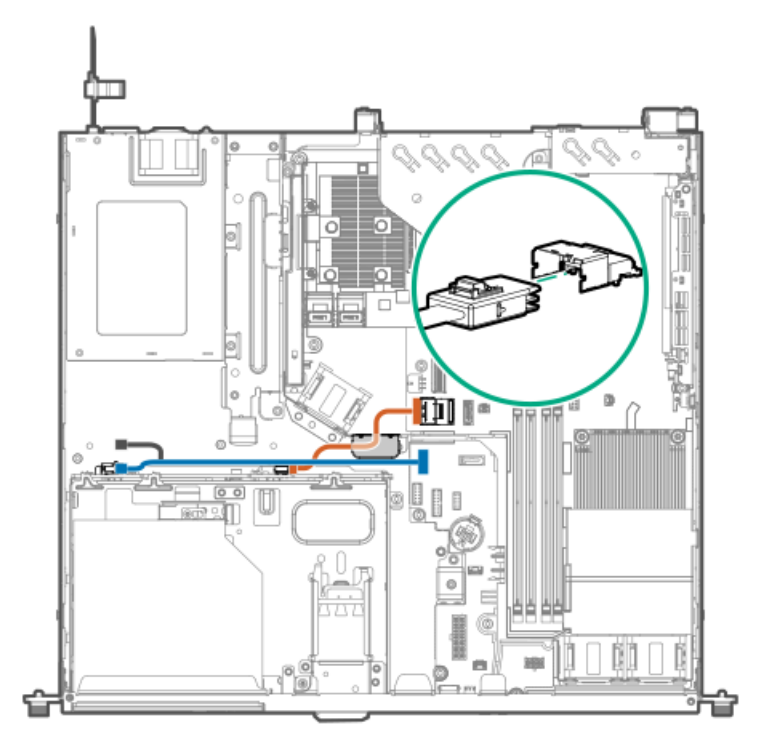

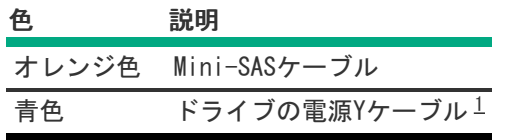

<span id="page-119-0"></span>このケーブルのP2コネクター(図の灰色部分)は、オプティカルドライブのSATA電源Yケーブルに接続します。 2ベイLFF(3.5型)ドライブ:タイプaコントローラーのケーブル接続 [1](#page-119-1)

<span id="page-119-1"></span>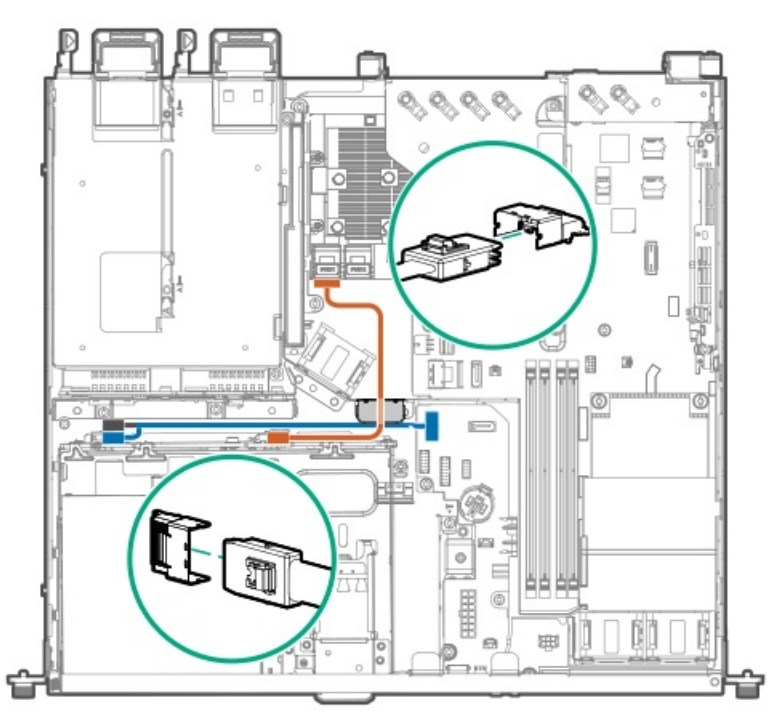

<span id="page-119-2"></span>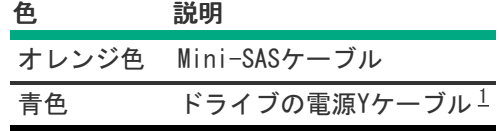

<span id="page-120-1"></span>2ベイLFF(3.5型)ドライブ:タイプpコントローラーのケーブル接続

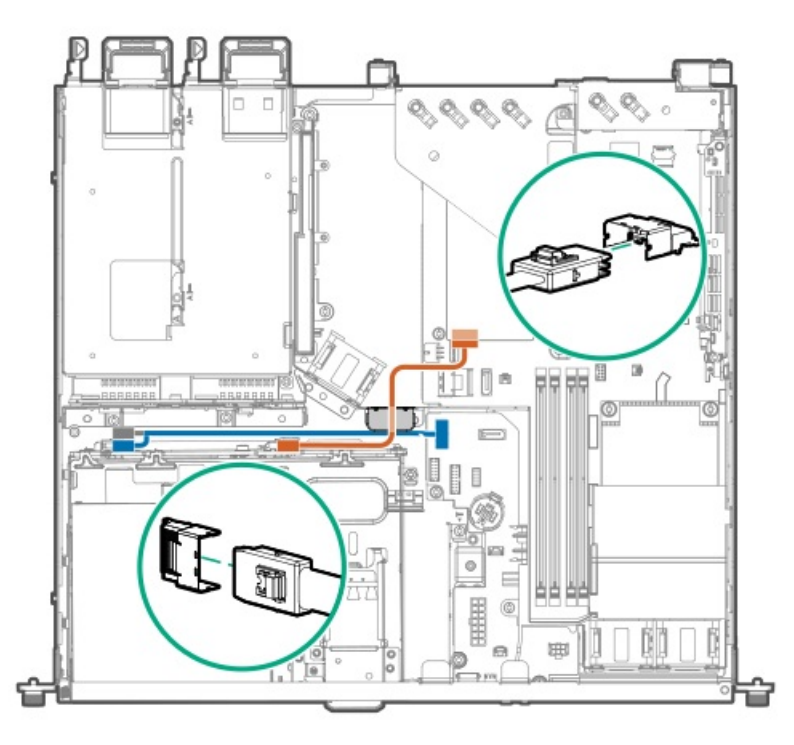

<span id="page-120-3"></span>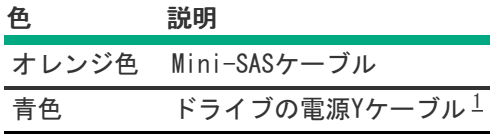

<span id="page-120-2"></span><span id="page-120-0"></span>このケーブルのP2コネクター(図の灰色部分)は、オプティカルドライブのSATA電源Yケーブルに接続します。 [1](#page-120-3)

## 4ベイSFF (2.5型) ホットプラグ対応ドライブのケーブル接続

4ベイSFF(2.5型)ドライブ:オンボードSATAのケーブル接続

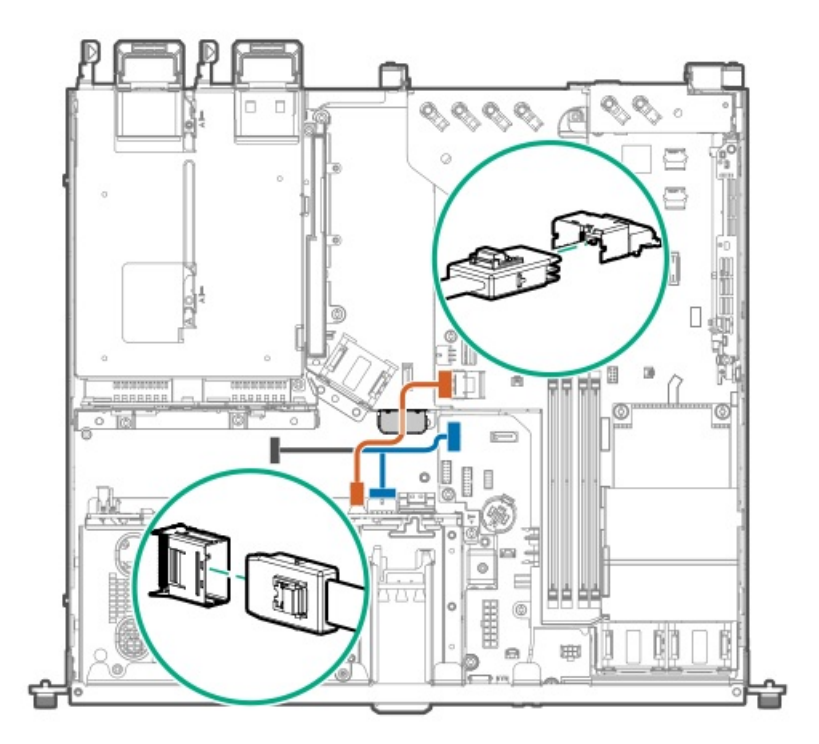

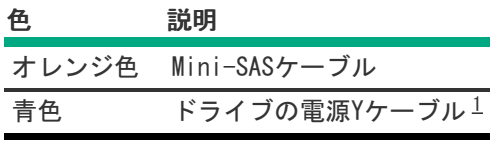

<span id="page-121-0"></span>このケーブルのP2コネクター(図の灰色部分)は、オプティカルドライブのSATA電源Yケーブルに接続します。 4ベイSFF(2.5型)ドライブ:タイプaコントローラーのケーブル接続 [1](#page-121-1)

<span id="page-121-1"></span>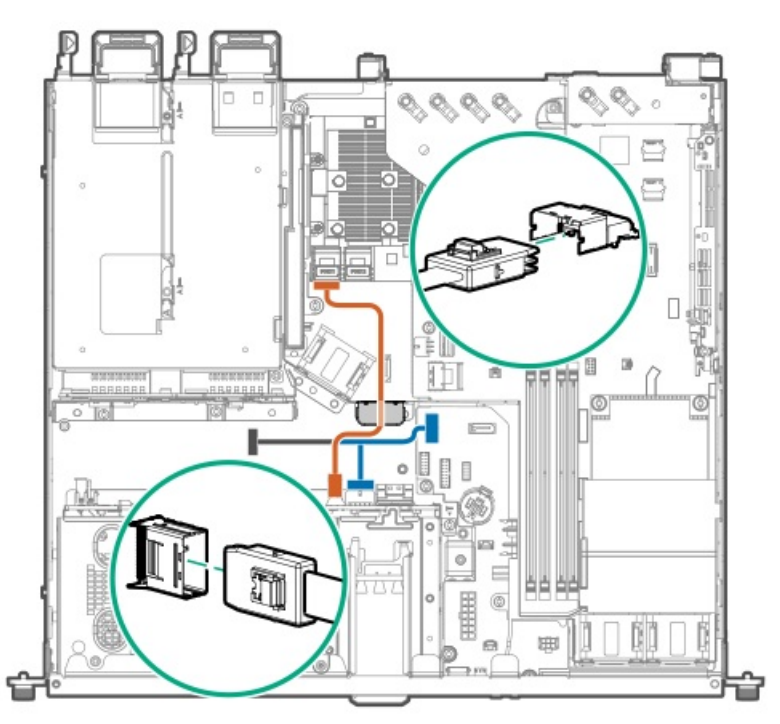

<span id="page-121-2"></span>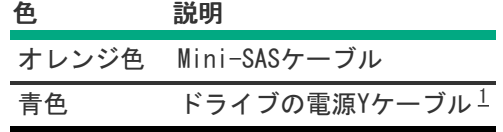

<span id="page-122-1"></span>4ベイSFF(2.5型)ドライブ:タイプpコントローラーのケーブル接続

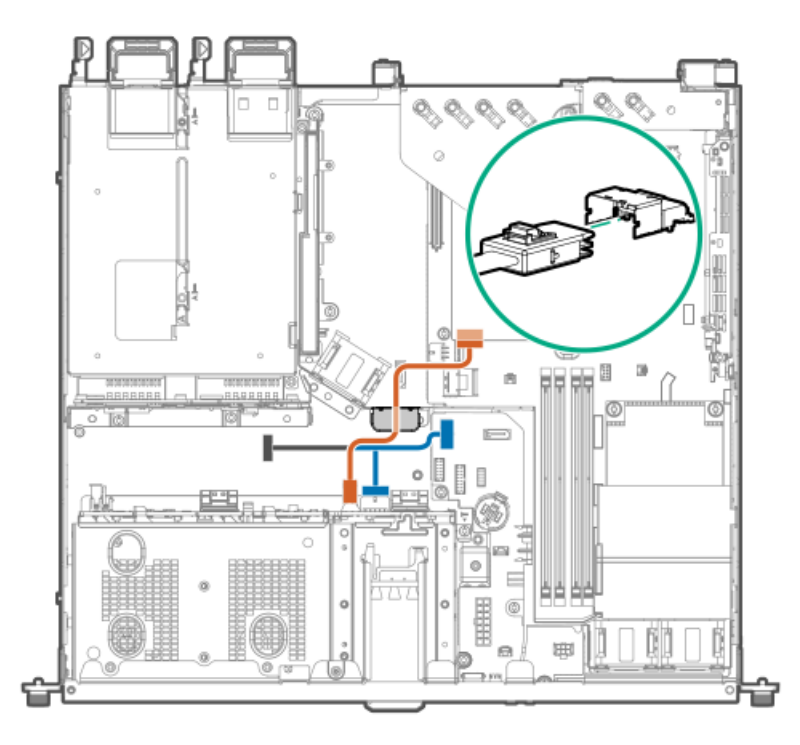

<span id="page-122-3"></span>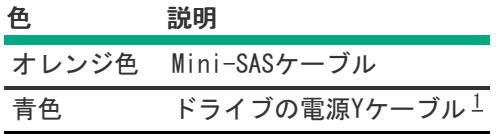

<span id="page-122-2"></span><span id="page-122-0"></span>このケーブルのP2コネクター(図の灰色部分)は、オプティカルドライブのSATA電源Yケーブルに接続します。 [1](#page-122-3)

## 4+2ベイSFF(2.5型)ホットプラグ対応ドライブのケーブル接続

4+2ベイSFF(2.5型)ドライブ:オンボードSATAのケーブル接続

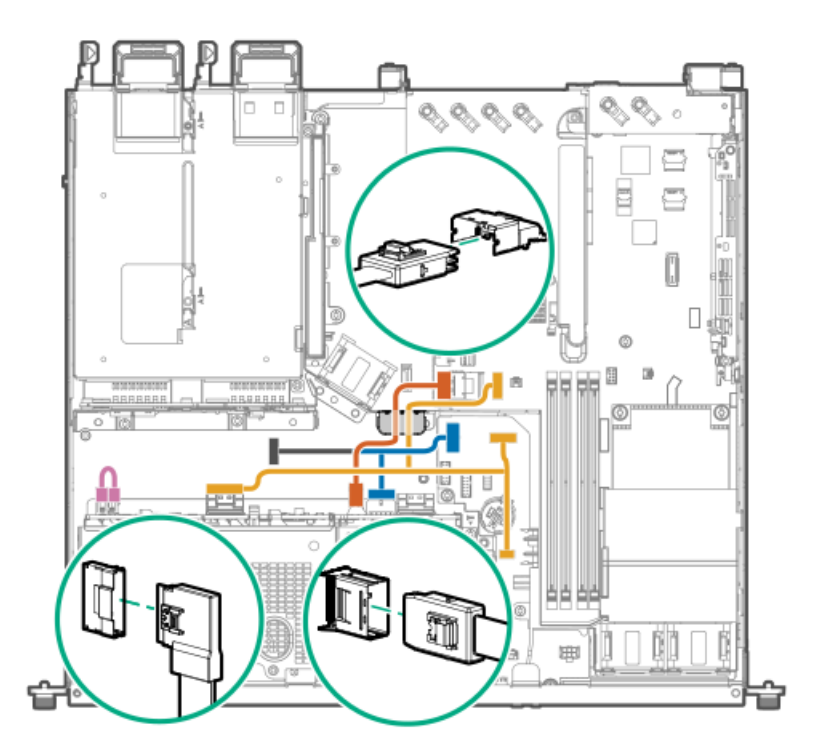

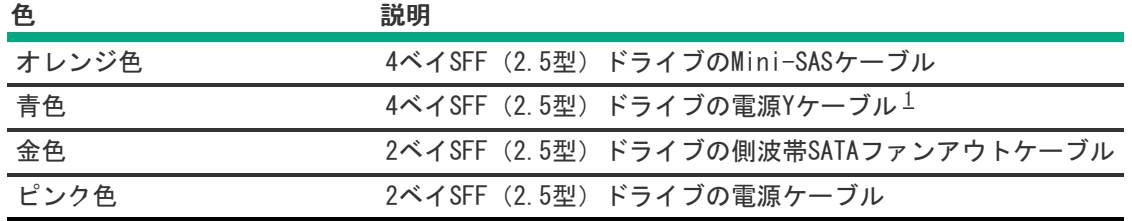

<span id="page-123-0"></span>このケーブルのP2コネクター(図の灰色部分)は、オプティカルドライブのSATA電源Yケーブルに接続します。 4+2ベイSFF(2.5型)ドライブ:タイプaコントローラーのケーブル接続 [1](#page-123-1)

<span id="page-123-1"></span>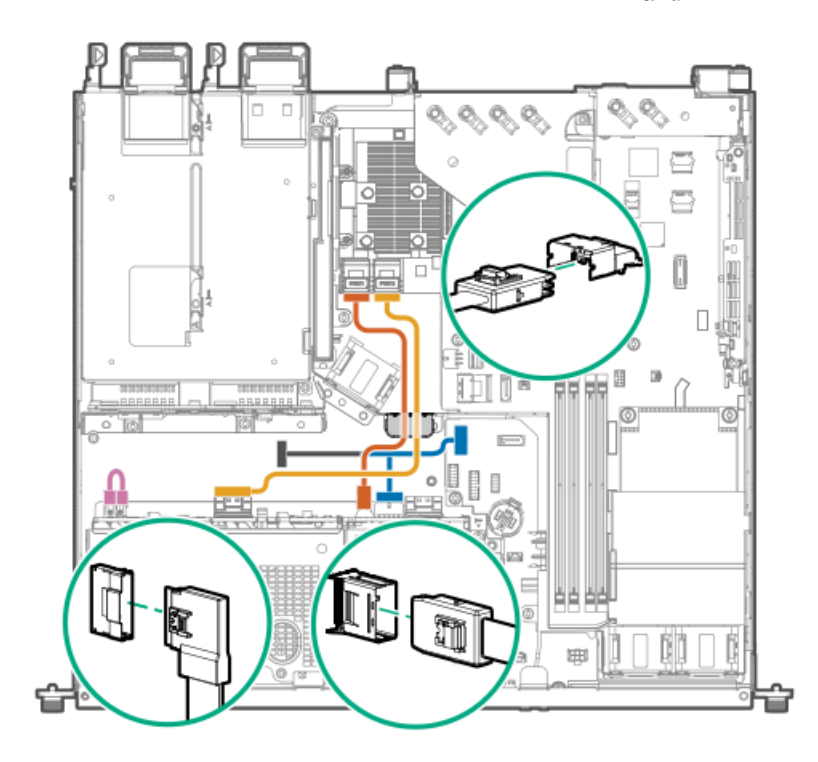

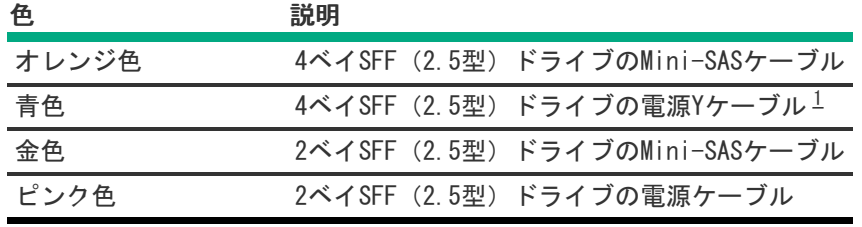

<span id="page-124-1"></span>4+2ベイSFF(2.5型)ドライブ:タイプpコントローラーのケーブル接続

<span id="page-124-2"></span>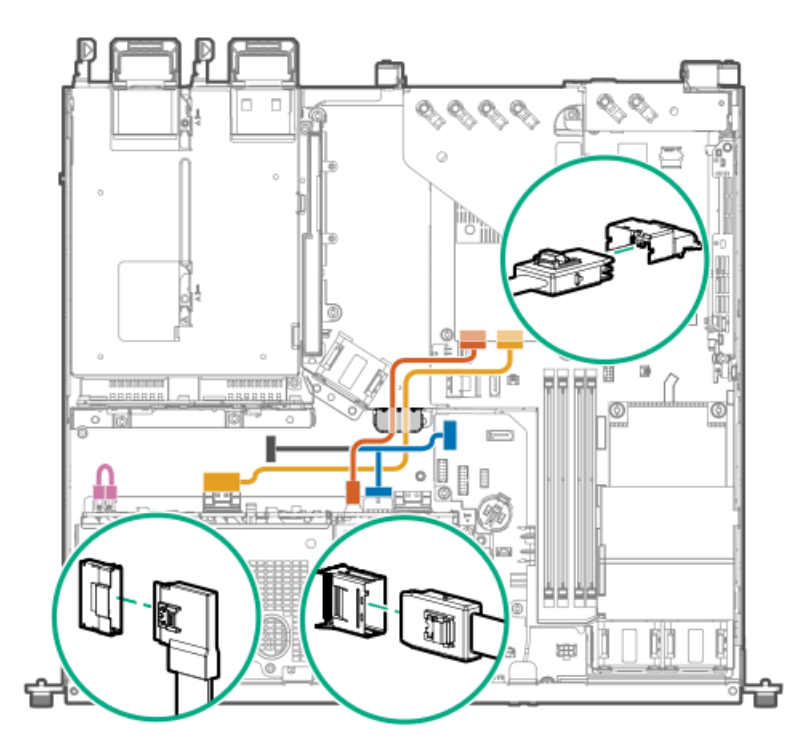

<span id="page-124-4"></span>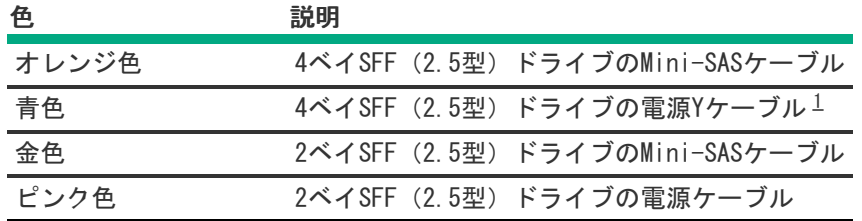

<span id="page-124-3"></span><span id="page-124-0"></span>このケーブルのP2コネクター(図の灰色部分)は、オプティカルドライブのSATA電源Yケーブルに接続します。 [1](#page-124-4)

## 4+2ベイSFF (2.5型) ホットプラグ対応ドライブとTri-Modeコントローラーのケー ブル接続

4+2ベイSFF(2.5型)ドライブ:オンボードSATAとTri-Modeタイプaコントローラーのケーブル接続

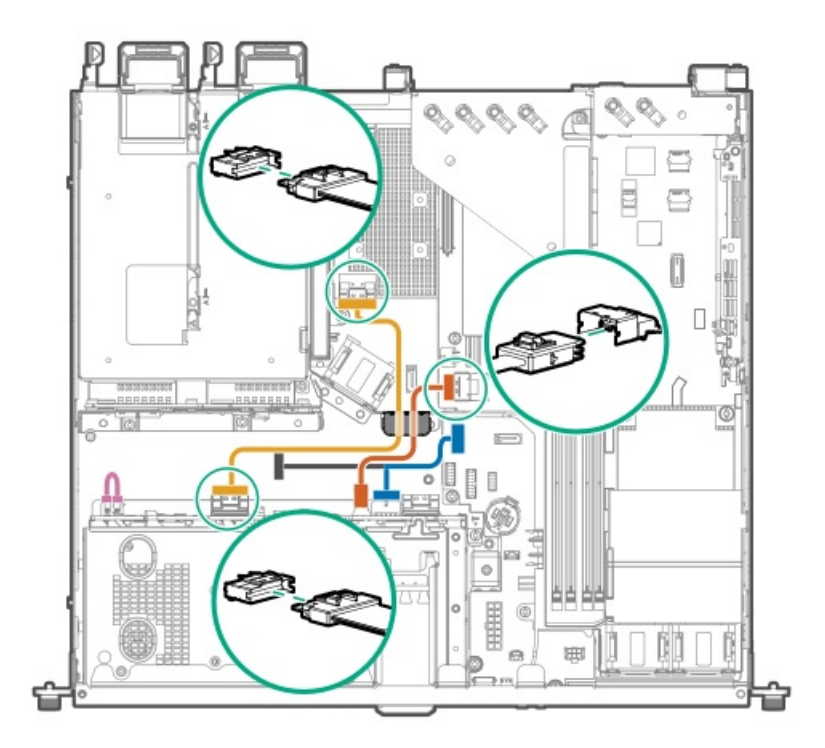

<span id="page-125-1"></span>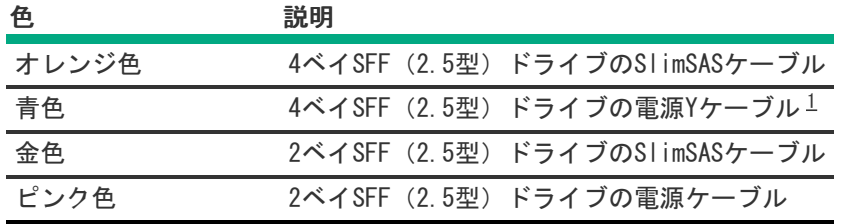

<span id="page-125-0"></span>4+2ベイSFF(2.5型)ドライブ:オンボードSATAとTri-Modeタイプpコントローラーのケーブル接続

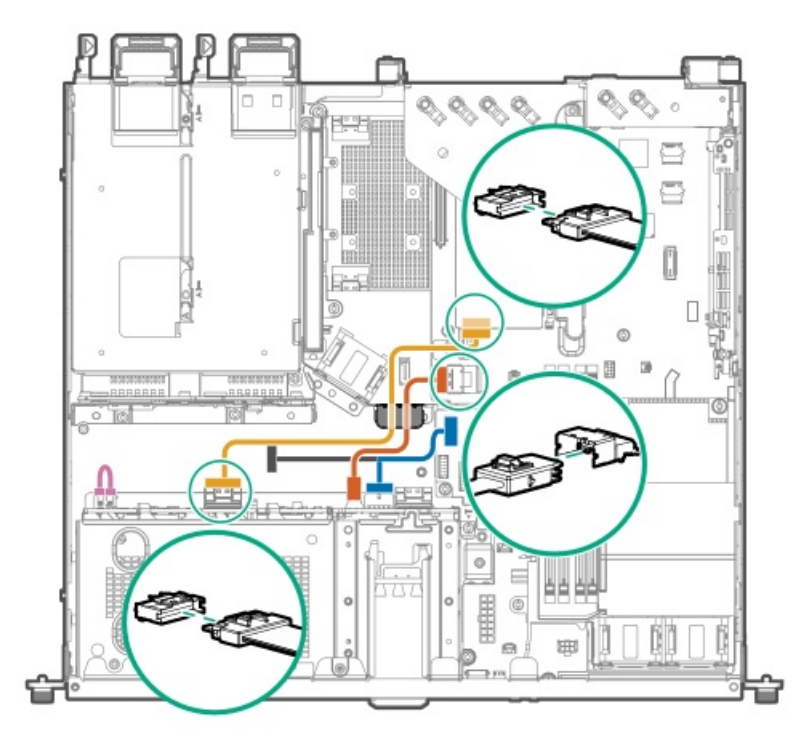

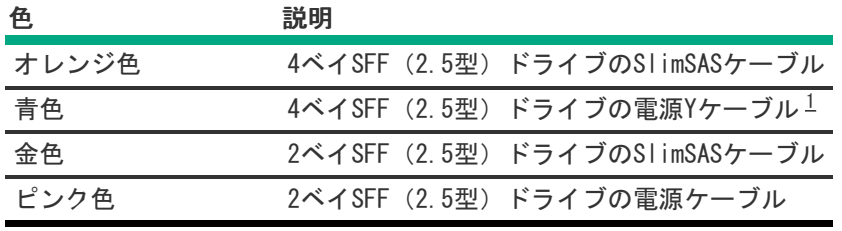

<span id="page-126-0"></span>4+2ベイSFF(2.5型)ドライブ:Tri-Modeタイプaコントローラーのケーブル接続

<span id="page-126-1"></span>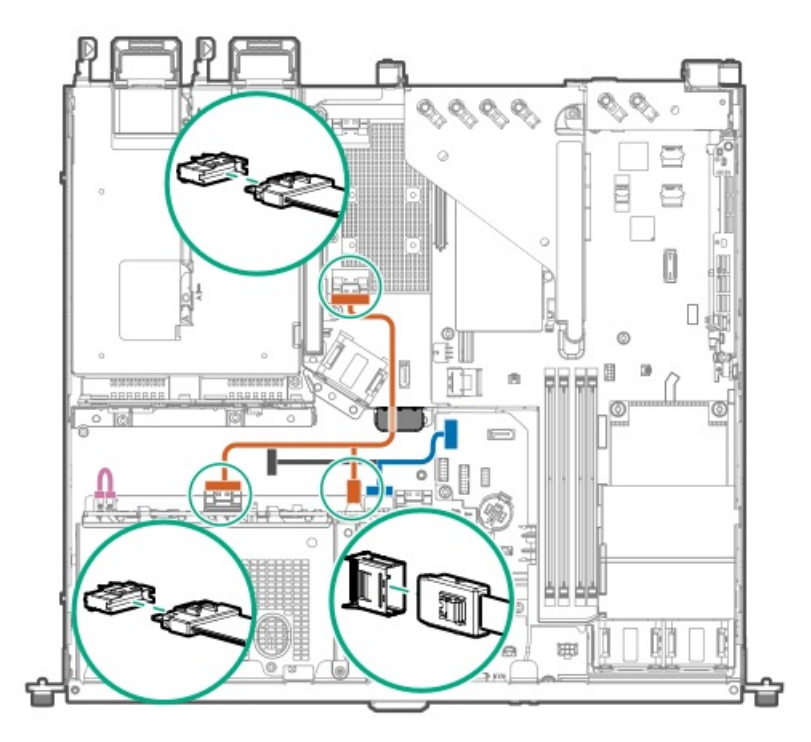

<span id="page-126-3"></span>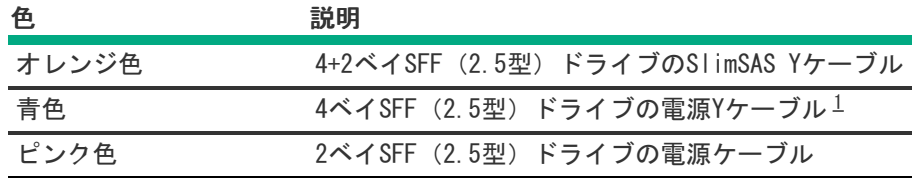

<span id="page-126-2"></span>このケーブルのP2コネクター(図の灰色部分)は、オプティカルドライブのSATA電源Yケーブルに接続します。 4+2ベイSFF(2.5型)ドライブ:Tri-Modeタイプpコントローラーのケーブル接続 [1](#page-126-3)

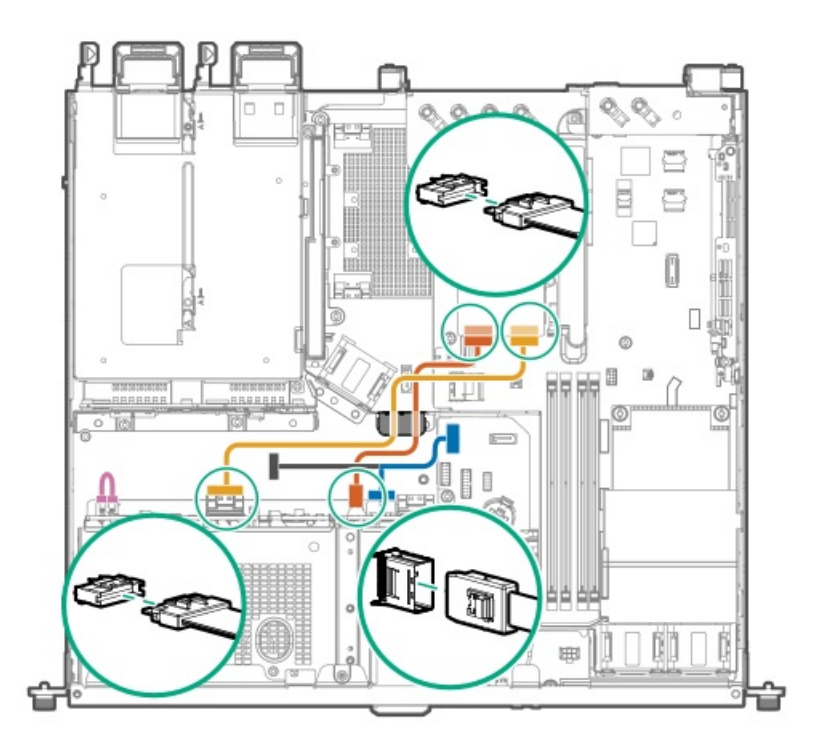

<span id="page-127-2"></span>

| 色     | 説明 |                                |
|-------|----|--------------------------------|
| オレンジ色 |    | 4ベイSFF(2.5型)ドライブのSlimSASケーブル   |
| 青色.   |    | 4ベイSFF (2.5型) ドライブの電源Yケーブル1    |
| 金色    |    | 2ベイSFF (2.5型) ドライブのSlimSASケーブル |
| ピンク色  |    | 2ベイSFF (2.5型) ドライブの電源ケーブル      |

<span id="page-127-1"></span>このケーブルのP2コネクター(図の灰色部分)は、オプティカルドライブのSATA電源Yケーブルに接続します。 [1](#page-127-2)

<span id="page-127-0"></span>Energy Packのケーブル接続

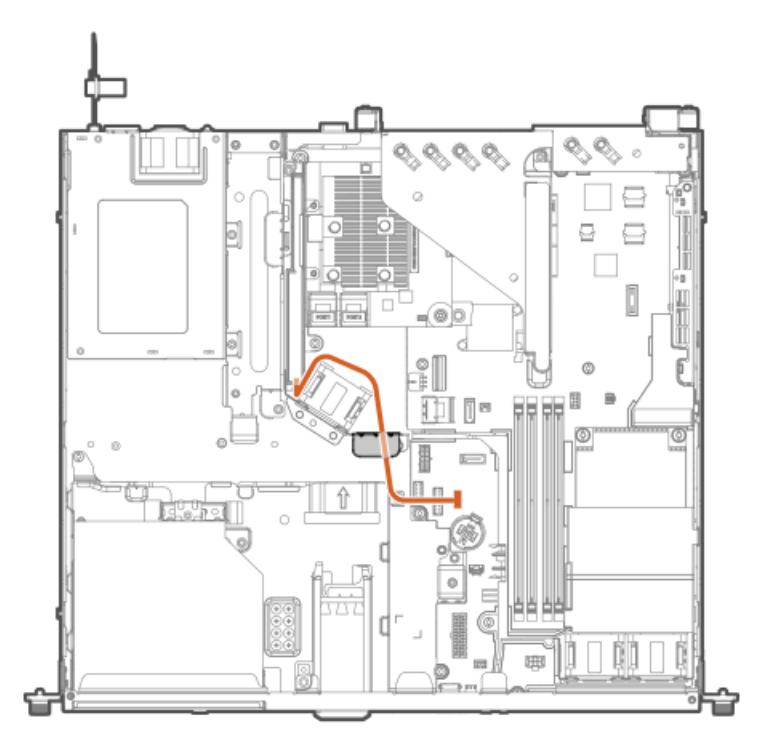

## <span id="page-128-0"></span>ストレージコントローラーのバックアップ電源ケーブル接続

ストレージコントローラーのバックアップ電源ケーブル接続の正確なルートは、以下によって異なります。

- コントローラーが取り付けられているライザースロット
- コントローラー上のストレージコントローラーバックアップ電源コネクターの位置

次の図は参照用にのみ使用してください。

ライザースロット1からのストレージコントローラーのバックアップ電源ケーブル接続

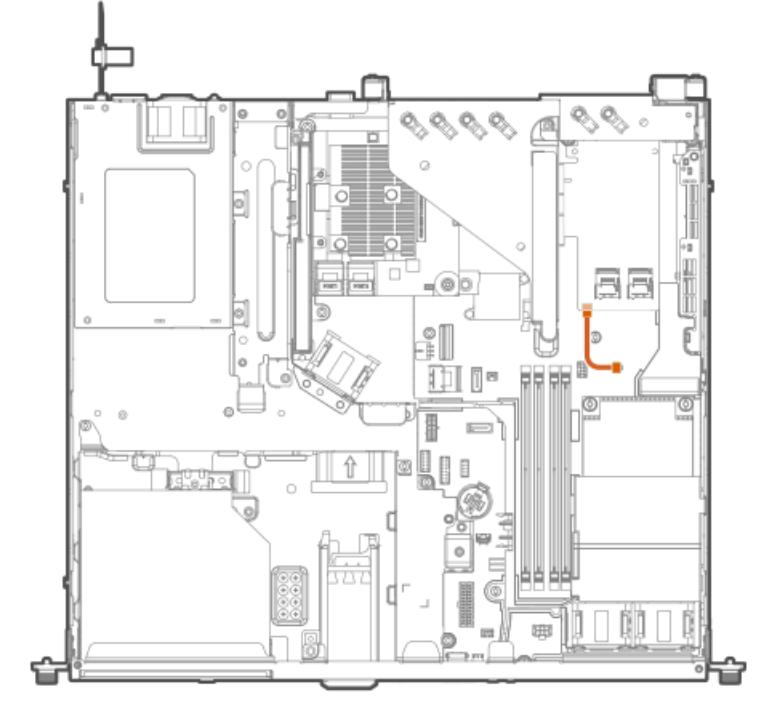

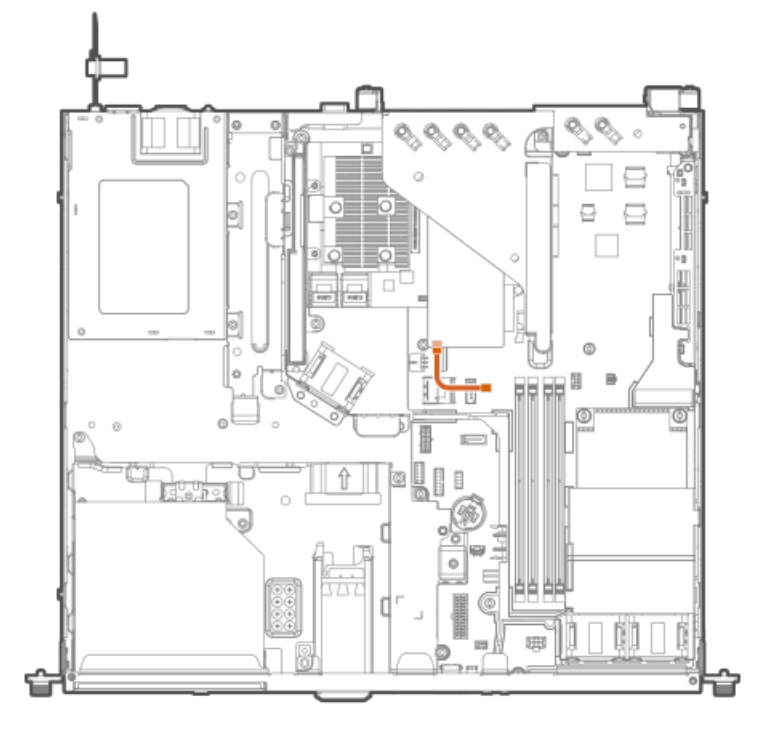

## <span id="page-129-0"></span>オプティカルドライブのケーブル接続

LFF(3.5型)ノンホットプラグドライブ構成でのオプティカルドライブのケーブル接続

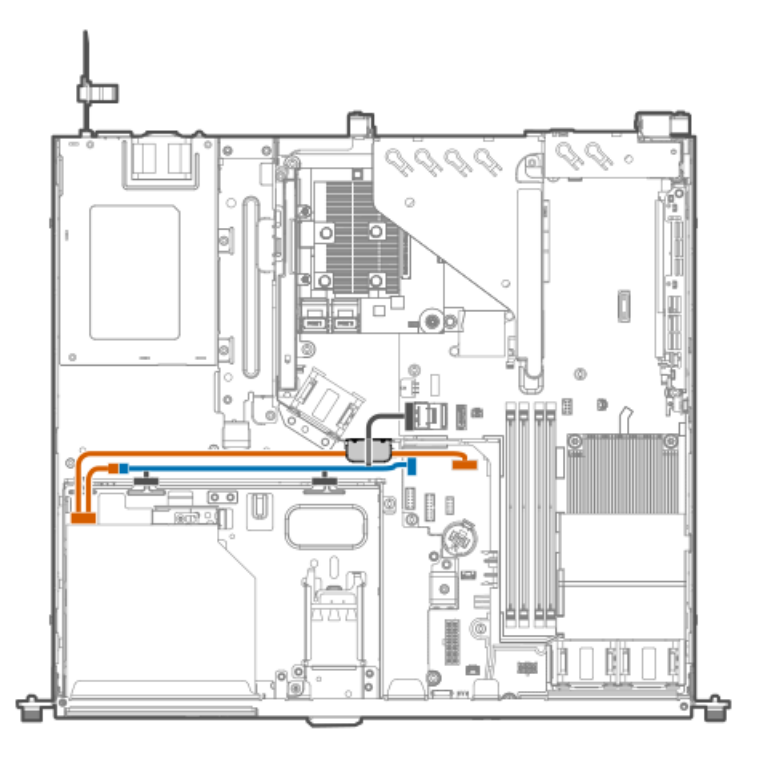

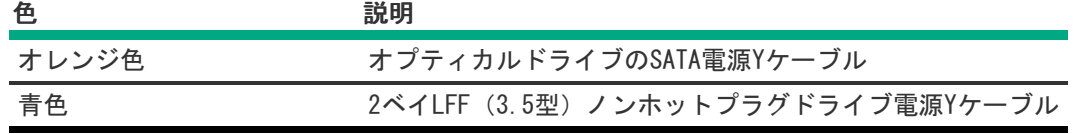

### LFF(3.5型)ホットプラグ対応ドライブ構成でのオプティカルドライブのケーブル接続

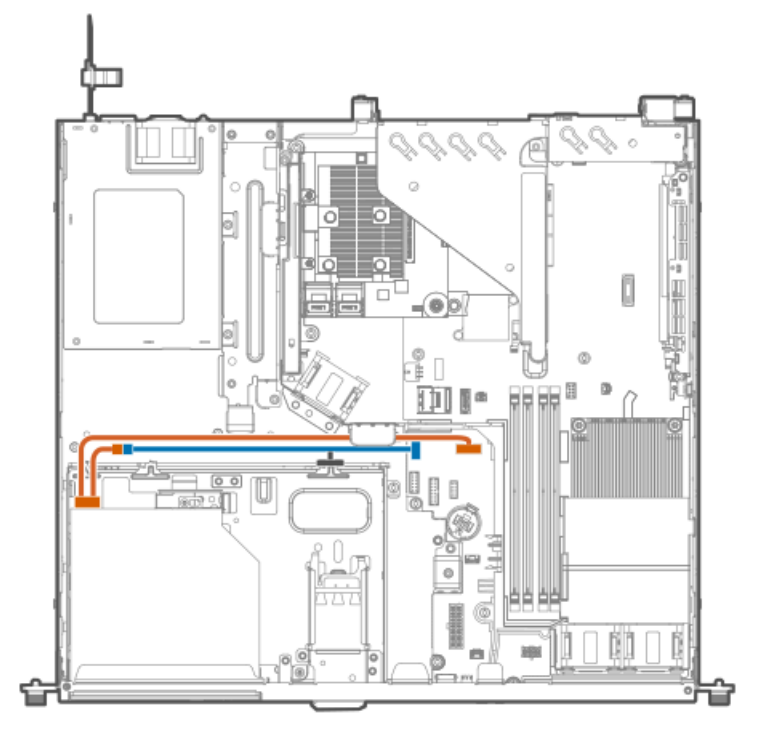

| 色     | 説明                                |
|-------|-----------------------------------|
| オレンジ色 | オプティカルドライブのSATA電源Yケーブル            |
| 青色.   | 2ベイLFF (3.5型) ホットプラグ対応ドライブ電源Yケーブル |

SFF(2.5型)ホットプラグ対応ドライブ構成でのオプティカルドライブのケーブル接続

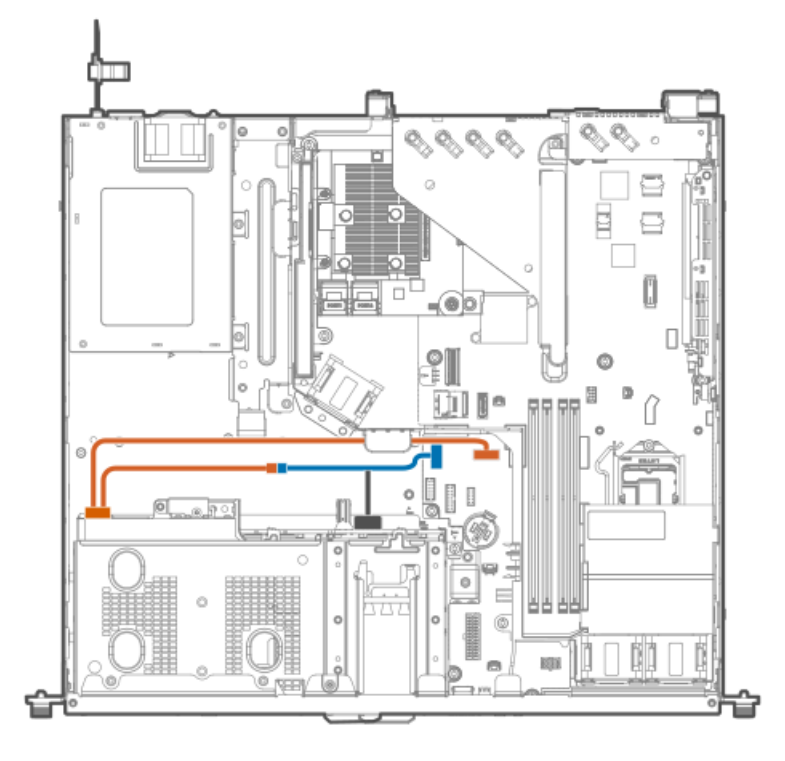

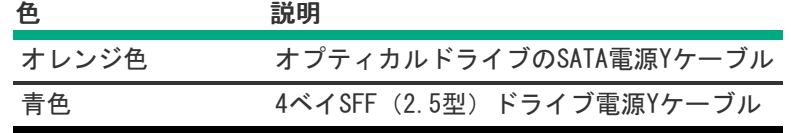

## <span id="page-131-0"></span>M.2 SATA SSDアドインカードのケーブル接続

ライザースロット1からのM.2 SATA SSDアドインカードのケーブル接続

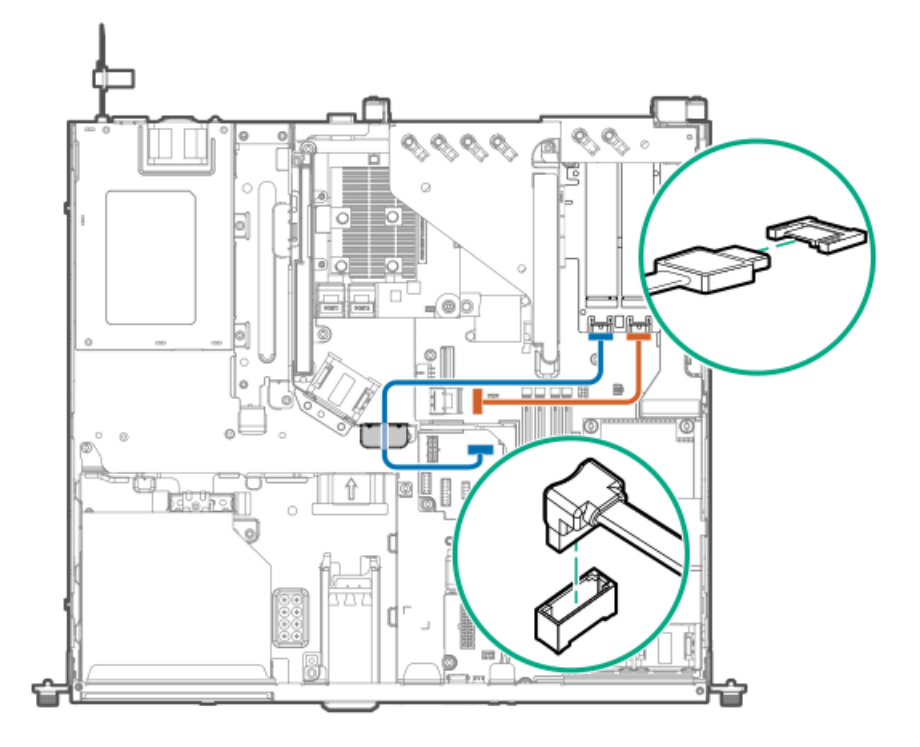

| 色. | 説明                       |
|----|--------------------------|
|    | オレンジ色 M.2 SATA SSD 1ケーブル |
| 青色 | M. 2 SATA SSD 2ケーブル      |

ライザースロット2からのM.2 SATA SSDアドインカードのケーブル接続

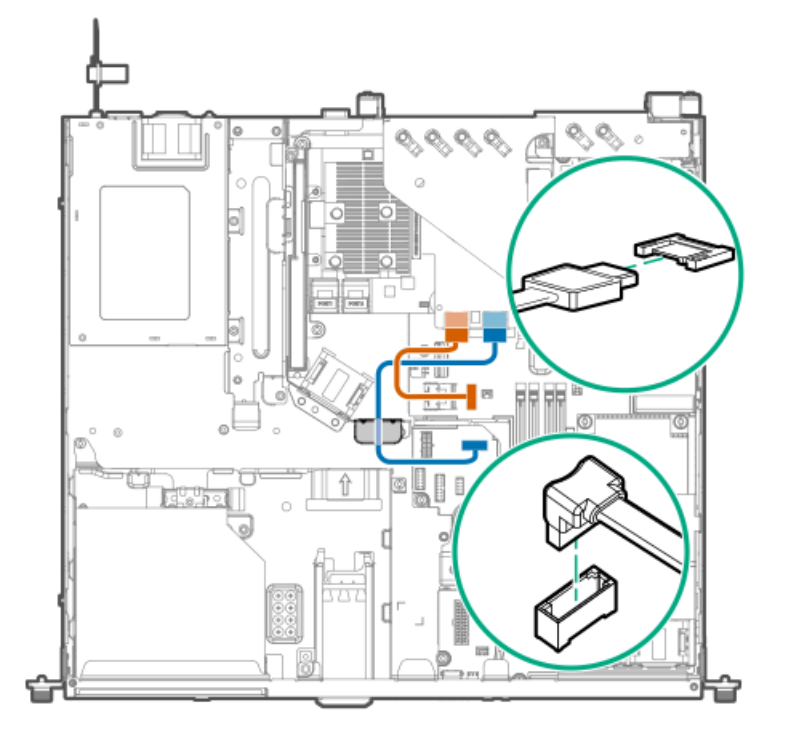

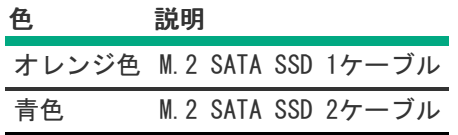

<span id="page-132-0"></span>M.2 SSDパススルーカードのケーブル接続

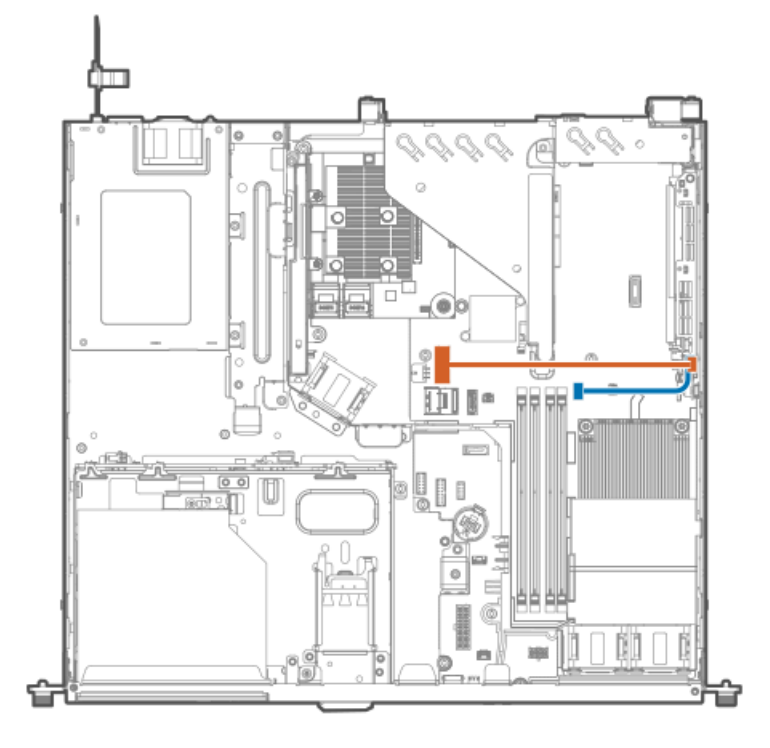

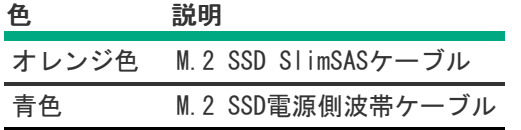

<span id="page-132-1"></span>ファンケーブル接続

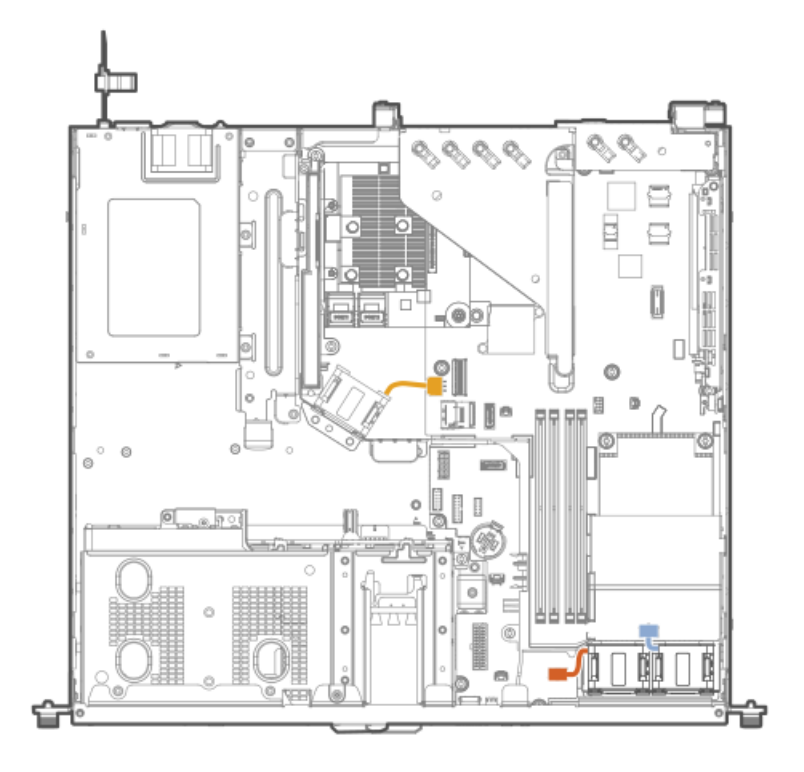

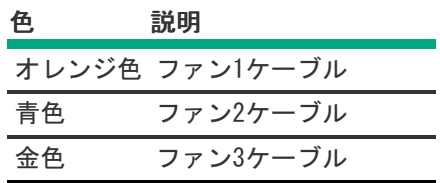

<span id="page-133-1"></span> $\overline{\phantom{a}}$ 

## <span id="page-133-0"></span>シャーシ侵入検知スイッチのケーブル接続

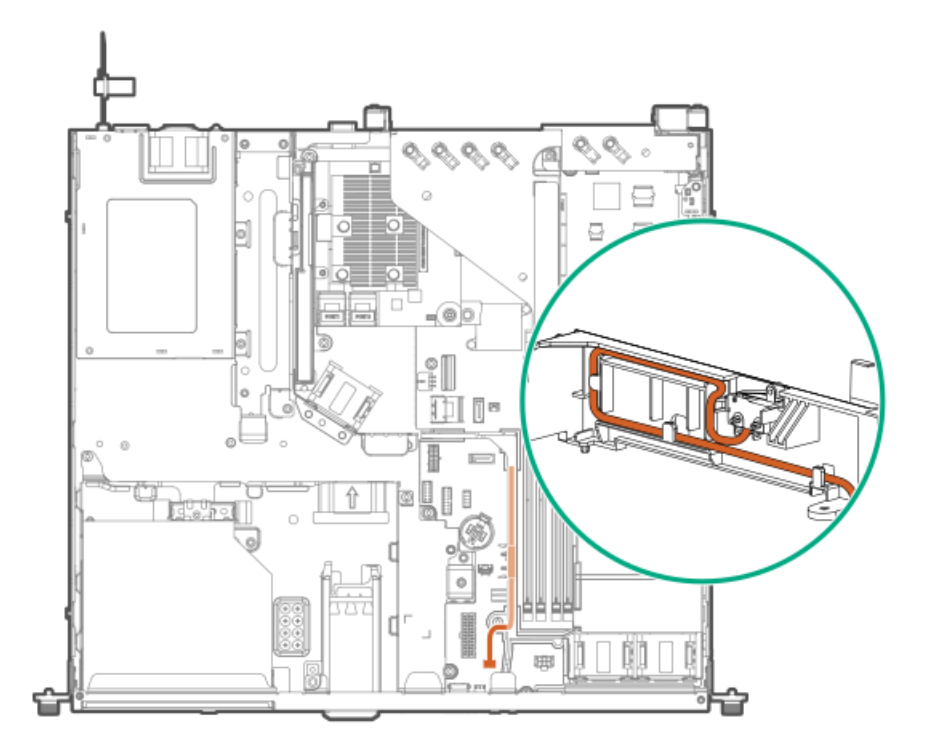

## シリアルポートのケーブル接続

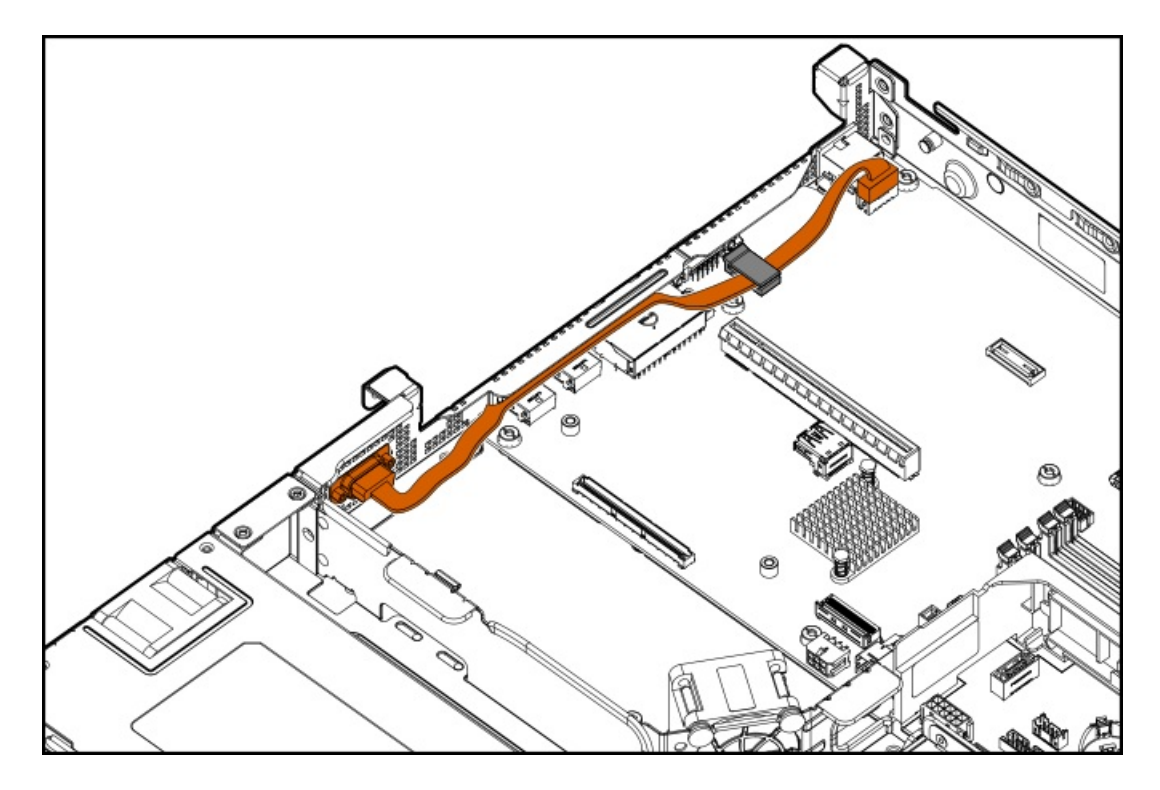

## <span id="page-134-0"></span>電源装置のケーブル接続

ノンホットプラグ電源装置のケーブル接続

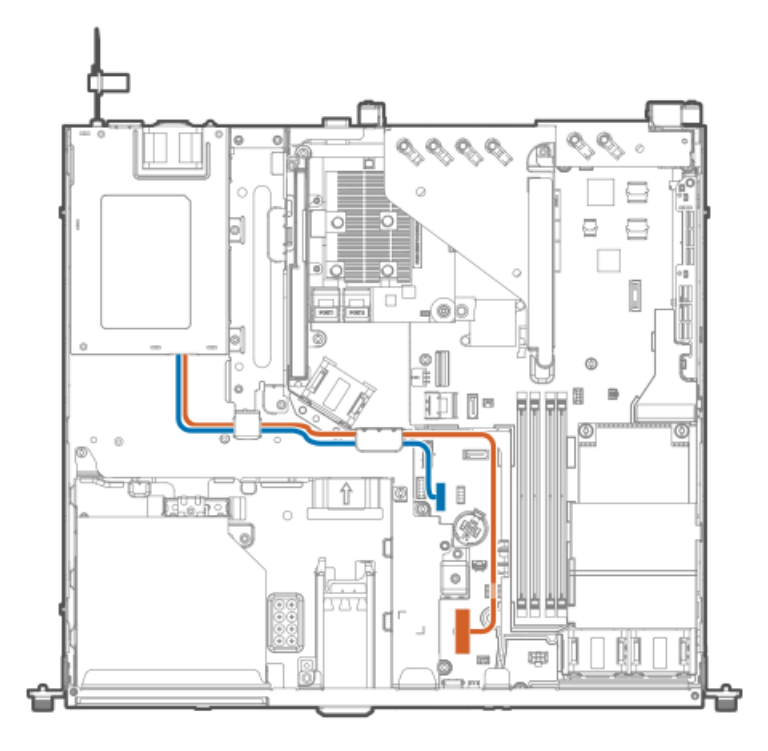

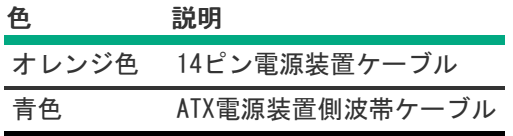

#### Flexスロット電源装置のケーブル接続

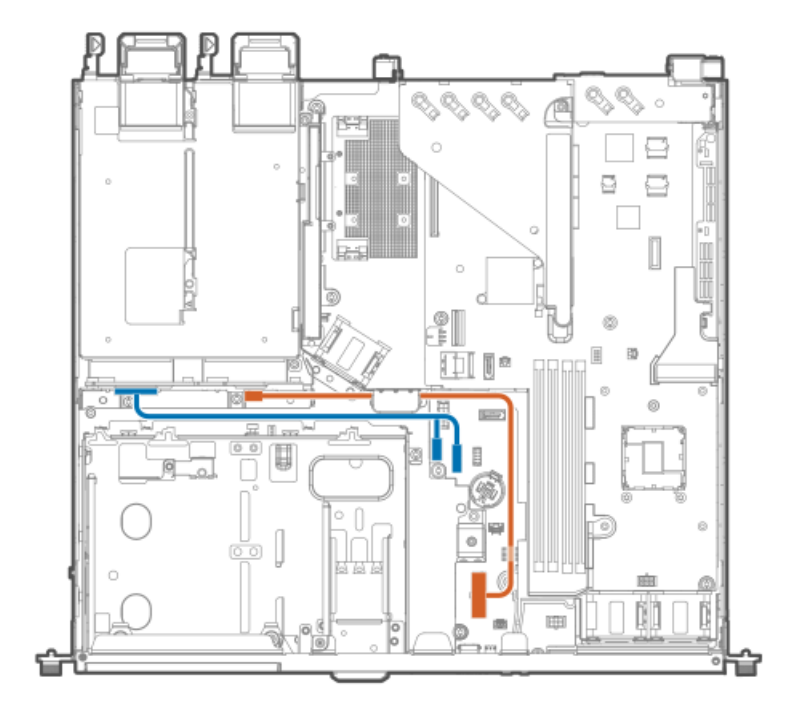

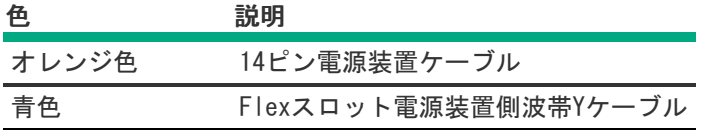

## 構成関連情報

次の関連情報を使用して、サーバーの構成と管理に関するドキュメントを見つけます。

- 一部のユーティリティが、使用しているサーバーに適用しない場合があります。この章に記載されている製品とサー バーの互換性については、製品のQuickSpecs(<https://www.hpe.com/servers/dl20-gen10-plus>)を参照してください。
- HPEファクトリーエクスプレスから注文された製品は、この章の一部またはすべての構成で既に構成されている可能性が あります。追加の設定が必要かどうかを判断するには、HPEファクトリーエクスプレスの注文を確認してください。
- 最新の変更、機能強化、およびバグ修正については、最新の製品リリースノートを参照してください。

サブトピック

[ファームウェアまたはシステムROMのアップデート](#page-136-0)

[サーバーの構成](#page-136-1)

<u>[ストレージコントローラーの構成](#page-137-0)</u>

[オペレーティングシステムの展開](#page-138-0)

[サーバーの最適化](#page-139-0)

[サーバー管理](#page-139-1)

<span id="page-136-0"></span>[Linuxベースのハイパフォーマンスコンピューティングクラスターの管理](#page-139-2)

## ファームウェアまたはシステムROMのアップデート

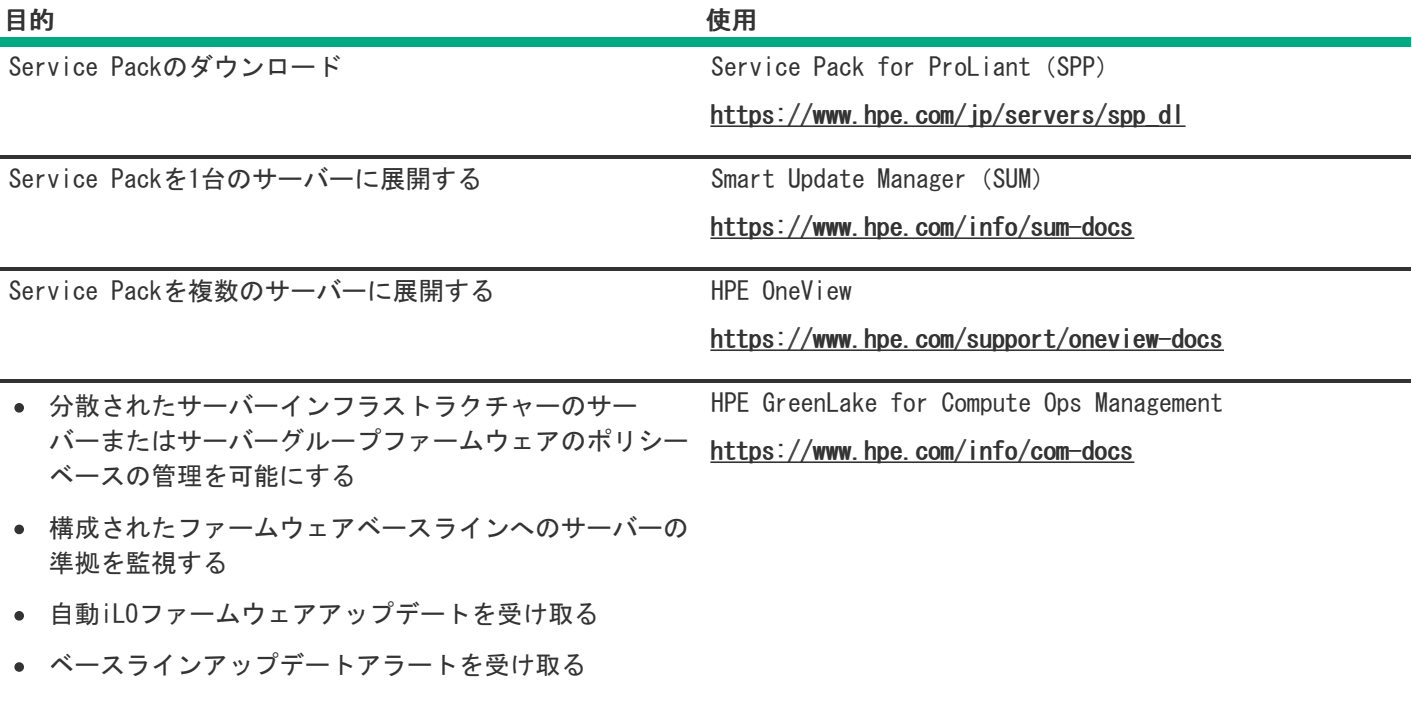

<span id="page-136-1"></span>サーバーの構成

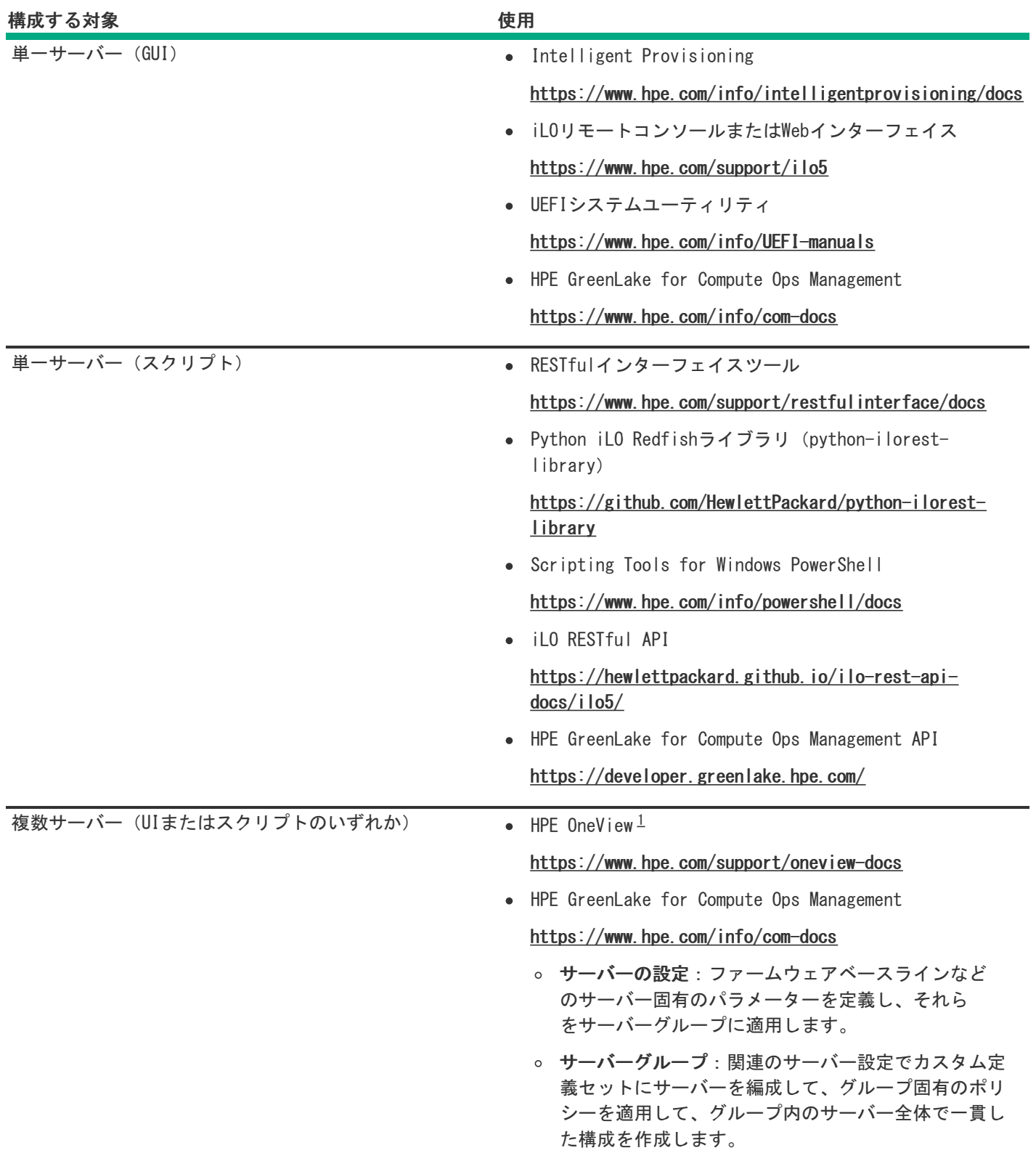

<span id="page-137-2"></span><span id="page-137-1"></span>HPE OneViewを実行しているサーバーの場合、特定の設定の削除または変更には、iLOなどの別のツールを使用しない でください。HPE OneViewとiLOを使用して、同じサーバーを管理する方法について詳しくは、iLOユーザーガイド [\(https://www.hpe.com/support/ilo5](https://www.hpe.com/support/ilo5))を参照してください。 [1](#page-137-2)

## <span id="page-137-0"></span>ストレージコントローラーの構成

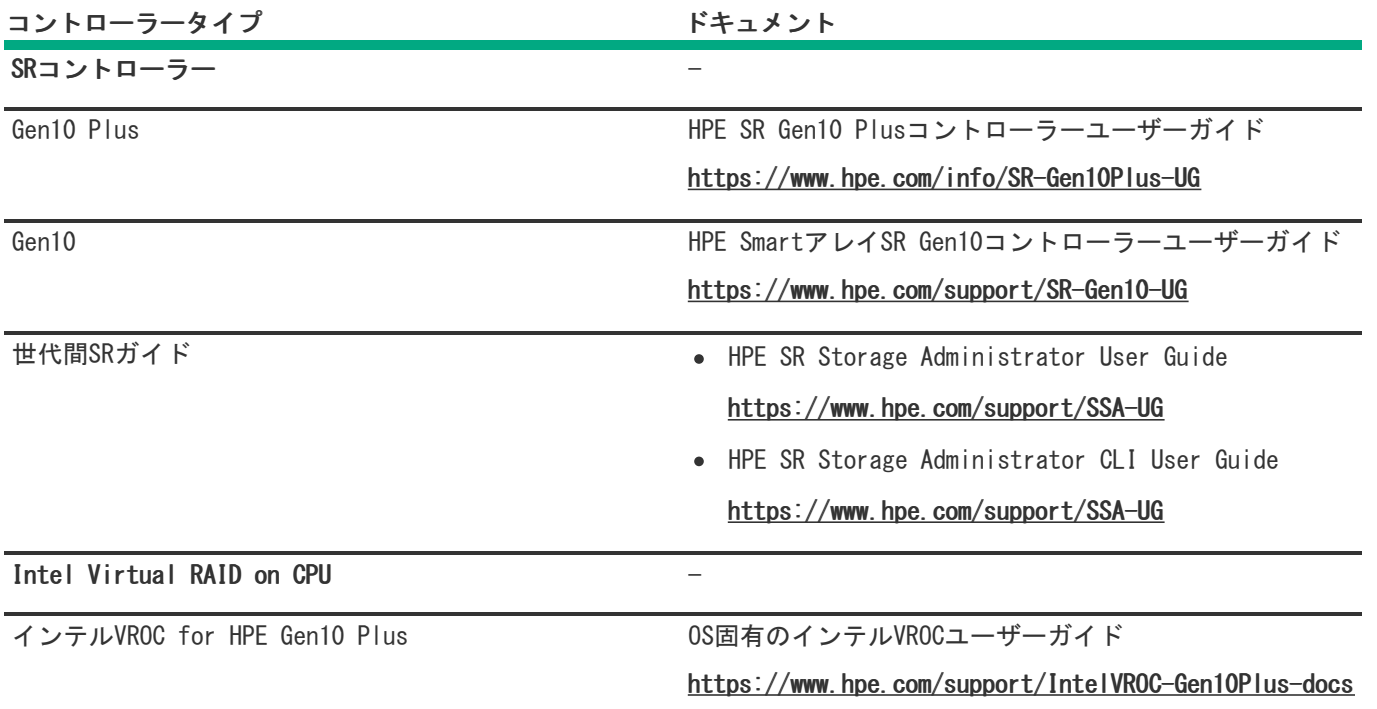

## <span id="page-138-0"></span>オペレーティングシステムの展開

サポートされているオペレーティングシステムのリストについては、次のHPEサーバーサポート&認定マトリックスを参照し てください。

<https://www.hpe.com/support/Servers-Certification-Matrices>

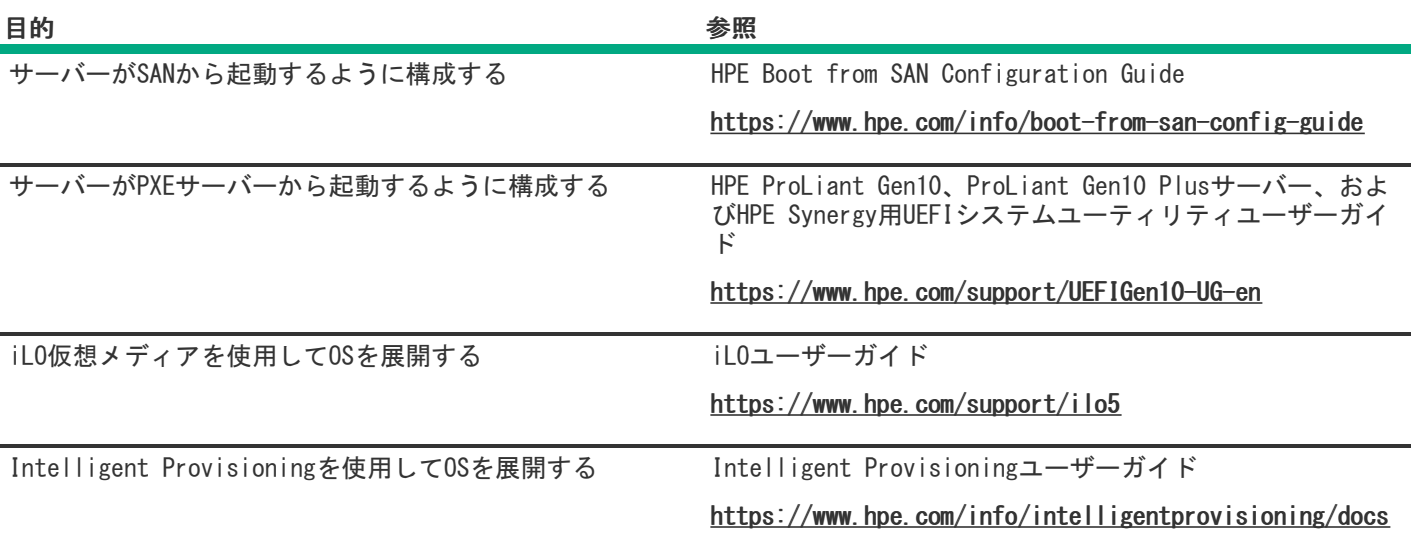

<span id="page-138-1"></span>セキュリティの構成

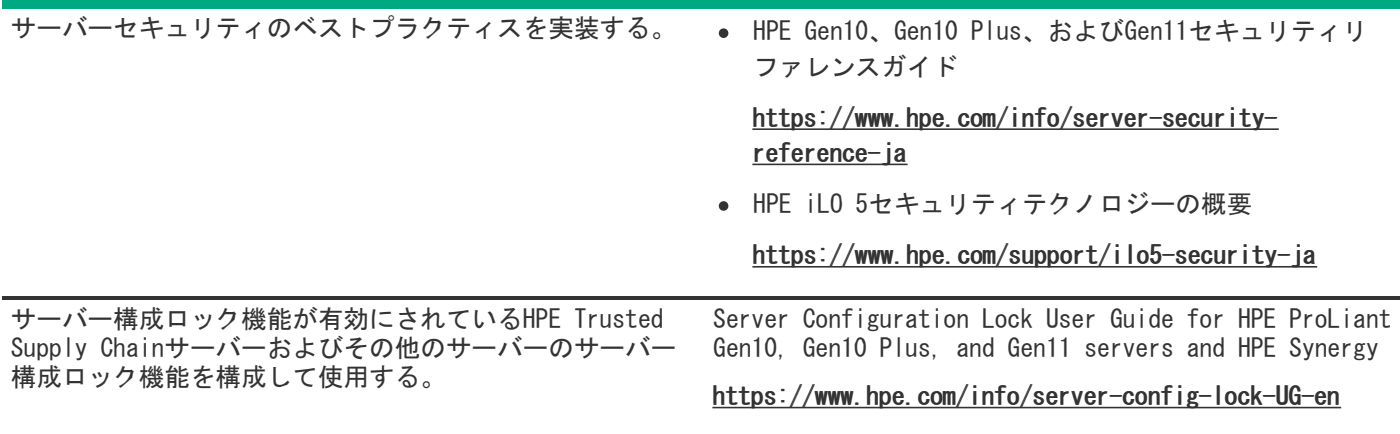

## <span id="page-139-0"></span>サーバーの最適化

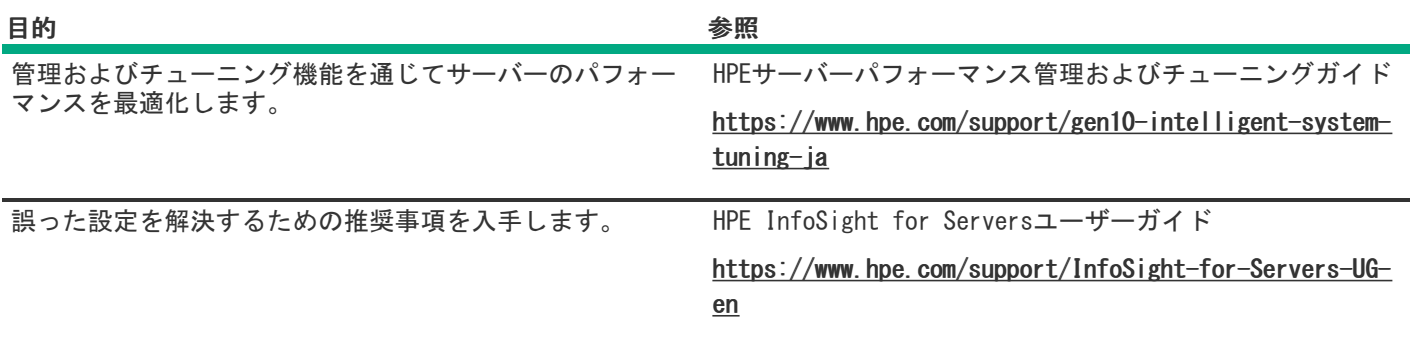

## <span id="page-139-1"></span>サーバー管理

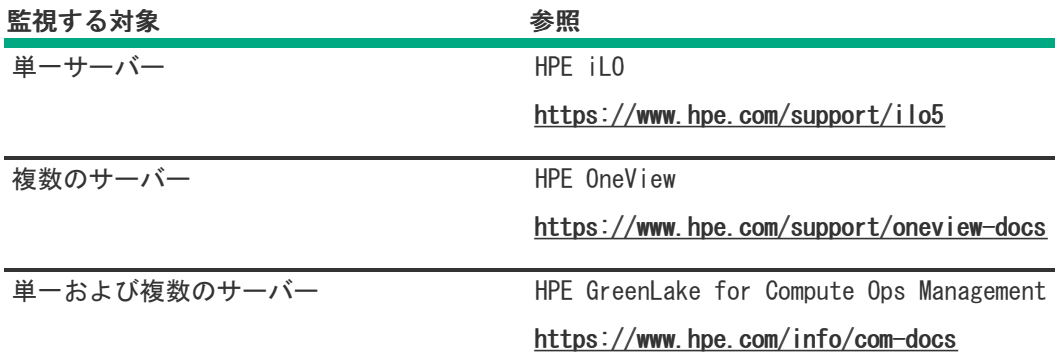

## <span id="page-139-2"></span>Linuxベースのハイパフォーマンスコンピューティングクラスターの管理

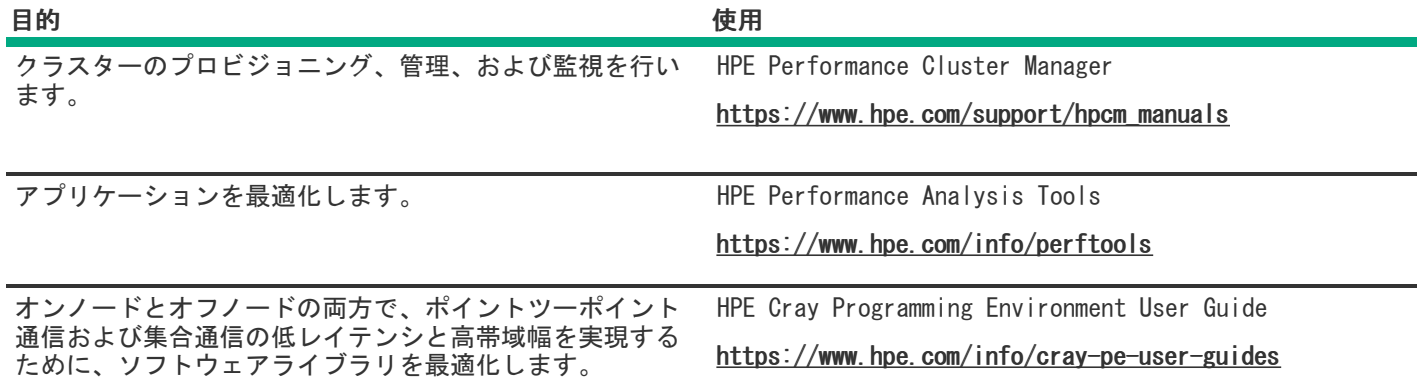

トラブルシューティング

サブトピック

[NMI機能](#page-140-0)

<span id="page-140-0"></span>[トラブルシューティングの資料](#page-140-1)

### NMI機能

システムが従来のデバッグメソッドに応答しない場合、管理者はNMIクラッシュダンプを使用して、クラッシュダンプファ イルを作成することができます。

クラッシュダンプのログ解析は、オペレーティングシステム、デバイスドライバー、およびアプリケーションでのハングな ど、信頼性に関わる問題を診断するために重要です。クラッシュが起きると多くの場合、システムがフリーズし、管理者は システムの電源を一度切って入れ直すことしかできません。システムをリセットすると、問題の解析をサポートできる情報 が消去されます。ただし、NMIを使って、システムリセットの前にメモリダンプを実行し、その情報を保持できます。

管理者はiLO生成NMI機能を使って、OSに強制的にNMIハンドラーを開始させ、クラッシュダンプログを生成することができ ます。

## <span id="page-140-1"></span>トラブルシューティングの資料

トラブルシューティングの資料は、以下のドキュメントのHPE Gen10およびGen10 Plusサーバー製品で使用できます。

- HPE ProLiant Gen10およびGen10 Plusサーバートラブルシューティングガイドでは、一般的な問題を解決するための手 順を紹介し、障害を特定し識別するための一連の包括的な対策、問題の解決方法、ソフトウェアのメンテナンスについ て説明しています。
- HPE ProLiant Gen10 PlusサーバーおよびHPE Synergyエラーメッセージガイドでは、エラーメッセージのリストを提供 し、エラーメッセージの意味と解決方法について説明しています。
- HPE ProLiant Gen10サーバー、Gen10 Plusサーバー、およびHPE Synergy用のインテグレーテッドマネジメントログメッ セージおよびトラブルシューティングガイドでは、クリティカルおよび警告IMLイベントを解決するためのIMLメッセー ジおよび関連するトラブルシューティング情報を提供しています。

お使いの製品のトラブルシューティングの資料にアクセスするには、Hewlett Packard [EnterpriseのWebサイト](https://www.hpe.com/info/gen10plus-troubleshooting)を参照して ください。

## システムバッテリの交換

サーバーが正しい日付と時刻を自動的に表示しなくなった場合は、リアルタイムクロックに電力を供給しているバッテリを 交換します。通常の使用では、バッテリの寿命は5~10年です。

サブトピック

[システムバッテリの情報](#page-141-0)

<span id="page-141-0"></span>[システムバッテリの取り外しおよび交換](#page-141-1)

## システムバッテリの情報

サーバーには、リアルタイムクロックに電力を供給する二酸化マンガンリチウム、五酸化バナジウム、またはアルカリバッ テリが内蔵されています。

警告: ⋀

このバッテリの取り扱いを誤ると火災が発生したり、やけどをしたりする危険性があります。けがを防ぐた めに、次の点に注意してください。

- バッテリを再充電しないでください。
- 60°C (140°F) 以上の高温にさらさないでください。
- 爆発または可燃性の液体やガスの漏れにつながる可能性があるため、バッテリを極端に低い空気圧にさ らさないでください。
- バッテリを分解したり、つぶしたり、穴を空けたりすることは絶対におやめください。また、外部接点 をショートさせたり、水や火の中に捨てないでください。

### <span id="page-141-1"></span>システムバッテリの取り外しおよび交換

### 前提条件

この手順を実行する前に、小型の非伝導性マイナスドライバーがあることを確認してください。

手順

- 1. [サーバーの電源を切ります](#page-35-0)。
- 2. すべての電源の取り外し:
	- a. 各電源コードを電源ソースから抜き取ります。
	- b. 各電源コードをサーバーから抜き取ります。
- 3. すべての周辺ケーブルをサーバーから抜き取ります。
- 4. [サーバーをラックから取り外します](#page-36-0)。
- 5. サーバーを平らで水平な作業台に置きます。
- 6. [アクセスパネルを取り外します](#page-38-0)。
- 7. [システムボード上のバッテリの位置を確認します](#page-13-0)。
- 8. システムバッテリへのアクセスを妨げているシステムのケーブルを抜き取ります。
- 9. システムバッテリを取り外します。
	- a. 小型の刃が平らな非導電性ツールを使用して、バッテリラッチを押します(番号1)。
	- b. ソケットからシステムバッテリを取り外します(番号2)。

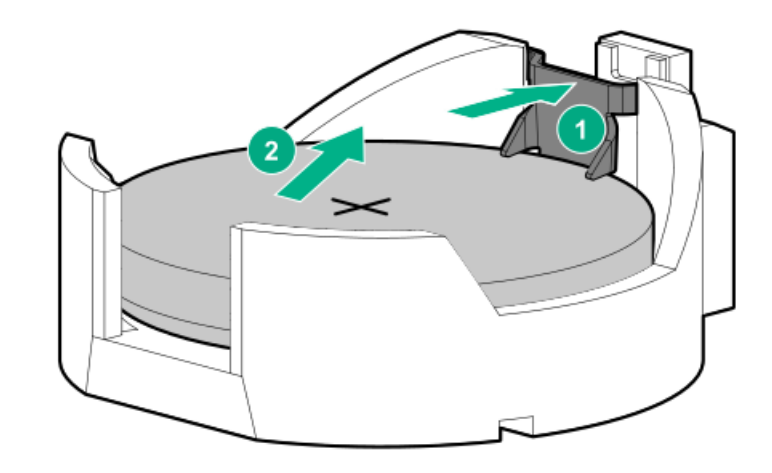

- 10. システムバッテリを取り付けます。
	- a. 「+」記号が刻印されているバッテリの側面を上に向けて、バッテリをソケットに挿入します(番号1)。
	- b. カチッと所定の位置に収まるまで、システムバッテリを押し下げます(番号2)。

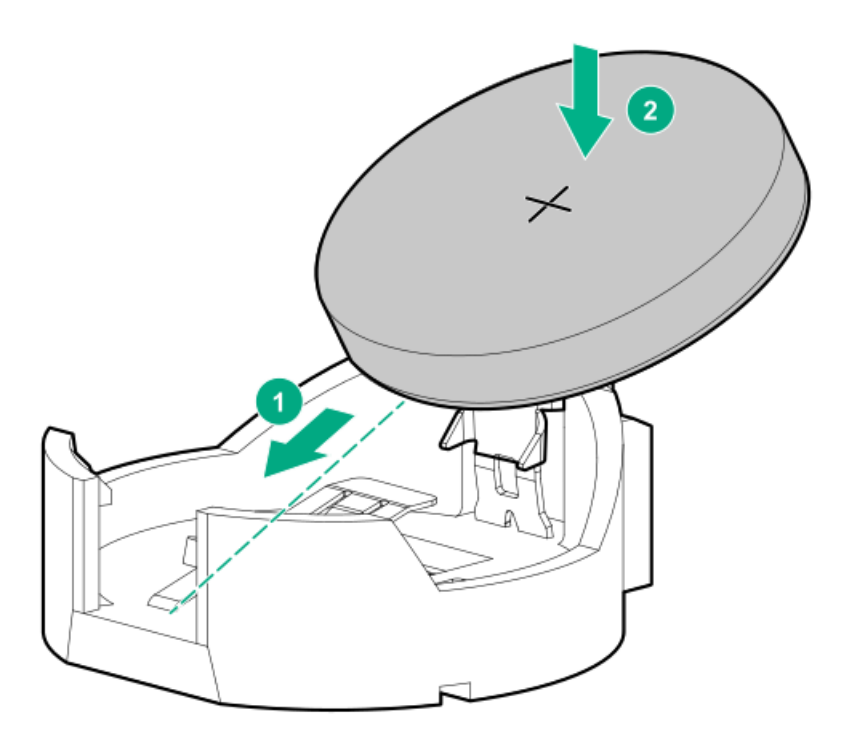

- 11. 手順9で取り外したシステムのケーブルを再接続します。
- 12. [アクセスパネルを取り付けます](#page-42-0)。
- 13. [サーバーをラックに取り付けます。](#page-43-0)
- 14. すべての周辺装置ケーブルをサーバーに接続します。
- 15. 電源コードを接続します。
	- a. 各電源コードをサーバーに接続します。
- b. 各電源コードを電源ソースに接続します。
- 16. [サーバーの電源を入れます](#page-45-0)。
- 17. 古いバッテリを適切に廃棄します。

バッテリの正しい廃棄方法について詳しくは、製品販売店または認定サービスプロバイダーにお問い合わせください。

### 安全、保証および規制に関する情報

サブトピック

[規定に関する情報](#page-143-0)

<span id="page-143-0"></span>[保証情報](#page-144-0)

### 規定に関する情報

安全、環境、および規定に関する情報については、Hewlett Packard Enterpriseサポートセンターからサーバー、ストレー ジ、電源、ネットワーク、およびラック製品の安全と準拠に関する情報を参照してください。

<https://www.hpe.com/support/Safety-Compliance-EnterpriseProducts>

#### 規定に関する追加情報

Hewlett Packard Enterpriseは、REACH(欧州議会と欧州理事会の規則EC No 1907/2006)のような法的な要求事項に準拠す る必要に応じて、弊社製品の含有化学物質に関する情報をお客様に提供することに全力で取り組んでいます。この製品の含 有化学物質情報レポートは、次を参照してください。

#### <https://www.hpe.com/info/reach>

RoHS、REACHを含むHewlett Packard Enterprise製品の環境と安全に関する情報と準拠のデータについては、次を参照して ください。

### <https://www.hpe.com/info/ecodata>

社内プログラム、製品のリサイクル、エネルギー効率などのHewlett Packard Enterpriseの環境に関する情報については、 次を参照してください。

<https://www.hpe.com/info/environment>

サブトピック

Notices for Eurasian Economic [Union\(ユーラシア経済連合\)](#page-143-1)

Turkey RoHS material content [declaration](#page-144-1)

<span id="page-143-1"></span>Ukraine RoHS material content [declaration](#page-144-2)

### Notices for Eurasian Economic Union(ユーラシア経済連合)

# FAL

Manufacturer and Local Representative Information Manufacturer information:
Hewlett Packard Enterprise Company, 1701 E Mossy Oaks Road, Spring, TX 77389 U.S.

### Local representative information Russian:

### • Russia

ООО "Хьюлетт Паккард Энтерпрайз", Российская Федерация, 125171, г. Москва, Ленинградское шоссе, 16А, стр.3, Телефон: +7 499 403 4248 Факс: +7 499 403 4677

### • Kazakhstan

TOO «Хьюлетт-Паккард (К)», Республика Казахстан, 050040, г. Алматы, Бостандыкский район, проспект Аль-Фараби, 77/7, Телефон/факс: + 7 727 355 35 50

#### Local representative information Kazakh:

• Russia

ЖШС "Хьюлетт Паккард Энтерпрайз", Ресей Федерациясы, 125171, Мәскеу, Ленинград тас жолы, 16A блок 3, Телефон: +7 499 403 4248 Факс: +7 499 403 4677

### Kazakhstan

```
ЖШС «Хьюлетт-Паккард (К)», Қазақстан Республикасы, 050040,
Алматы к., Бостандык ауданы, Әл-Фараби даңғ ылы, 77/7,
Телефон/факс: +7 727 355 35 50
```
### Manufacturing date:

The manufacturing date is defined by the serial number.

### CCSYWWZZZZ (product serial number format)

WW = Week of manufacture (calendar week)

Y = Year of manufacture (decade, year)

If you need help identifying the manufacturing date, contact [tre@hpe.com](mailto:tre@hpe.com).

### Turkey RoHS material content declaration

Türkiye Cumhuriyeti: AEEE Yönetmeliğine Uygundur

## Ukraine RoHS material content declaration

Обладнання відповідає вимогам Технічного регламенту щодо обмеження використання деяких небезпечних речовин в електричному та електронному обладнанні, затвердженого постановою Кабінету Міністрів України від 3 грудня 2008 № 1057

### 保証情報

ご使用の製品の保証情報を確認するには、以下のリンクを参照してください。

HPE ProLiantとIA-32サーバーおよびオプション

### <https://www.hpe.com/support/ProLiantServers-Warranties>

HPE EnterpriseおよびCloudlineサーバー

<https://www.hpe.com/support/EnterpriseServers-Warranties>

HPEストレージ製品

<https://www.hpe.com/support/Storage-Warranties>

HPEネットワーク製品

<https://www.hpe.com/support/Networking-Warranties>

## 仕様

サブトピック

[環境仕様](#page-145-0)

[機械仕様](#page-146-0)

<span id="page-145-0"></span>[電源装置の仕様](#page-146-1)

### 環境仕様

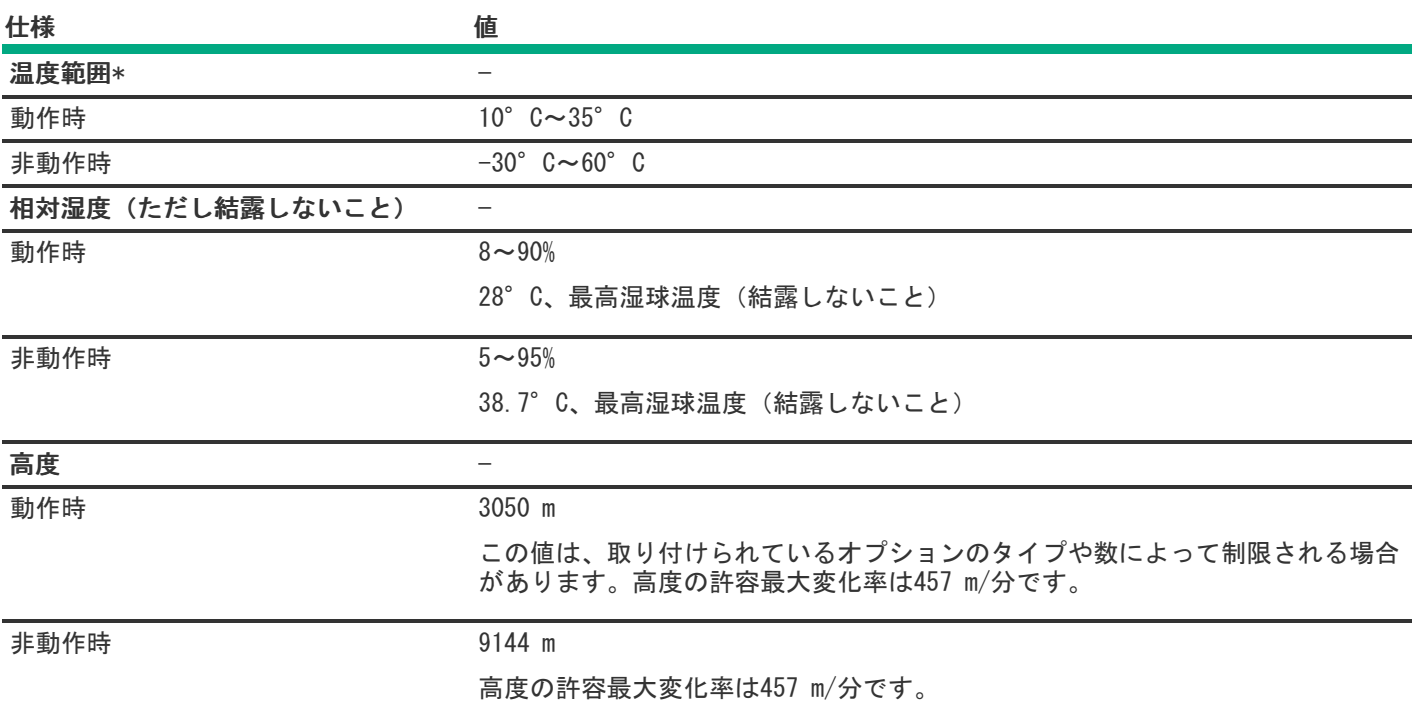

### 標準動作のサポート

海抜0 mで10°~35°C。海抜3,050 mまでは、高度が305 m上昇するごとに1.0°C低くなります。直射日光が当たらないよう にしてください。最大変化率は20°C/時(36°F/時)です。上限と変化率は、取り付けられているオプションのタイプと数 によって制限される可能性があります。

気温が30°Cを超えている場合は、標準動作のサポート中にシステムパフォーマンスが低下することがあります。

### 拡張された周囲温度動作サポート

承認済みのハードウェア構成については、サポートされるシステムの吸気温度範囲が次のように拡大されます。海抜0 mで5 ~10°Cおよび35~40°C。この温度は、900 m~3050 mまでは、高度が175 m上昇するごとに1.0°C低くなります。 海抜0 mで40°C~45°C。この温度は、900 m~3,050 mまでは、高度が125 m上昇するごとに1.0°C低くなります。 このシステムの承認済みのハードウェア構成については、<u>Hewlett Packard [Enterprise](https://www.hpe.com/support/ASHRAEGen11) Webサイト</u>を参照してください。

### <span id="page-146-0"></span>機械仕様

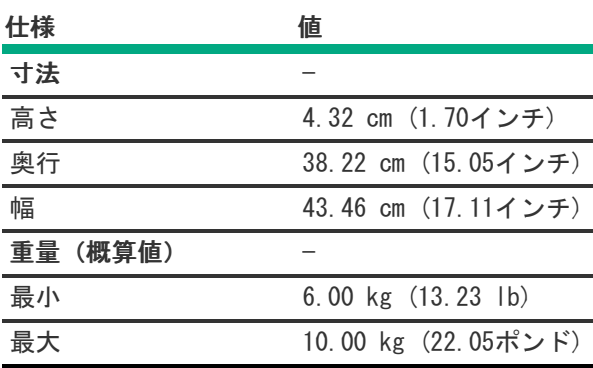

### <span id="page-146-1"></span>電源装置の仕様

取り付けられたオプションや、サーバーを購入した地域によって、サーバーはサポートされる以下の電源装置のいずれかで 構成できます。サポートされている電源装置の仕様について詳しくは、Hewlett Packard [EnterpriseのWebサイト](https://www.hpe.com/info/proliant/powersupply)にある QuickSpecsを参照してください。

サブトピック

ATX [290Wノンホットプラグパワーサプライ\(ATX](#page-146-2) 290W Non-hot-plug Power Supply)(92%の変換効率)

<u>ATX 290W [Platinumノンホットプラグパワーサプライ\(ATX](#page-147-0) 290W Platinum Non-hot-plug Power Supply) (94%の変換効</u> 率)

HPE 500 W FS Platinum [LHパワーサプライ\(HPE](#page-148-0) 500 W Flex Slot Platinum Hot-plug Low Halogen Power Supply)

HPE 800 W FS Titanium [LHパワーサプライ\(HPE](#page-148-1) 800 W Flex Slot Titanium Hot-plug Low Halogen Power Supply)

<span id="page-146-2"></span>HPE 800 W FS DC-48V [LHパワーサプライ\(HPE](#page-149-0) 800 W Flex Slot -48 VDC Hot-plug Low Halogen Power Supply)

## ATX 290Wノンホットプラグパワーサプライ(ATX 290W Non-hot-plug Power Supply) (92%の変換効率)

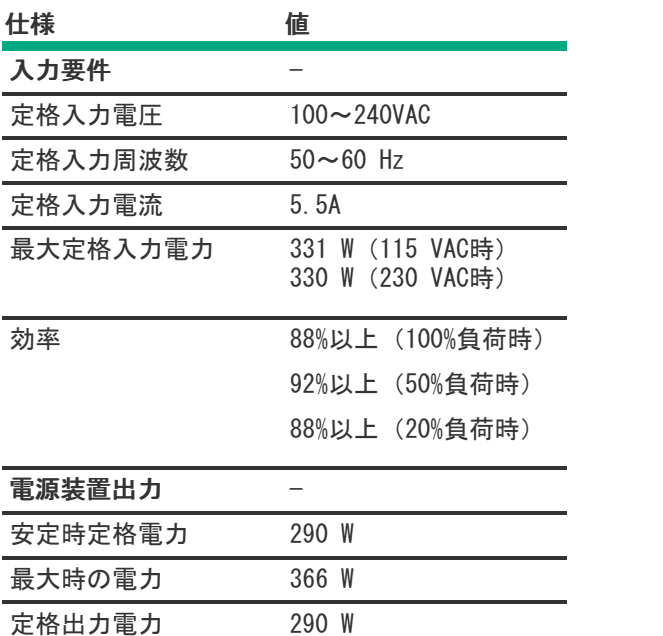

# <span id="page-147-0"></span>ATX 290W Platinumノンホットプラグパワーサプライ(ATX 290W Platinum Nonhot-plug Power Supply) (94%の変換効率)

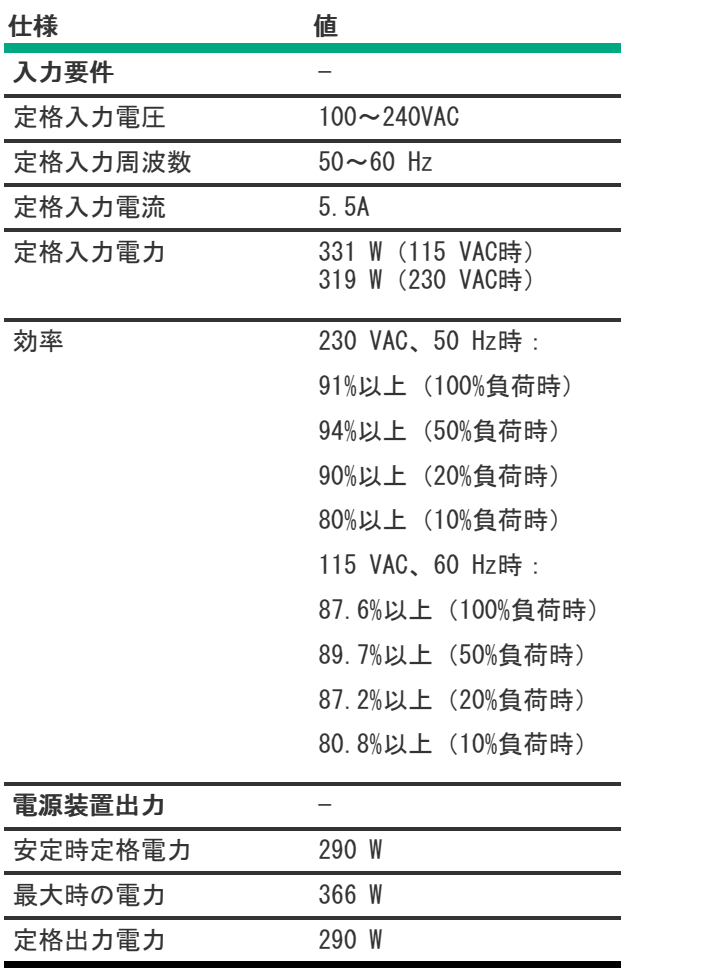

<span id="page-148-0"></span>HPE 500 W FS Platinum LHパワーサプライ (HPE 500 W Flex Slot Platinum Hotplug Low Halogen Power Supply)

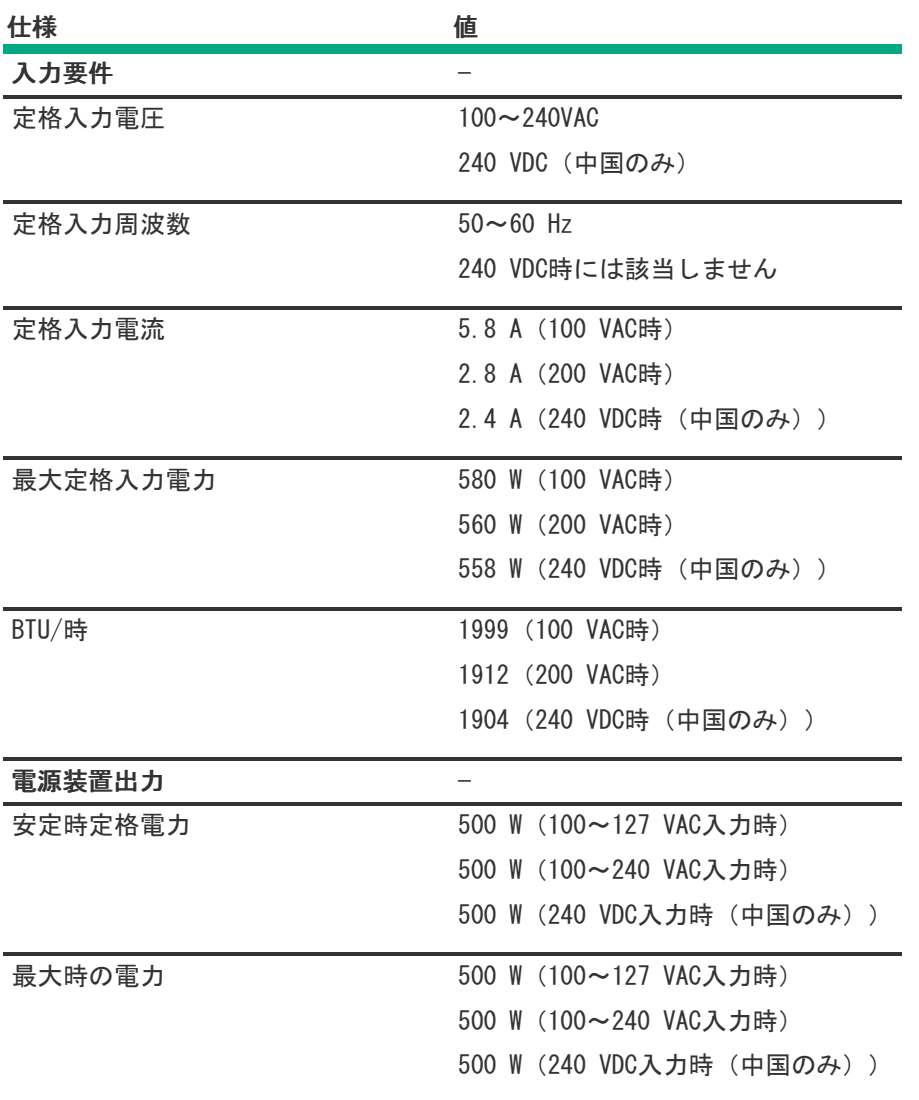

<span id="page-148-1"></span>HPE 800 W FS Titanium LHパワーサプライ (HPE 800 W Flex Slot Titanium Hotplug Low Halogen Power Supply)

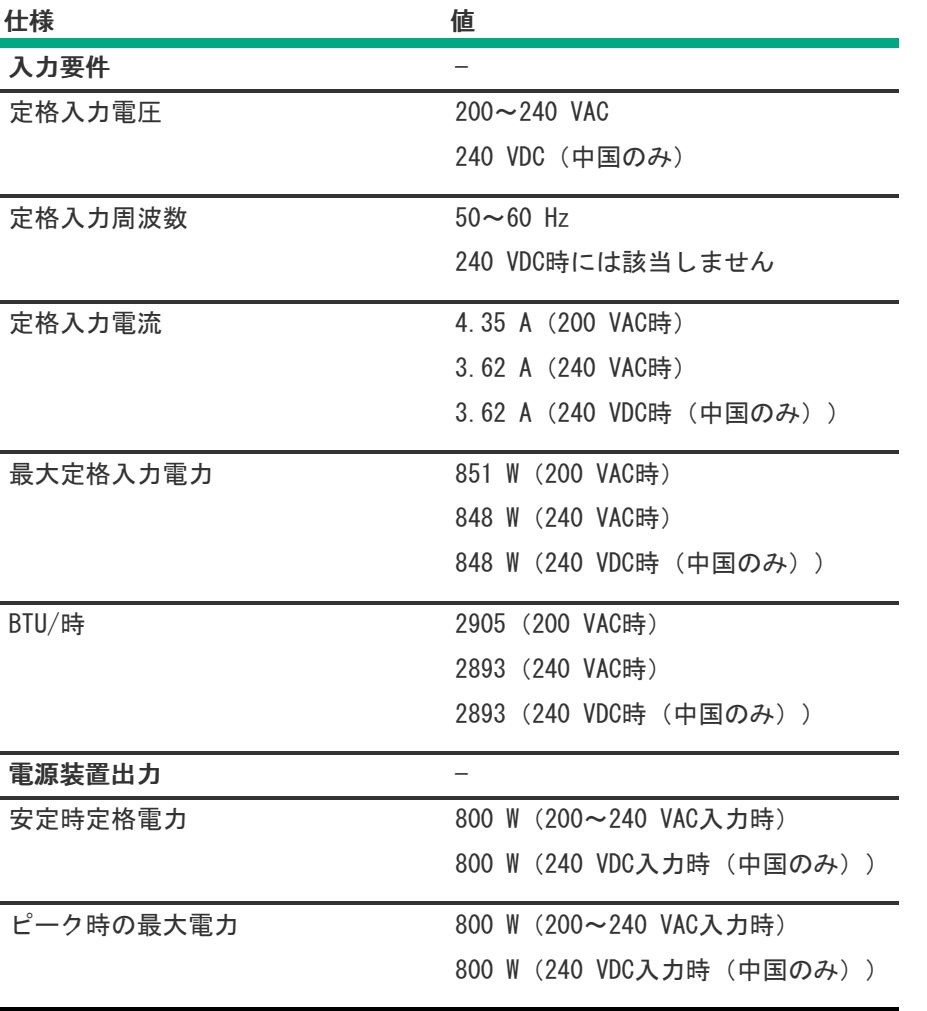

<span id="page-149-0"></span>HPE 800 W FS DC-48V LHパワーサプライ (HPE 800 W Flex Slot -48 VDC Hotplug Low Halogen Power Supply)

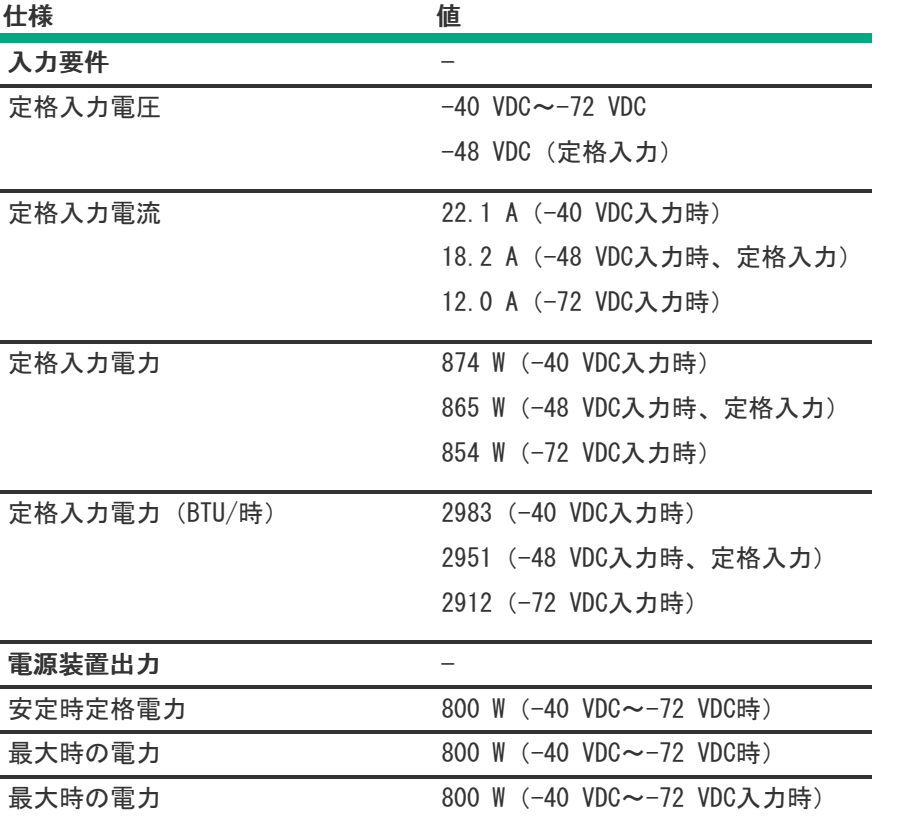

警告: 感電や高電圧によるけがを防止するために、次の注意事項を守ってください。

- この装置の設置は、必ずトレーニングを受けた専門の担当者が行ってください。
- 正しくアースされているセカンダリ回路の電源に、装置を接続してください。セカンダリ回路はプライ マリ回路と直接の接続はなく、変圧器、コンバータ、または同等の隔離装置から電力を得ます。
- 分岐回路の過電流保護は27 Aにする必要があります。

△ 注意: この装置は、DC供給回路のアース用導体と装置のアース用導体を接続できるように設計されていま す。

上記の接続の場合、次の条件がすべて満たされている必要があります。

- この装置は、DC供給システムのアース電極導体、またはその接続先であるアース端末のバーまたはバス からのボンディングジャンパーに直接接続する必要があります。
- この装置は、同じDC供給回路のアースされている導体とアース用導体間が接続されている他の装置、お よびDCシステムのアースポイントと同じ隣接区域(隣接するキャビネットなど)に設置する必要があり ます。DCシステムは、別の場所でアースされている必要があります。
- DC供給源は、装置と同じ建物内に設置する必要があります。
- スイッチや電源切断用のデバイスは、DC供給源とアース電極導体の接続ポイントの間にある、アースさ れている回路導体には置かないでください。

### Webサイト

### 全般的なWebサイト

Single Point of Connectivity Knowledge(SPOCK)ストレージ互換性マトリックス

<https://www.hpe.com/storage/spock>

製品のホワイトペーパーとアナリストレポート

<https://www.hpe.com/us/en/resource-library>

その他のWebサイトについては[、サポートと他のリソース](#page-151-0)を参照してください。

製品のWebサイト

HPE ProLiant DL20 Gen10 Plusサーバー製品ページ

<https://www.hpe.com/servers/dl20-gen10-plus>

HPE ProLiant DL20 Gen10 Plusサーバーユーザードキュメント

<https://www.hpe.com/info/dl20gen10plus-docs>

## <span id="page-151-0"></span>サポートと他のリソース

サブトピック

Hewlett Packard [Enterpriseサポートへのアクセス](#page-151-1)

[アップデートへのアクセス](#page-151-2)

[カスタマーセルフリペア\(CSR\)](#page-152-0)

<u>[リモートサポート\(HPE通報サービス\)](#page-152-1)</u>

<span id="page-151-1"></span>[ドキュメントに関するご意見、ご指摘](#page-153-0)

## Hewlett Packard Enterpriseサポートへのアクセス

ライブアシスタンスについては、Contact Hewlett Packard Enterprise WorldwideのWebサイトにアクセスします。

<https://www.hpe.com/info/assistance>

ドキュメントとサポートサービスにアクセスするには、Hewlett Packard EnterpriseサポートセンターのWebサイトにア クセスします。

### <https://www.hpe.com/support/hpesc>

### ご用意いただく情報

- テクニカルサポートの登録番号(該当する場合)
- 製品名、モデルまたはバージョン、シリアル番号
- オペレーティングシステム名およびバージョン
- ファームウェアバージョン
- エラーメッセージ
- 製品固有のレポートおよびログ
- アドオン製品またはコンポーネント
- <span id="page-151-2"></span>● 他社製品またはコンポーネント

## アップデートへのアクセス

- 一部のソフトウェア製品では、その製品のインターフェイスを介してソフトウェアアップデートにアクセスするための メカニズムが提供されます。ご使用の製品のドキュメントで、ソフトウェアの推奨されるソフトウェアアップデート方 法を確認してください。
- 製品のアップデートをダウンロードするには、以下のいずれかにアクセスします。

Hewlett Packard Enterpriseサポートセンター

#### <https://www.hpe.com/support/hpesc>

Hewlett Packard Enterpriseサポートセンター:ソフトウェアのダウンロード

#### <https://www.hpe.com/support/downloads>

マイHPEソフトウェアセンター

### <https://www.hpe.com/software/hpesoftwarecenter>

eNewslettersおよびアラートをサブスクライブするには、以下にアクセスします。

### <https://www.hpe.com/support/e-updates>

お客様のエンタイトルメントを表示およびアップデートするには、または契約と標準保証をお客様のプロファイルにリ ンクするには、Hewlett Packard EnterpriseサポートセンターMore Information on Access to Support Materialsペー ジをご覧ください。

### <https://www.hpe.com/support/AccessToSupportMaterials>

重要:

Hewlett Packard Enterpriseサポートセンターからアップデートにアクセスするには、製品エンタイトルメ ントが必要な場合があります。関連するエンタイトルメントでHPE Passportをセットアップしておく必要が あります。

### <span id="page-152-0"></span>カスタマーセルフリペア(CSR)

Hewlett Packard Enterpriseカスタマーセルフリペア(CSR)プログラムでは、ご使用の製品をお客様ご自身で修理するこ とができます。CSR部品を交換する必要がある場合、お客様のご都合のよいときに交換できるよう直接配送されます。一部 の部品はCSRの対象になりません。Hewlett Packard Enterpriseの正規保守代理店が、CSRによって修理可能かどうかを判断 します。

<span id="page-152-1"></span>CSRについて詳しくは、お近くの正規保守代理店にお問い合わせください。

## **リモートサポート(HPE通報サービス)**

リモートサポートは、保証またはサポート契約の一部としてサポートデバイスでご利用いただけます。優れたイベント診 断、Hewlett Packard Enterpriseへのハードウェアイベント通知の自動かつ安全な送信を提供します。また、お使いの製品 のサービスレベルに基づいて高速かつ正確な解決方法を開始します。Hewlett Packard Enterpriseでは、ご使用のデバイス をリモートサポートに登録することを強くお勧めします。

ご使用の製品にリモートサポートの追加詳細情報が含まれる場合は、検索を使用してその情報を見つけてください。

HPE通報サービス

#### <http://www.hpe.com/jp/hpalert>

HPE Tech Care Service

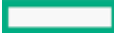

<https://www.hpe.com/jp/ja/services/tech-care>

HPE Complete Care

<https://www.hpe.com/services/completecare>

## <span id="page-153-0"></span>ドキュメントに関するご意見、ご指摘

Hewlett Packard Enterpriseでは、お客様により良いドキュメントを提供するように努めています。ドキュメントの改善に 役立てるために、Hewlett Packard Enterpriseサポートセンターポータル [\(https://www.hpe.com/support/hpesc](https://www.hpe.com/support/hpesc)) にあ るフィードバックボタンとアイコン(開いているドキュメントの下部にあります)から、エラー、提案、またはコメントを 送信いただけます。すべてのドキュメント情報は、プロセスによってキャプチャーされます。